#### **Oracle® MICROS Enterprise Back Office** Standard Export User Guide Release 1.22 **F77908-07**

September 2023

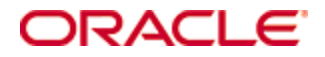

Copyright © 2000, 2023, Oracle and/or its affiliates. All rights reserved.

This software and related documentation are provided under a license agreement containing restrictions on use and disclosure and are protected by intellectual property laws. Except as expressly permitted in your license agreement or allowed by law, you may not use, copy, reproduce, translate, broadcast, modify, license, transmit, distribute, exhibit, perform, publish, or display any part, in any form, or by any means. Reverse engineering, disassembly, or decompilation of this software, unless required by law for interoperability, is prohibited.

The information contained herein is subject to change without notice and is not warranted to be error-free. If you find any errors, please report them to us in writing.

If this software or related documentation is delivered to the U.S. Government or anyone licensing it on behalf of the U.S. Government, then the following notice is applicable:

U.S. GOVERNMENT END USERS: Oracle programs, including any operating system, integrated software, any programs installed on the hardware, and/or documentation, delivered to U.S. Government end users are "commercial computer software" pursuant to the applicable Federal Acquisition Regulation and agency-specific supplemental regulations. As such, use, duplication, disclosure, modification, and adaptation of the programs, including any operating system, integrated software, any programs installed on the hardware, and/or documentation, shall be subject to license terms and license restrictions applicable to the programs. No other rights are granted to the U.S. Government.

This software or hardware is developed for general use in a variety of information management applications. It is not developed or intended for use in any inherently dangerous applications, including applications that may create a risk of personal injury. If you use this software or hardware in dangerous applications, then you shall be responsible to take all appropriate fail-safe, backup, redundancy, and other measures to ensure its safe use. Oracle Corporation and its affiliates disclaim any liability for any damages caused by use of this software or hardware in dangerous applications.

Oracle and Java are registered trademarks of Oracle and/or its affiliates. Other names may be trademarks of their respective owners.

Intel and Intel Xeon are trademarks or registered trademarks of Intel Corporation. All SPARC trademarks are used under license and are trademarks or registered trademarks of SPARC International, Inc. AMD, Opteron, the AMD logo, and the AMD Opteron logo are trademarks or registered trademarks of Advanced Micro Devices. UNIX is a registered trademark of The Open Group.

This software or hardware and documentation may provide access to or information about content, products, and services from third parties. Oracle Corporation and its affiliates are not responsible for and expressly disclaim all warranties of any kind with respect to third-party content, products, and services unless otherwise set forth in an applicable agreement between you and Oracle. Oracle Corporation and its affiliates will not be responsible for any loss, costs, or damages incurred due to your access to or use of third-party content, products, or services, except as set forth in an applicable agreement between you and Oracle.

# **Contents**

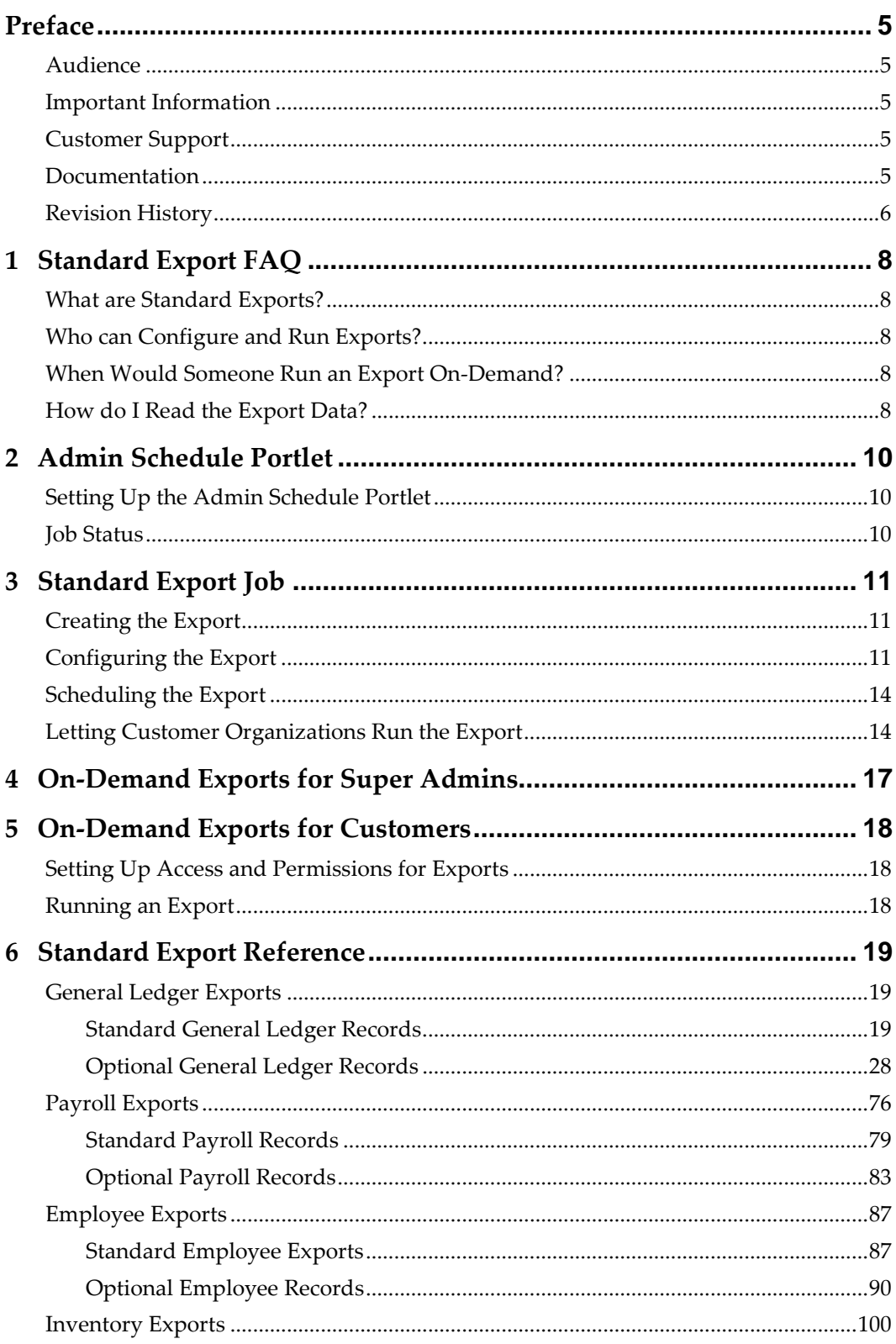

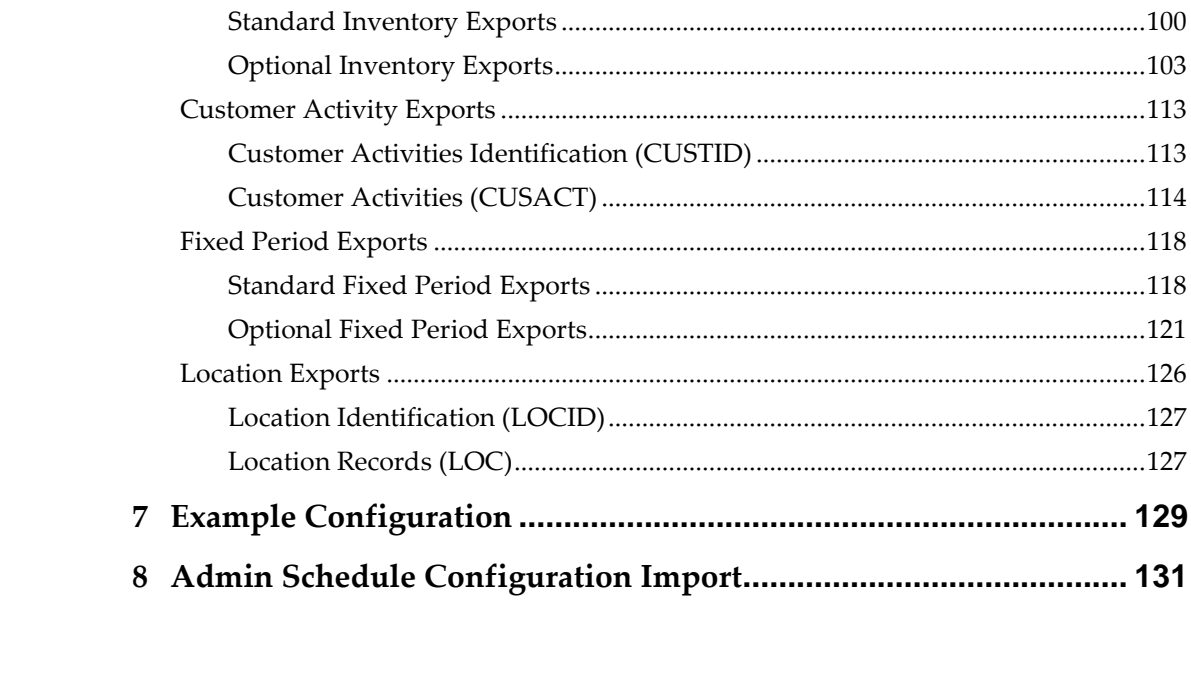

## **Preface**

<span id="page-4-0"></span>Standard exports let administrators output data for use with applications and interfaces.

## <span id="page-4-1"></span>**Audience**

For super administrators, this document provides:

- Instructions for setting up and running standard export through the M organization.
- Instructions for setting up privileges and prompts for customers to run exports on demand without additional supervision.
- A reference of the available configuration options.

For customer administrators, this document provides:

- Instructions for accessing and running a standard export through the customer organization.
- A reference of the data in the export file.

### <span id="page-4-2"></span>**Important Information**

This document provides instructions and export references for files created using version 1.22. Exports configured with an older version may not match the information in this document.

### <span id="page-4-3"></span>**Customer Support**

To contact Oracle Customer Support, access the Support Portal at the following URL:

<https://iccp.custhelp.com/>

When contacting Customer Support, please provide the following:

Product version and program/module name

Functional and technical description of the problem (include business impact)

Detailed step-by-step instructions to re-create

Exact error message received and any associated log files

Screen shots of each step you take

### <span id="page-4-4"></span>**Documentation**

Oracle MICROS product documentation is available on the Oracle Help Center at <http://docs.oracle.com/en/industries/food-beverage/>

## <span id="page-5-0"></span>**Revision History**

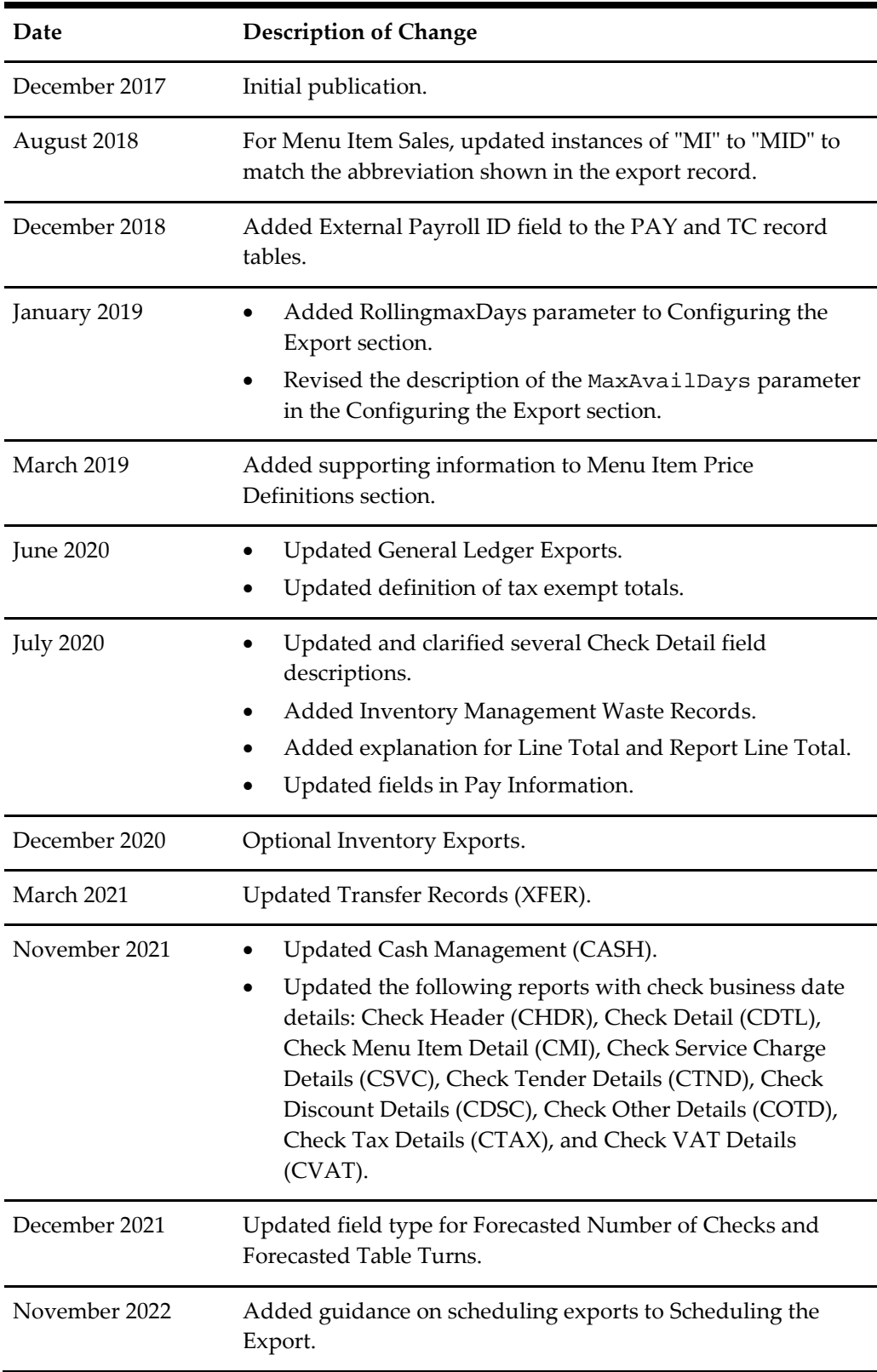

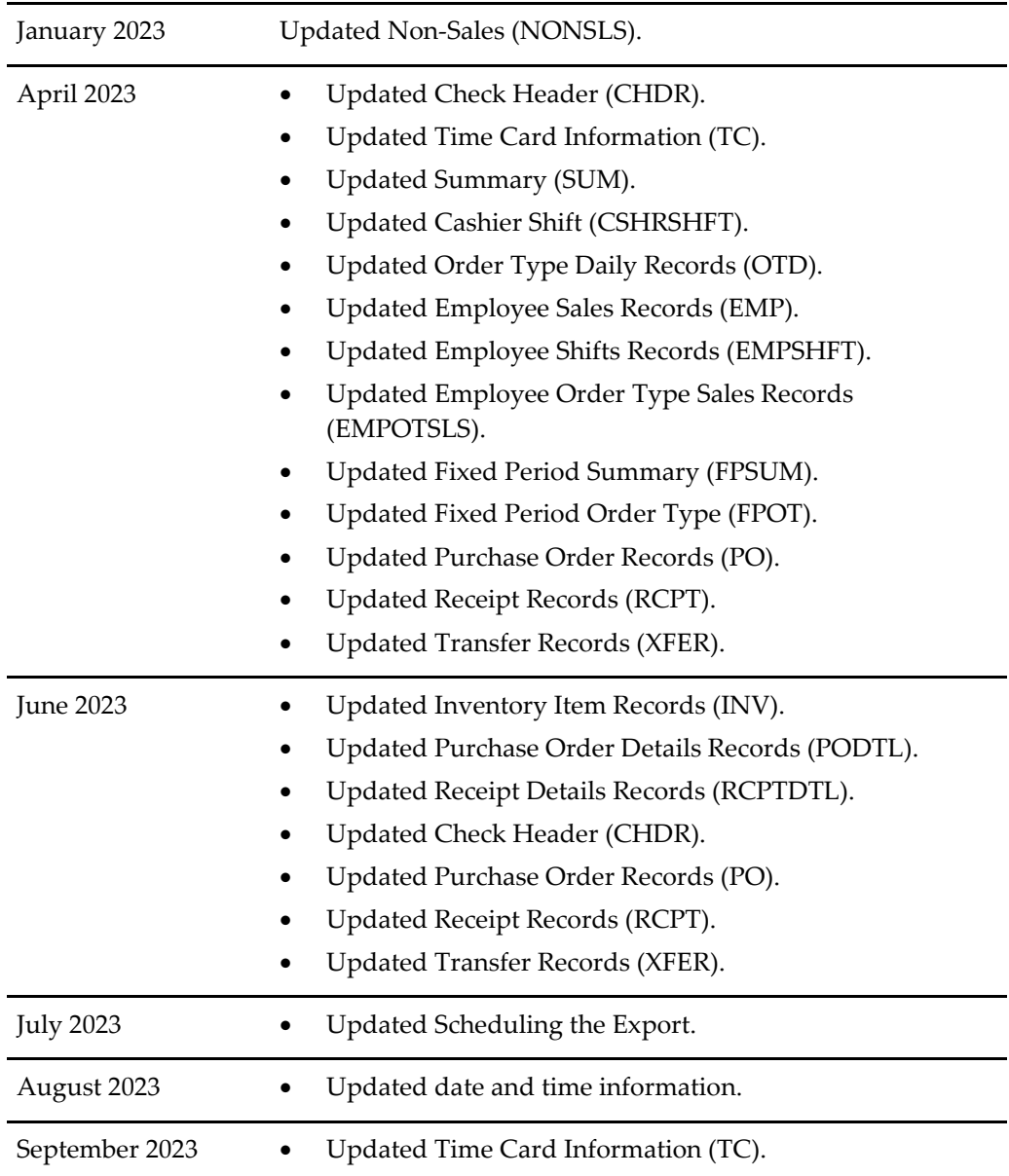

# **1 Standard Export FAQ**

## <span id="page-7-1"></span>**What are Standard Exports?**

<span id="page-7-0"></span>Standard Export supports end-of-day (EOD) and end-of-week (EOW) exports from all Point-of-Sale (POS) applications that can interface with Oracle MICROS Enterprise Back Office.

The Enterprise Information Portal (EIP) collects information from the Point-of-Sale. When used with Oracle MICROS RES 3700, the EIP collects transactional information every 15 minutes and daily information such as time and labor activity every night after end-of-day. When using with Oracle MICROS Simphony, the EIP collects transactional information in real time. The EIP then loads the information into an Oracle Data Warehouse to be made available for reporting and exporting.

The Admin Schedule creates an export file based on system administrator or, in some cases, customer configurations.

## <span id="page-7-2"></span>**Who can Configure and Run Exports?**

Standard Export can be configured with the following portlets:

- Admin Schedule (Super organizations only): Super admins use the portlet to set up and configure the data export operations and schedules. Super admins can allow end users to configure and run the export operations using the Import/Export Maintenance portlet.
- Import/Export Maintenance: End users use the portlet to configure parameters and manually run data export operations that have been made available by super admins.

## <span id="page-7-3"></span>**When Would Someone Run an Export On-Demand?**

Users typically do not need to run an export on demand, and should contact system administrators when needing a new scheduled export or to make changes to the recurrence or configurations for an export. The following list provides examples of when a customer organization may need to access the Import/Export Maintenance portlet to run an export on-demand:

- The site was offline for an extended period of time, and the organization wants to run an export for the time missed.
- The organization wants to re-export data for certain locations or dates, for example if the exported data was lost.
- The organization sets up exports after the location has been in operation, and wants to run the export immediately instead of waiting for the first automatic export.

## <span id="page-7-4"></span>**How do I Read the Export Data?**

Each export file records the information as ASCII pipe ("|")-separated variables beginning with the abbreviation of the record type, and each record is terminated with a carriage return/linefeed pair. The export process removes the pipe character from any

strings to prevent parsing errors and ambiguity. The following image shows an example export file output:

```
GLID|C1|Columbia Cafe|20170907|20170907|20170908|073032|1.00|1.00|Simphony|2.900.0
TND | 1 | 1 | Cash | 1 | 10.00 | 1
TAX | 1 | 1 | 6% | 6.00 | 0.57 | 9.43 | 0.00
OT | 1 | 1 | Dine In | 1 | 9.43 | 0 | 0
MID|1|1|21001|Fried Calamari|1|1|9.43|0.00|0|0.00|0.00|Fried Calamari|21001||
```
In the example, GLID identifies the record type as being General Ledger, and th[e General](#page-28-0)  [Ledger \(GLID\)](#page-28-0) reference explains the subsequent pipe-separated values.

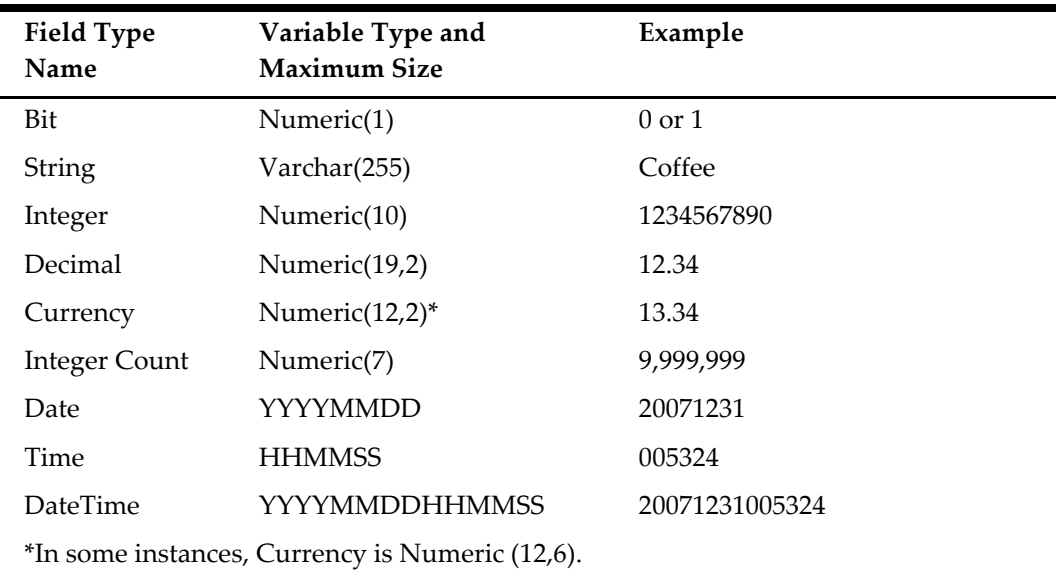

The following table describes the field types, variable types, and maximum sizes used in the export files:

# **2 Admin Schedule Portlet**

<span id="page-9-0"></span>Super administrators create and schedule jobs, such as standard exports and alignment operations, using the Admin Schedule portlet in the M organization. This portlet cannot be accessed through other organizations.

## <span id="page-9-1"></span>**Setting Up the Admin Schedule Portlet**

Add the **Portlet/Admin Schedule** portlet to the M organization side menu, and then make changes to *Installation\_Path*\RTA\postingServer.properties for the following Admin Server scenarios:

- 1. For Enterprise Back Office deployments with more than one Admin Server installation on a single server, set the **overrideServerName** parameter to designate an override server for scheduled export jobs.
- 2. To use the Admin Schedule portlet in database mode, set the **useDBForAdminSchedule** parameter to true.
- 3. Set the folder for the exported files using the ImportExportDirectory parameter. By default, this parameter uses *Installation\_Path*\myMicros\ImportExport\

## <span id="page-9-2"></span>**Job Status**

The Admin Schedule records a log of jobs run in the following Location\_Activity\_db database tables:

- Admin\_User\_Execution\_Log
- Admin\_Schedule\_Run\_Log

The tables can provide information regarding errors encountered or completion status of each export job.

System administrators can enable users to view the **Import Export Log** report, accessible under **Import Export** in **More Reports**. This report shows a list of export operations for a selected business date range and for selected locations.

# **3 Standard Export Job**

<span id="page-10-0"></span>Super administrations create and schedule export jobs for all hosted organizations using the Admin Schedule portlet.

## <span id="page-10-1"></span>**Creating the Export**

Use the following instructions to create an instance of the export job, assign it to an Admin Server, and set the parameters of the export.

- 1. On the Admin Schedule page, click **Add** to create a new row at the top of the schedule.
- 2. Select or deselect **Active** to enable or disable the export job. Admin Schedule runs all active jobs.
- 3. Assign the Admin Schedule server to run the job in the **Execution Server** field. The job is not run by any server if the field is left blank.
- 4. Select **importExport** from the **Operation** drop-down list.
- 5. In **Parameter1**, enter the full name of the export. This parameter is case sensitive. This release of Standard Export contains the following exports:
	- standard.GeneralLedger
	- standard.Payroll
	- standard.Employee
	- standard.Inventory
	- standard.CustomerActivities
	- standard.FixedPeriod
	- standard.Location
- 6. Select the organization from the **Find an OrganizationID** drop-down list, and then enter the ID shown in **Parameter2**.
- 7. Leave the **Parameter3**, **Parameter4**, and **Options** fields empty.
- 8. Click the **Expand** button in the **Active** column, and then enter version=1.22.

## <span id="page-10-2"></span>**Configuring the Export**

Use the following instructions to enable optional records and configure the target locations of the export file. To let customers fill out the configurations in the Import Export Maintenance portlet, add the parameters to publicConfig and configTypes when following the instructions in [Letting Customer Organizations Run the Export.](#page-13-1)

- 1. Click the **Expand** button in the **Active** column. You must enter the export type in **Parameter1** and the organization ID in **Parameter2** before the button shows the configuration field.
- 2. To enable optional export records in the export file, enter the full name of the record without spaces, and then set the parameter to Y. For example, to enable Cashier Shift Records in a General Ledger export, enter CashierShiftRecords=Y. [Standard Export Reference](#page-18-0) contains a list of optional export records.
- 3. To upload the export file to an SFTP server:
- a. Enter TransportType=2.
- b. Set the address of the SFTP server in FTPURL=*address.domain/*.
- c. Set FTPUserName= and FTPPassword= to the login credentials with upload permissions.
- 4. To send the export file to an email address:
	- a. Enter TransportType=0.
	- b. Set ExportEmailAddrs= to the target email address.
	- c. Set FromEmailAddr= to the email address shown as the sender.
	- d. Set AlertEmailAddrs= to the email address to be notified when the export operation is run.
	- e. Set AttachFile=y to attach the export files to the notification email.
- 5. To configure the scope of time that the export uses, set the respective scope. By default, the following settings are all set to N, and the Admin Schedule exports data for the last business date. The scope configurations take precedence in the following order:
	- a. Set RollingMaxDays=*NumberOfDays* to export data for rolling date ranges.

RollingMaxDays takes precedence over the options described in substeps [b](#page-12-0) through [g](#page-12-1) if its value is greater than 0.

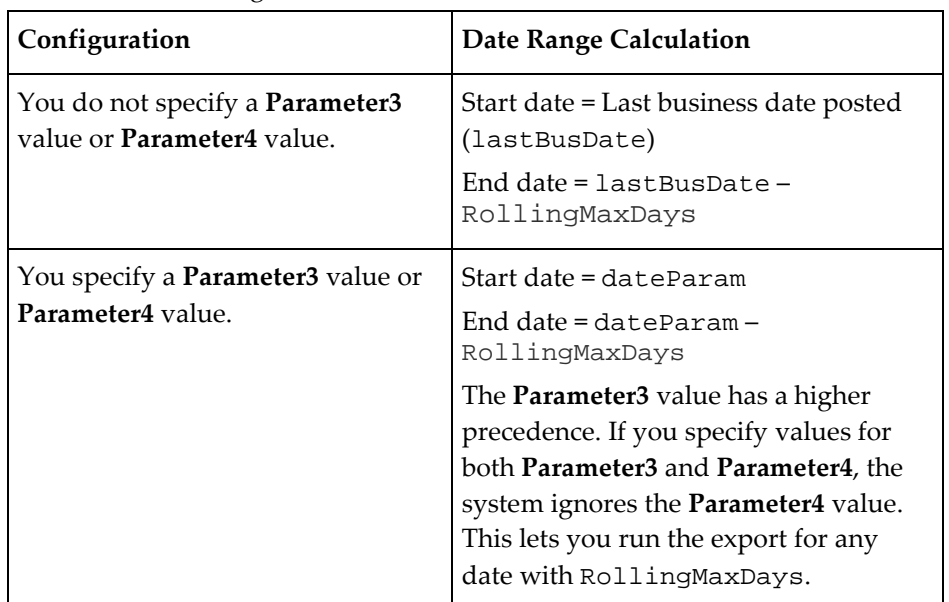

The following table describes how the system calculates date ranges based on configurations:

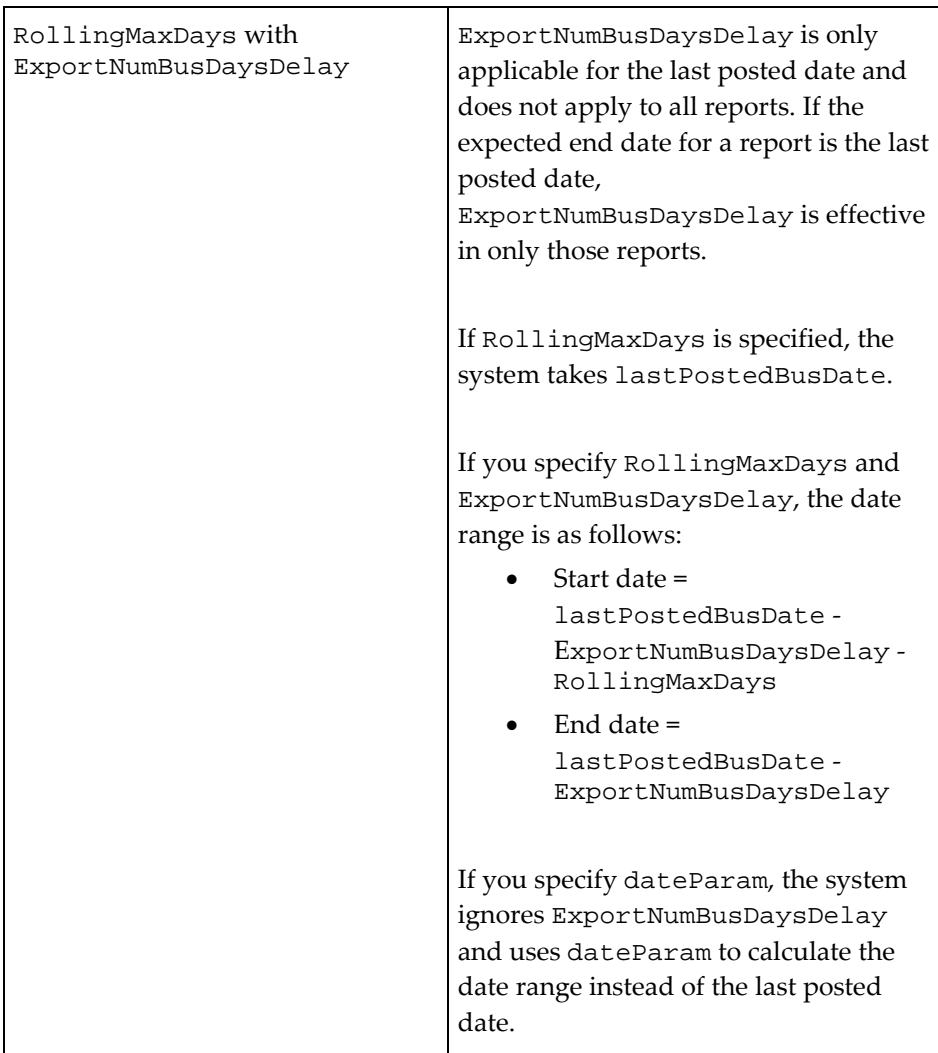

- <span id="page-12-0"></span>b. Set WeeklyExport=y to export the week of data.
- c. Set BiWeeklyExport=y to export two weeks of data.
- d. Set MonthlyExport=y to export one month of data.
- e. Set FinPeriodExport=y to export data from the default financial period configured for the organization.
- f. Set ClosedTimeCardExport=y to export data from the last closed business date.
- <span id="page-12-1"></span>g. Set AllAvailDaysExport=y to export data from all available days. To use this option, set MaxAvailDays=*NumberOfDays* to a number of days starting from the business date of the last export.

When you set MaxAvailDays, the end date is lastPostedDate.

The start date is (lastExportedDate) or (lastPostedDate - MaxAvailDays), whichever returns a greater date value, thus giving a smaller date range (startDate - EndDate) for the export.

If the export has not run, lastExportedDate is lastPostedDate.

## <span id="page-13-0"></span>**Scheduling the Export**

- 1. Select the **Time of Day** from the drop-down lists to specify the time at which the task runs.
- 2. Select the **Time Zone** for the task. The export will run at the time of day, in the selected time zone. This is independent from server or location time zones. **Important**: Schedule the export at least 2 hours after the last location's start of day (SOD) time, considering each location's time zone and the schedule time zone.
- 3. To configure a non-daily recurrence schedule, select **Show Additional Options**, and then:
	- a. To set weekly recurrence, select or deselect the **Day of Week** check boxes for the days that the task runs.
	- b. To set monthly recurrence, select all **Day of Week** check boxes, and then select a day from the **Day of Month** drop-down list.
	- c. To set yearly recurrence, select all **Day of Week** check boxes, and then select a day from the **Day of Year** drop-down list.
	- d. To restrict recurrence to one month in a year, select all **Day of Week** check boxes, and then select a month from the **Month of Year** dropdown list.
- 4. For Inventory Management export operations, enter the **Frequency** in milliseconds, or enter 0 to avoid using frequency settings.

## <span id="page-13-1"></span>**Letting Customer Organizations Run the Export**

For specific needs, super administrators can configure an export job to be accessible by customer organizations and administrators. Use the following instructions to toggle visibility to customer organizations, and then configure fields to let them customize the export parameters when running the operation on-demand.

- 1. Make the active task visible in the Import/Export Maintenance portlet:
	- a. Select **Public**.
	- b. In **Public Name**, enter the name used for the export job in the customer Import/Export portlet.
- 2. Click the **Expand** button in the **Active** column to configure export properties. The following image shows an example export configuration:

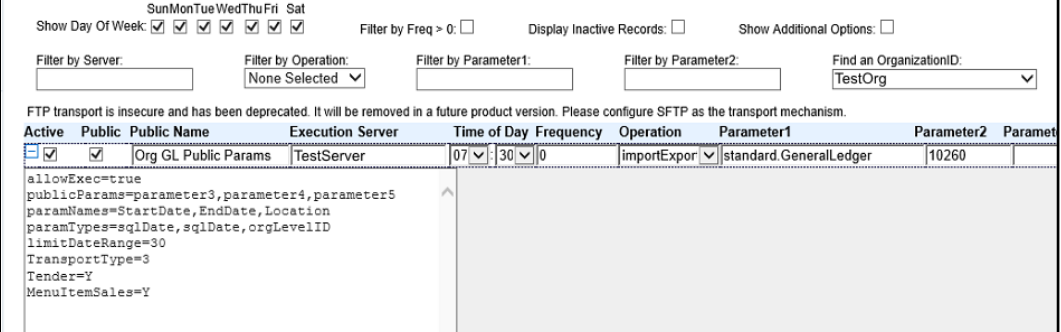

3. To let customer organizations perform the export, set **allowExec** to true.

4. To let customer organizations configure the start date, end date, location, or custom options for the export, as shown in the following image:

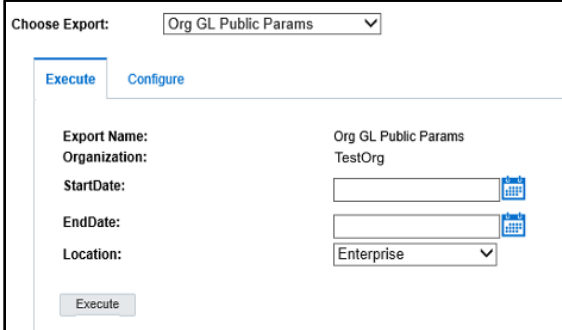

Using comma-separated values:

image:

- a. In **publicParams,** specify which of parameter3, parameter4, parameter5, and options you want to prompt for entry.
- b. In **paramNames,** enter the name Admin Schedule displays for the respective **publicParams** entry.
- c. In **paramType,** enter the database variable type used for the respective **publicParams** entry. You can enter:
	- sqlDate: date formatted for structured query language.
	- Date: date formatted for the server locale.
	- epochTime: seconds from Unix epoch.
	- epochMS: milliseconds from Unix epoch.
	- orgLevelID: organization level and location ID.
	- locationID: organization location ID.
- d. To enforce a maximum date range for exports, set **limitDateRange** to an integer. Admin Schedule does not run the export if the number of days between **parameter3** and **parameter4** is greater than the date range.
- 5. To let customer organizations configure other options, as shown in the following

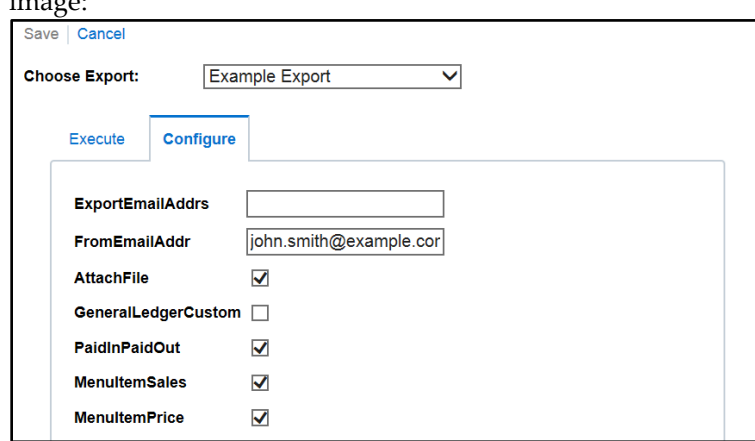

- a. Set **publicConfig** to a comma-separated list of parameters. You can use the parameters in [Configuring the Export](#page-10-2) and the configuration names for optional exports in the [Standard Export Reference](#page-18-0) tables.
- b. Set **configTypes** to a comma-separated list of the customer-facing field type for each respective parameter. You can enter:
- $\bullet\,$  y/n to show a Boolean check box.
- password to show a masked single-line text field.
- input to show a single-line text field.
- bigInput to show a multi-line text field.

## <span id="page-16-0"></span>**4 On-Demand Exports for Super Admins**

Super administrators can run an export on-demand using the Admin Schedule portlet in the M organization. This portlet cannot be accessed through other organizations.

- 1. On the Admin Schedule page, select the export you want to run, and then click **Execute Now**.
- 2. Select **Parameter3**, and then use the date picker to select a date.
- 3. Select **Parameter4**, and then use the date picker to select a date.
- 4. Select **Parameter5**, and then select a level or location from **Find an orgLevelID**.
- 5. Click **Execute**.

## <span id="page-17-0"></span>**5 On-Demand Exports for Customers**

When made accessible by a super administrator, administrators for customer organizations can use the Import/Export Maintenance portlet to configure and execute export operations on demand.

## <span id="page-17-1"></span>**Setting Up Access and Permissions for Exports**

- 1. Add the **Import/Export Maintenance** portlet from the **Portlet** type.
- 2. When assigning the portlet to a role:
	- a. Select the **Execute** privilege to let the role run the export.
	- b. Select the **Config** privilege to let the role fill out prompts to configure the export.

## <span id="page-17-2"></span>**Running an Export**

- 1. In the Import/Export Maintenance, select the export from the **Choose Export** drop-down list.
- 2. Fill out the configurations made available by super administrators on the **Execute** and the **Config** tabs.
- 3. On the **Execute** tab, click **Execute**.
	- If Admin Schedule adds the task to its queue without errors, it shows: Record has been saved and will run in the next available timeslot.
	- If Admin Schedule finds a copy of the task in its queue, it shows: There is already a record pending execution for this export.

## **6 Standard Export Reference**

<span id="page-18-0"></span>This section provides a reference of the optional records and the array of data exported.

## <span id="page-18-1"></span>**General Ledger Exports**

The Admin Schedule archives general ledger export files as GLExport\_*LocationReference*\_*MMDDYY*.zip.

#### <span id="page-18-2"></span>**Standard General Ledger Records**

The following records are always exported by a standard.GeneralLedger operation:

- [General Ledger \(GLID\)](#page-28-0)
- [Summary \(SUM\)](#page-18-3)
- [Discount Records \(DSC\)](#page-21-0)
- [Service Charge Records \(SVC\)](#page-22-0)
- [Tender Records \(TND\)](#page-23-0)
- [Tax Records \(TAX\)](#page-23-1)
- [Order Type Records \(OT\)](#page-25-0)

#### **General Ledger (GLID)**

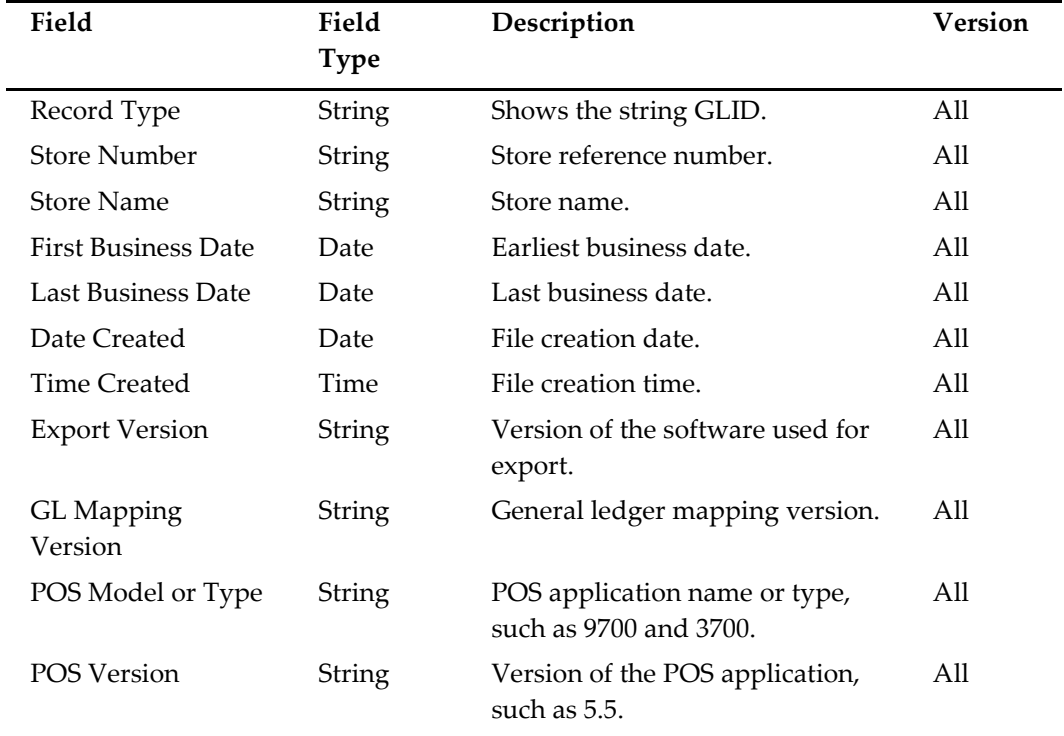

#### <span id="page-18-3"></span>**Summary (SUM)**

Creates a row in the export file for each revenue center.

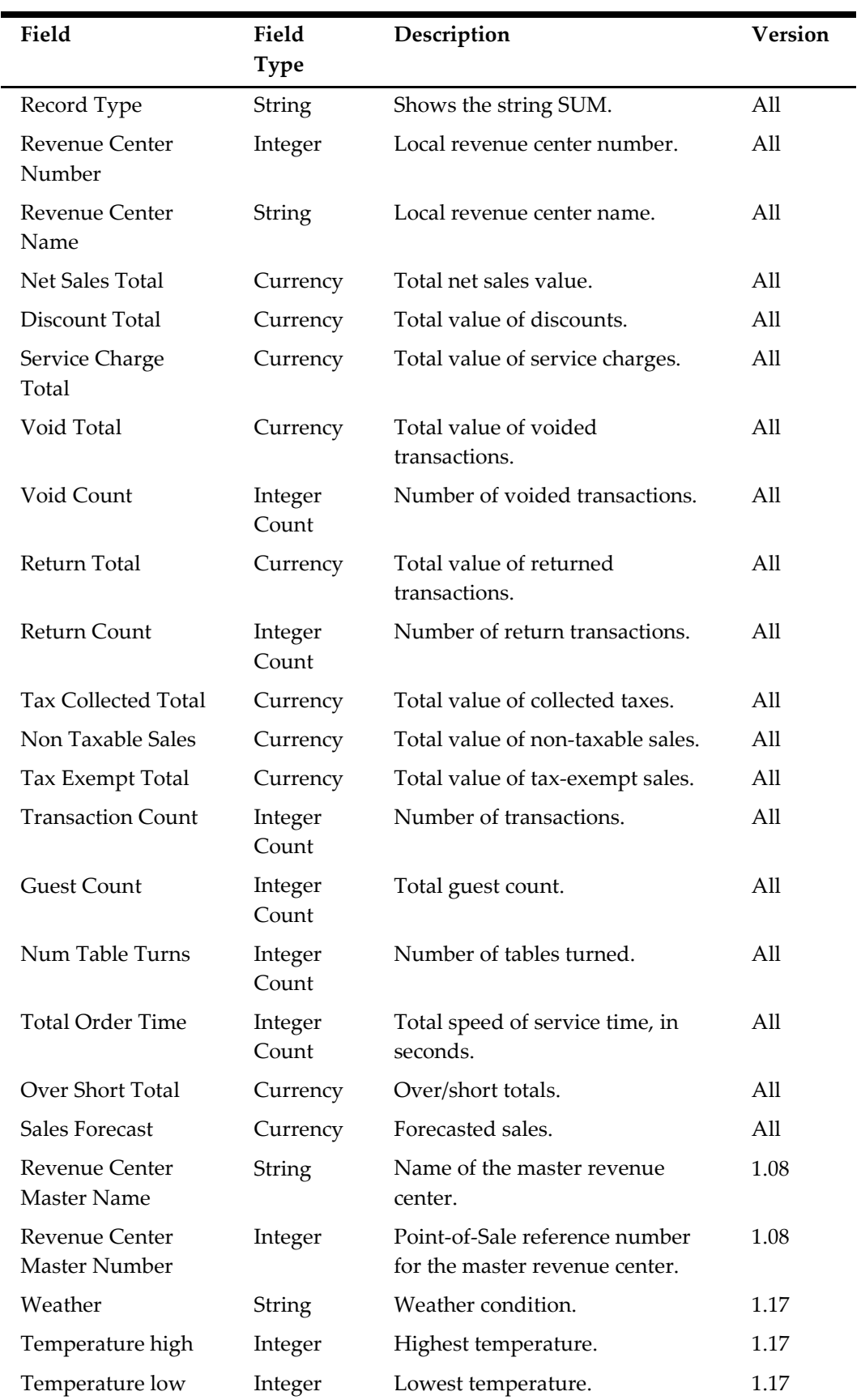

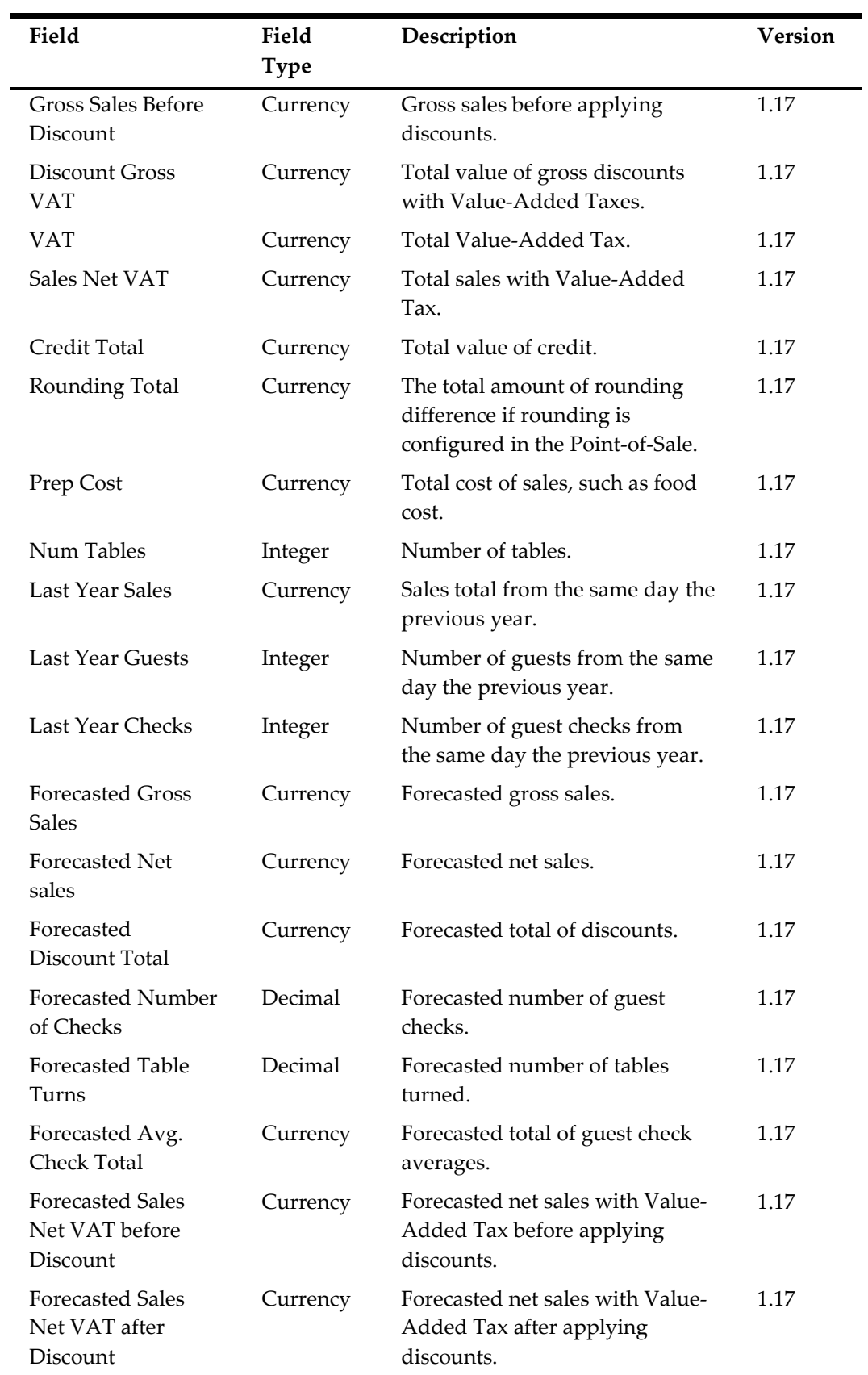

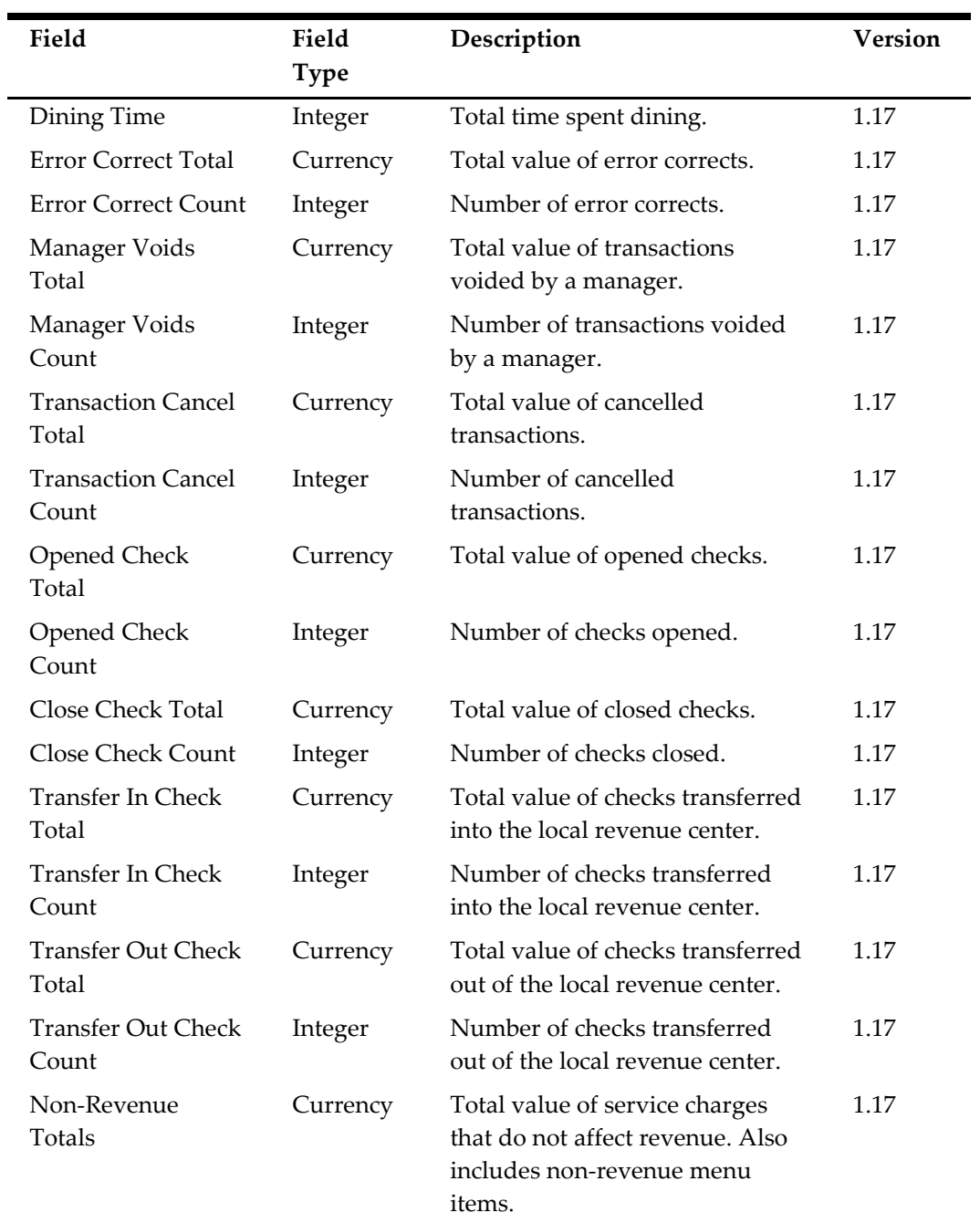

### <span id="page-21-0"></span>**Discount Records (DSC)**

Creates a row in the export file for each discount.

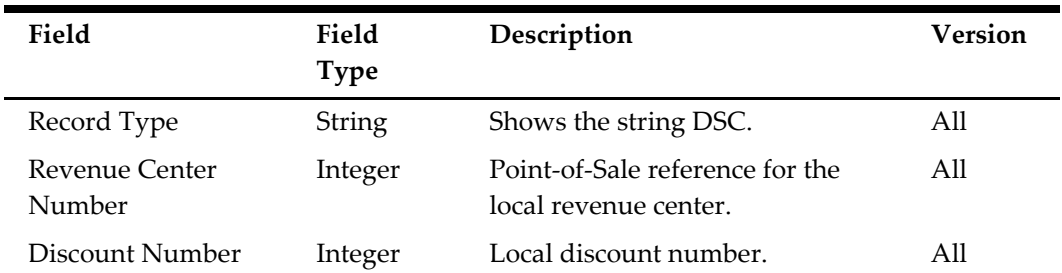

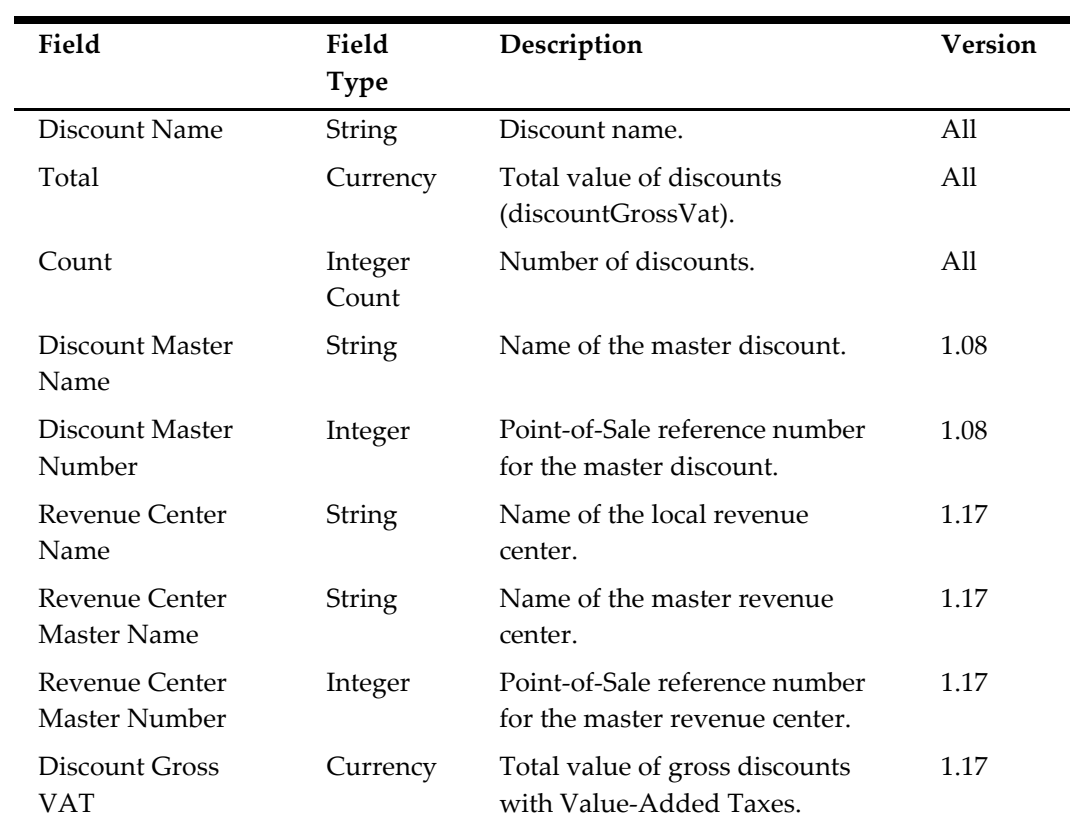

## <span id="page-22-0"></span>**Service Charge Records (SVC)**

Creates a row in the export file for each discount.

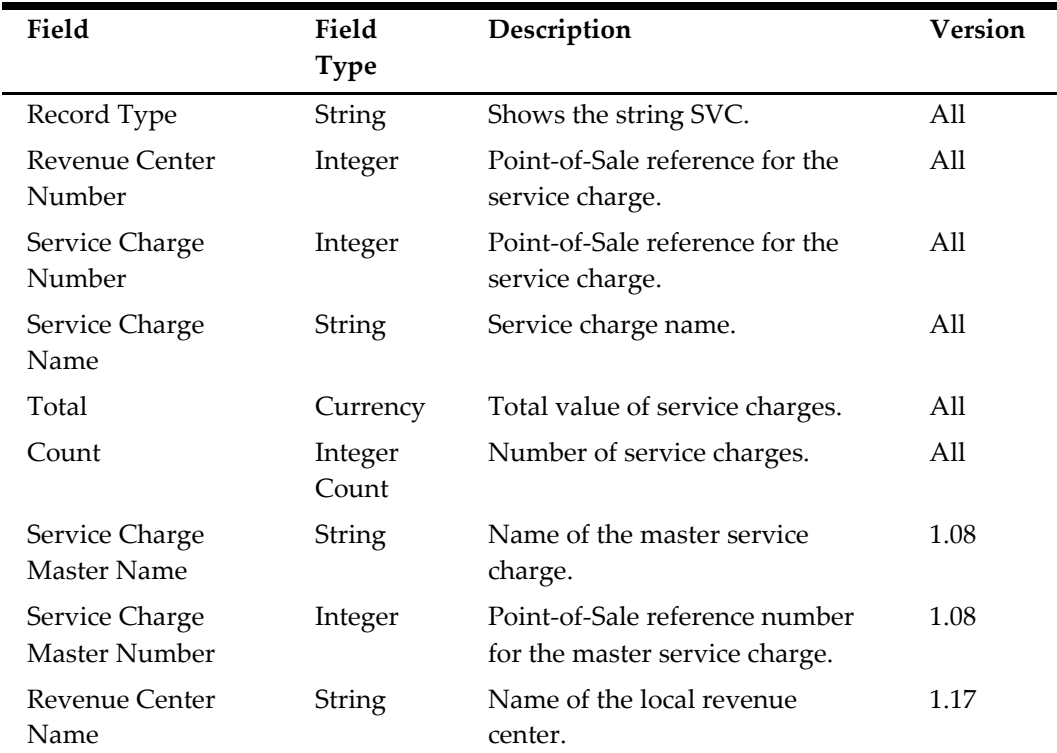

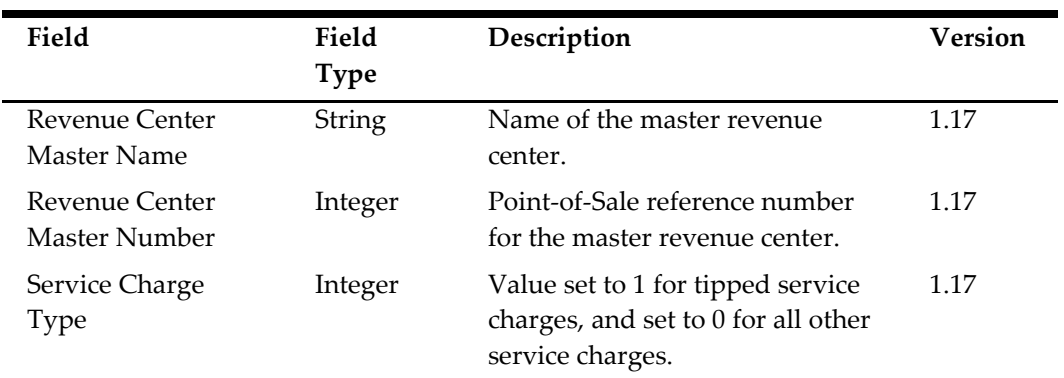

### <span id="page-23-0"></span>**Tender Records (TND)**

Creates a row in the export file for each tender.

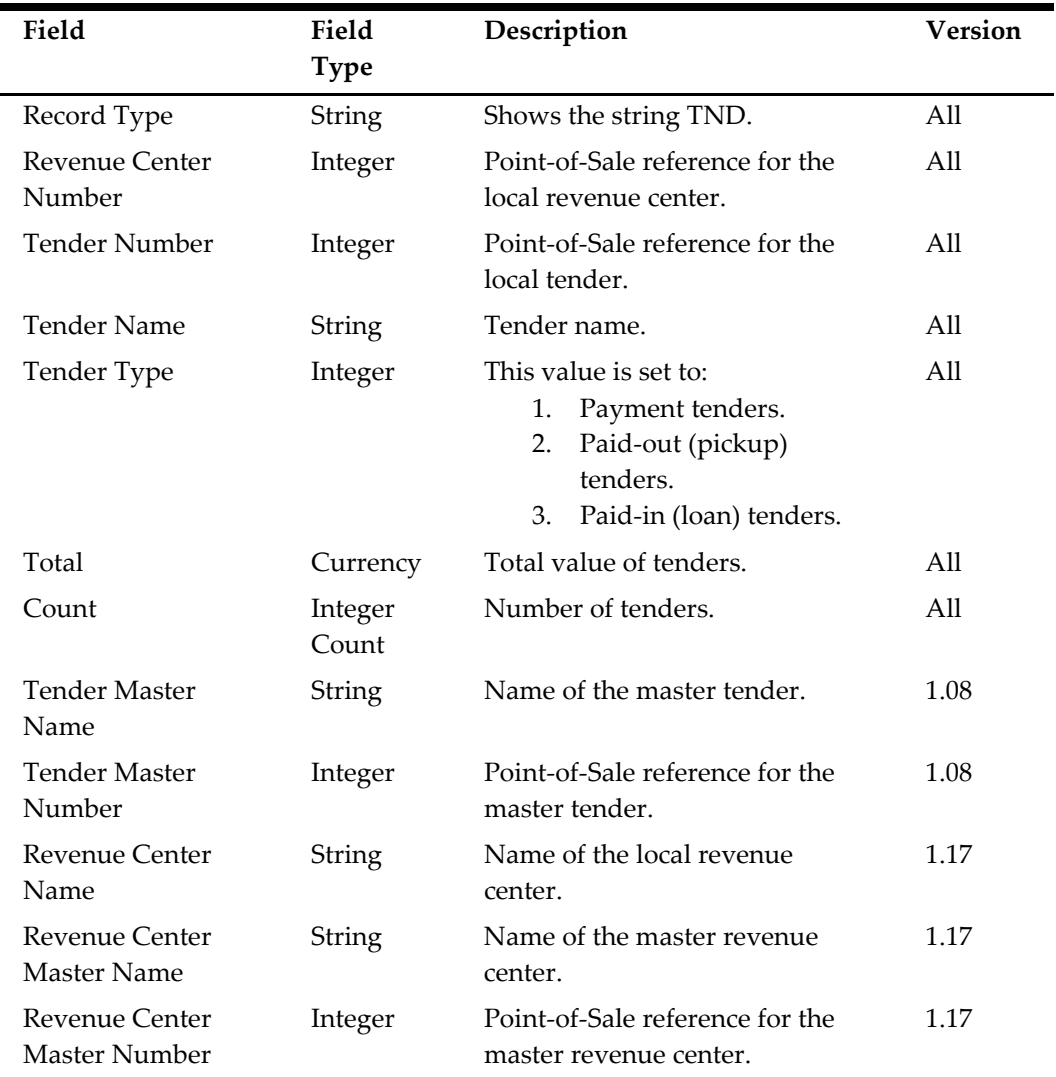

### <span id="page-23-1"></span>**Tax Records (TAX)**

Creates a row in the export file for each active tax rate.

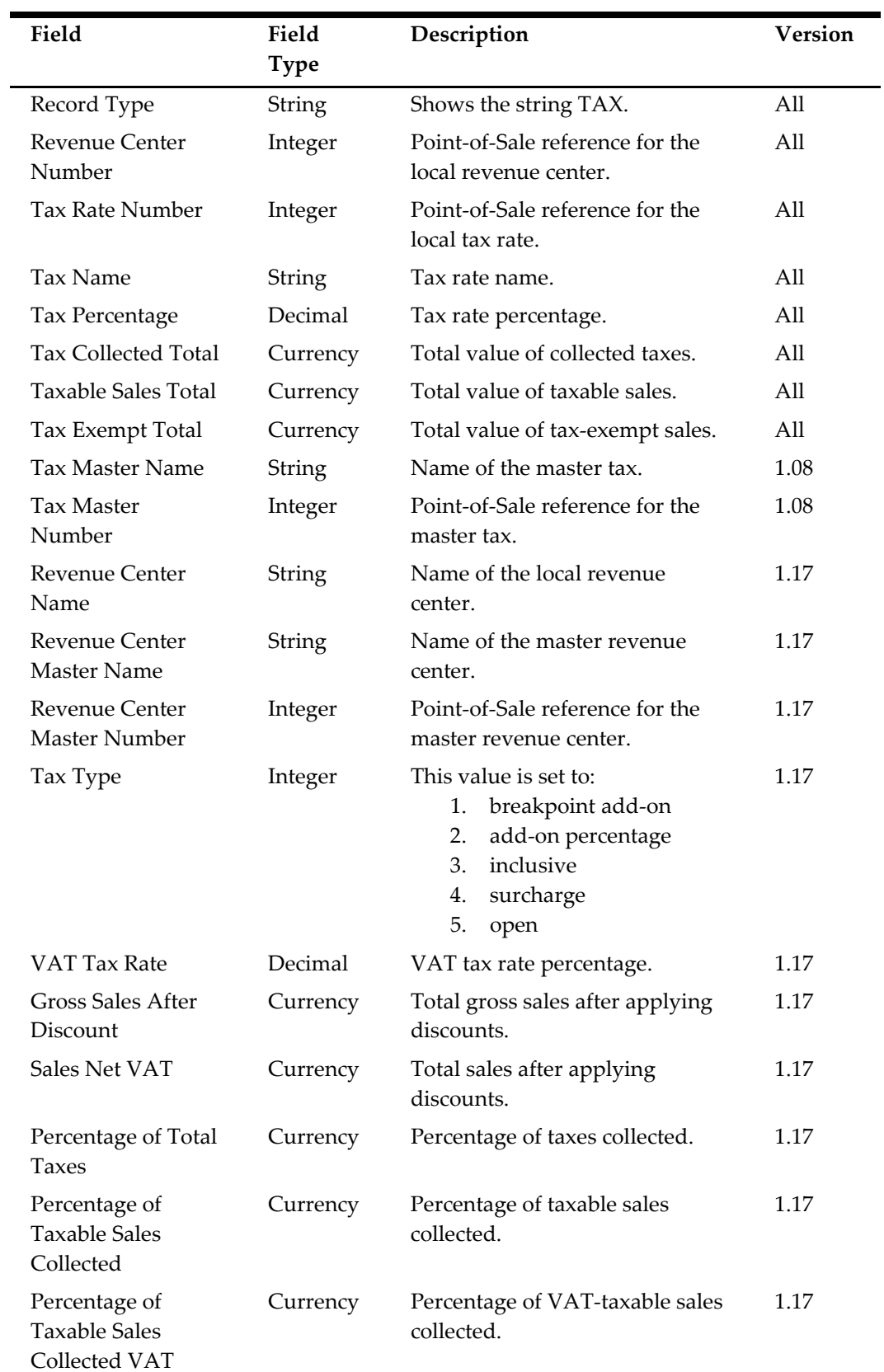

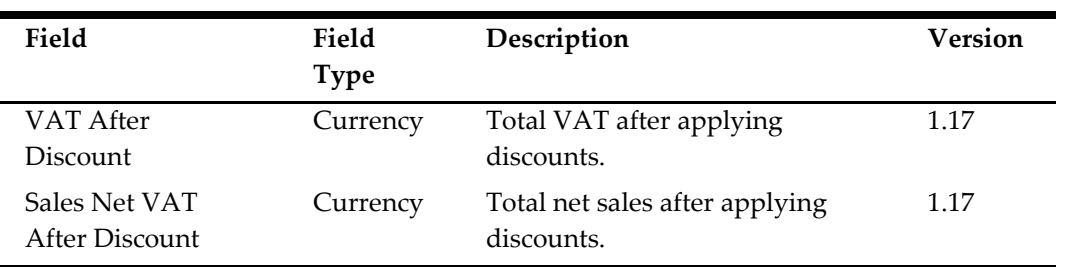

## <span id="page-25-0"></span>**Order Type Records (OT)**

Creates a row in the export file for each order type.

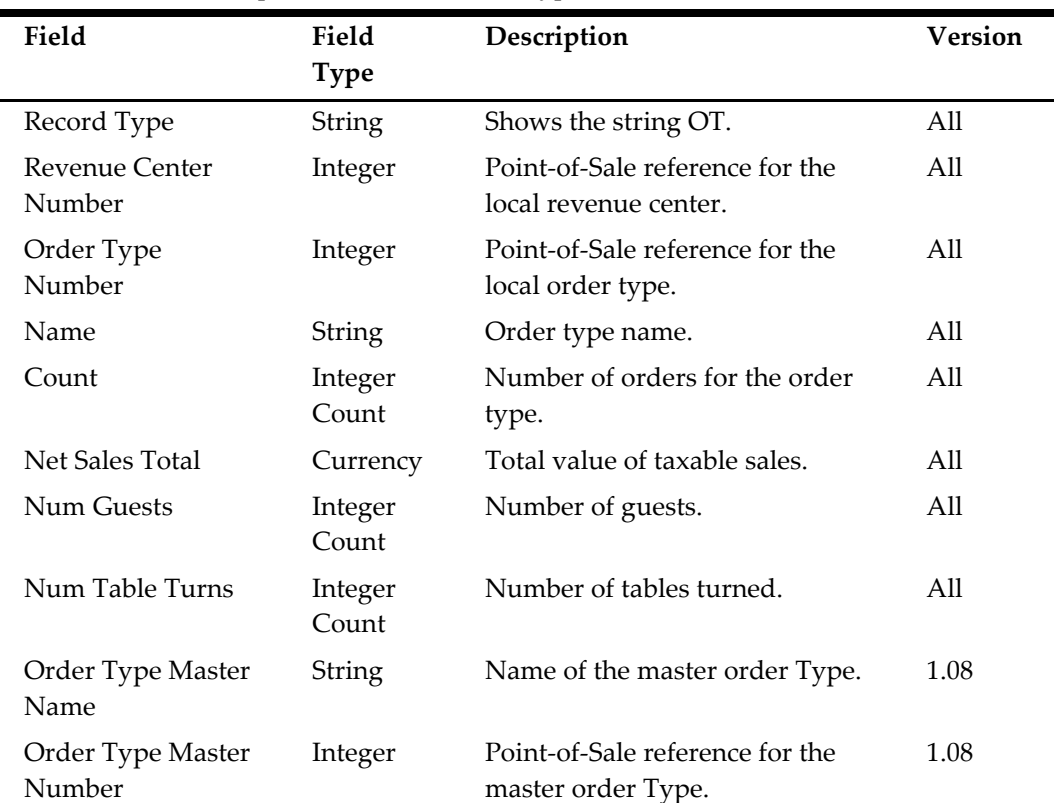

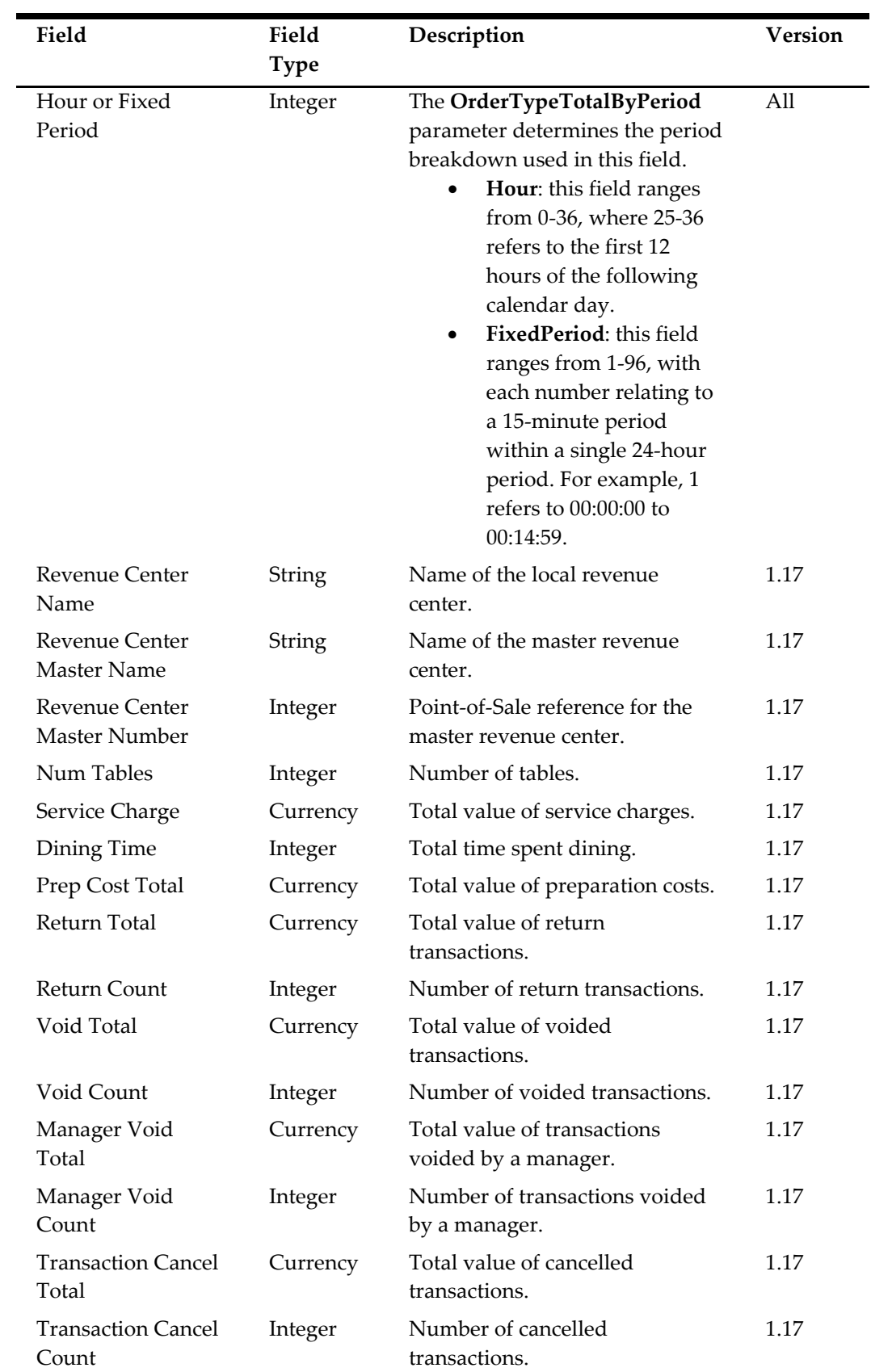

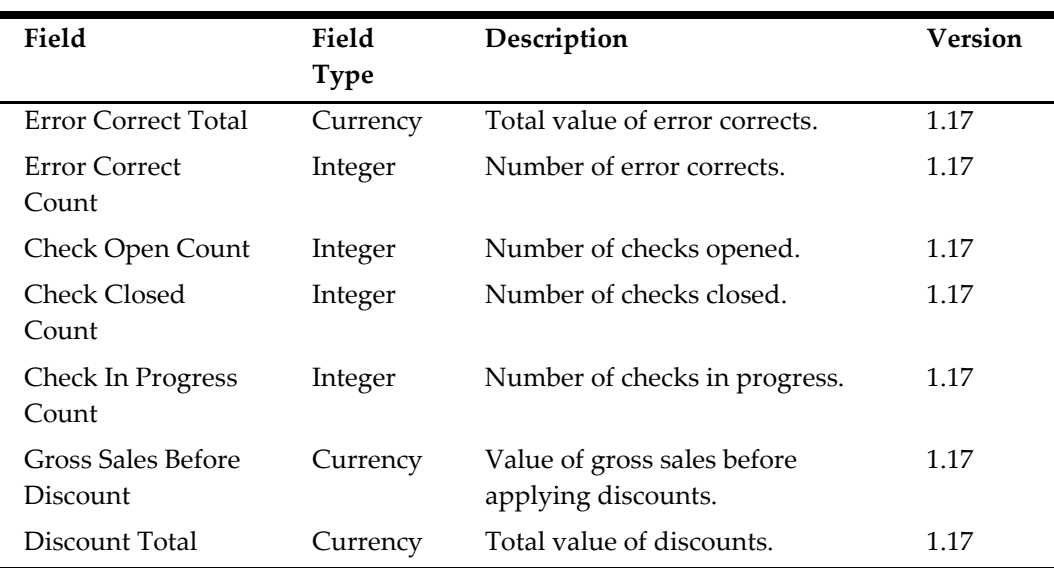

## <span id="page-27-0"></span>**Optional General Ledger Records**

The following table lists the records that can be enabled for export by a standard.GeneralLedger operation:

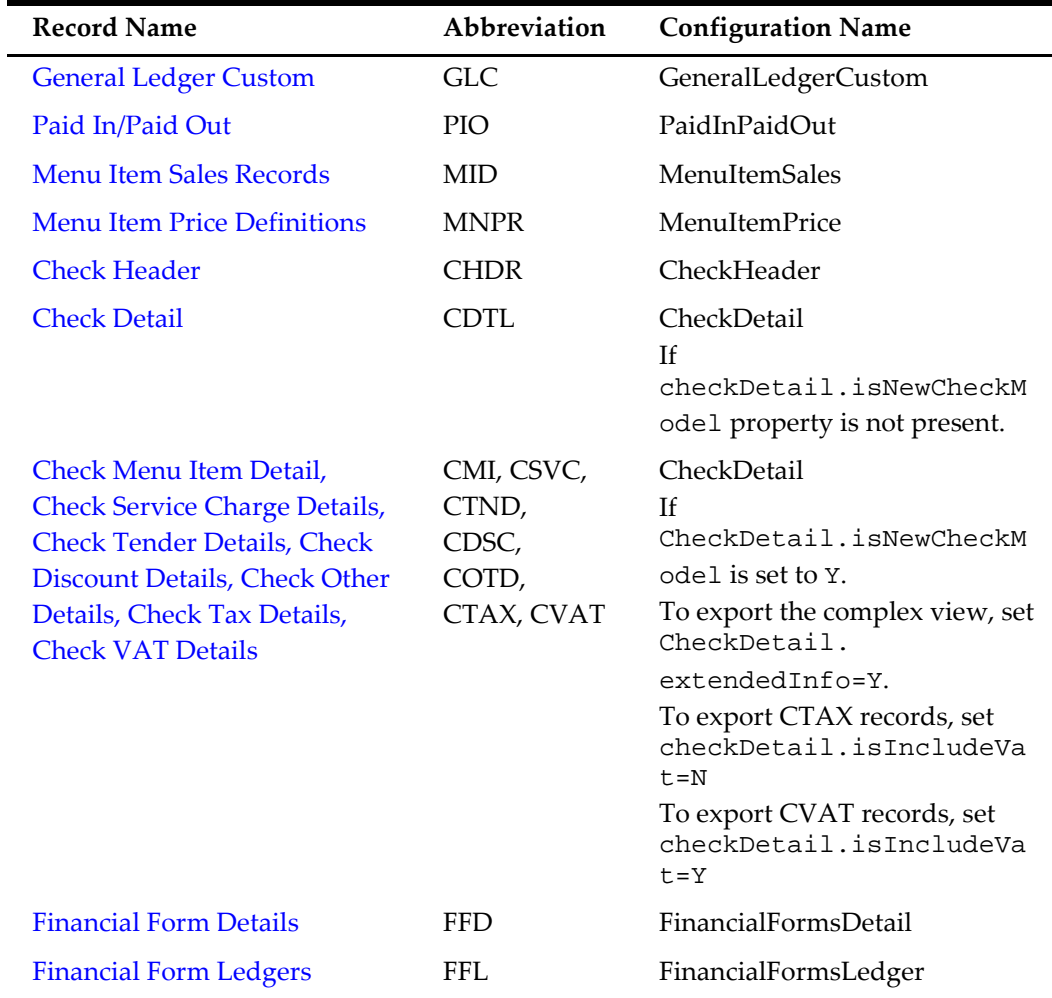

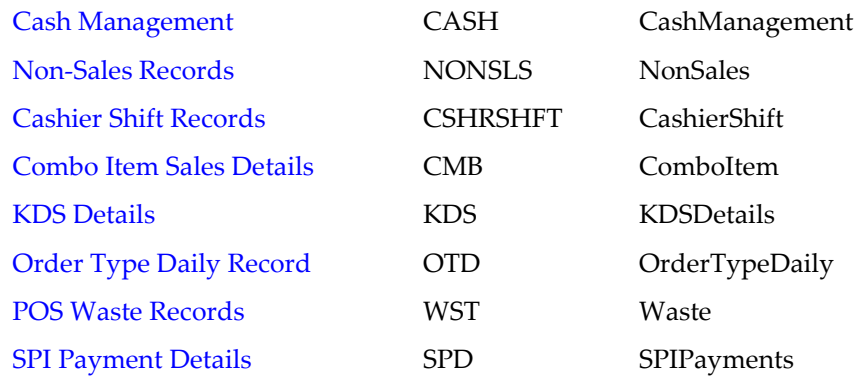

#### <span id="page-28-0"></span>**General Ledger Custom Records (GLC)**

Creates a row in the export file for each custom general ledger account.

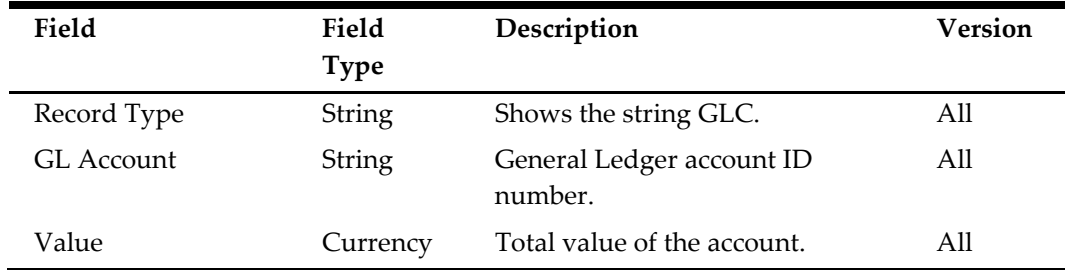

#### <span id="page-28-1"></span>**Paid In/Out Detail Records (PIO)**

Creates a row in the export file for each paid-in or paid-out transaction.

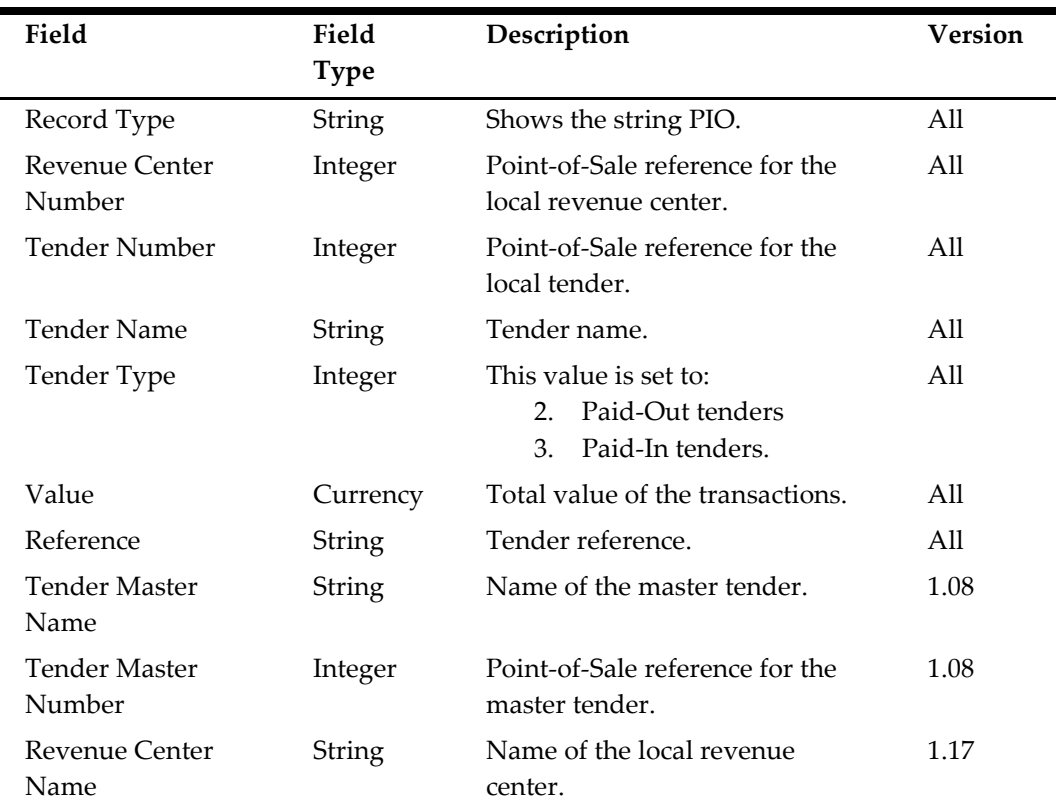

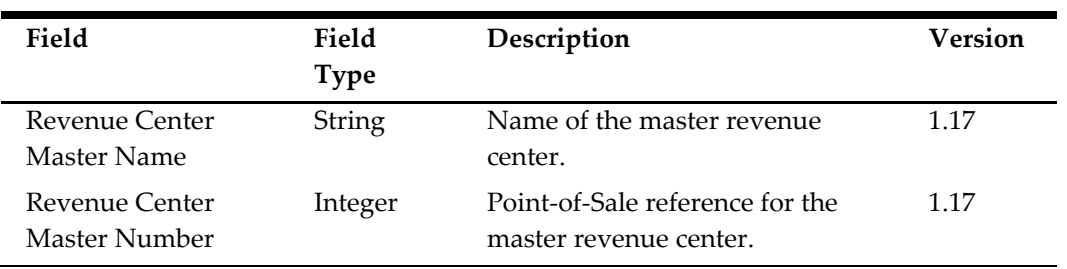

### <span id="page-29-0"></span>**Menu Item Sales Records (MID)**

Creates a row in the export file for each menu item sold.

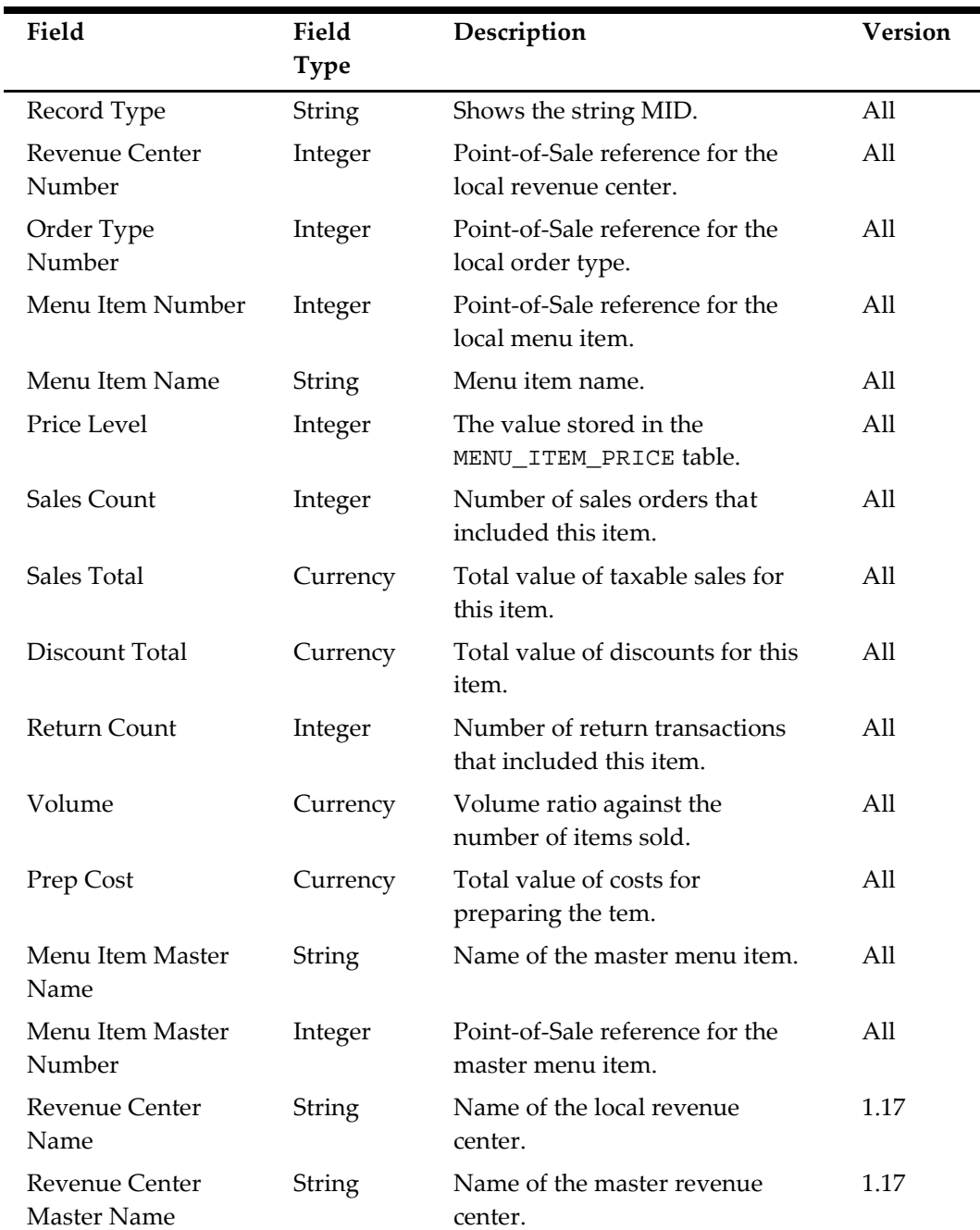

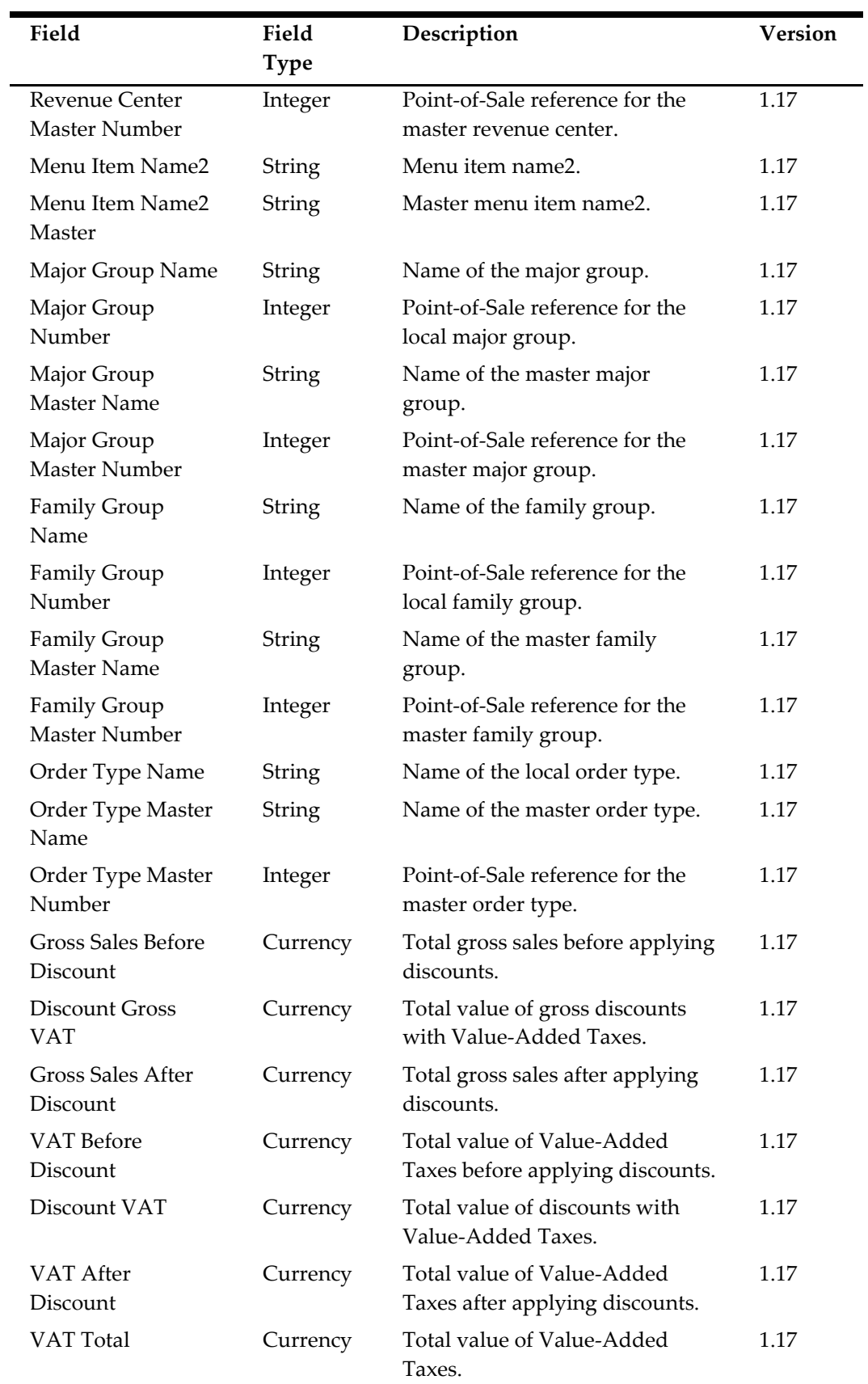

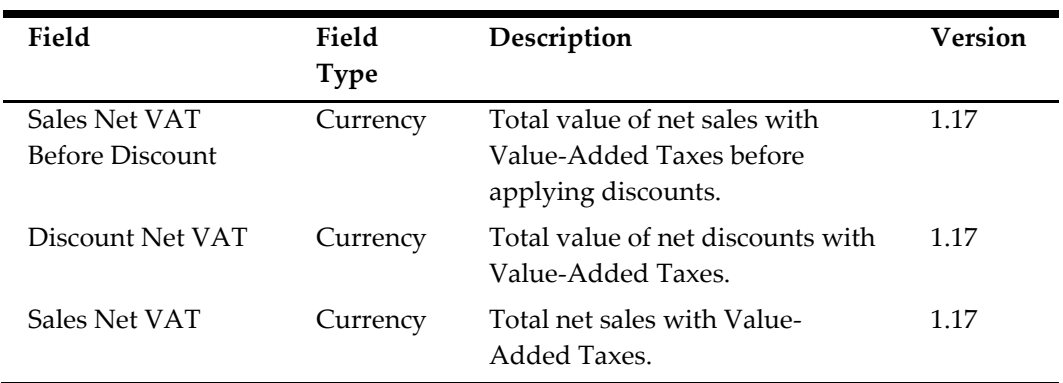

#### <span id="page-31-0"></span>**Menu Item Price Definitions (MNPR)**

Creates a row in the export file for each menu item price. It only includes menu item price records:

- For exports run on a business date within the effective date range of the price record.
- For menu items that have been sold on the business date that the export is run.
- For menu items that have a price configured in the POS System. Non-priced menu items are not included, though zero-priced items will appear as 0.00 in the export.

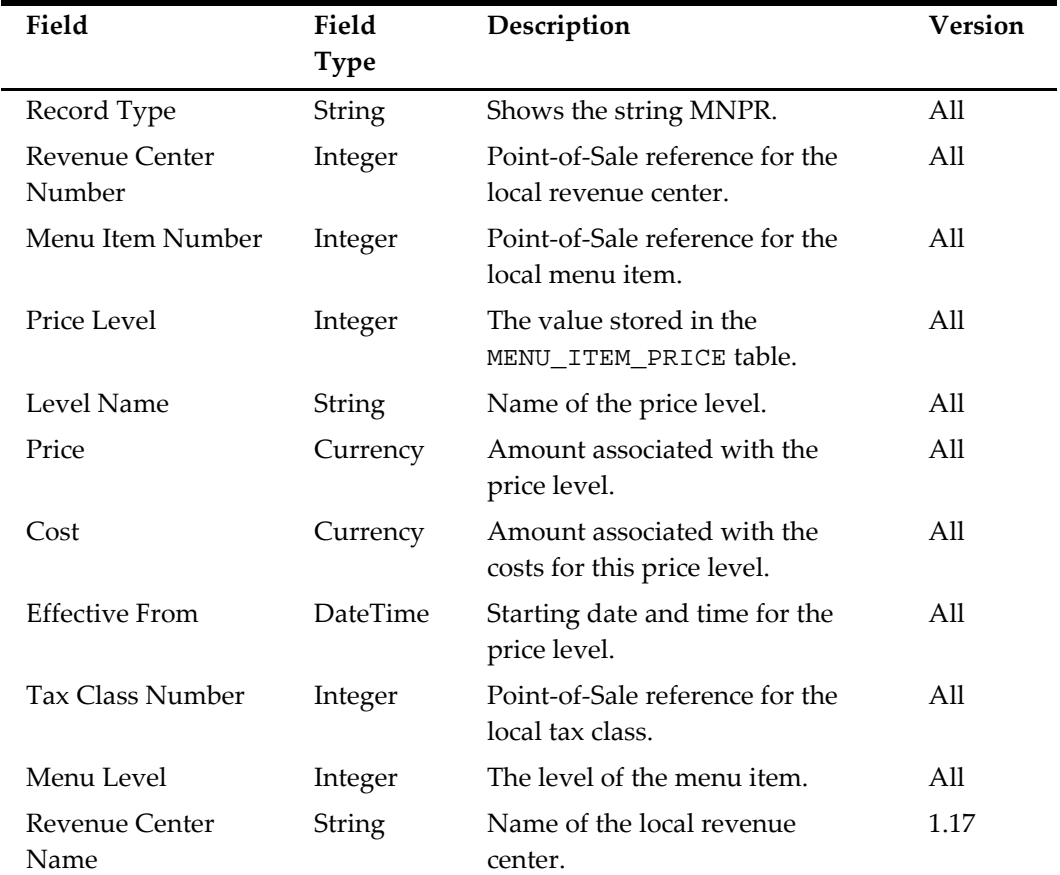

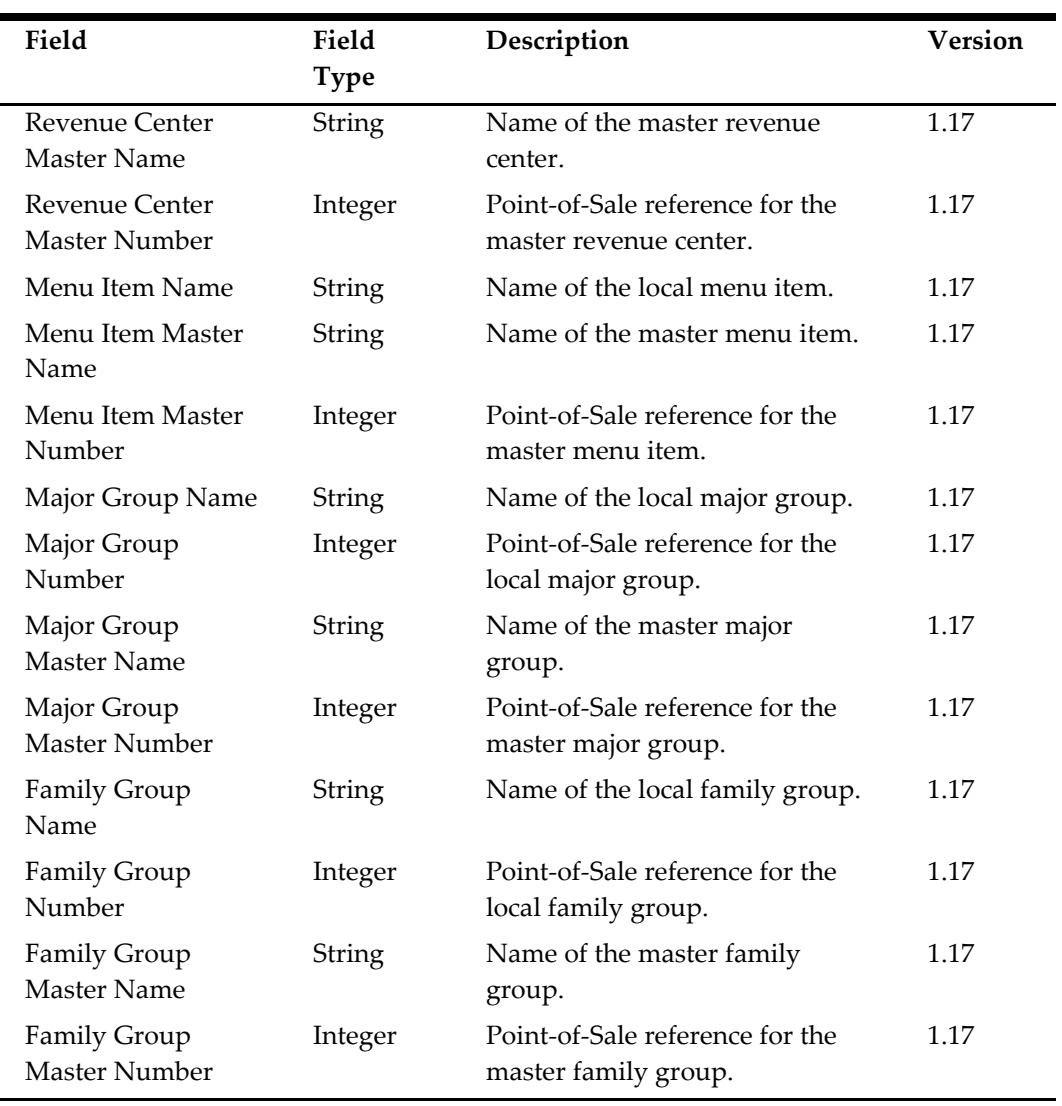

### <span id="page-32-0"></span>**Check Header (CHDR)**

Creates a row in the export file for each check applied toward sales. Includes checks that were opened on the same business date that the export is run for. This does not create a row for non-sales checks.

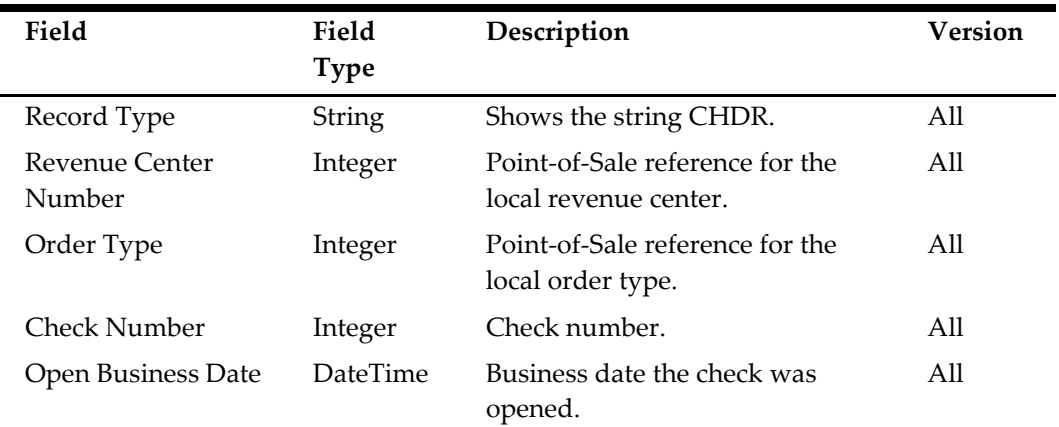

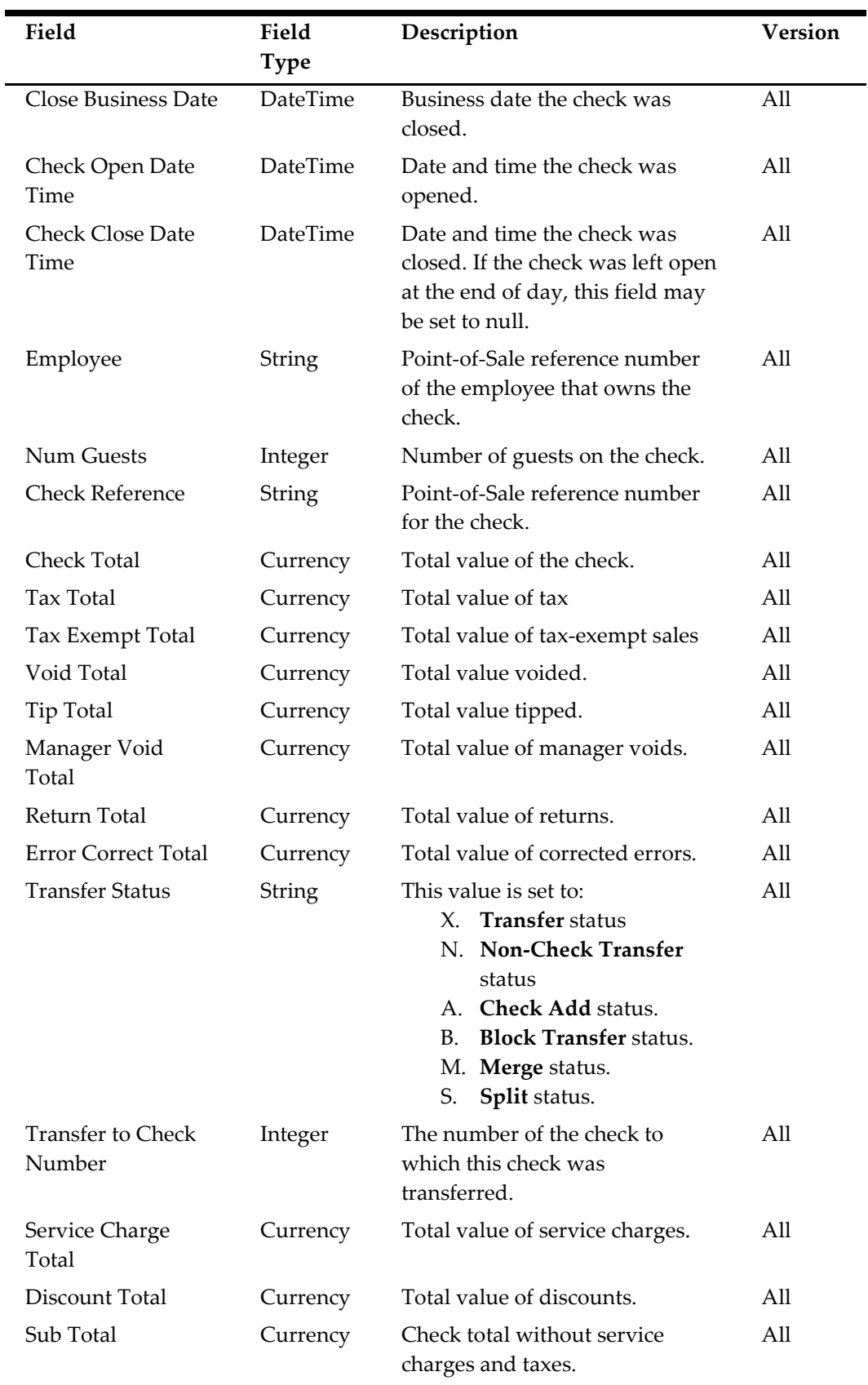

 $\blacksquare$ 

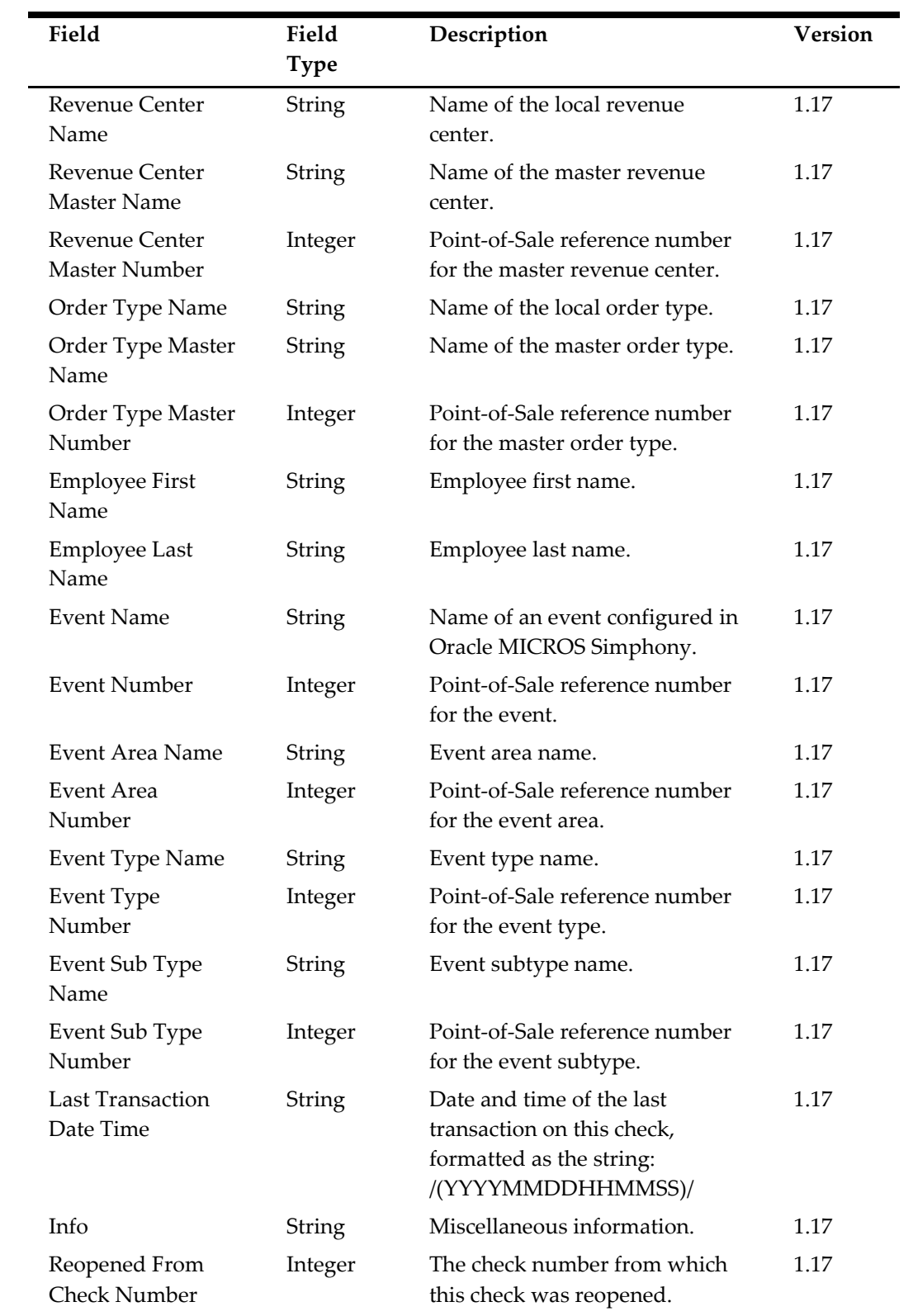

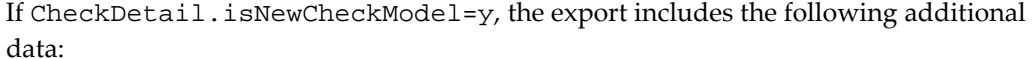

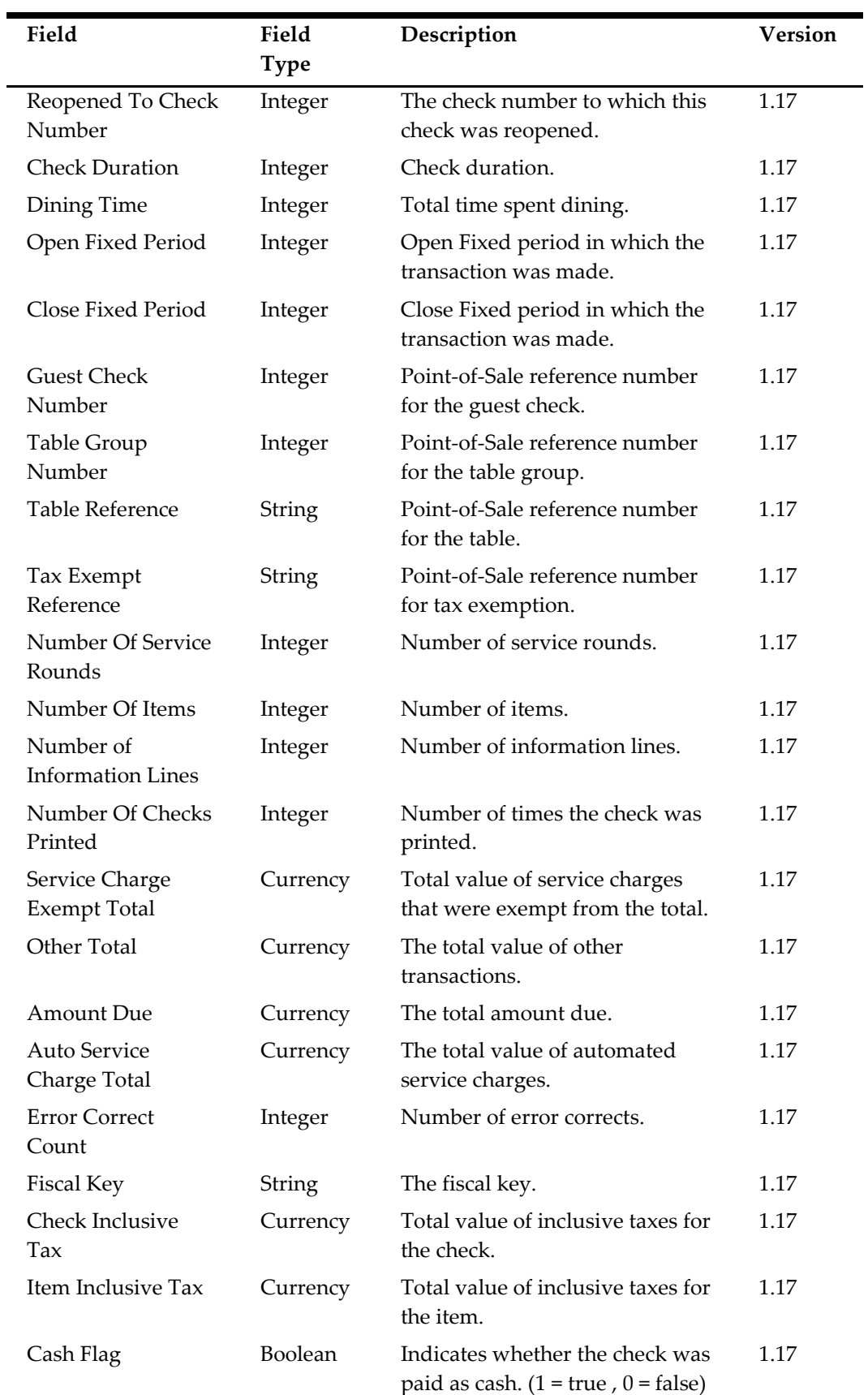
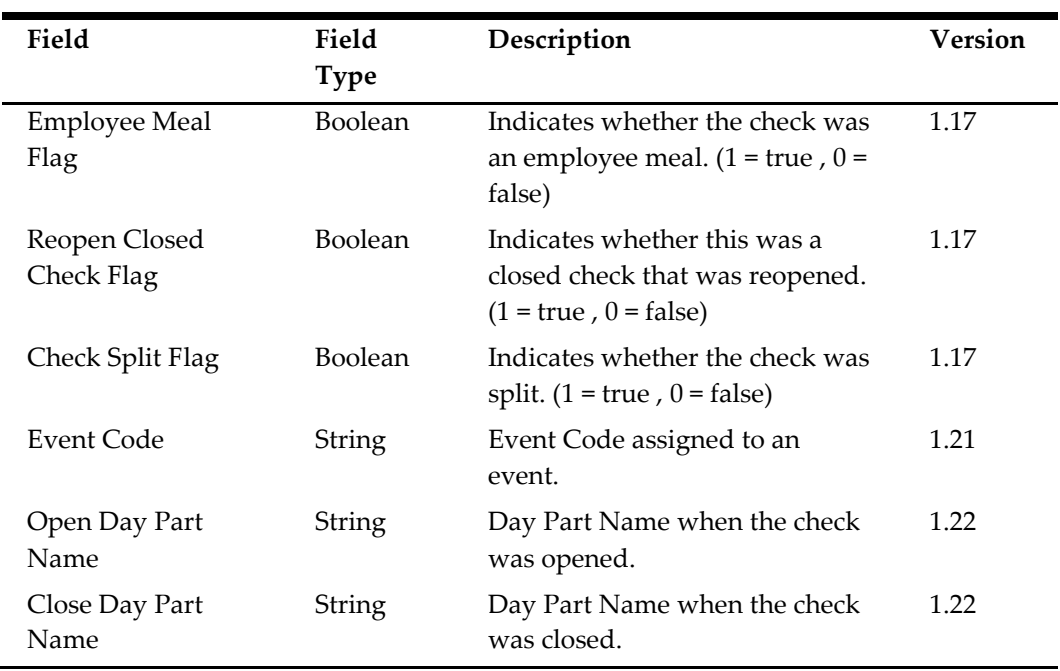

### **Using Line Total and Report Line Total**

The guest check details records CDTL or CMI, CSVC, CTND, CDSC, and COTD contain fields called **Line Total** and **Report Line Total**, which represent monetary values for the transaction. They also contain the fields **Line Count** and **Report Line Count** which represent quantity values for the transaction.

To replicate a guest check as it appeared for the guest, use **Line Total** and **Line Count** in conjunction with **Do Not Show Flag**. Use **Report Line Total** and **Report Line Count** if your integration aggregates the numbers.

The following examples illustrate the difference between the two, and how the data is represented in different operational scenarios.

#### **Example 1 – Splitting a Check**

A soda and a burger are rung onto a check at \$1 each at 3:00 pm. It is recorded as:

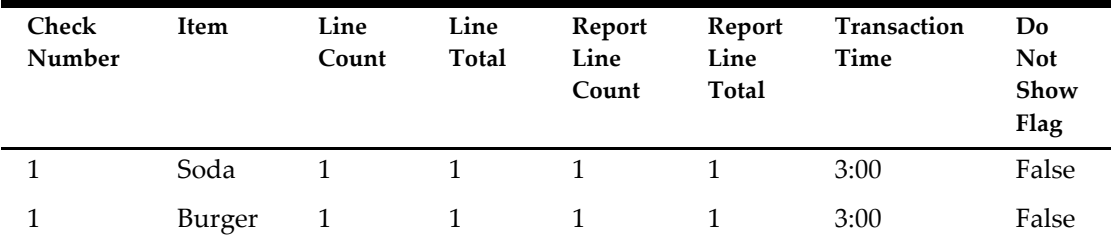

The check is then split into two checks at 3:20 pm, and is recorded as:

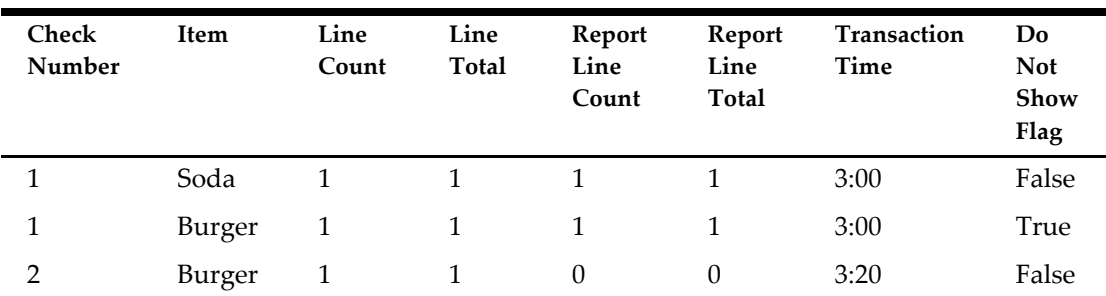

The burger now appears on check 2. To remove it from the guest's view on check 1, the **Do Not Show Flag** is set to true. The **Report Line Count** and **Report Line Total** do not double count the information on check 2.

#### **Example 2 – Prorated Subtotal Discounts**

A soda and a burger are rung onto a check at \$1 each at 3:00 pm. It is recorded as:

| <b>Check</b><br>Number | Item   | Line<br>Count | Line<br>Total | Report<br>Line<br>Count | Report<br>Line<br>Total | <b>Transaction</b><br>Time | Do<br><b>Not</b><br>Show<br>Flag |
|------------------------|--------|---------------|---------------|-------------------------|-------------------------|----------------------------|----------------------------------|
|                        | Soda   | $\mathbf{1}$  |               | $\mathbf{1}$            |                         | 3:00                       | False                            |
|                        | Burger | 1             |               |                         |                         | 3:00                       | False                            |

A \$1 discount is applied to the check at 3:10 pm. It is defined as a prorated subtotal discount in the POS system. This is posted as:

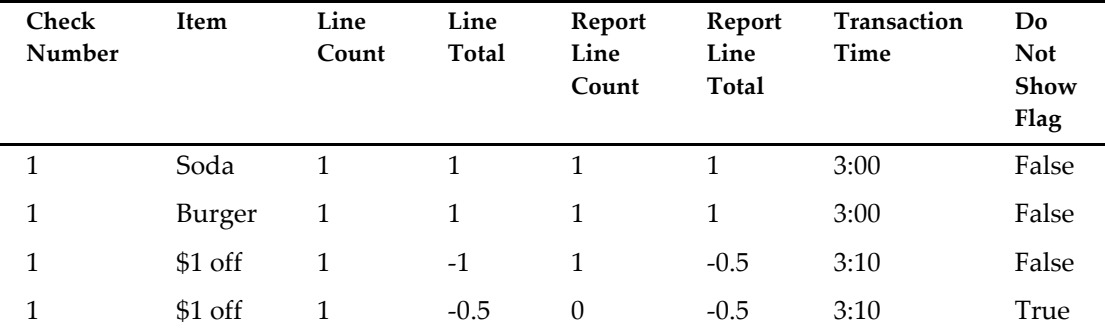

The discount is only displayed once on the guest check, but is aggregated appropriately for each menu item.

The first discount row represents the discount on the soda. This row appears on the guest check (**Do Not Show Flag** set to false) as a \$1 discount (**Line Total**). The **Report Line Total** shows that half of the discount (\$0.50) was applied to the menu item soda for reporting purposes.

The second discount row represents the discount on the burger. This line does not appear on the guest check (**Do Not Show Flag** set to true). The **Report Line Total** shows that half of the discount (\$0.50) was applied to the menu item burger.

# **Check Detail (CDTL)**

Creates a row in the export file for each transaction on a specified check. These records are replaced with CMI, CSVC, CTND, CDSC, COTD, CTAX, CVAT if CheckDetail.isNewCheckModel=Y parameter is set.

Contains detail records where the transaction business date is the same date that the export is run for. If a check is open longer than one business date, then it may differ from the business date of the check that these detail records belong to.

| Field                           | Field<br>Description |                                                                                                    | Version |
|---------------------------------|----------------------|----------------------------------------------------------------------------------------------------|---------|
|                                 | <b>Type</b>          |                                                                                                    |         |
| Record Type                     | String               | Shows the string CDTL.                                                                                                    | All     |
| <b>Revenue Center</b>           | Integer              | Point-of-Sale reference for the                                                                                                    | All     |
| Number                          |                      | local revenue center.                                                                                                    |         |
| Order Type                      | Integer              | Point-of-Sale reference for the<br>local order type.                                                                                                    | All     |
| <b>Check Number</b>             | Integer              | Point-of-Sale reference for the<br>guest check.                                                                                                    | All     |
| <b>Business Date</b>            | <b>DateTime</b>      | Business date of the transaction.                                                                                                    | All     |
| <b>Transaction Date</b><br>Time | DateTime             | Date and time of the transaction.                                                                                                    | All     |
| Detail Type                     | Integer              | This value sets the transaction<br>type:<br>1. menu item<br>2. discount<br>3. service charge<br>4. tender/media<br>5. reference<br>6. reference with Tender<br>Media<br>7. transfer<br>8. error correct (8700 only) | All     |
| Price Level                     | Integer              | Price level at which the item was<br>sold.                                                                                                    | All     |
| Record Id                       | Integer              | Point-of-Sale reference for the<br>detail type.                                                                                                    | All     |
| Void Flag                       | Integer              | Indicates whether the<br>transaction was voided. $(1 = true$<br>$, 0$ = false)                                                                                                    | All     |
| Return Flag                     | Integer              | Indicates whether the item was<br>returned. $(1 = true, 0 = false)$                                                                                                    | All     |
| Line Quantity                   | Integer              | Count shown by the check.                                                                                                    | All     |

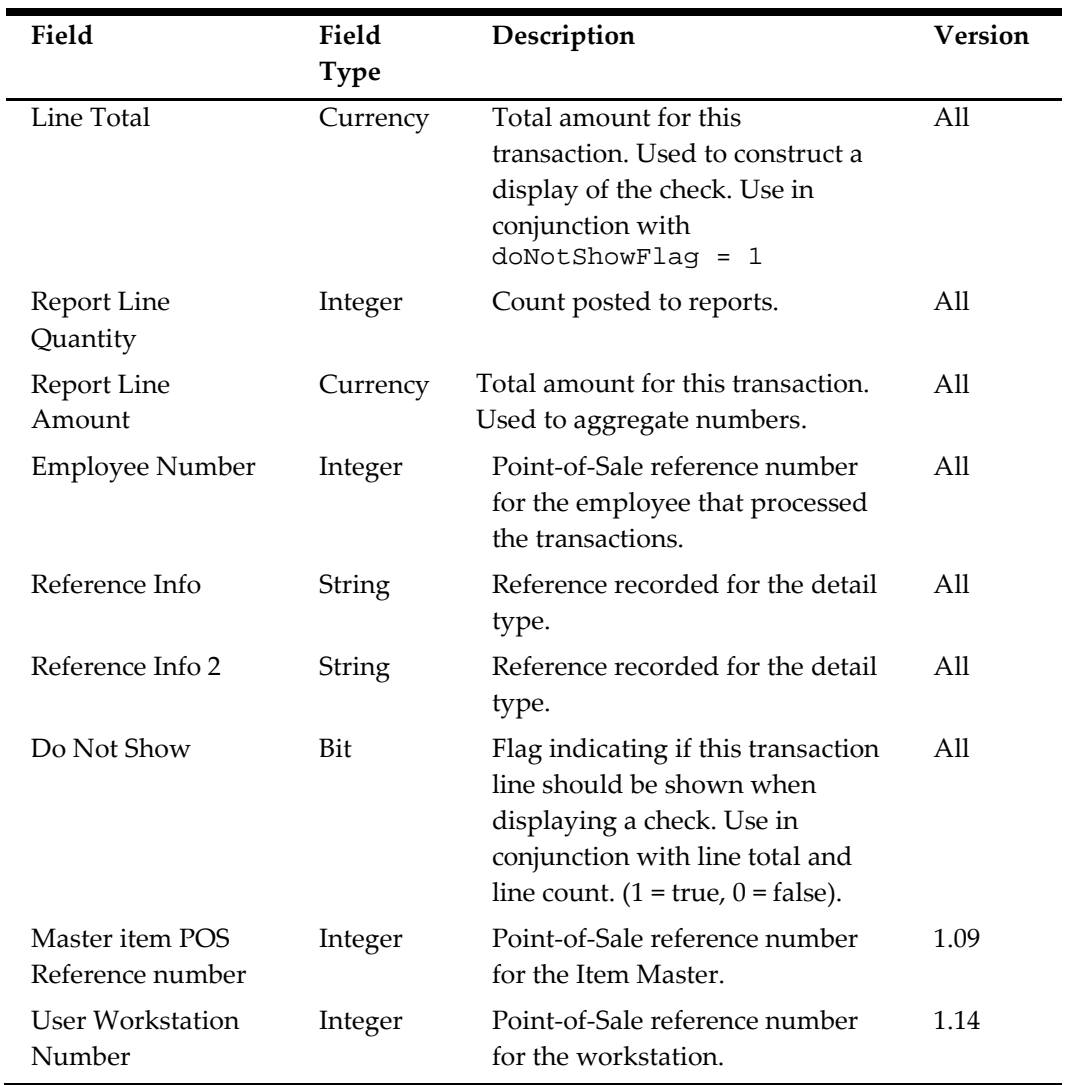

# **Check Menu Item Detail (CMI)**

When the **CheckDetail.isNewCheckModel** property is set to Y, exports include the following items.

Contains detail records where the transaction business date is the same date that the export is run for. If a check is open longer than one business date, then it may differ from the business date of the check that these detail records belong to.

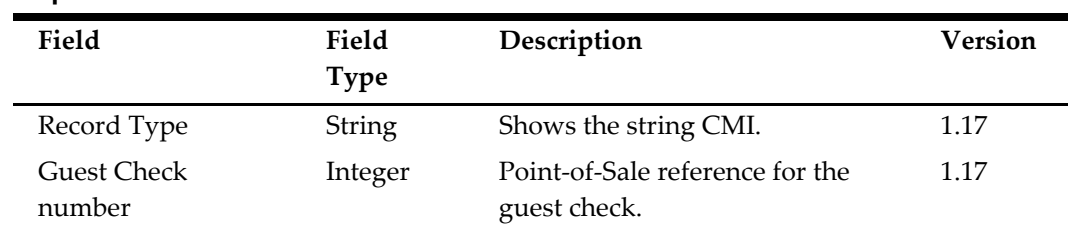

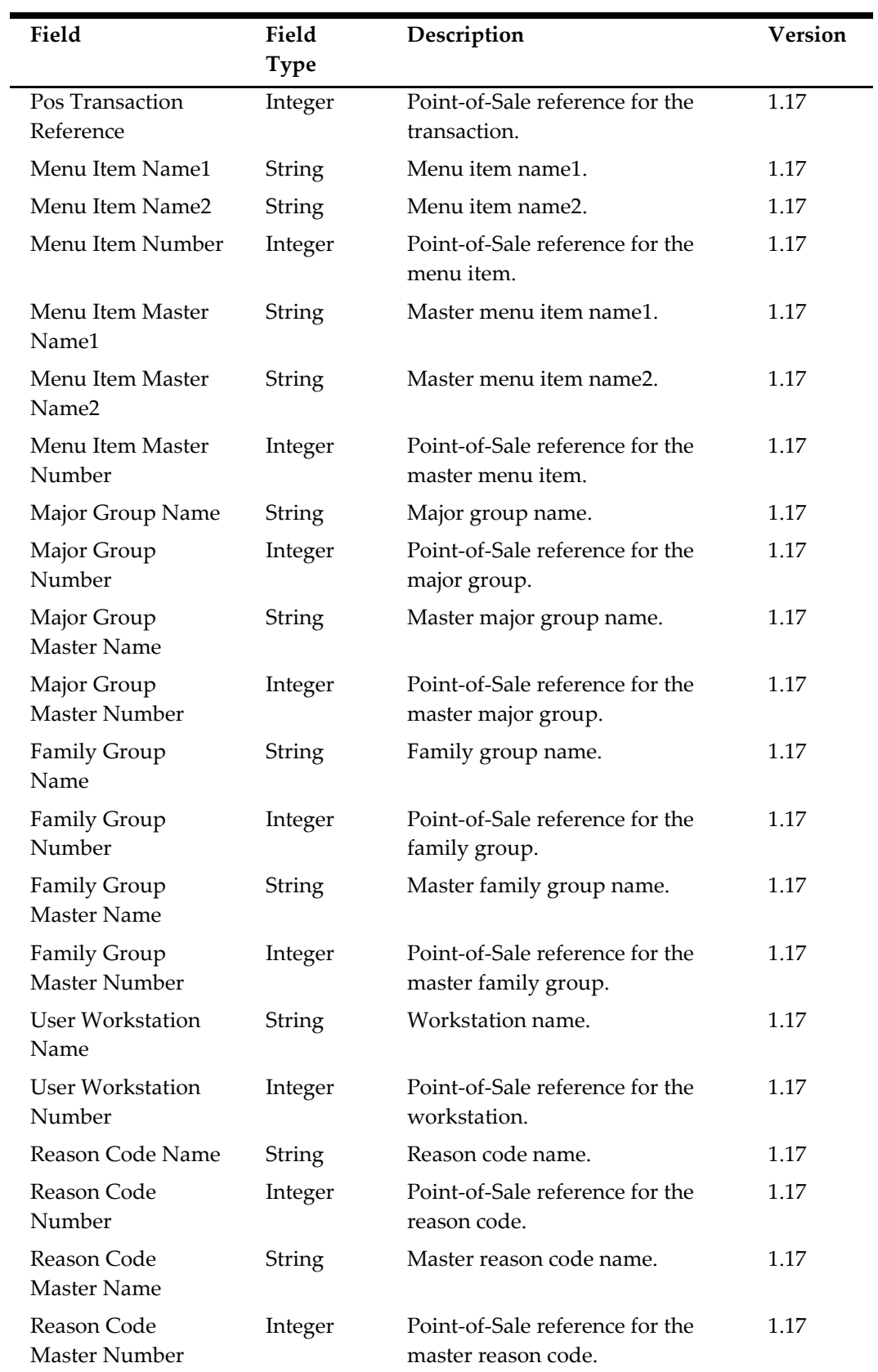

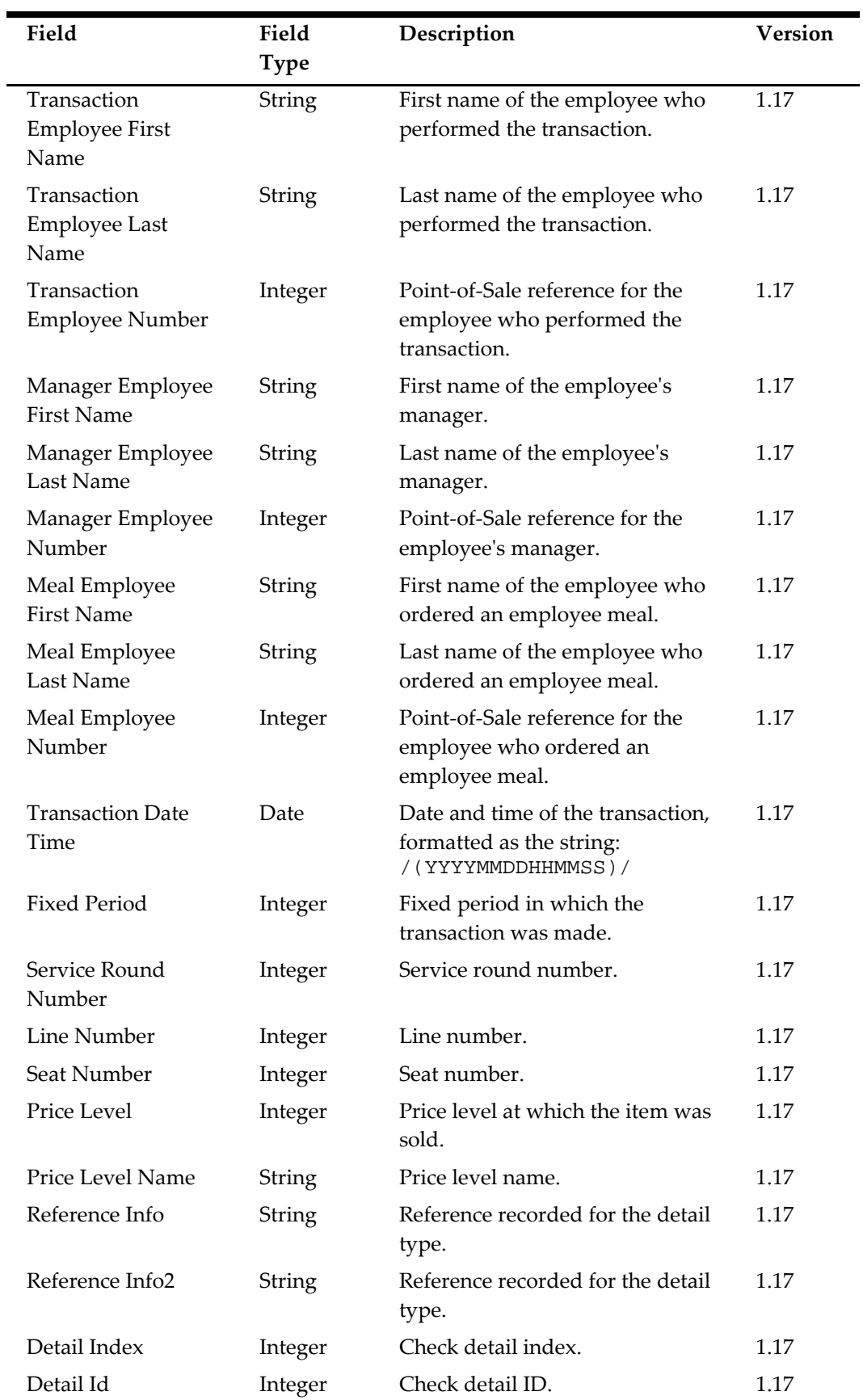

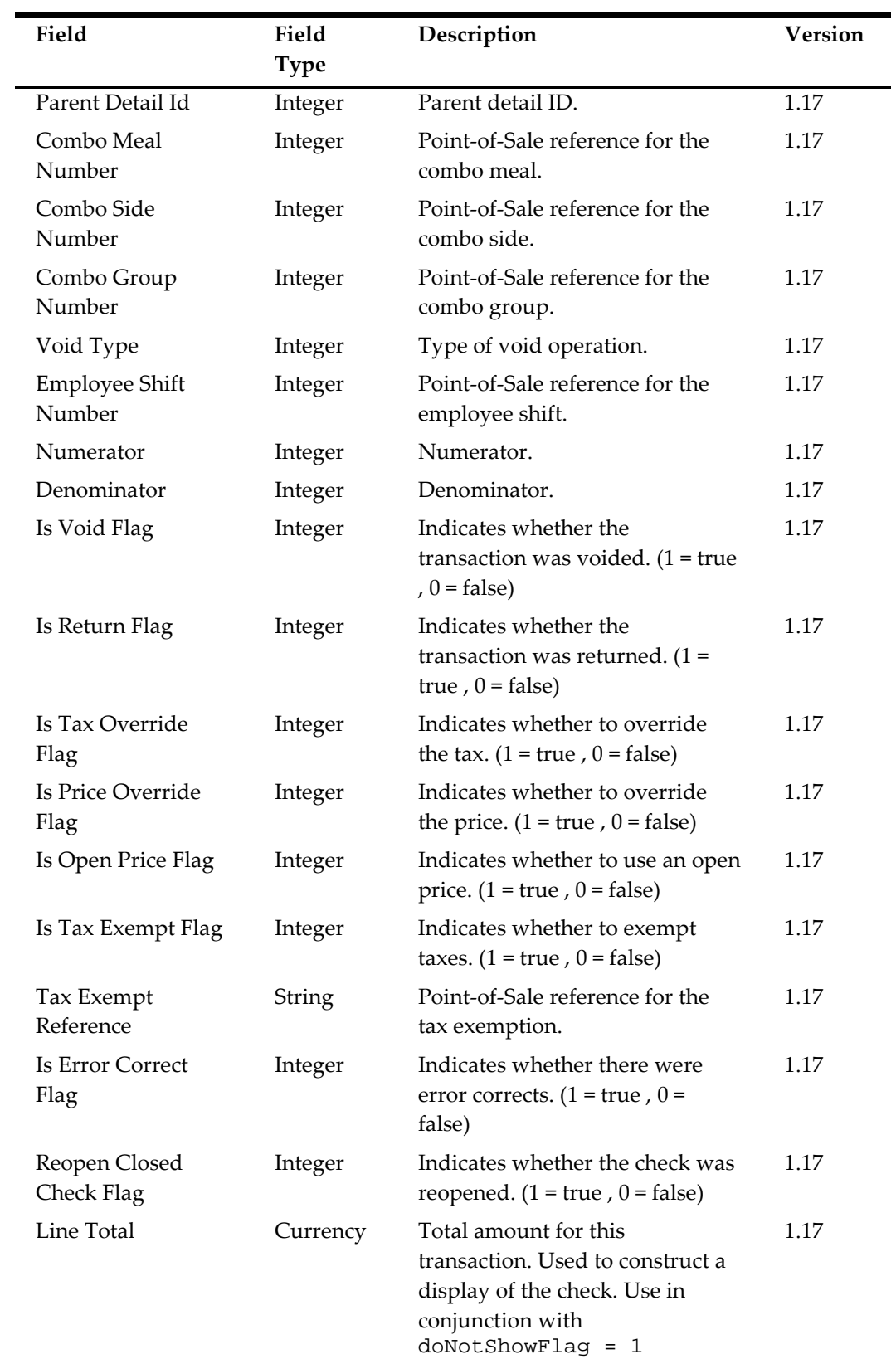

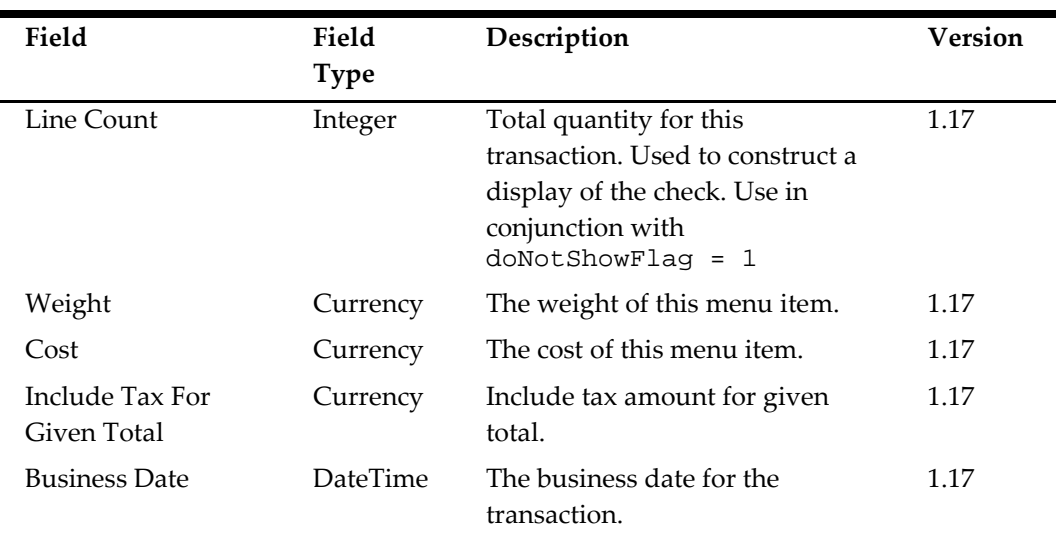

When the **CheckDetail.extendedInfo** property is set to Y, this record includes the following additional items.

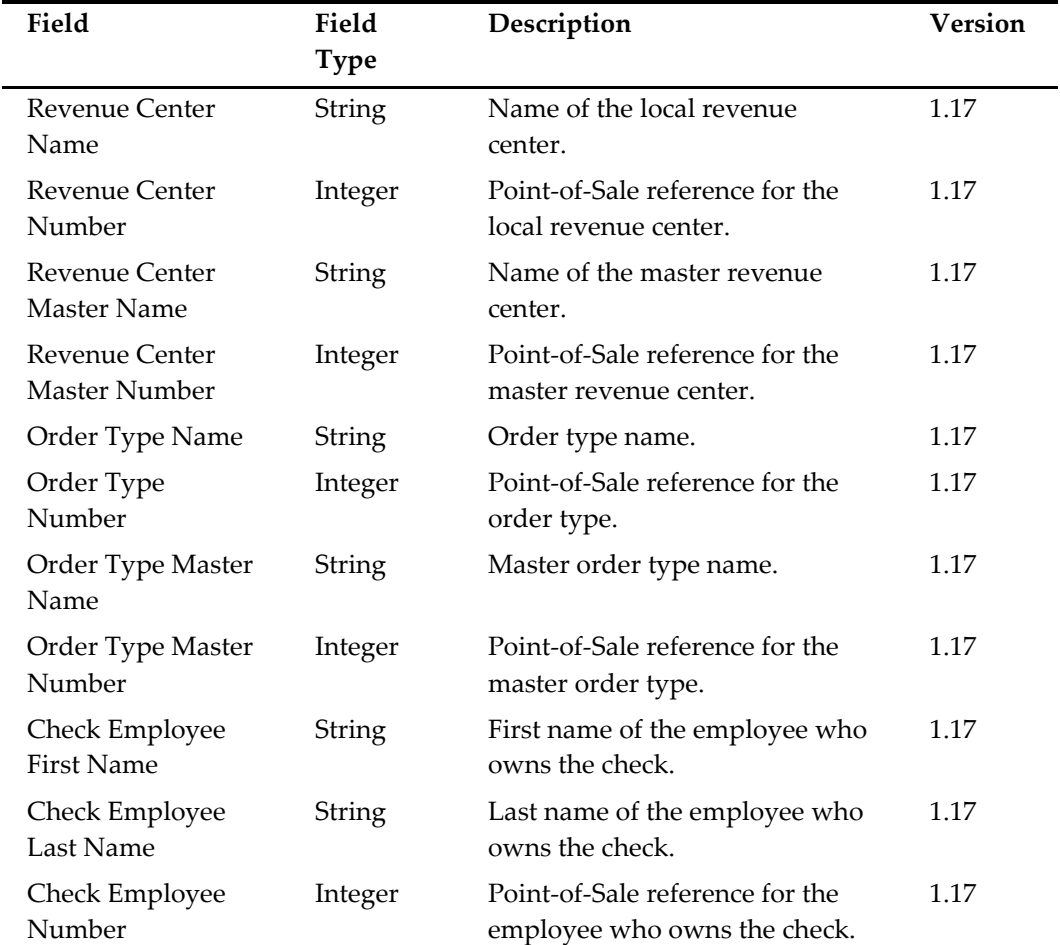

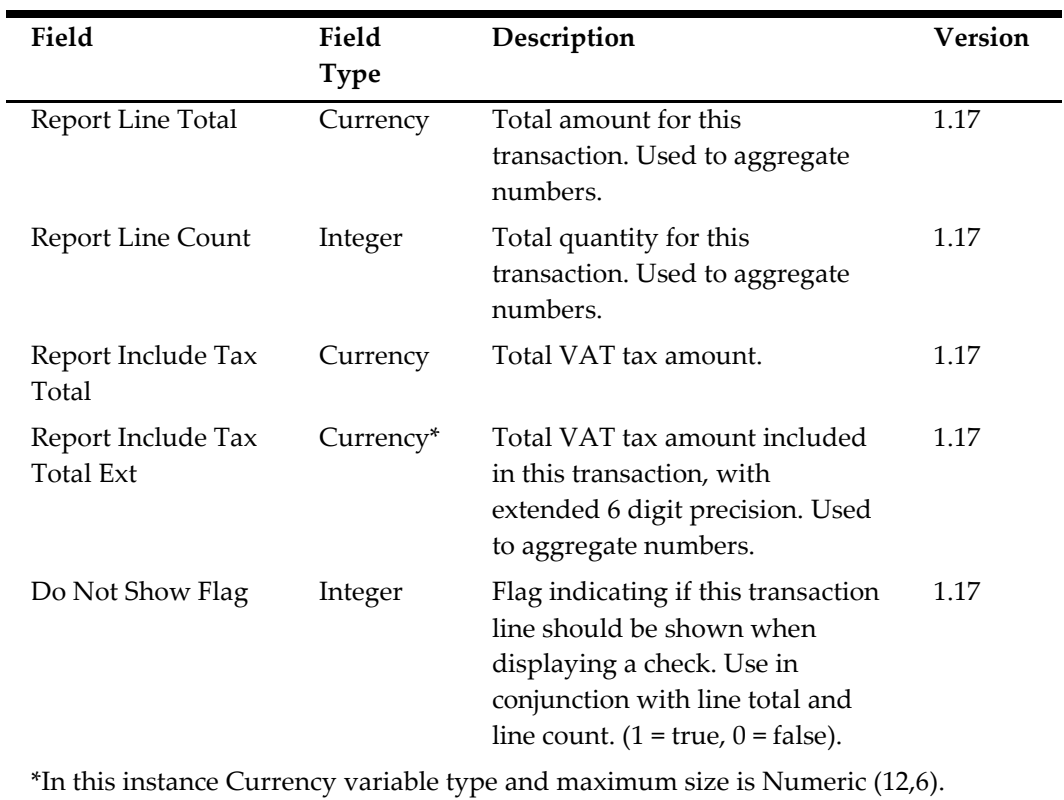

#### **Check Service Charge Details (CSVC)**

When the **CheckDetail.isNewCheckModel** property is set to Y, exports include the following items.

Contains detail records where the transaction business date is the same date that the export is run for. If a check is open longer than one business date, then it may differ from the business date of the check that these detail records belong to.

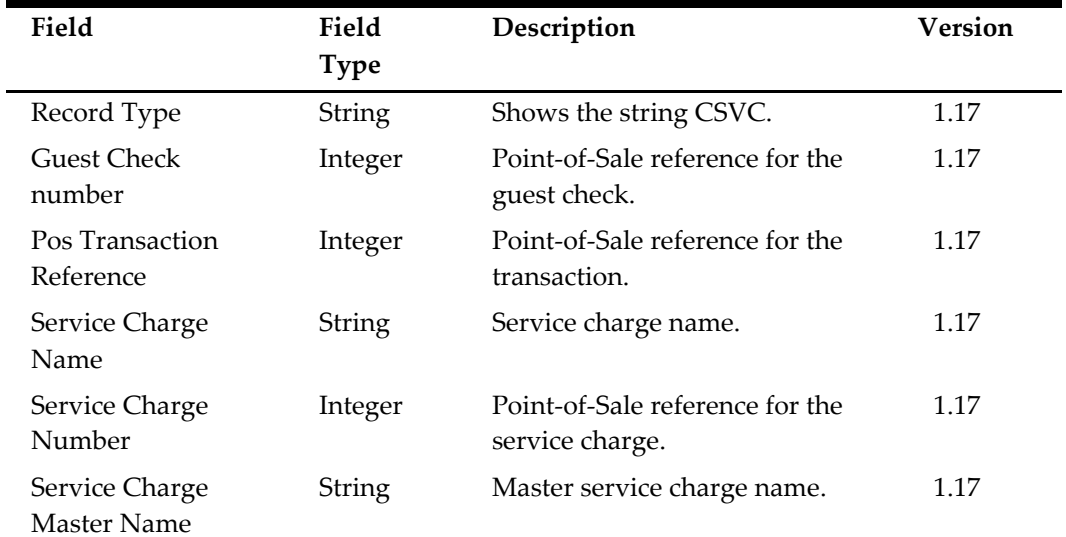

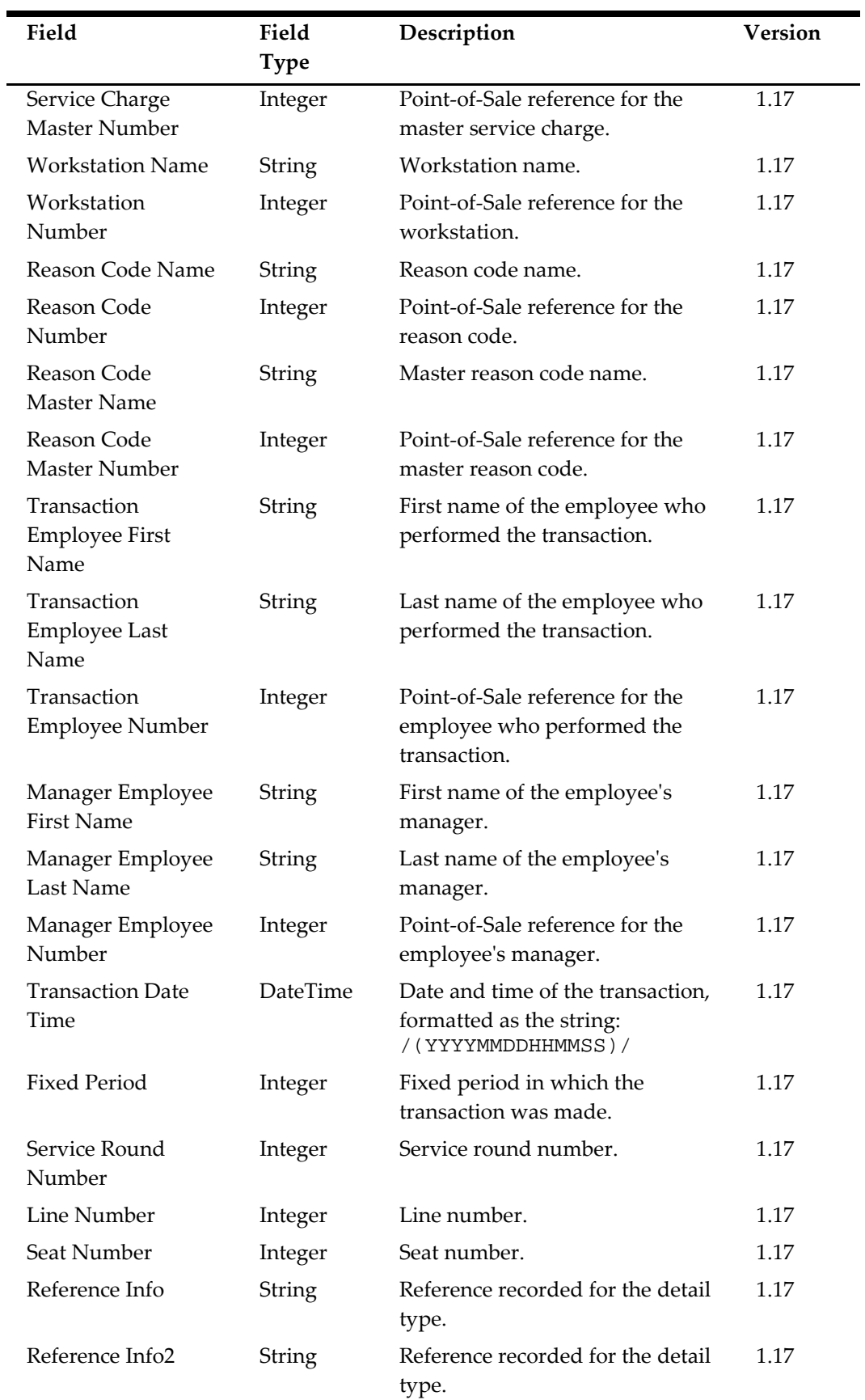

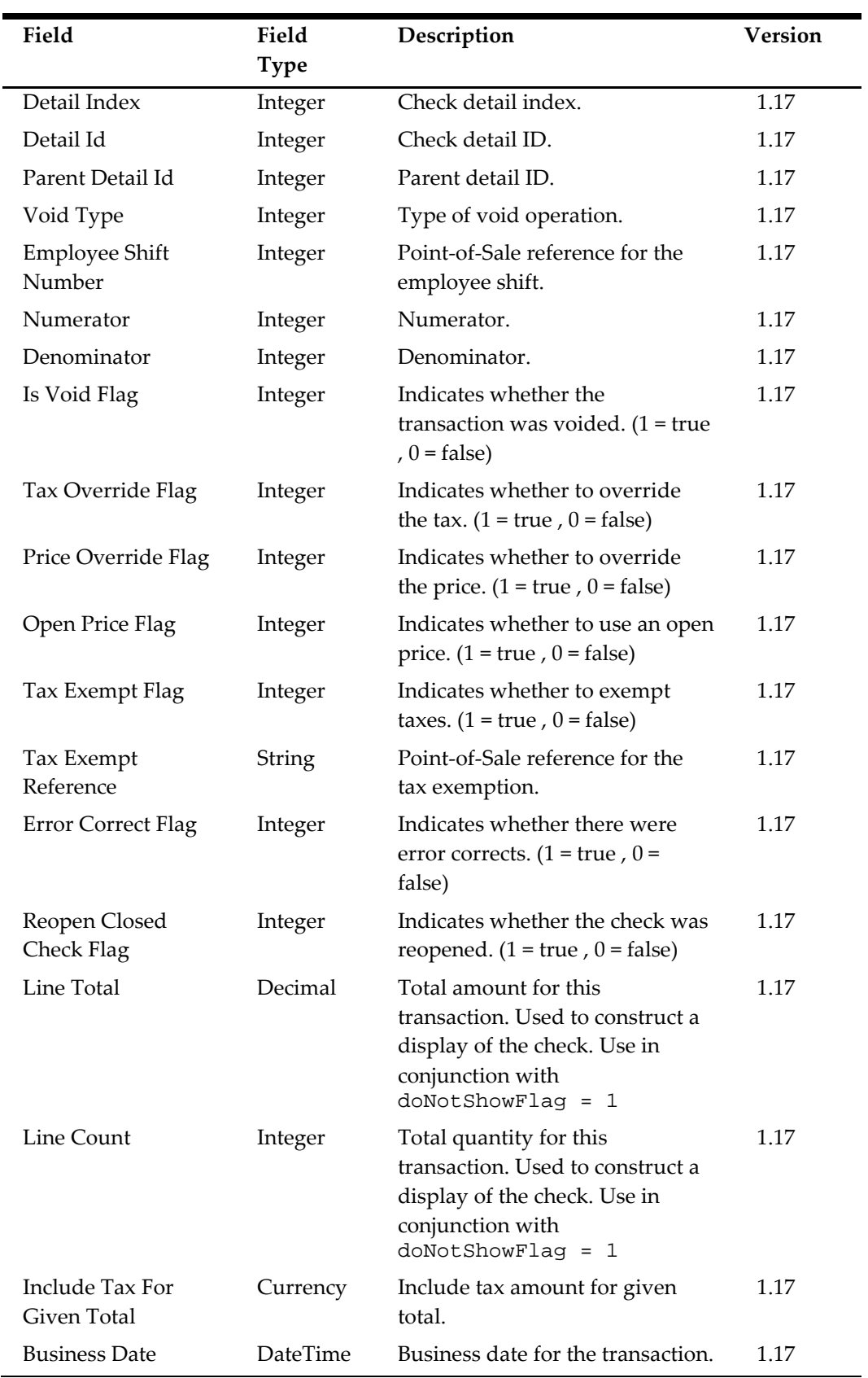

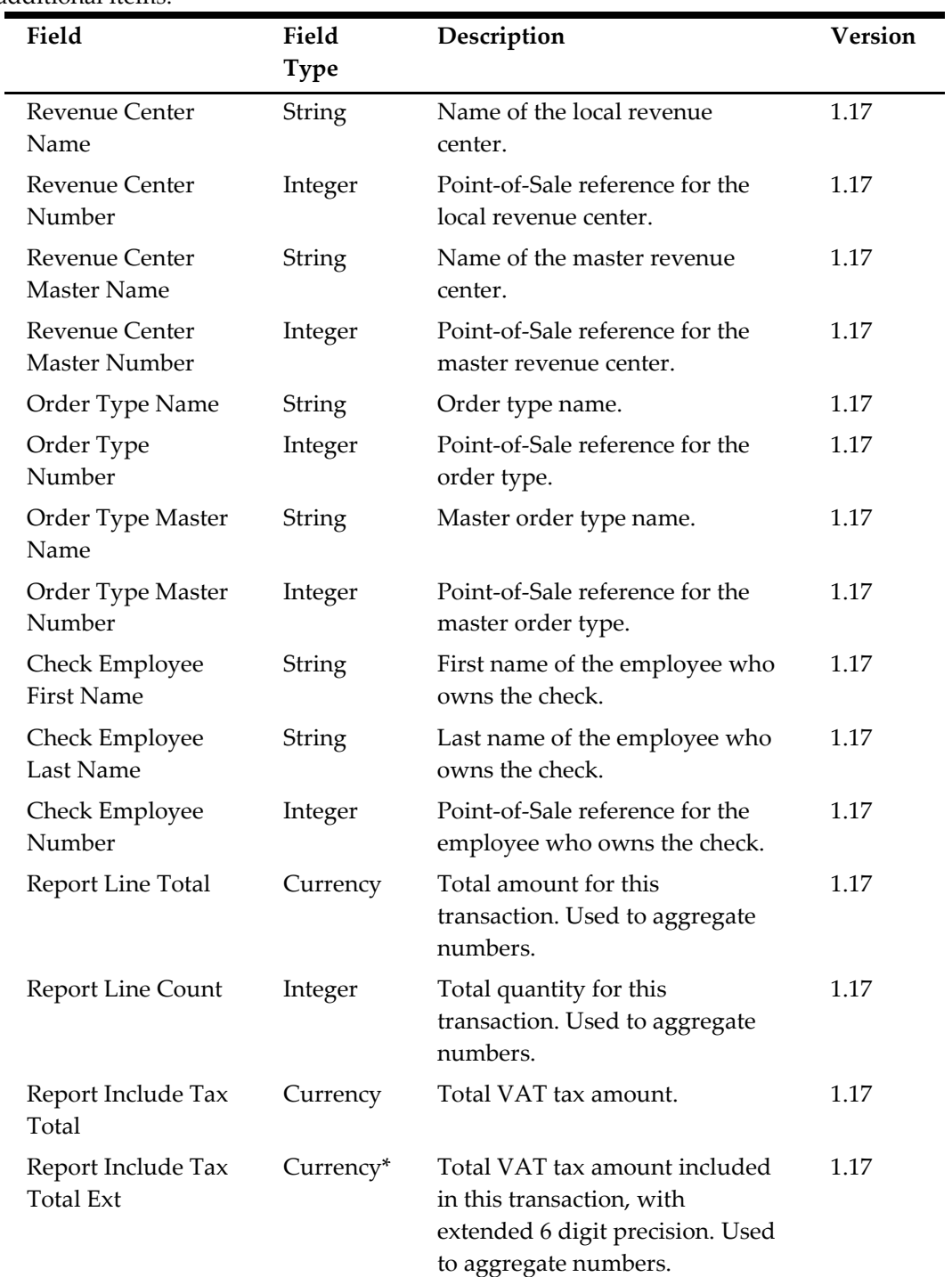

When the **CheckDetail.extendedInfo** property is set to Y, exports include the following additional items.

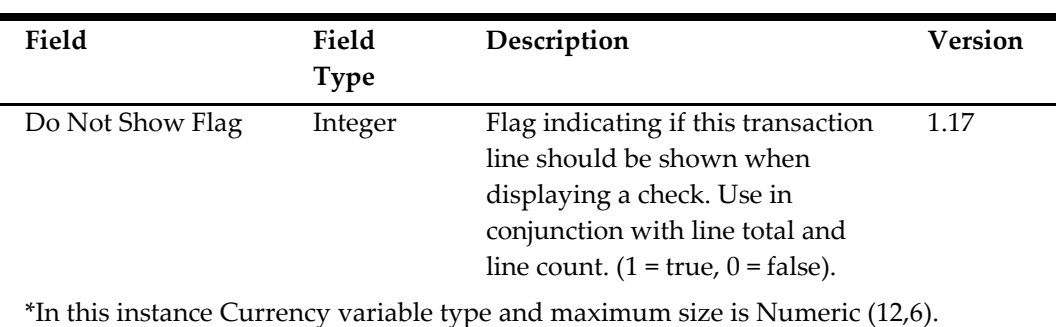

#### **Check Tender Details (CTND)**

When the **CheckDetail.isNewCheckModel** property is set to Y, exports include the following items.

Contains detail records where the transaction business date is the same date that the export is run for. If a check is open longer than one business date, then it may differ from the business date of the check that these detail records belong to.

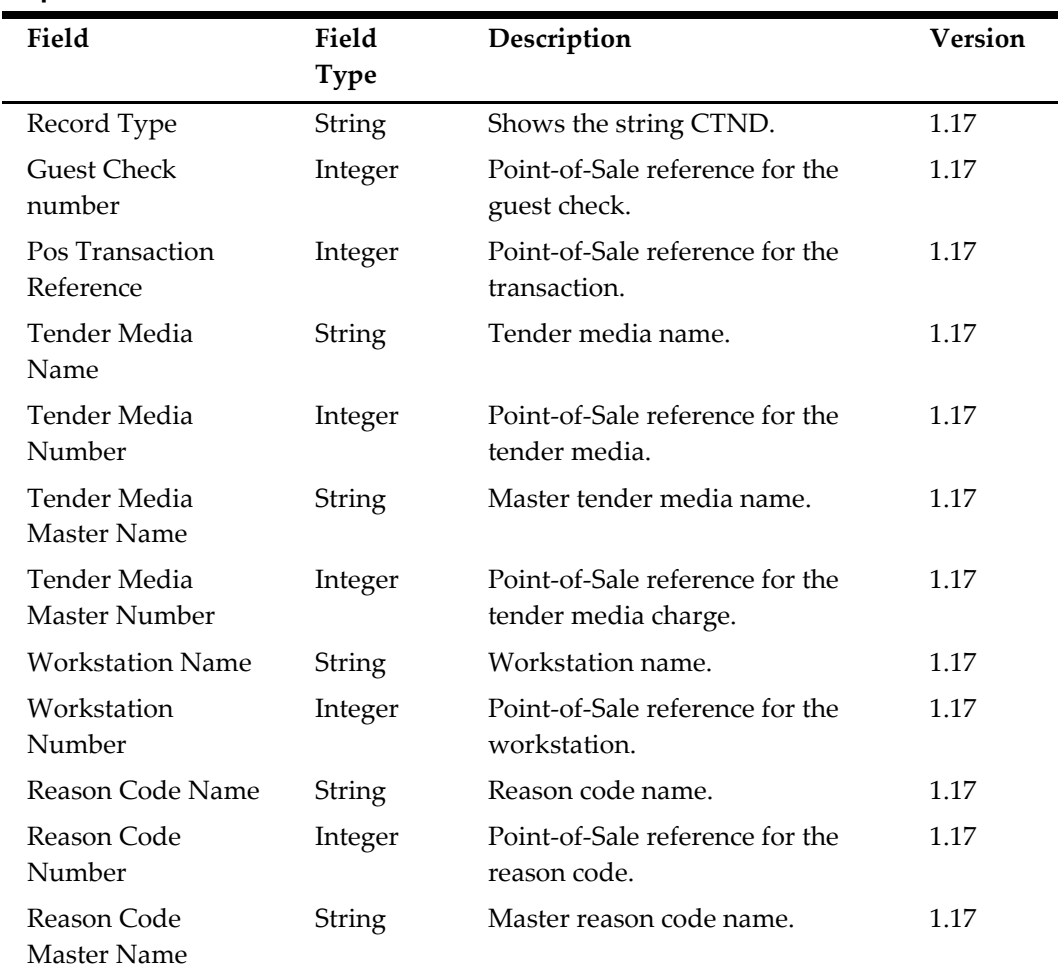

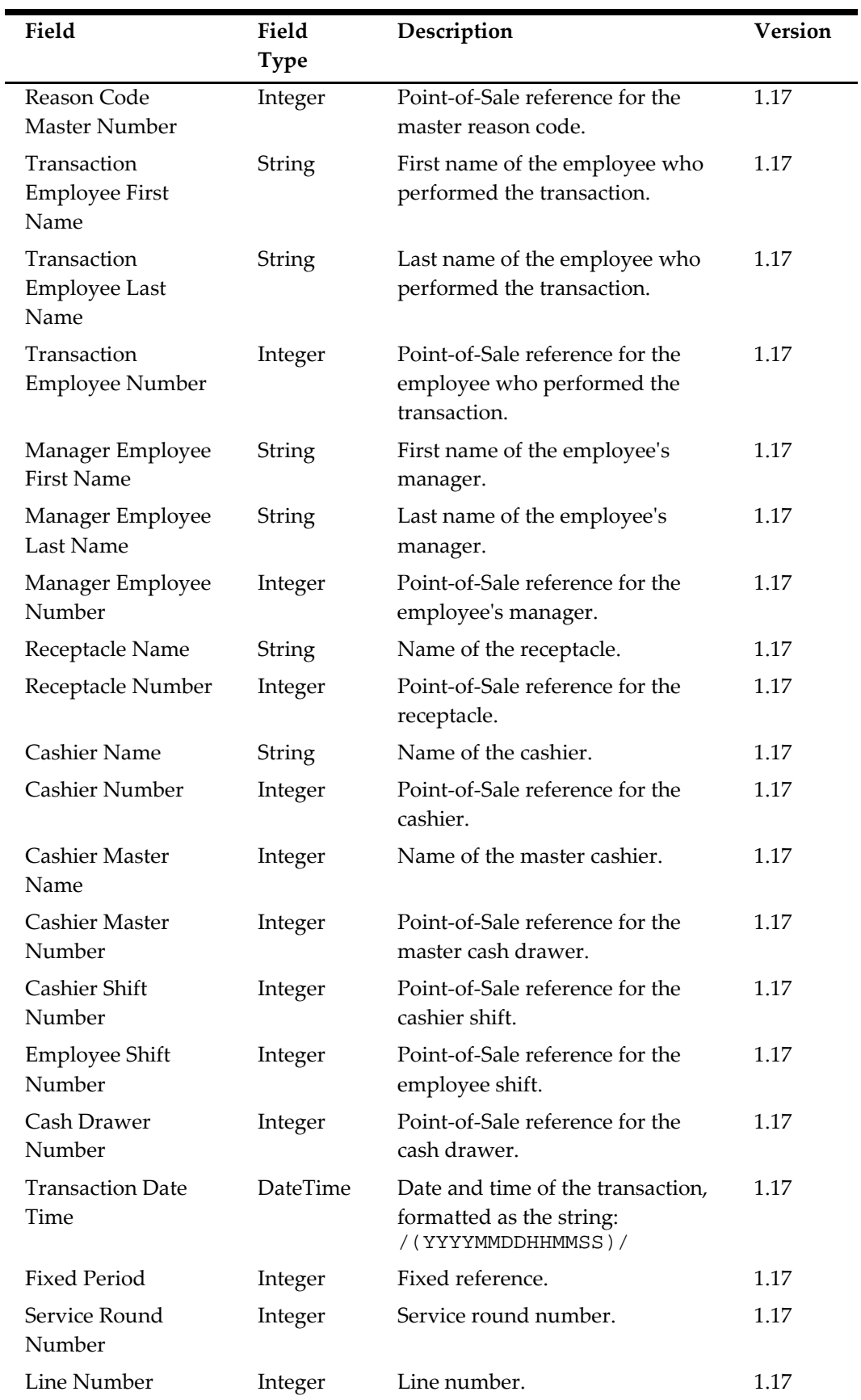

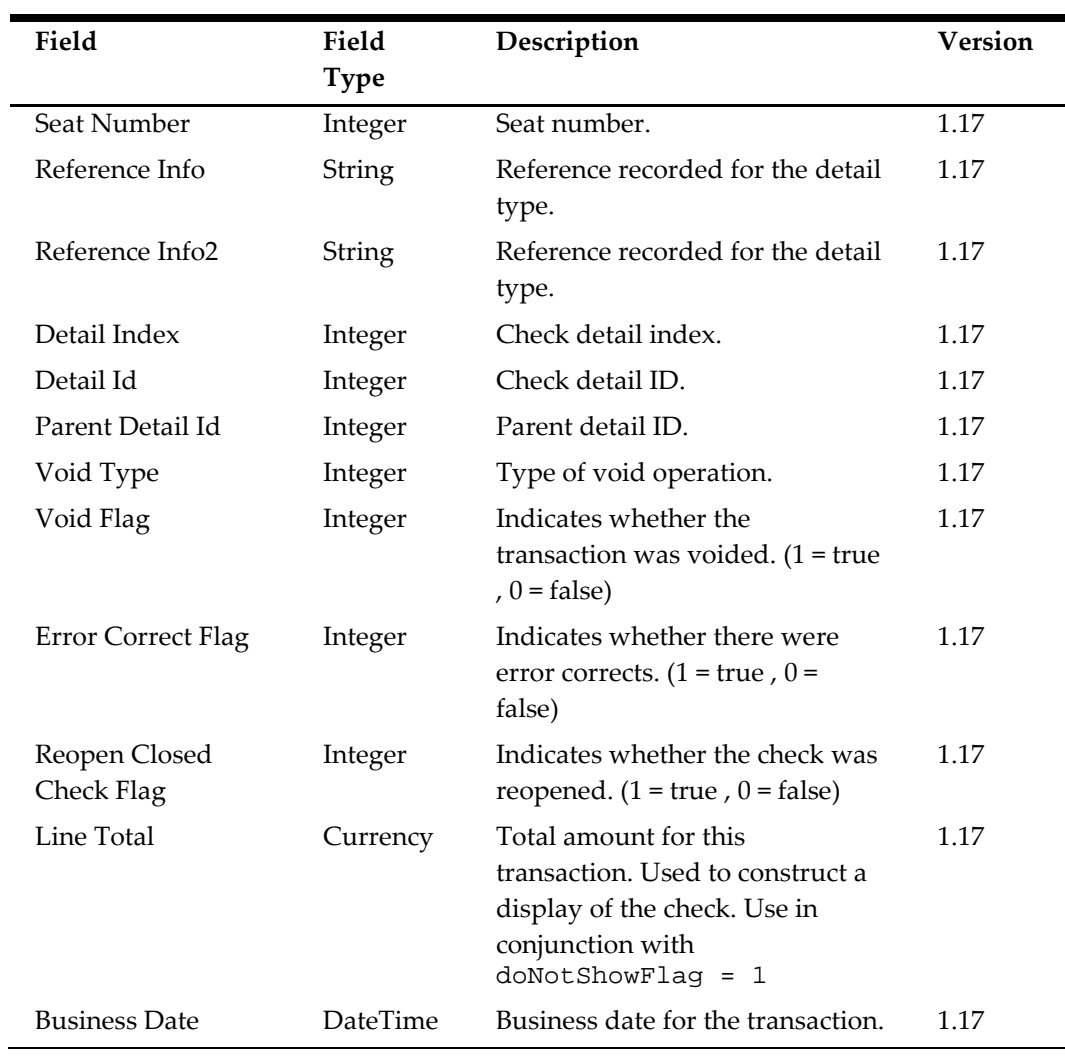

When the **CheckDetail.extendedInfo** property is set to Y, exports include the following additional items.

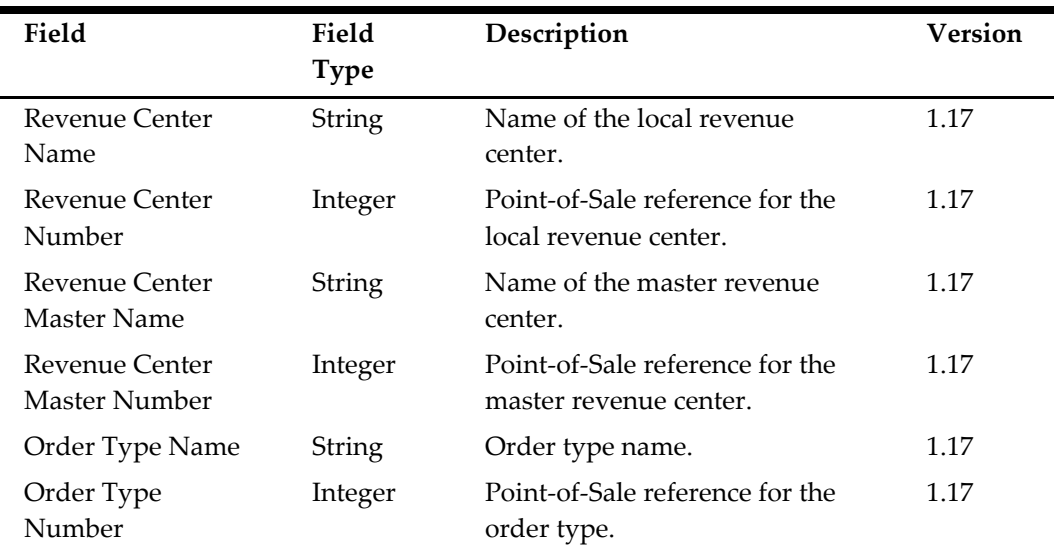

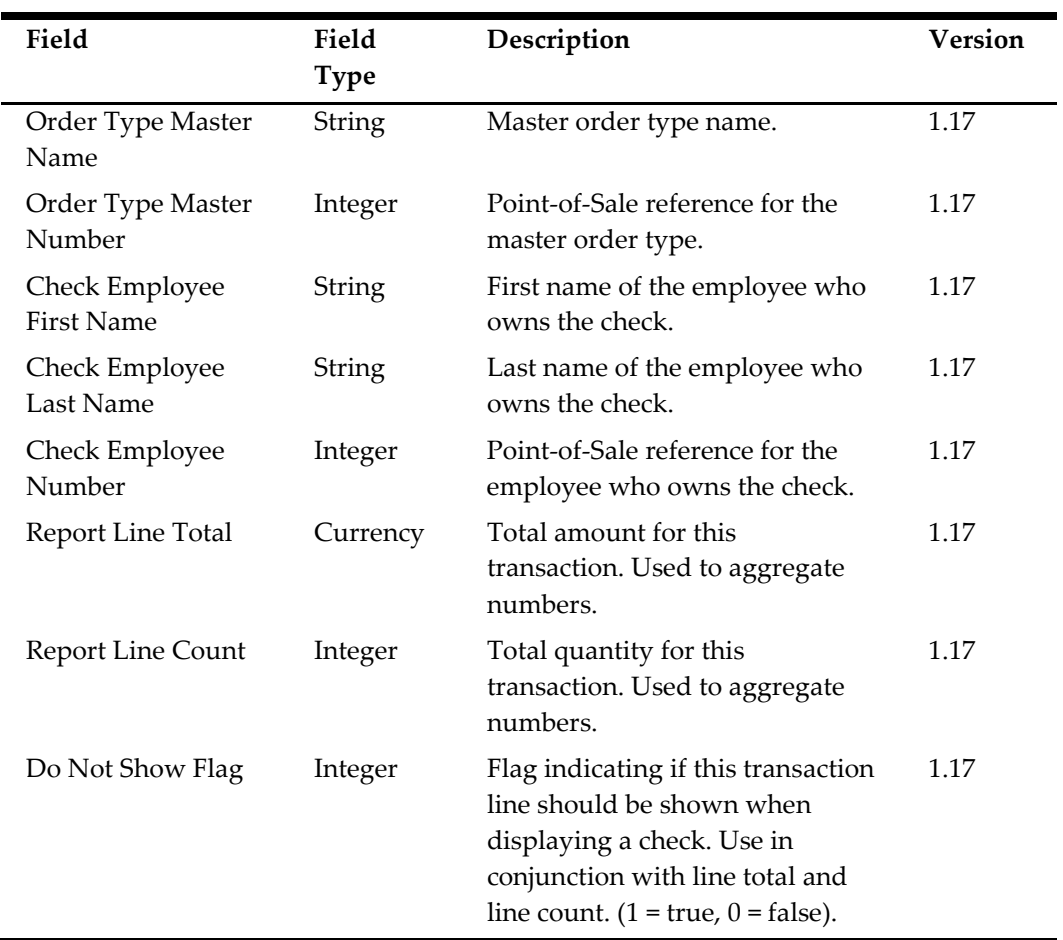

### **Check Discount Details (CDSC)**

When the **CheckDetail.isNewCheckModel** property is set to Y, exports include the following items.

Contains detail records where the transaction business date is the same date that the export is run for. If a check is open longer than one business date, then it may differ from the business date of the check that these detail records belong to.

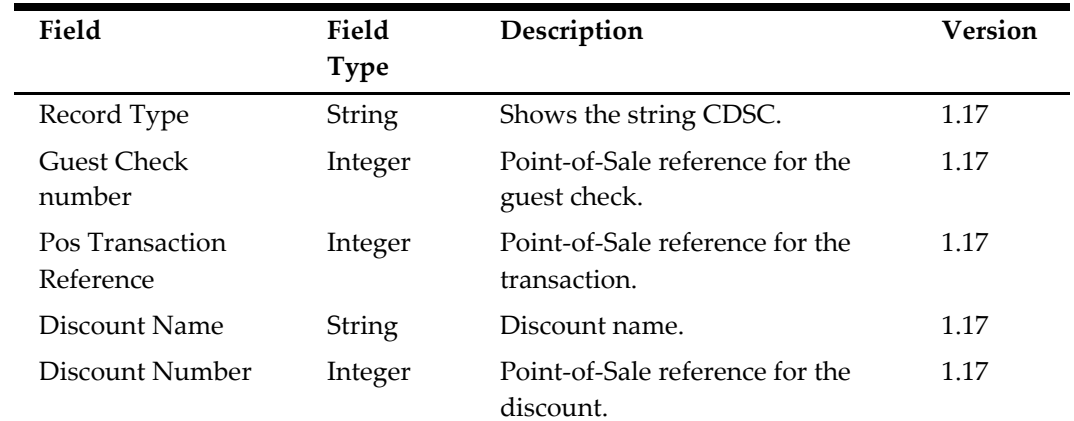

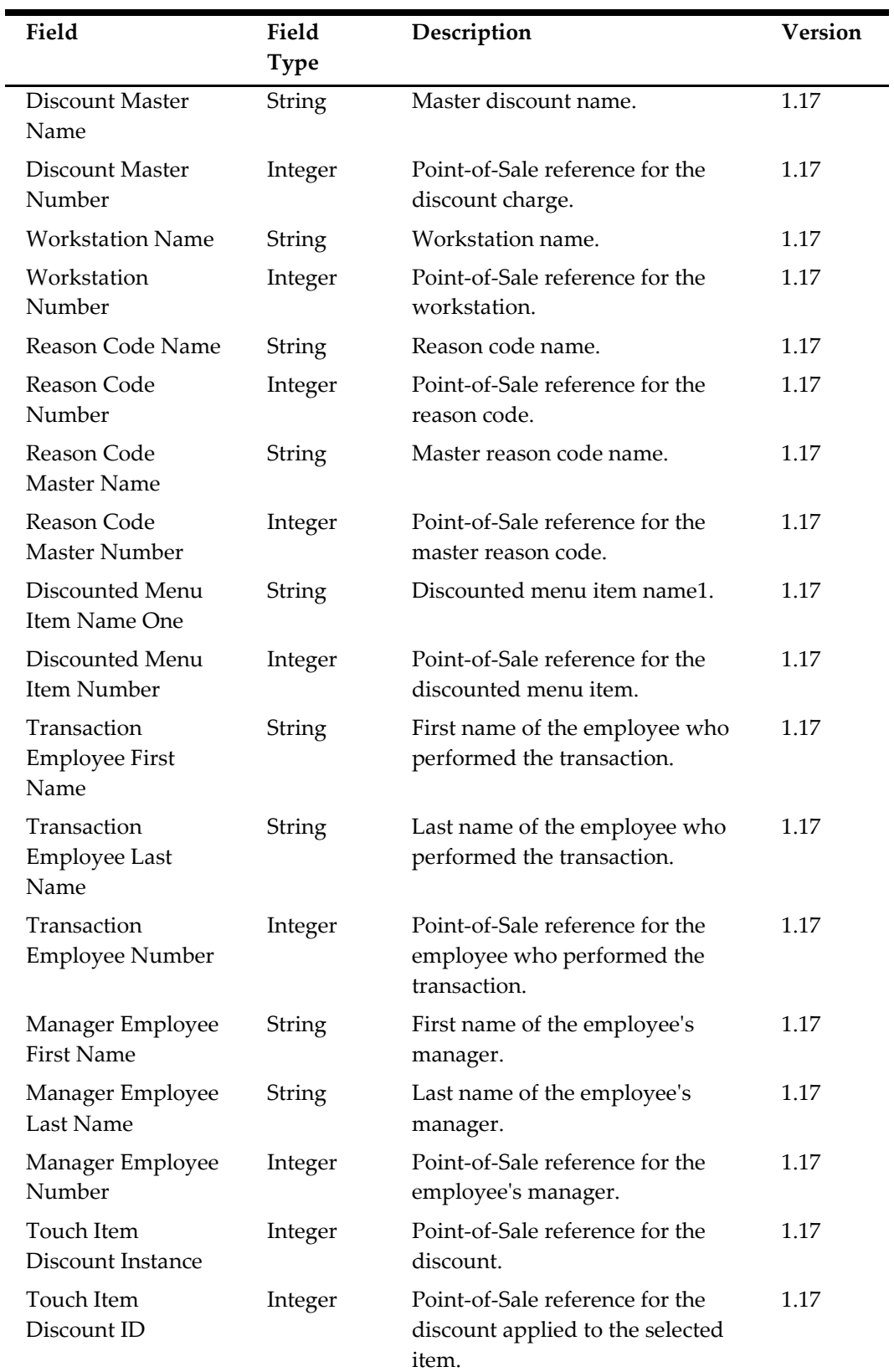

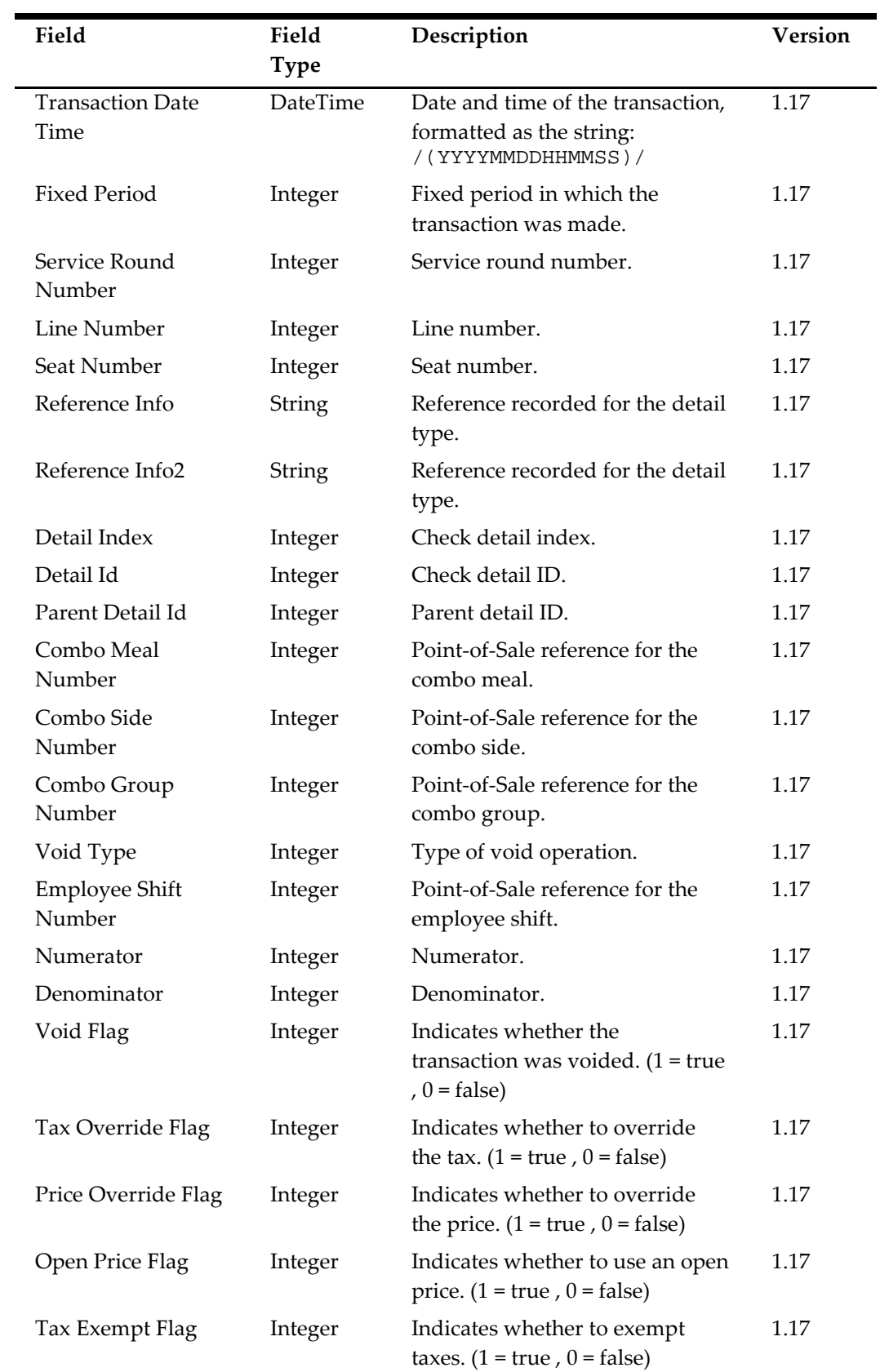

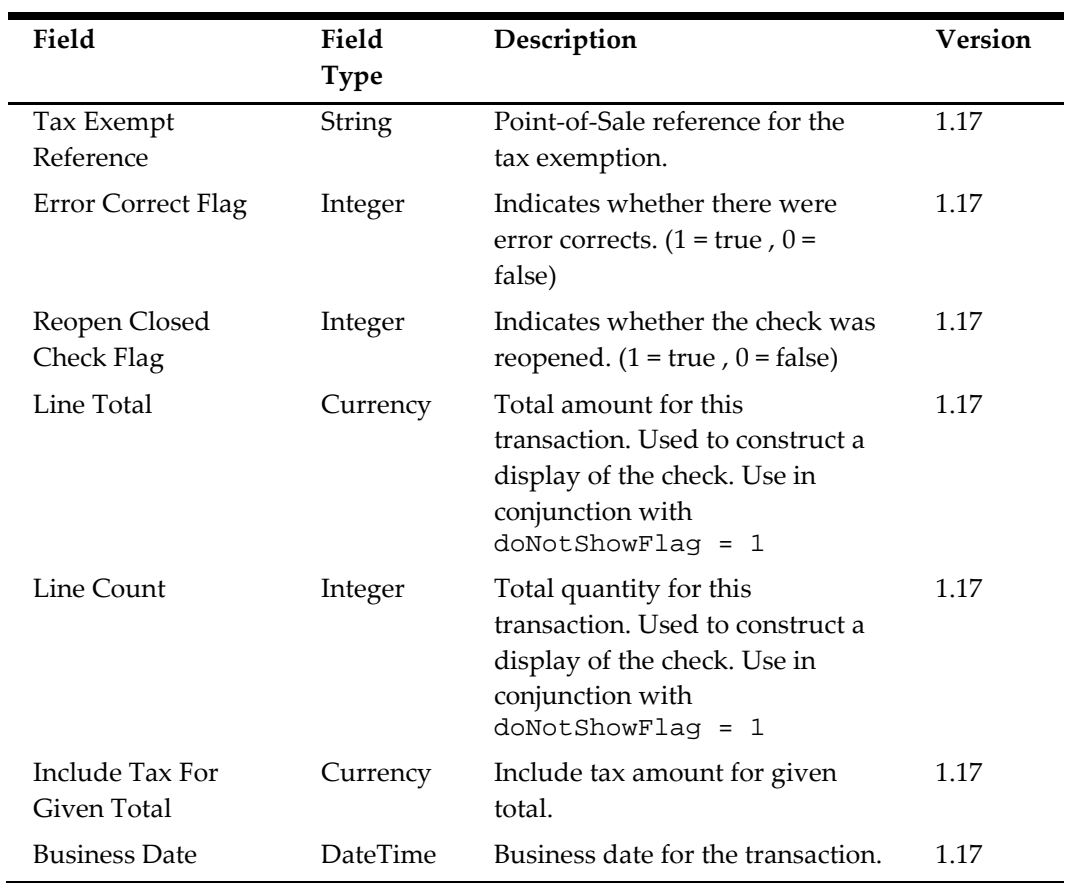

When the **CheckDetail.extendedInfo** property is set to Y, exports include the following additional items.

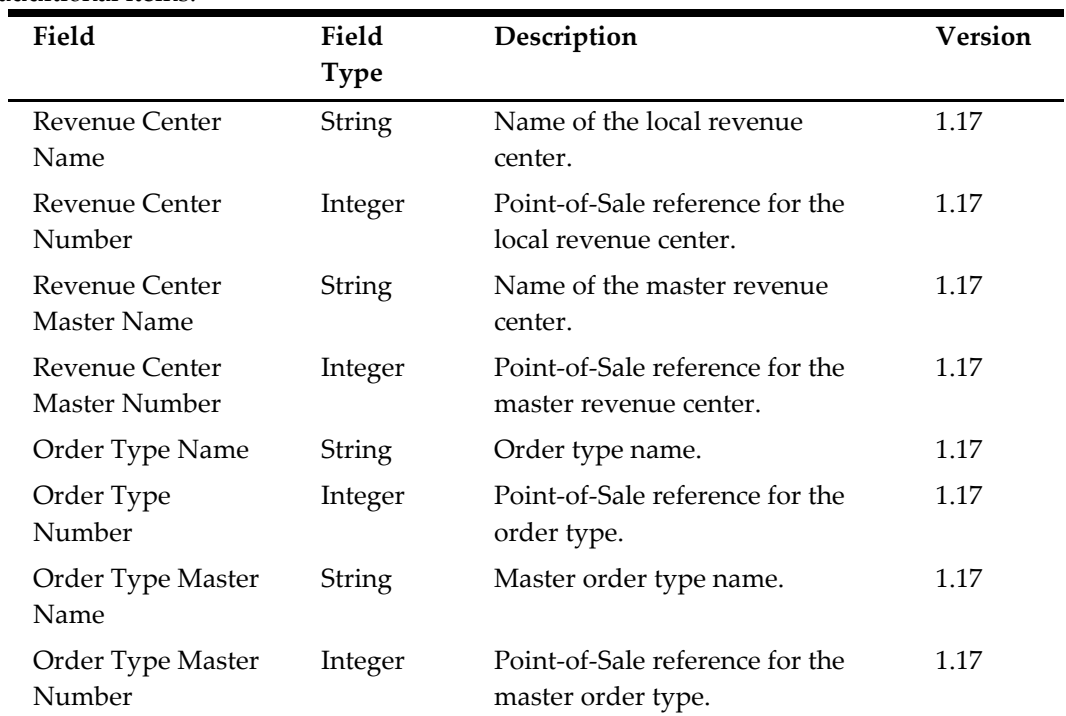

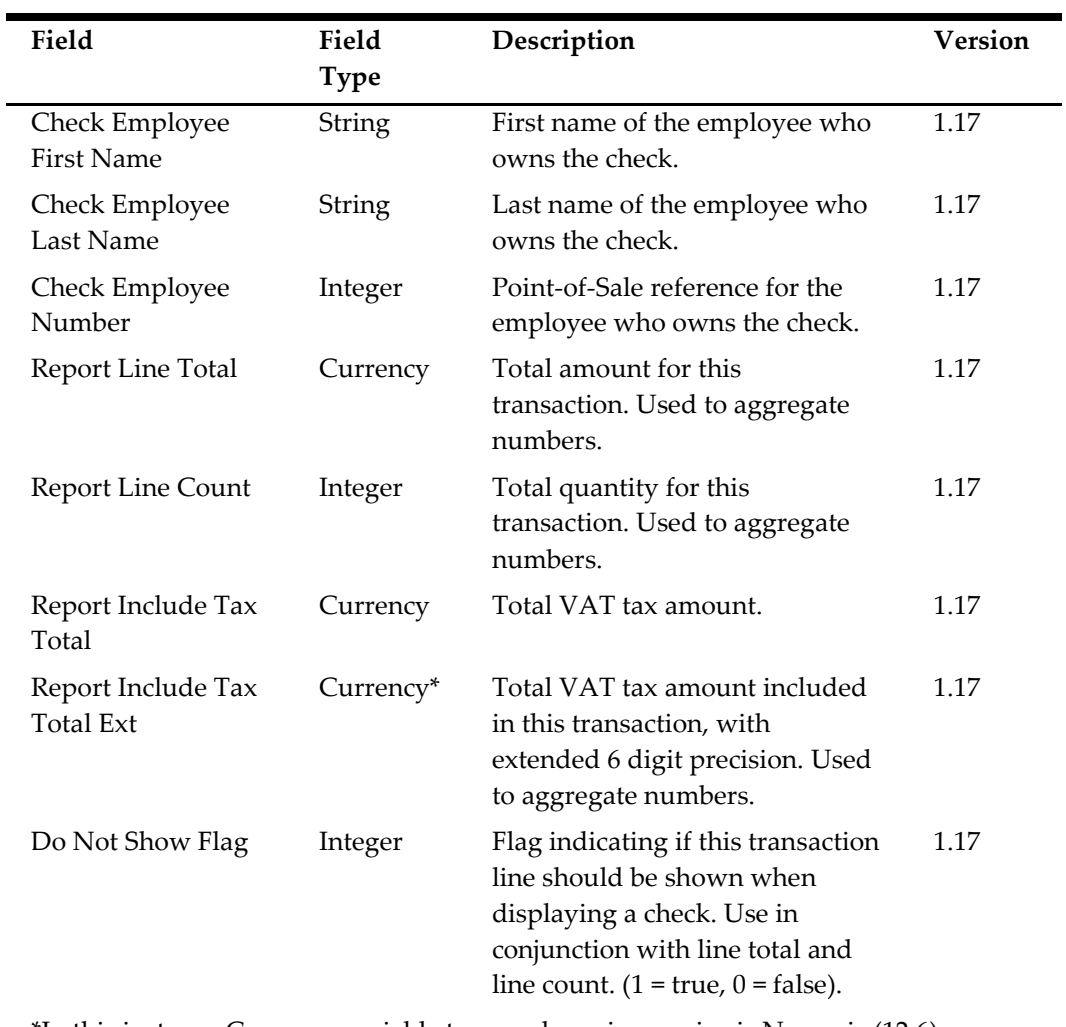

\*In this instance Currency variable type and maximum size is Numeric (12,6).

### **Check Other Details (COTD)**

When the **CheckDetail.isNewCheckModel** property is set to Y, exports include the following items.

Contains detail records where the transaction business date is the same date that the export is run for. If a check is open longer than one business date, then it may differ from the business date of the check that these detail records belong to.

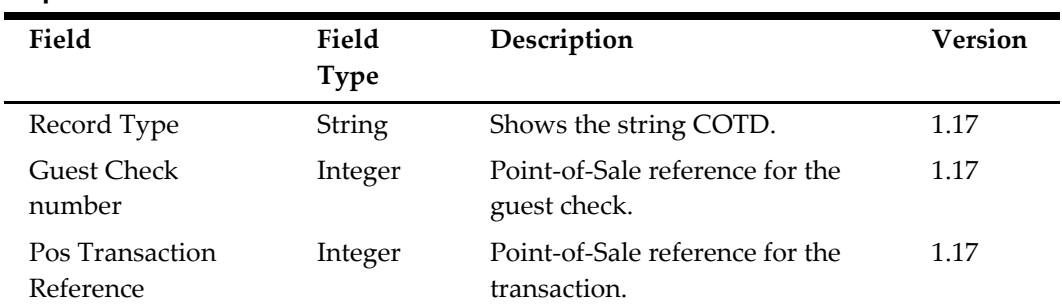

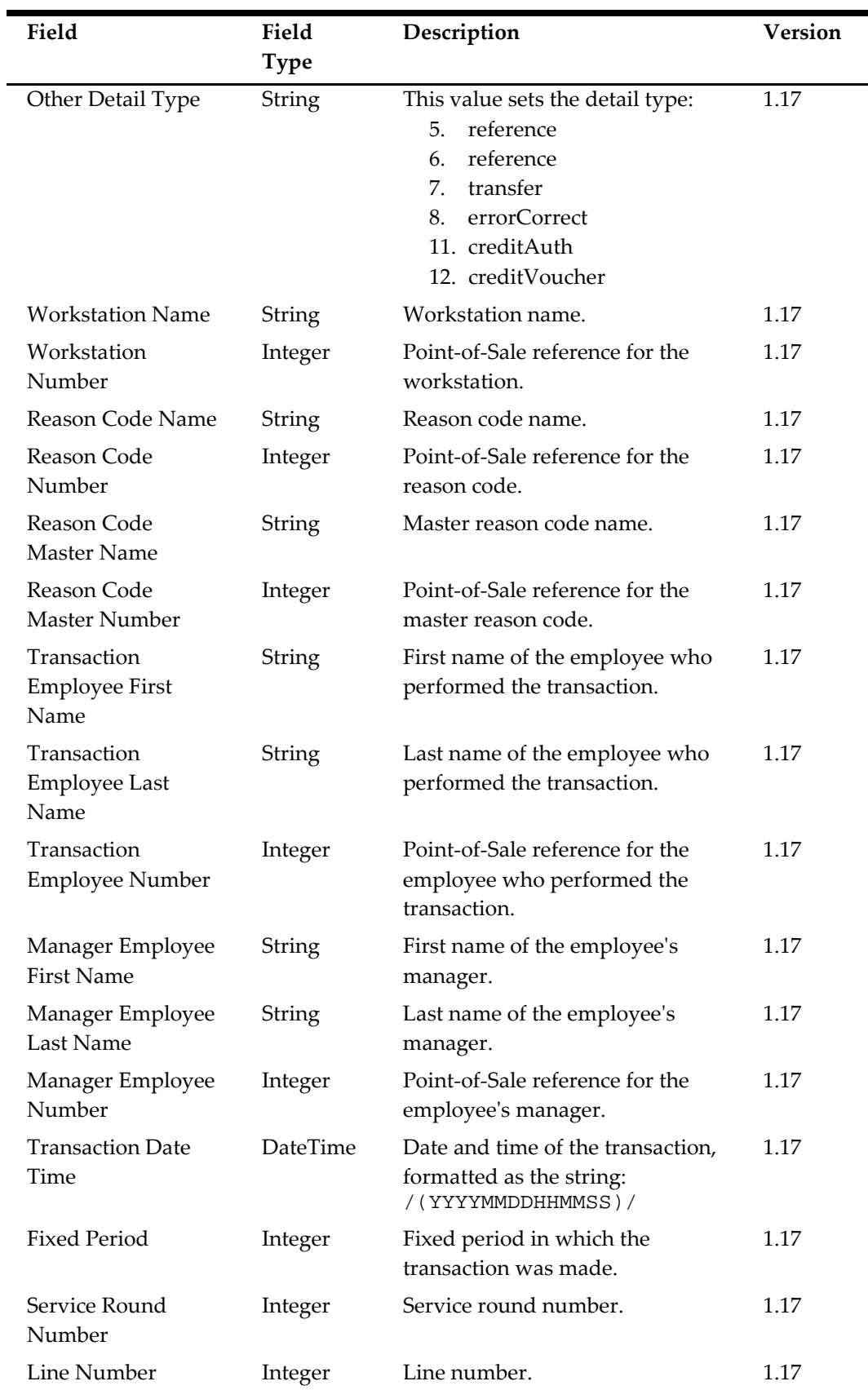

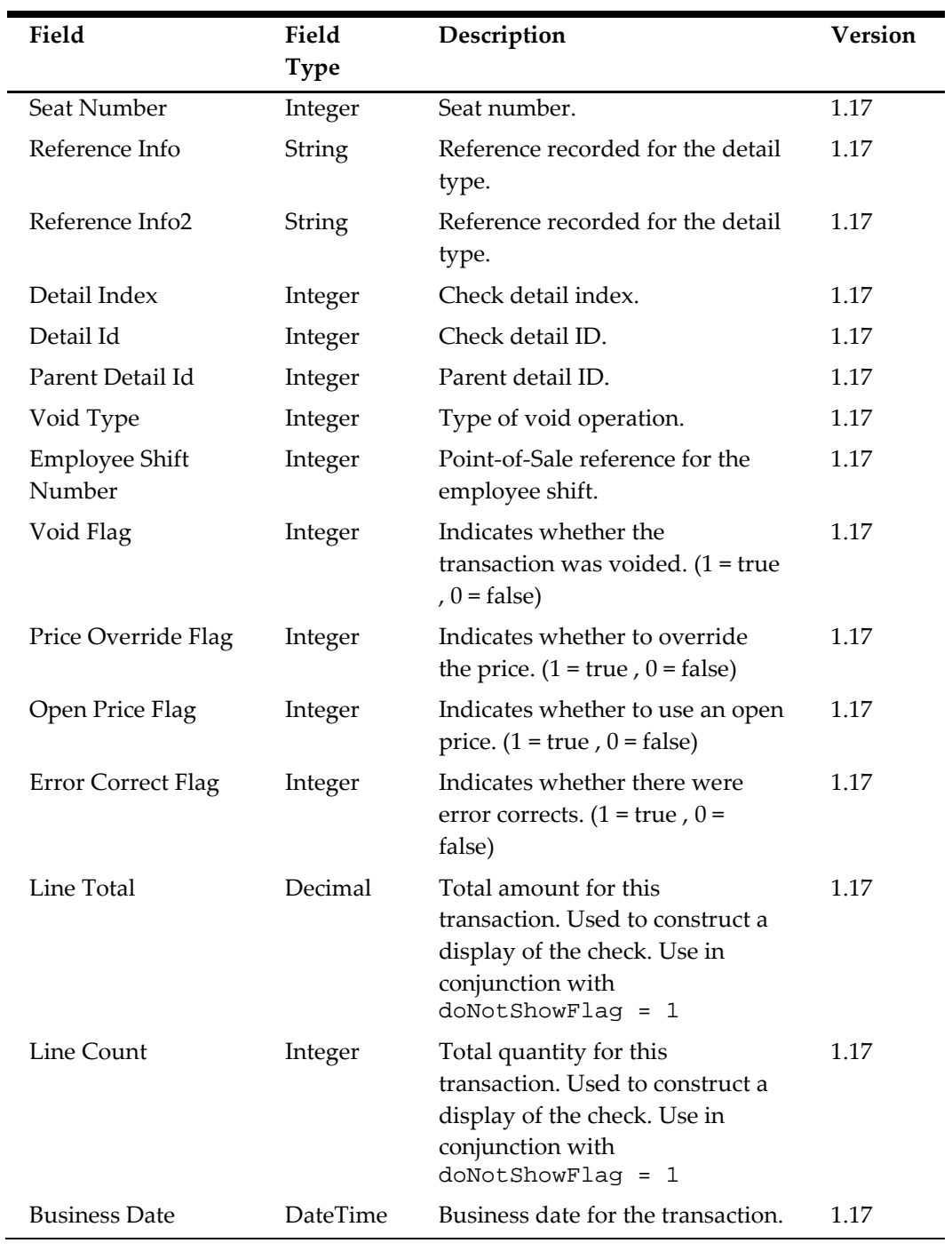

When the **CheckDetail.extendedInfo** property is set to Y, exports include the following additional items.

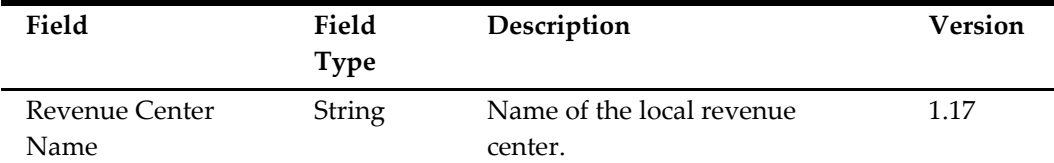

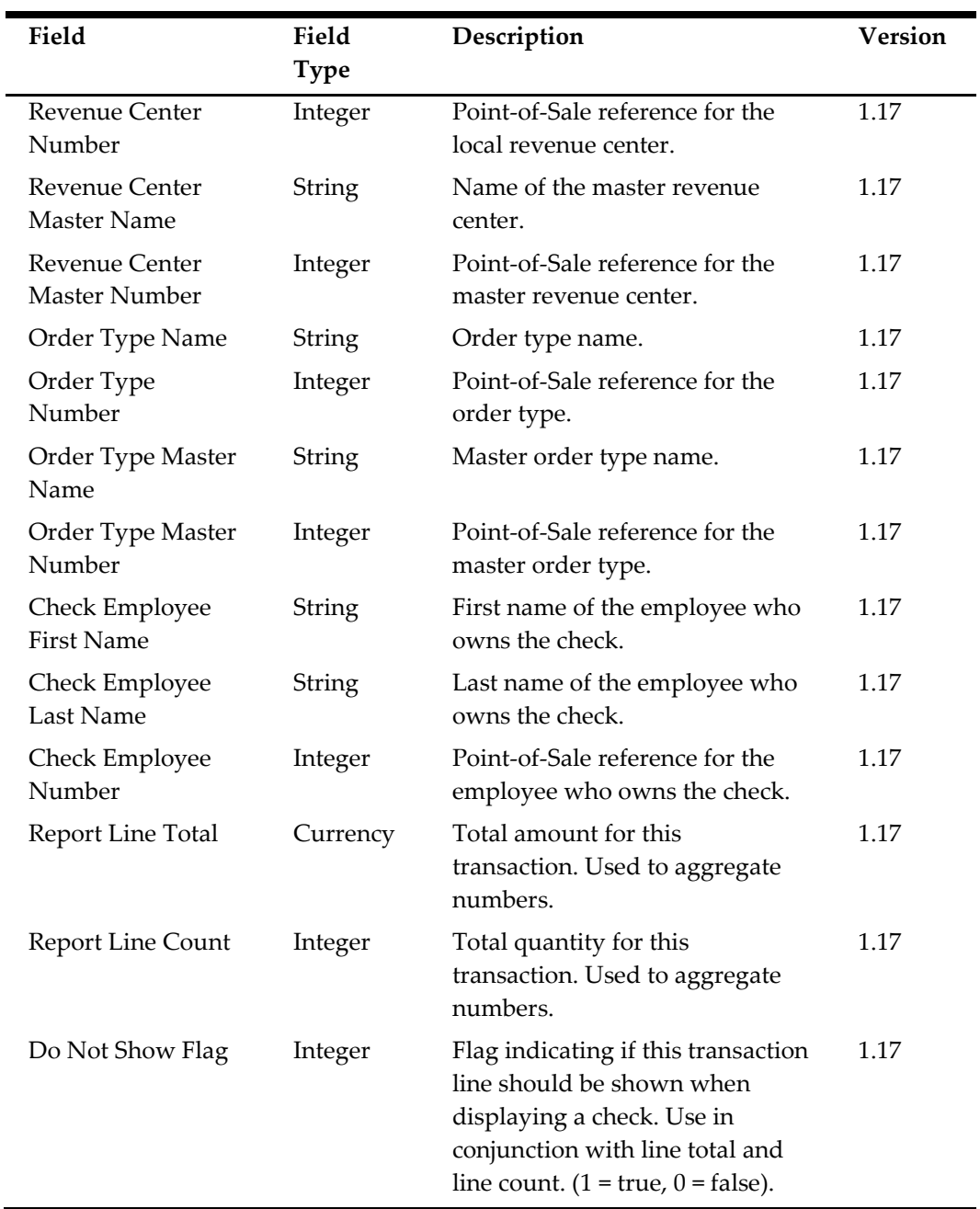

### **Check Tax Details (CTAX)**

When the **CheckDetail.isNewCheckModel** property is set to Y, and the checkDetail.isIncludeVat property is set to N, exports include the following additional items.

Contains detail records where the transaction business date is the same date that the export is run for. If a check is open longer than one business date, then it may differ from the business date of the check that these detail records belong to.

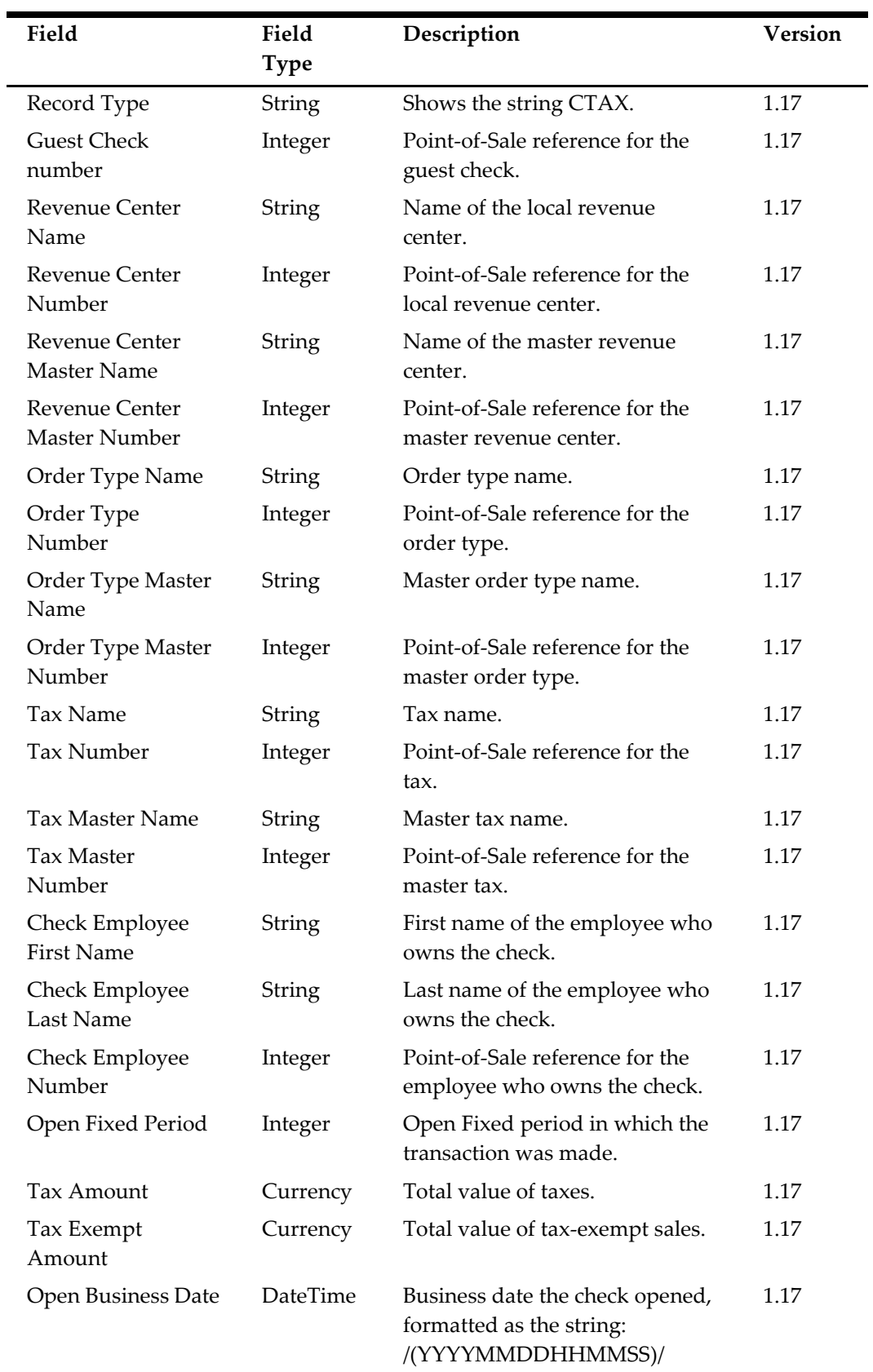

# **Check VAT Details (CVAT)**

When the **CheckDetail.isNewCheckModel** property is set to Y, and the checkDetail.isIncludeVat property is set to Y, exports include the following additional items.

Contains detail records where the transaction business date is the same date that the export is run for. If a check is open longer than one business date, then it may differ from the business date of the check that these detail records belong to.

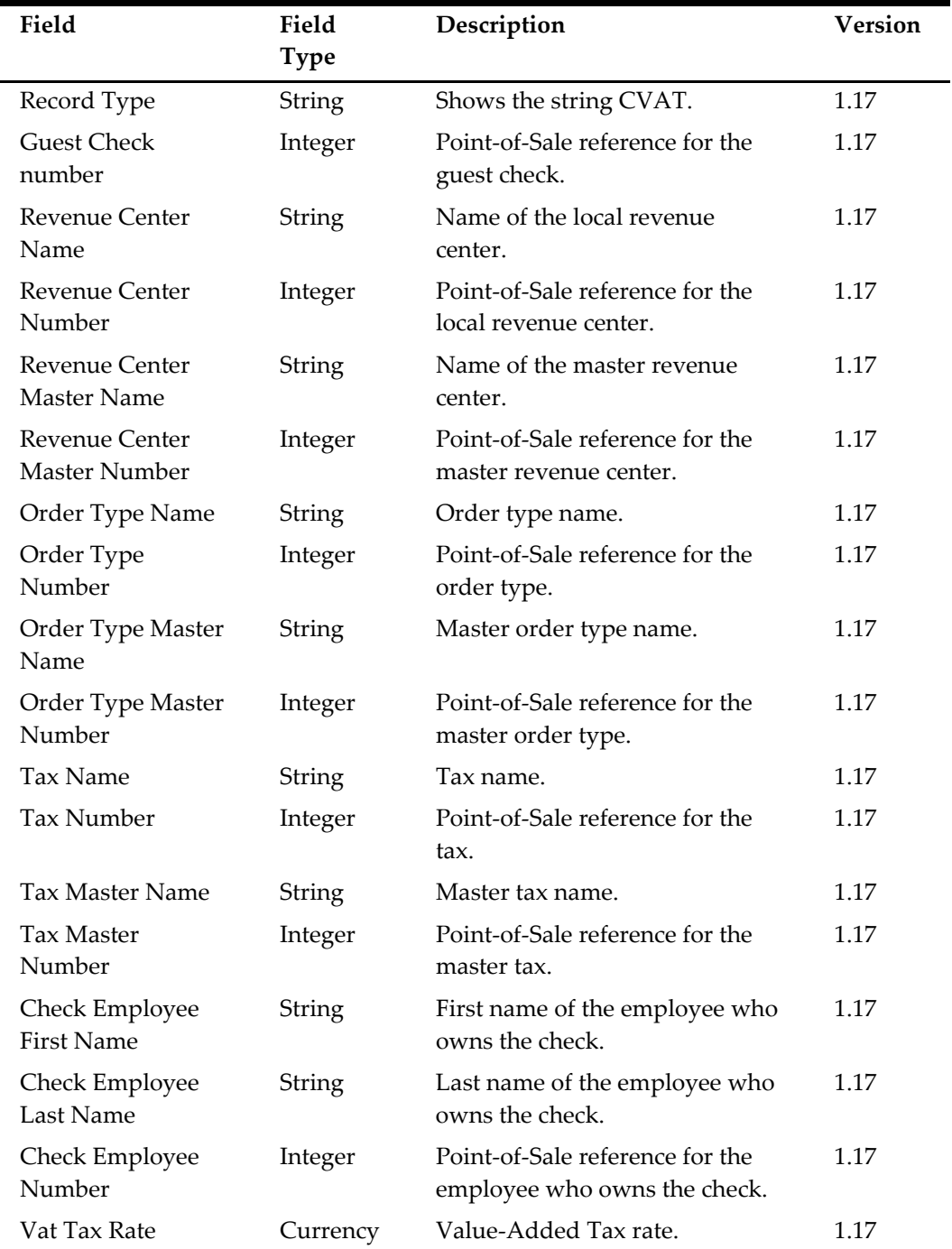

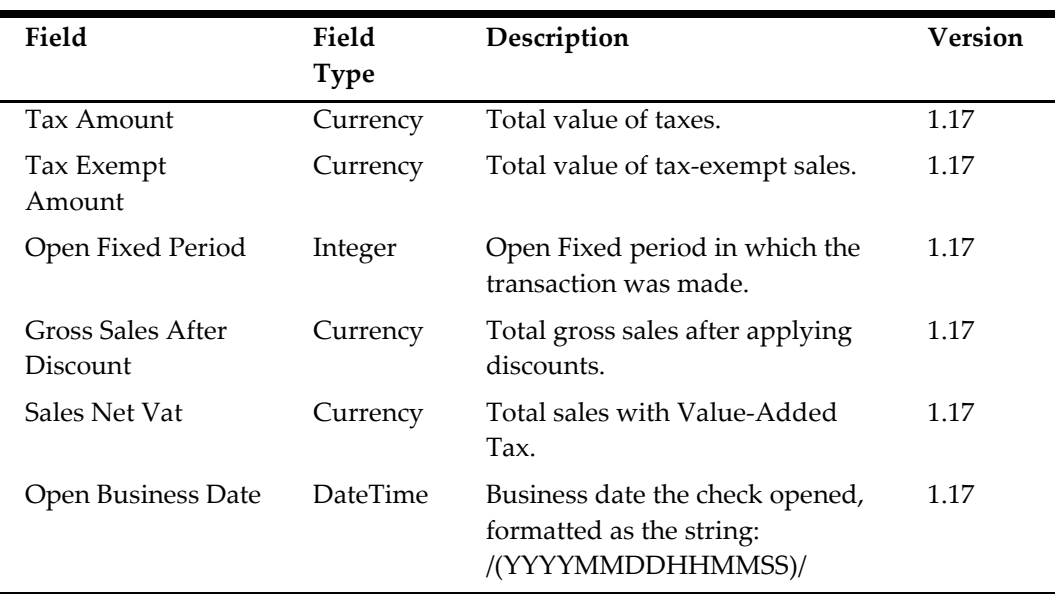

# **Financial Form Details (FFD)**

Creates a row in the export file for each financial form detail.

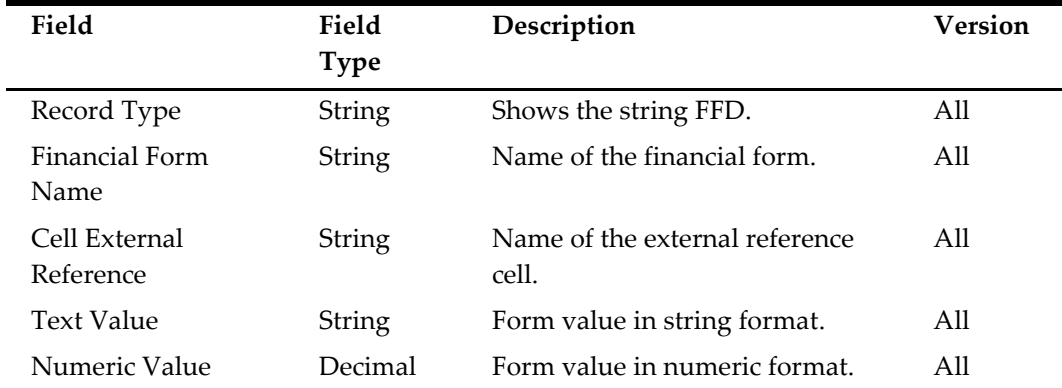

# **Financial Forms Ledger (FFL)**

Creates a row in the export file for each financial form ledger.

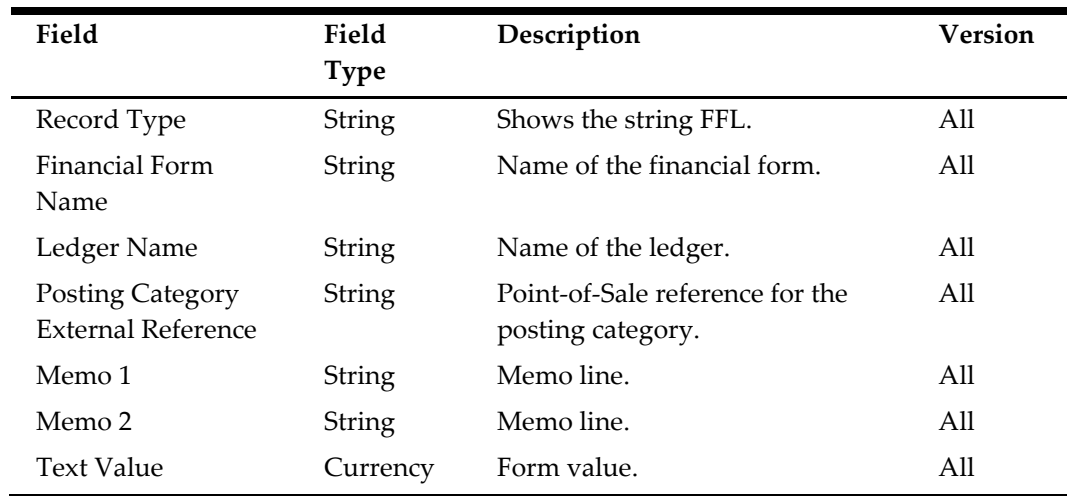

# **Cash Management (CASH)**

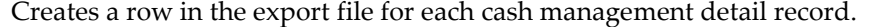

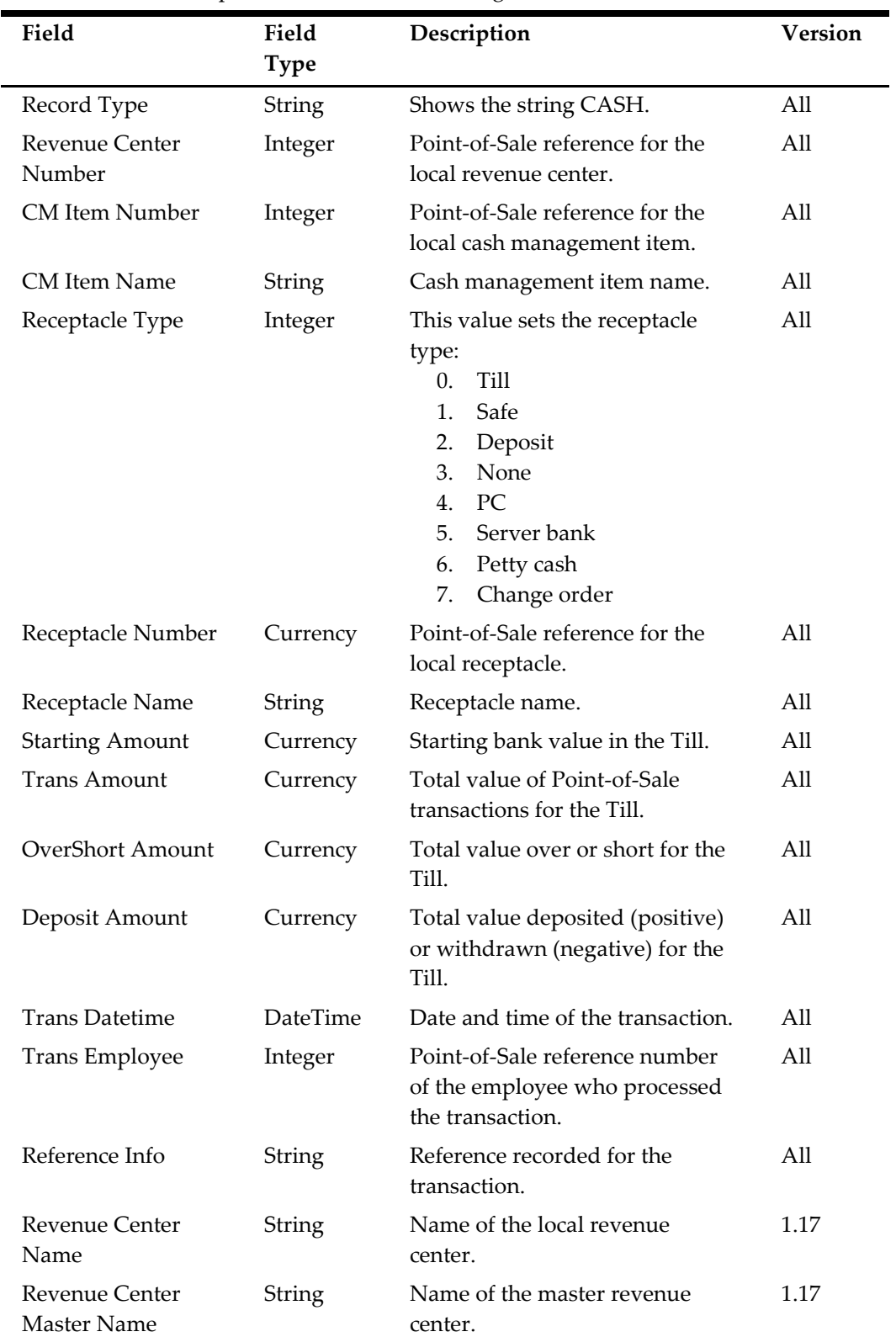

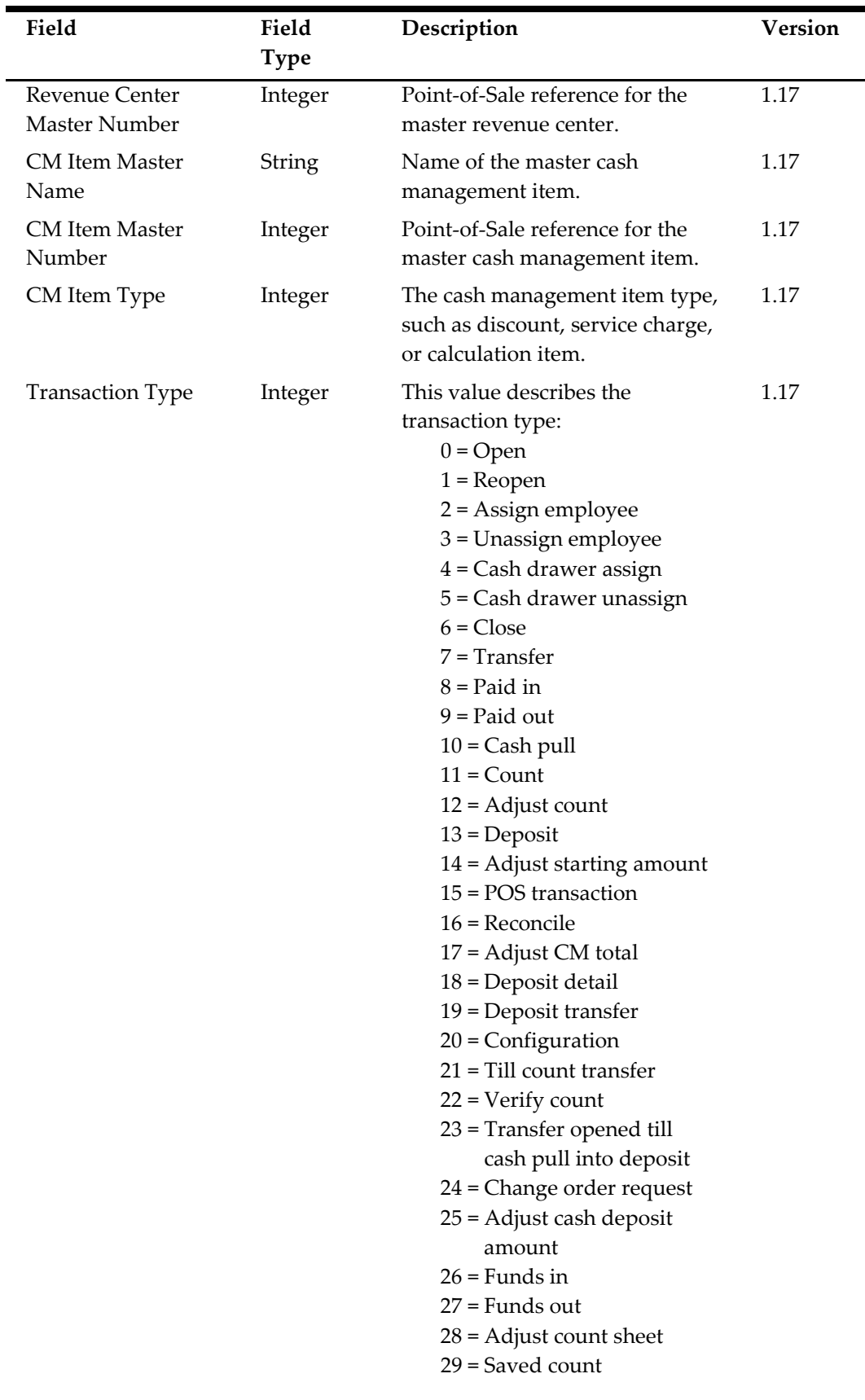

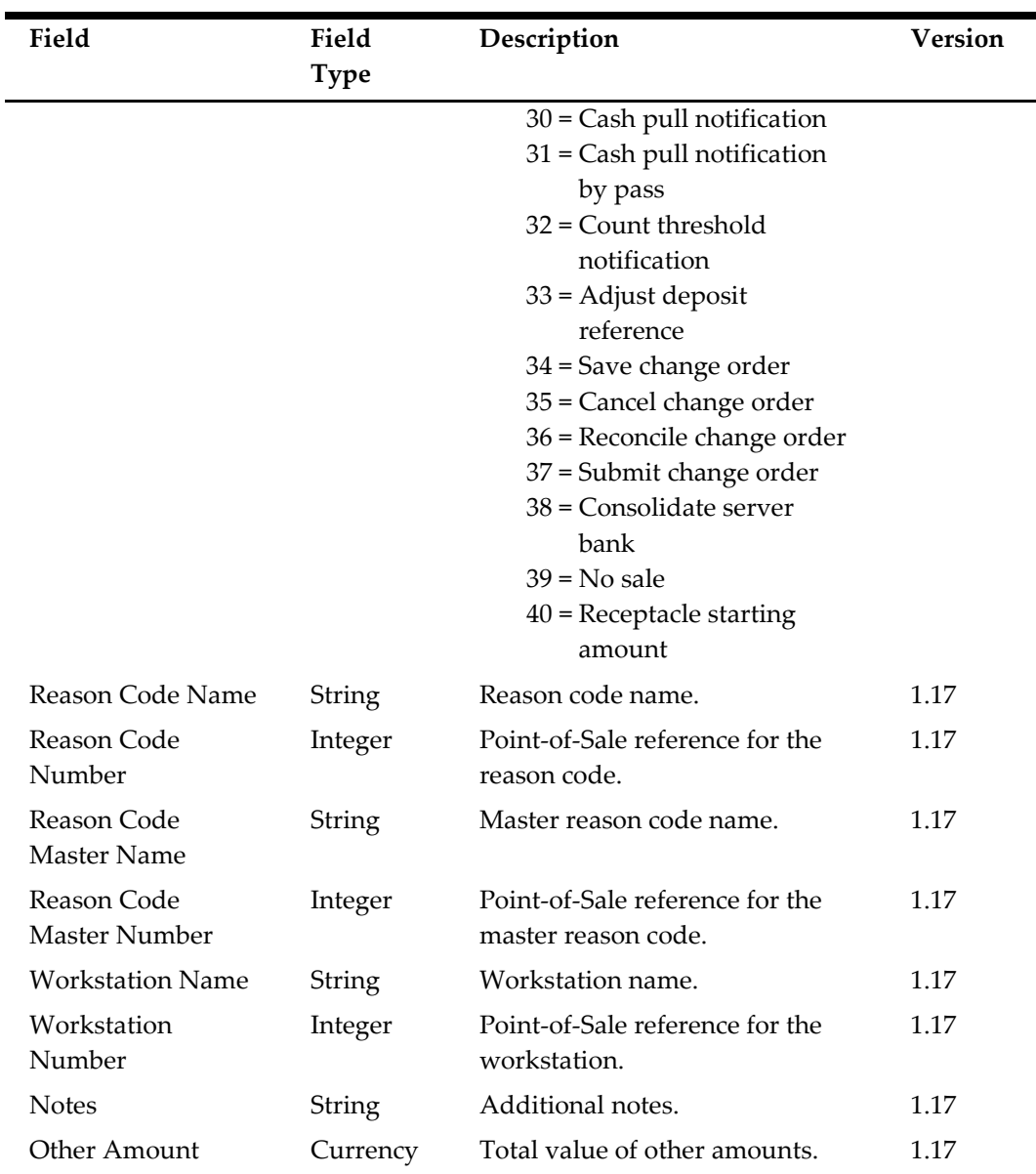

# **Non-Sales (NONSLS)**

Creates a row in the export file for each non-sales record for each revenue center.

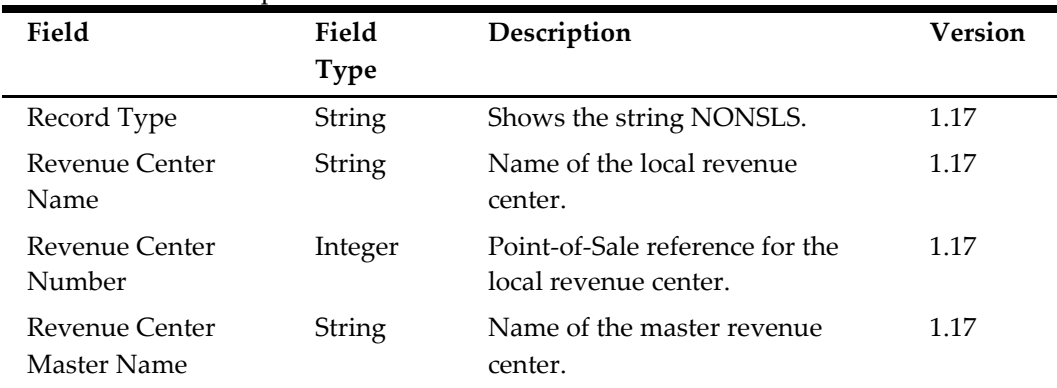

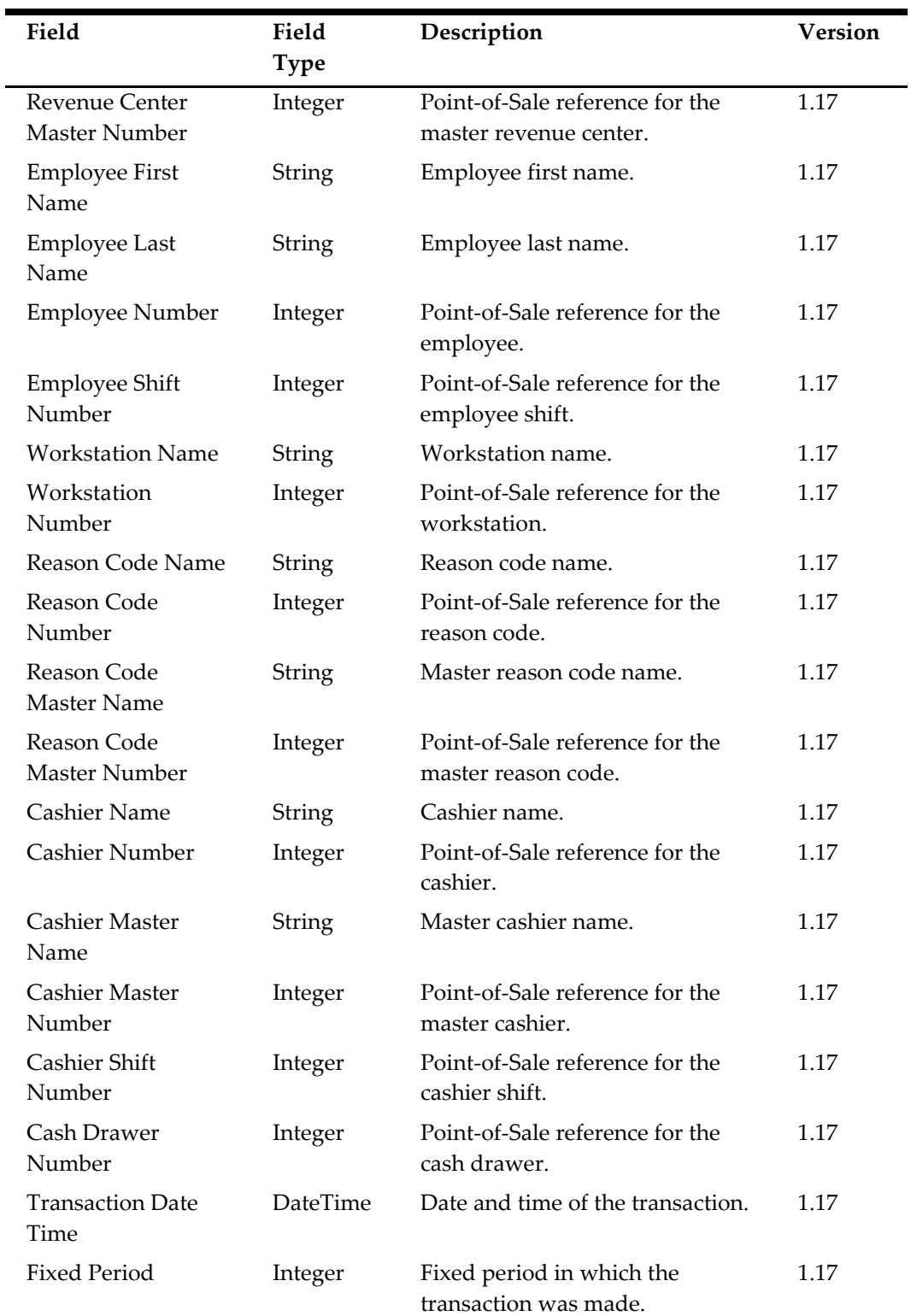

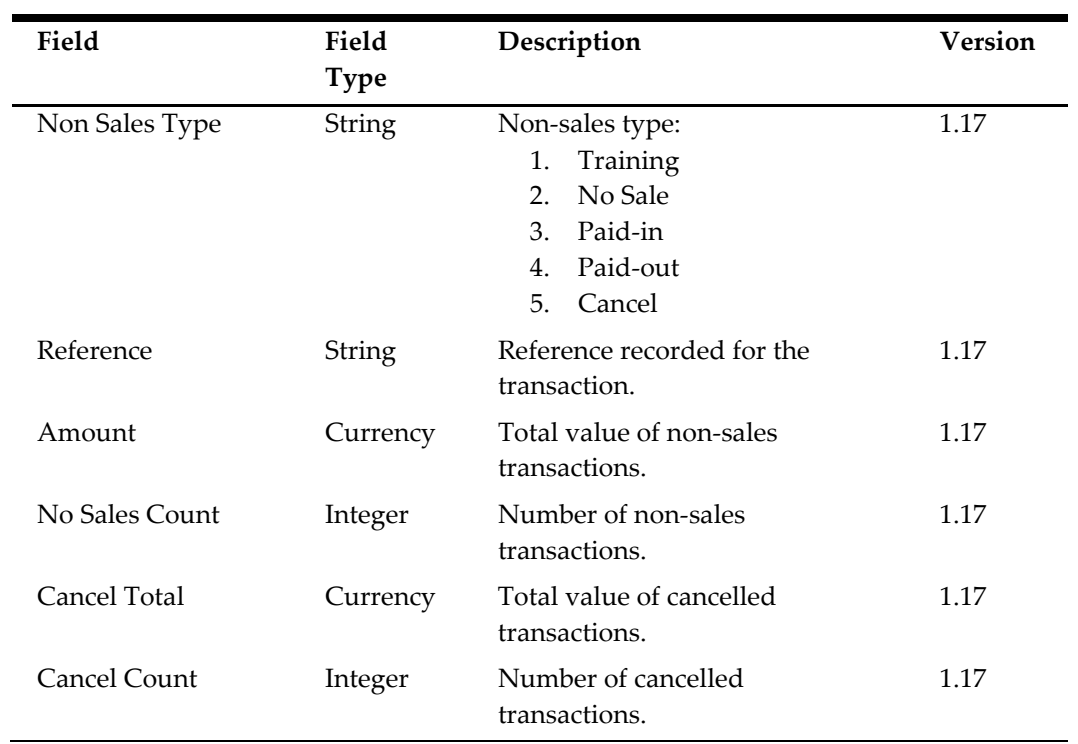

# **Cashier Shift (CSHRSHFT)**

Creates a row in the export file for each cashier shift.

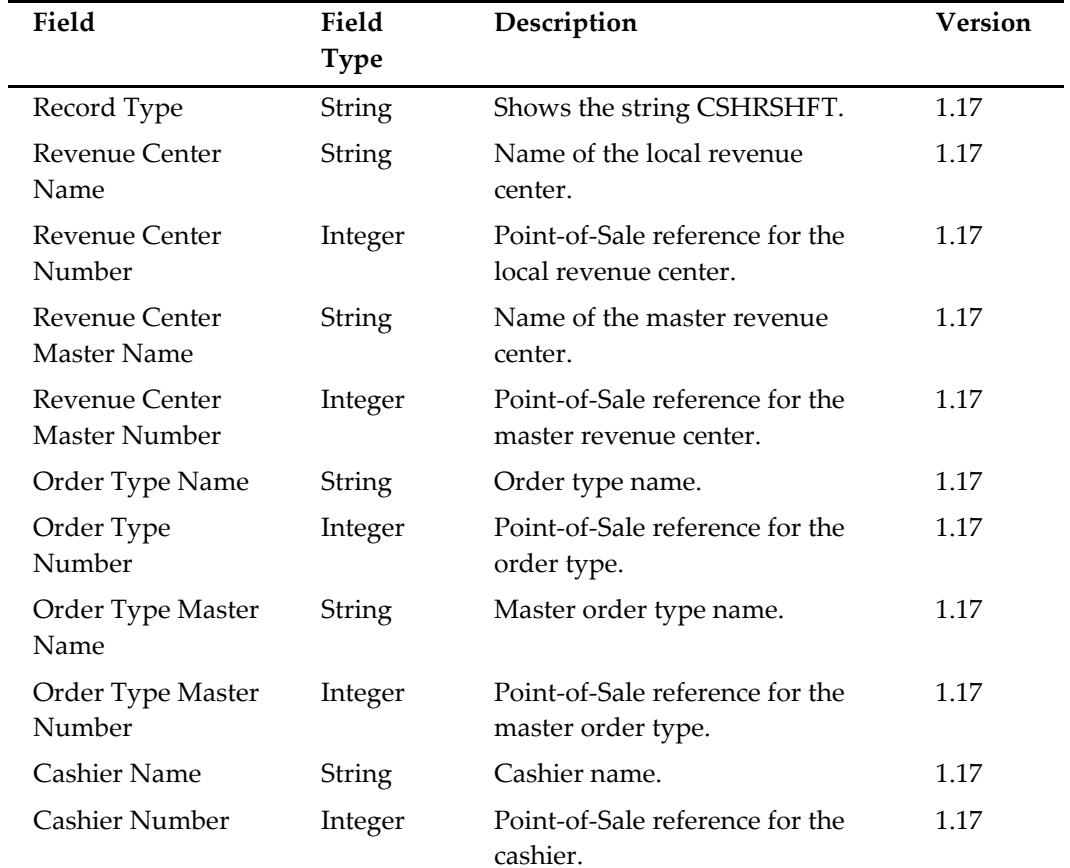

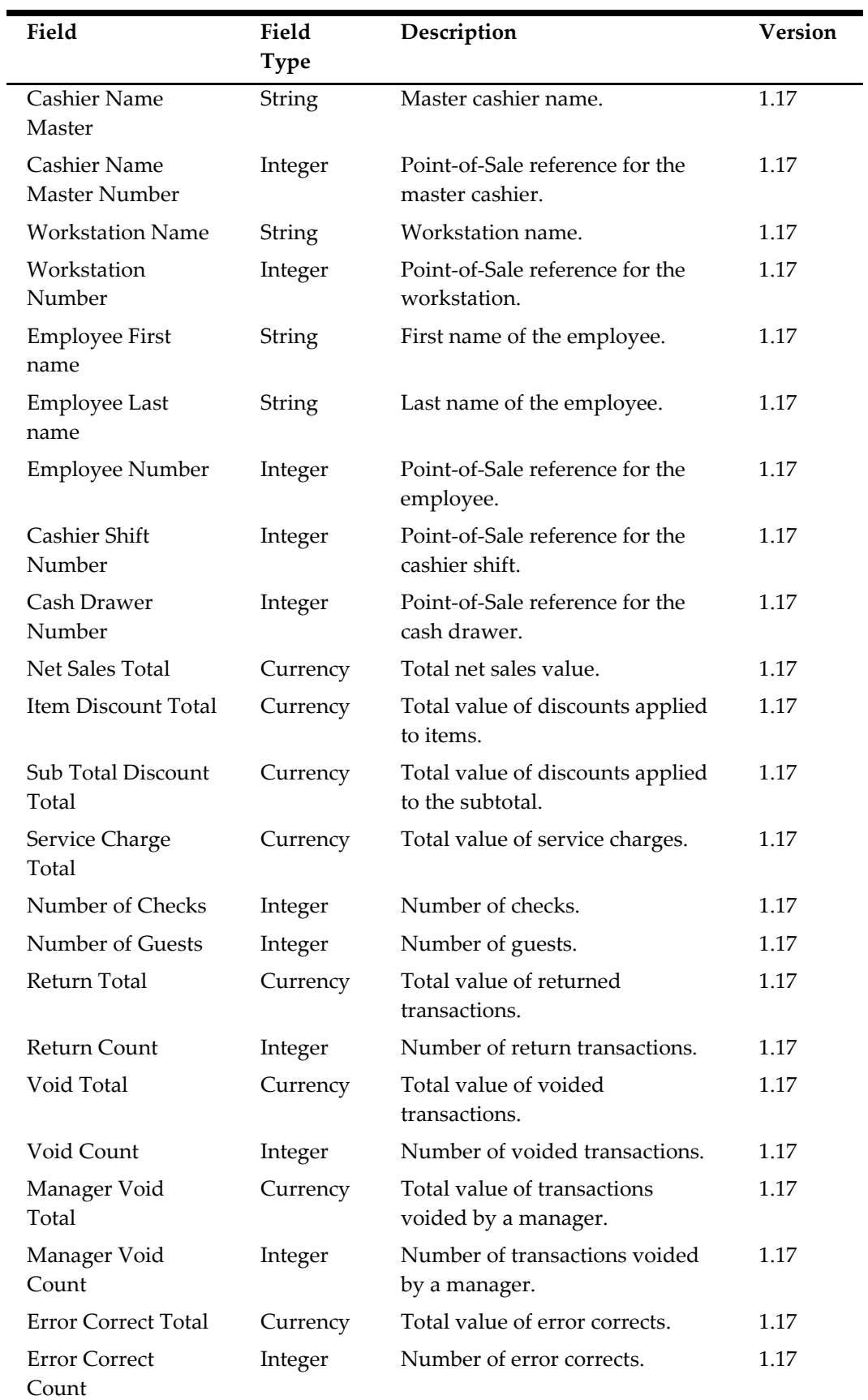

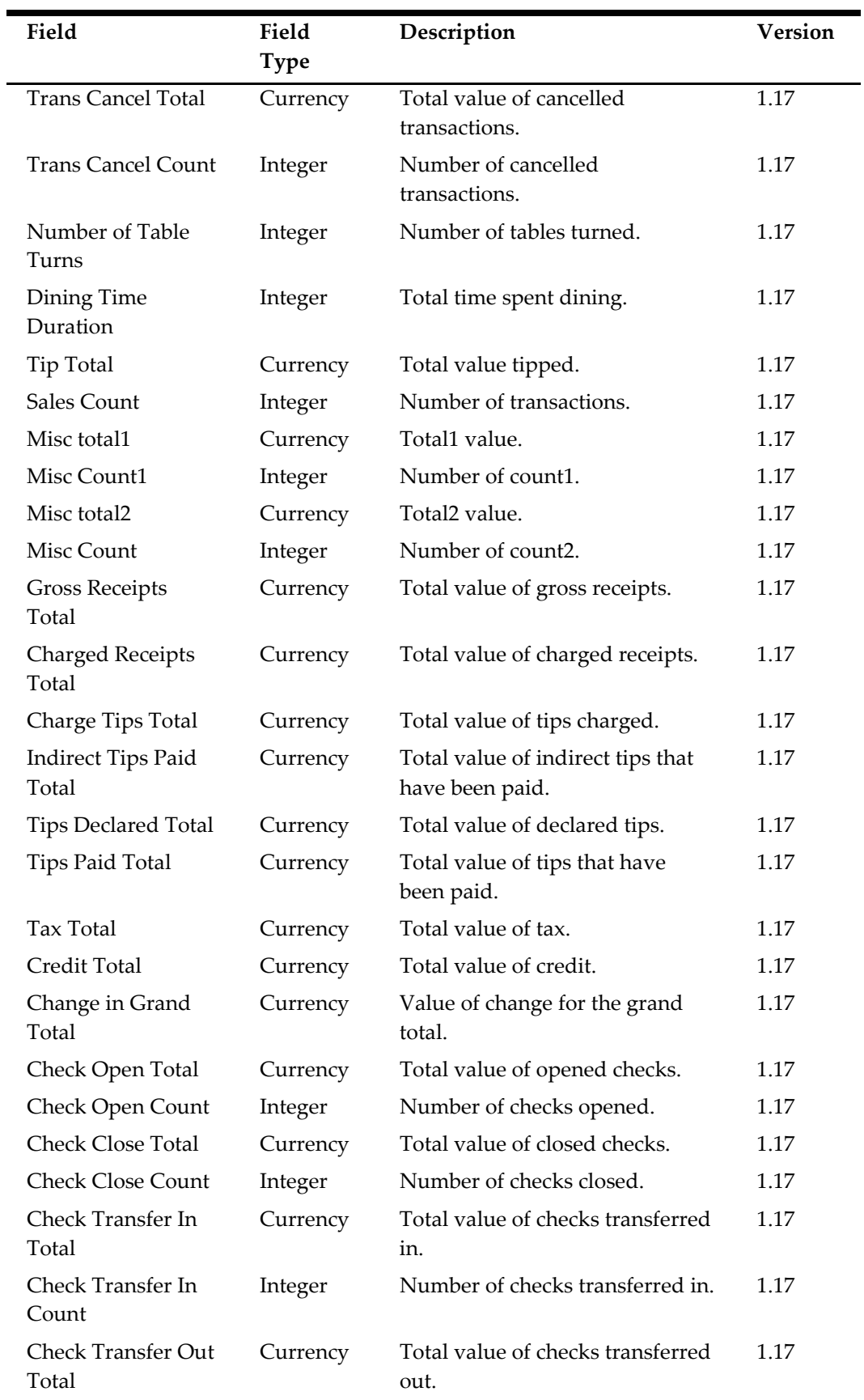

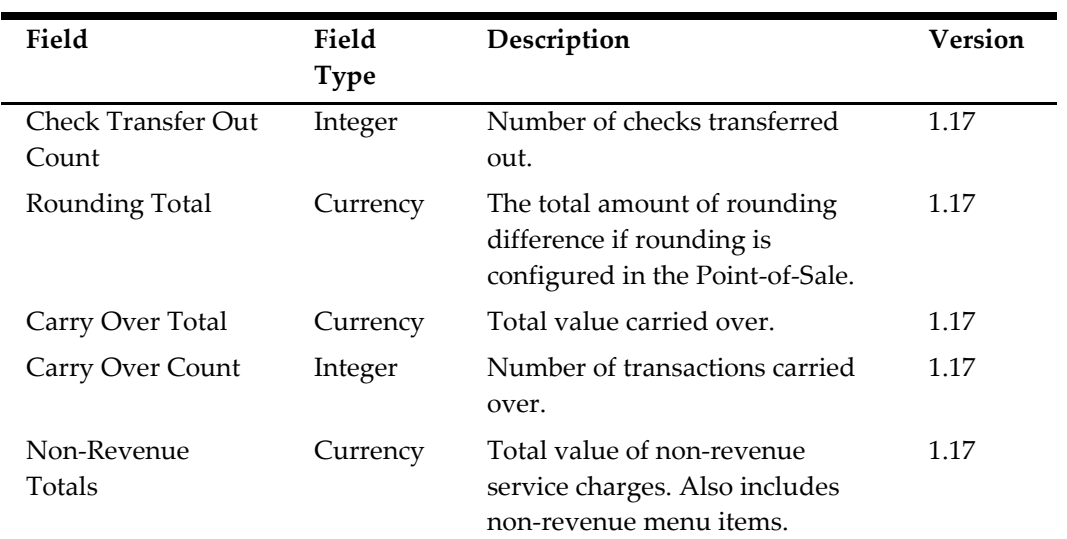

# **Combo Item Sales Details (CMB)**

Creates a row in the export file for each revenue center per order type.

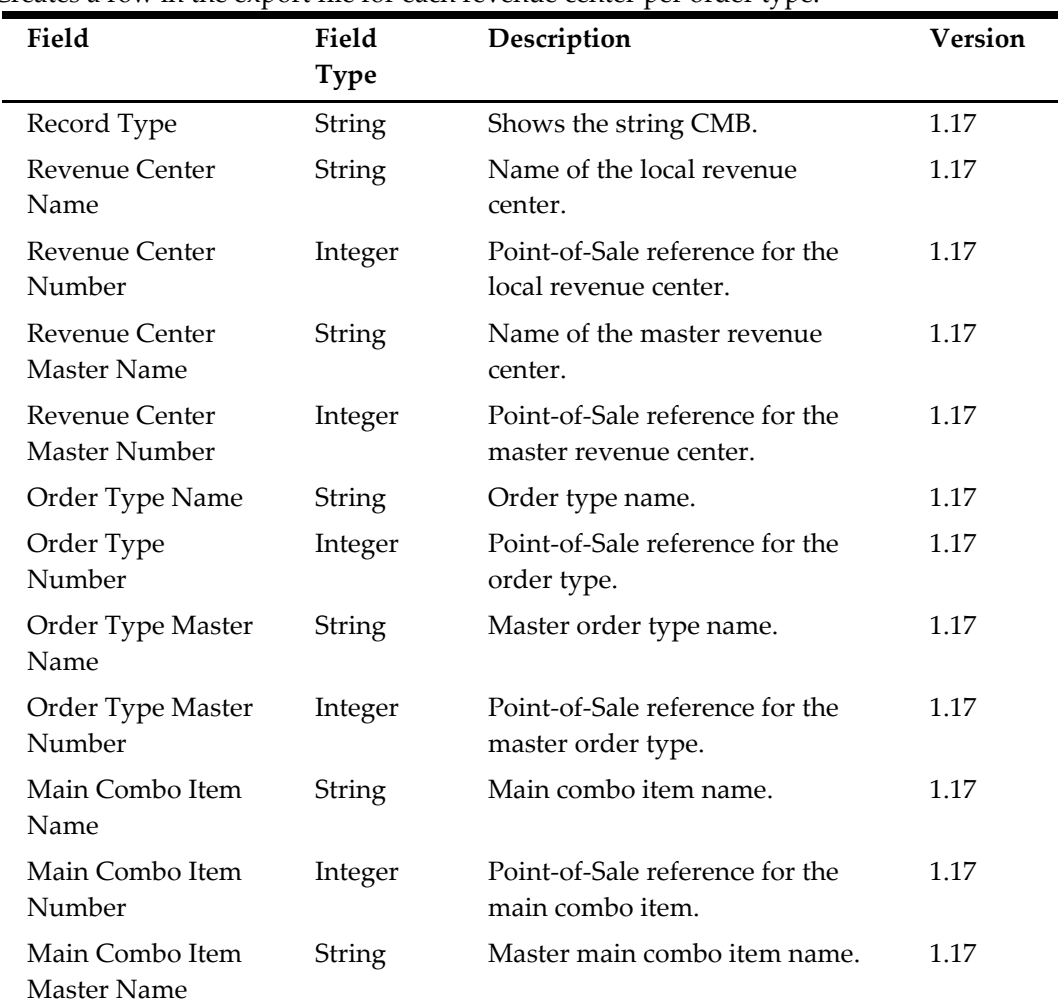

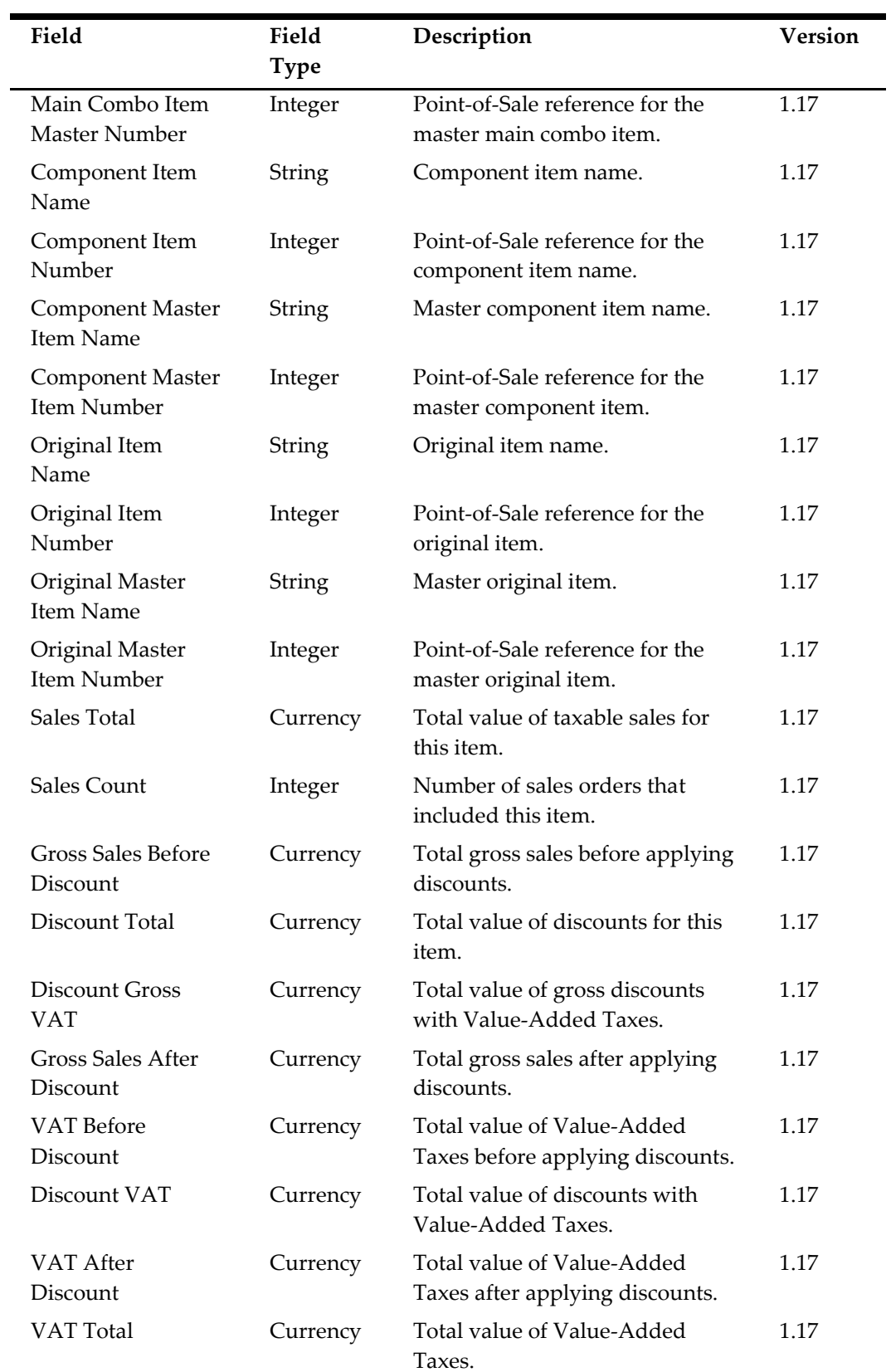

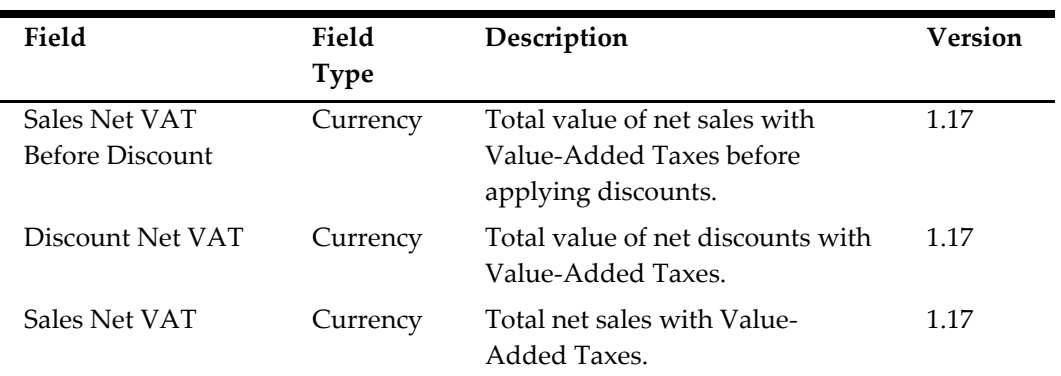

# **KDS Details (KDS)**

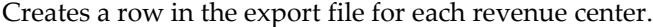

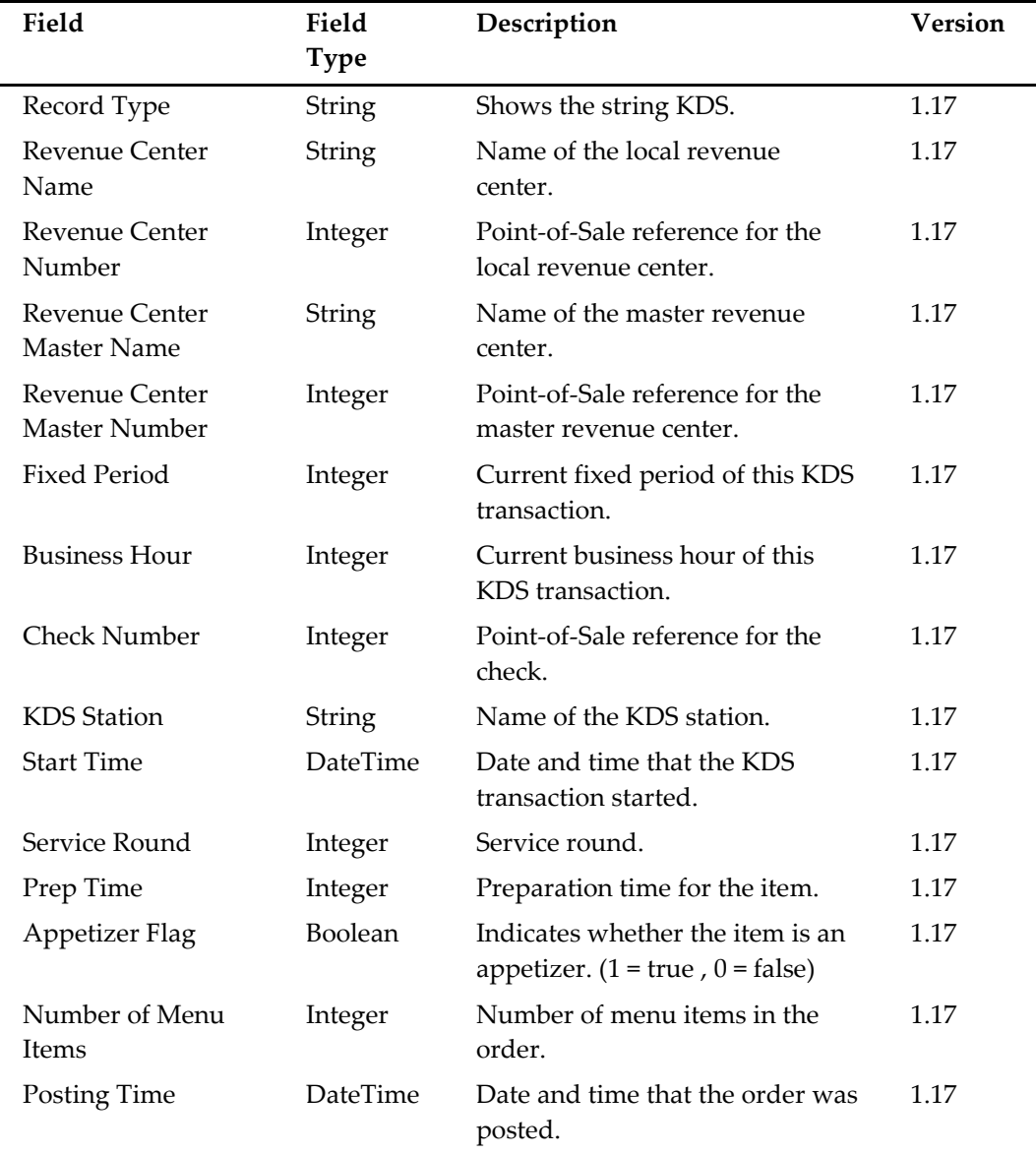
### **Order Type Daily Records (OTD)**

Creates a row in the export file for each revenue center per order type.

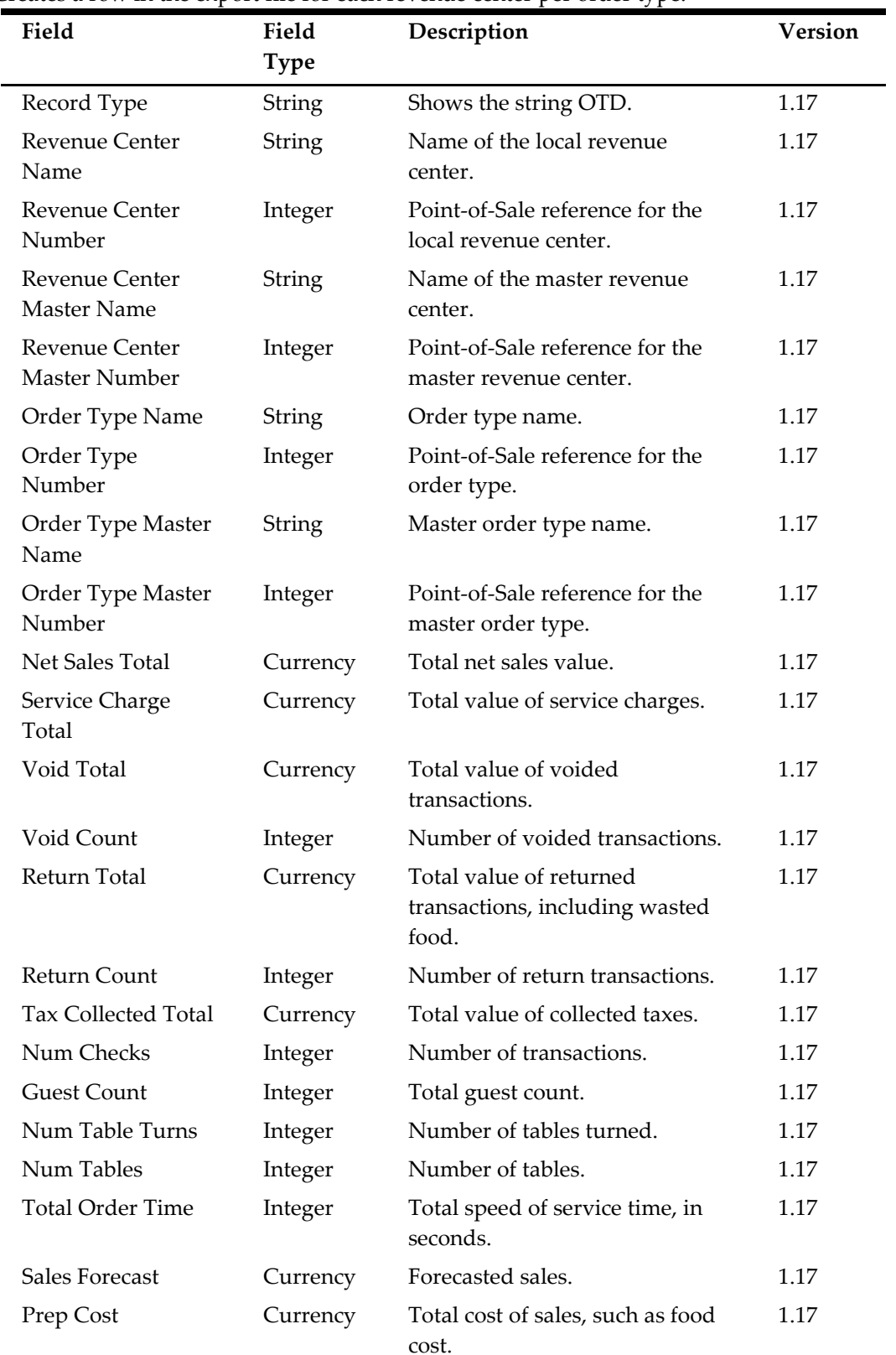

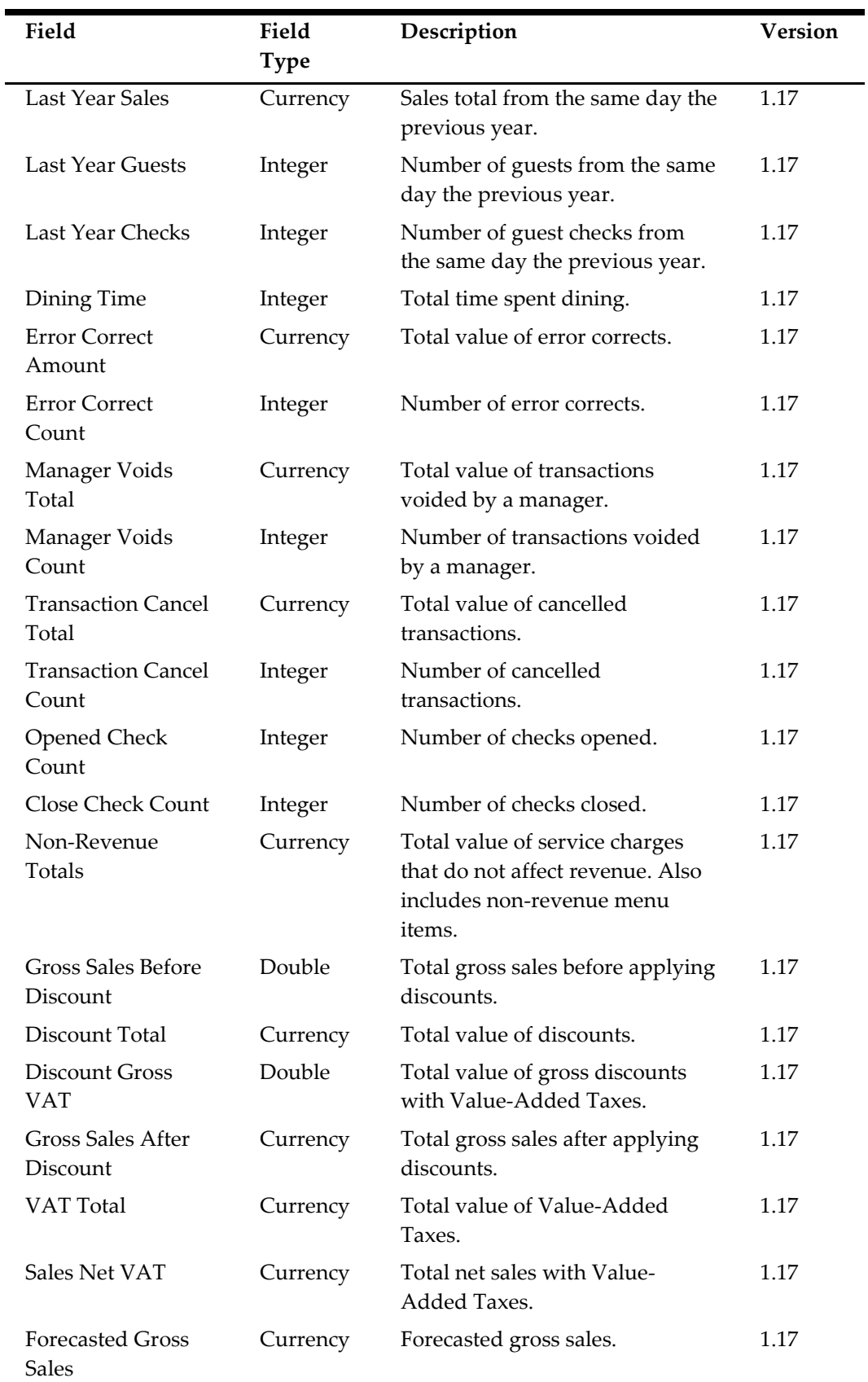

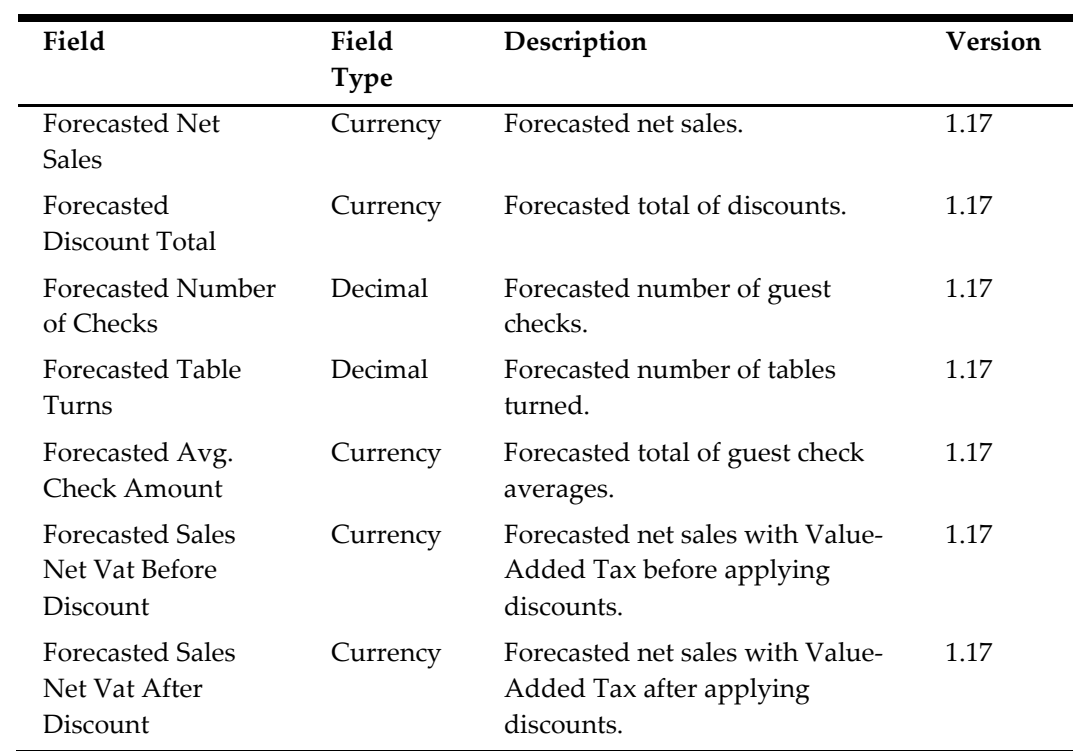

# **POS Waste Records (WST)**

Creates a row in the export file for each waste detail per revenue center.

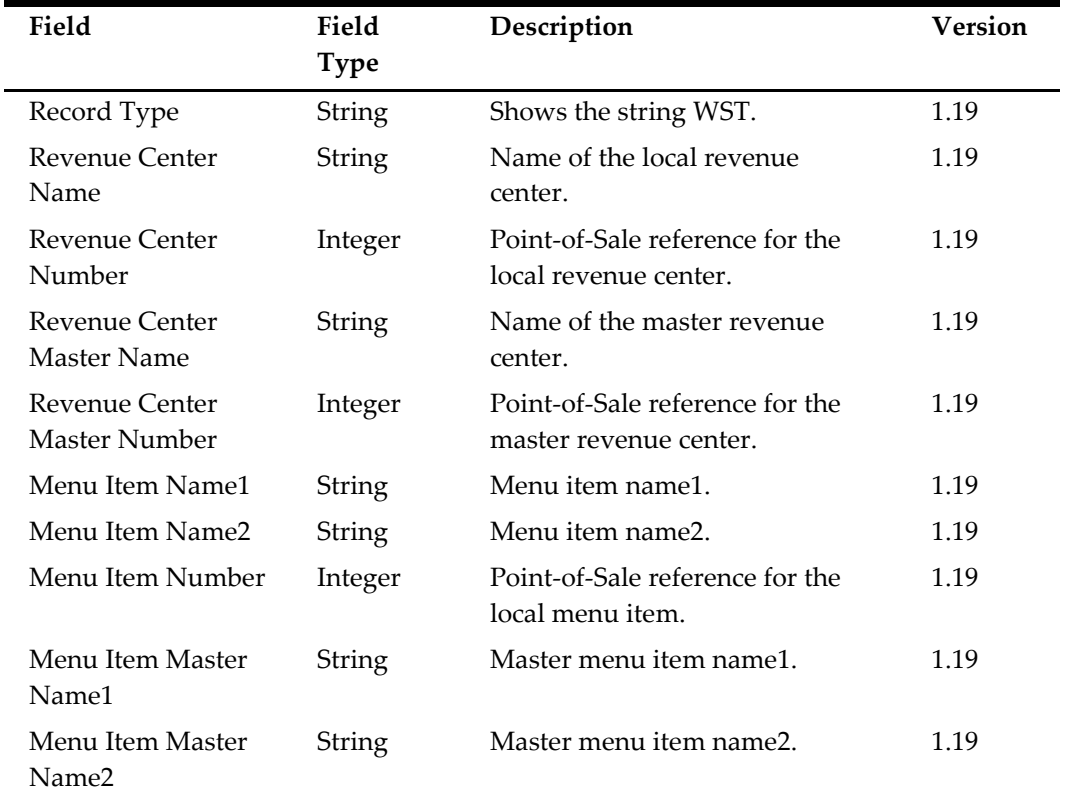

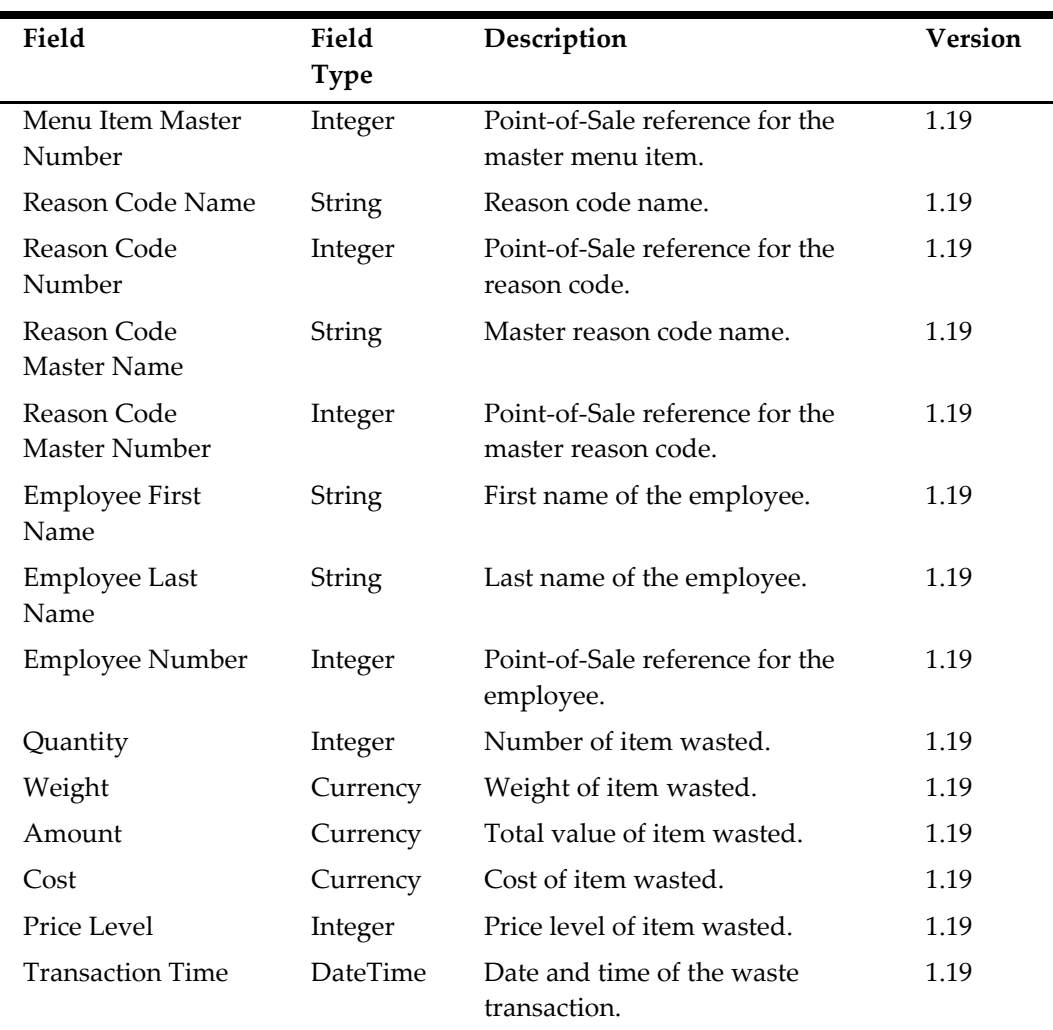

#### **SPI Payment Details (SPD)**

Creates a row in the export file for each credit card transaction that was processed using Simphony Payment Interface (SPI). This export does not contain data for customers using Oracle MICROS Payment Cloud Service.

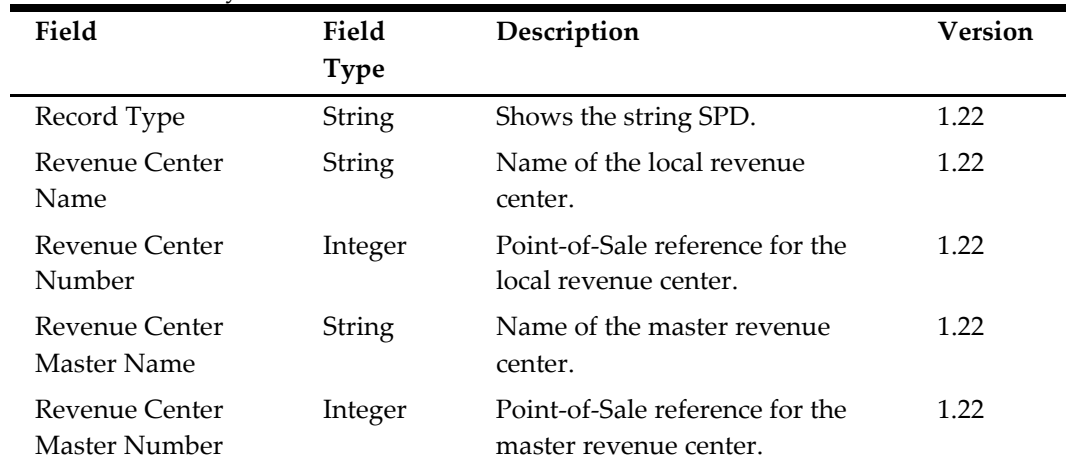

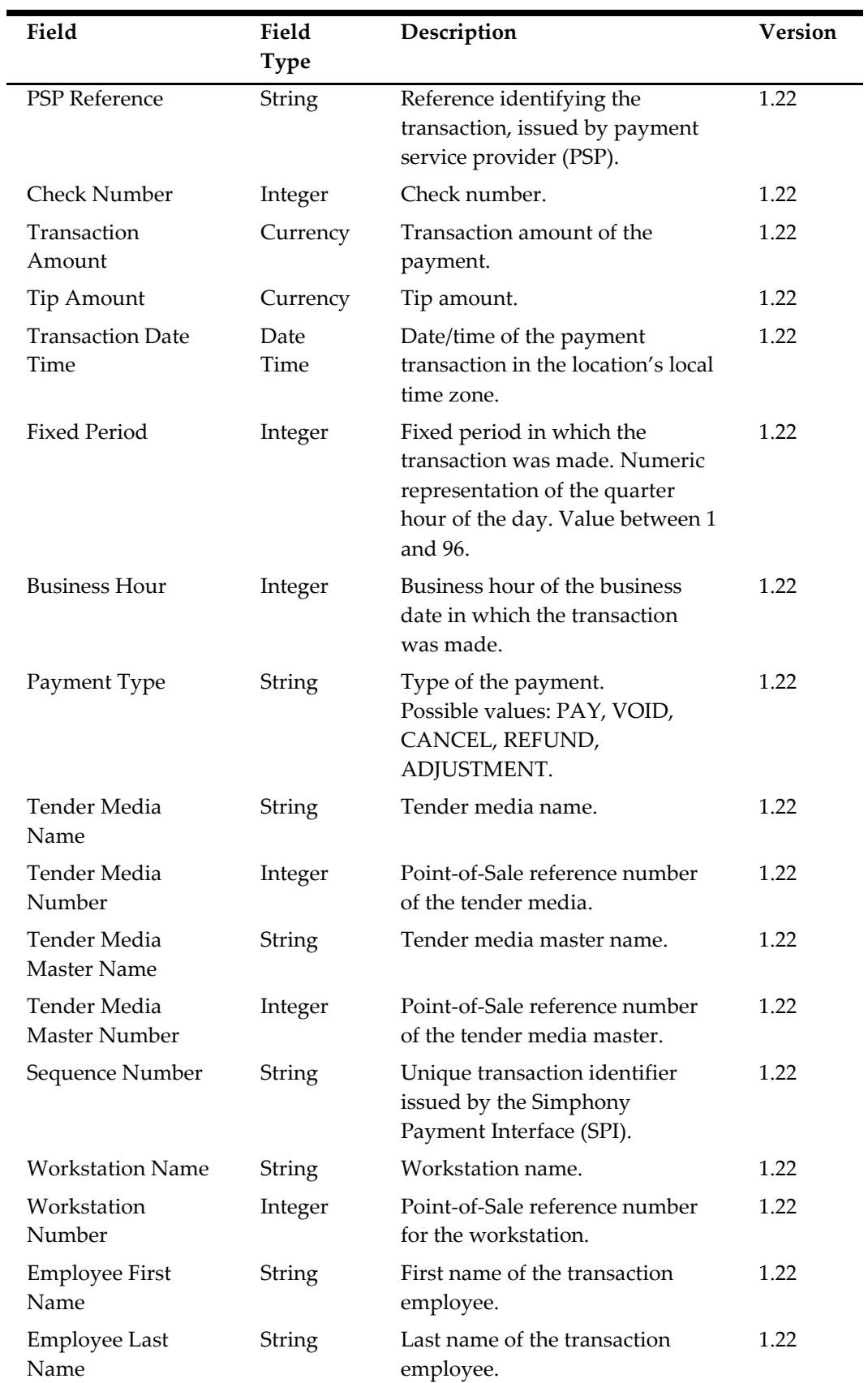

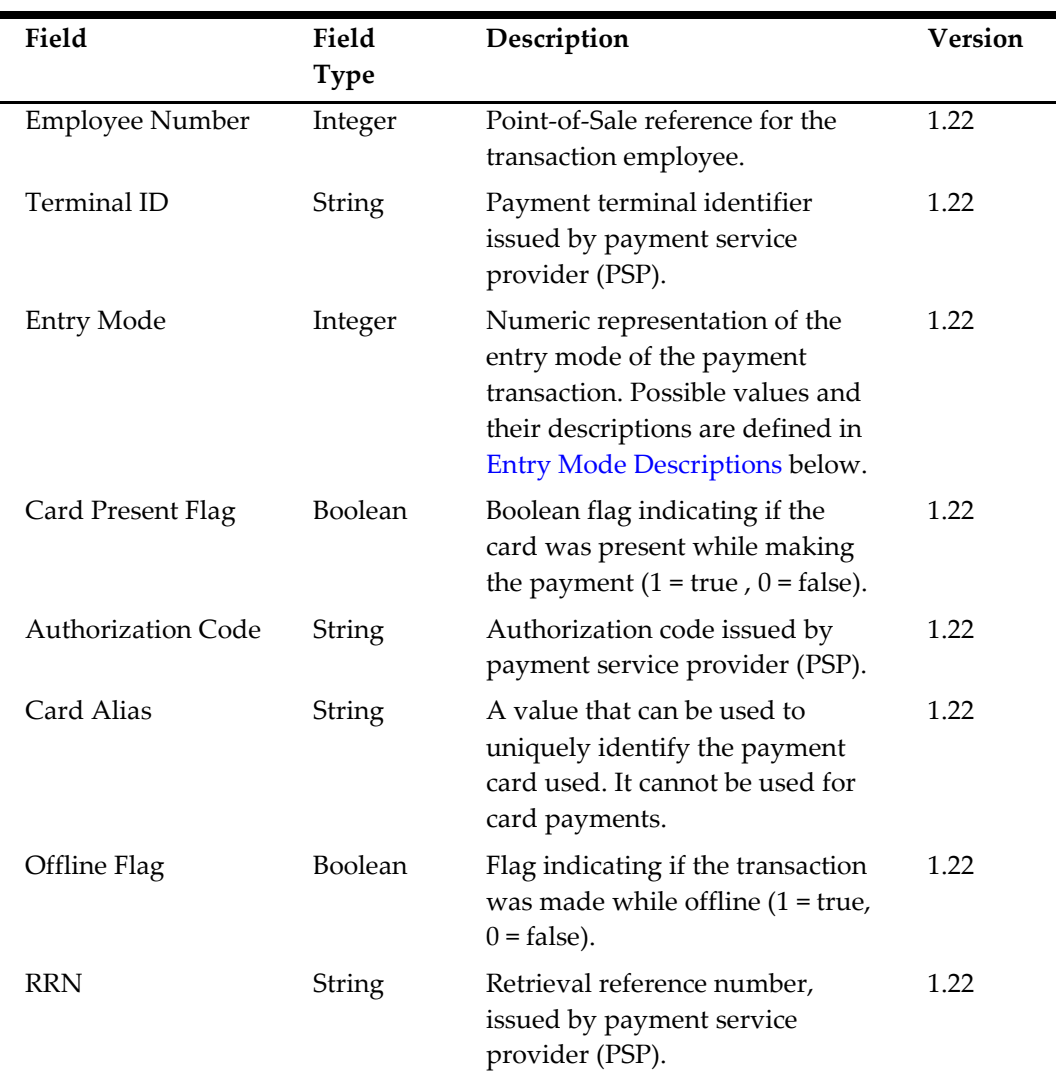

#### <span id="page-77-0"></span>**Entry Mode Descriptions**

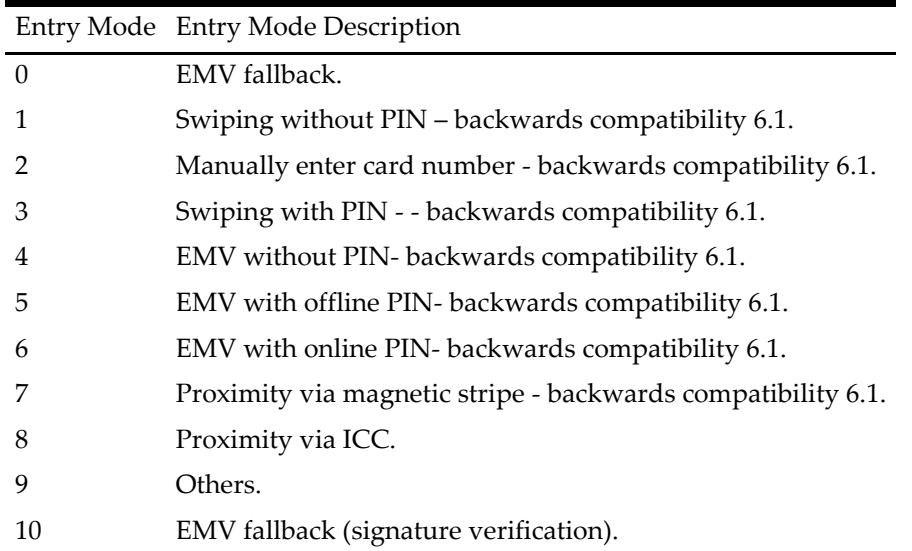

- 11 Proximity via magnetic stripe (signature verification).
- 12 Proximity via magnetic stripe (no CVM).
- 13 Proximity via ICC (signature verification).
- 14 Proximity via ICC (PIN verification).
- 15 Proximity via ICC (customer device verified).
- 16 Proximity via ICC (no CVM).
- 17 Swiping without PIN (signature verification).
- 18 Swiping with PIN (PIN verification).
- 19 Swiping no CVM.
- 20 Manually enter card number (signature verification).
- 21 Manually enter card number no CVM.
- 22 EMV (signature verification).
- 23 EMV (PIN verification).
- 24 EMV (PIN and signature verification).
- 25 EMV- no CVM.
- 26 E-wallet payment.
- 27 Saved card token no CVM.

# **Payroll Exports**

The Admin Schedule archives all payroll export files as PAYExport\_*Location ID*\_*MMDDYY*.zip. The following table lists the records that can be enabled for export by a standard. Payroll operation:

#### **Standard Payroll Records**

The following records are always exported by a standard.Payroll operation:

- [Payroll Identification \(PAYID\)](#page-78-0)
- [Pay Information \(PAY\)](#page-79-0)

#### <span id="page-78-0"></span>**Payroll Identification (PAYID)**

Creates a row in the export file for each file.

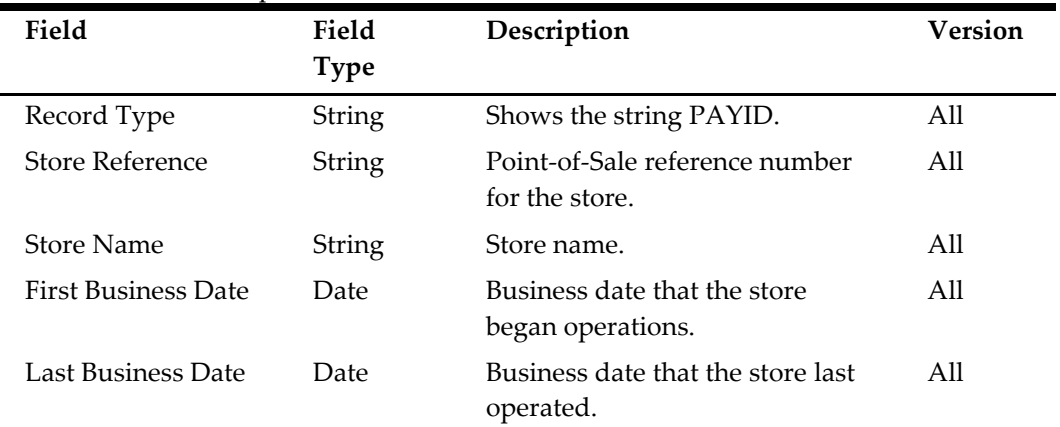

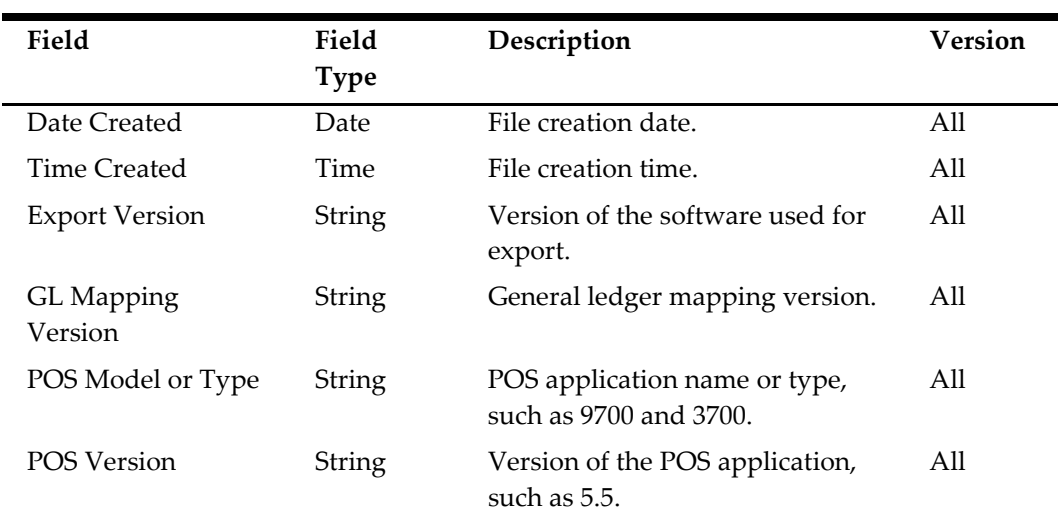

#### <span id="page-79-0"></span>**Pay Information (PAY)**

Creates a row in the export file for each employee job code per day. When using Oracle MICROS RES 3700 with Oracle MICROS Labor Management:

- An employee can have Other Pay assigned without a job code reference. The record outputs a payroll entry with an empty Job Code Number and Job Code Name.
- An employee can have more than one Other Pay assigned with the same business day and job code, but with different pay type, rate, and description. The record combines the first Other Pay and Employee Daily Job Code Total records based on location and business date, and then creates new payroll entry for subsequent Other Pay entries with empty standard regular pay data.
- An employee can have more than one Other Pay assigned with the same business day, job code, pay type, pay rate, and description. The record combines all such Other Pay into a single payroll entry.

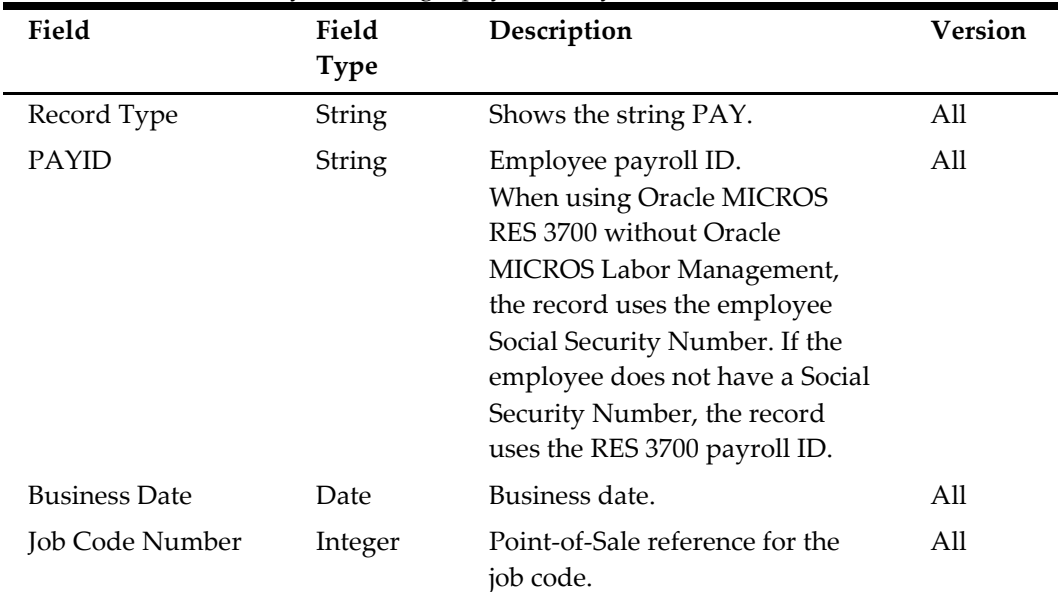

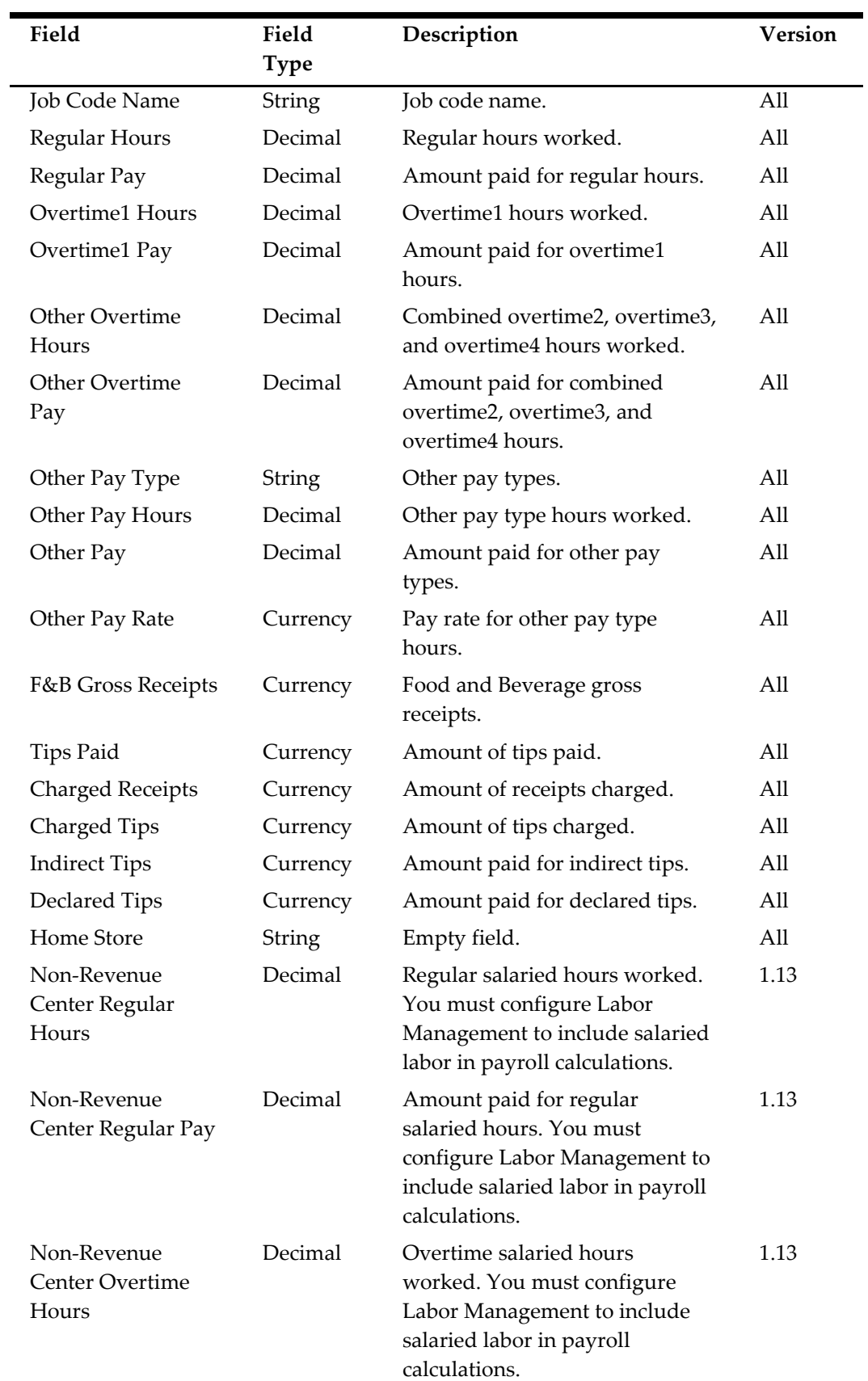

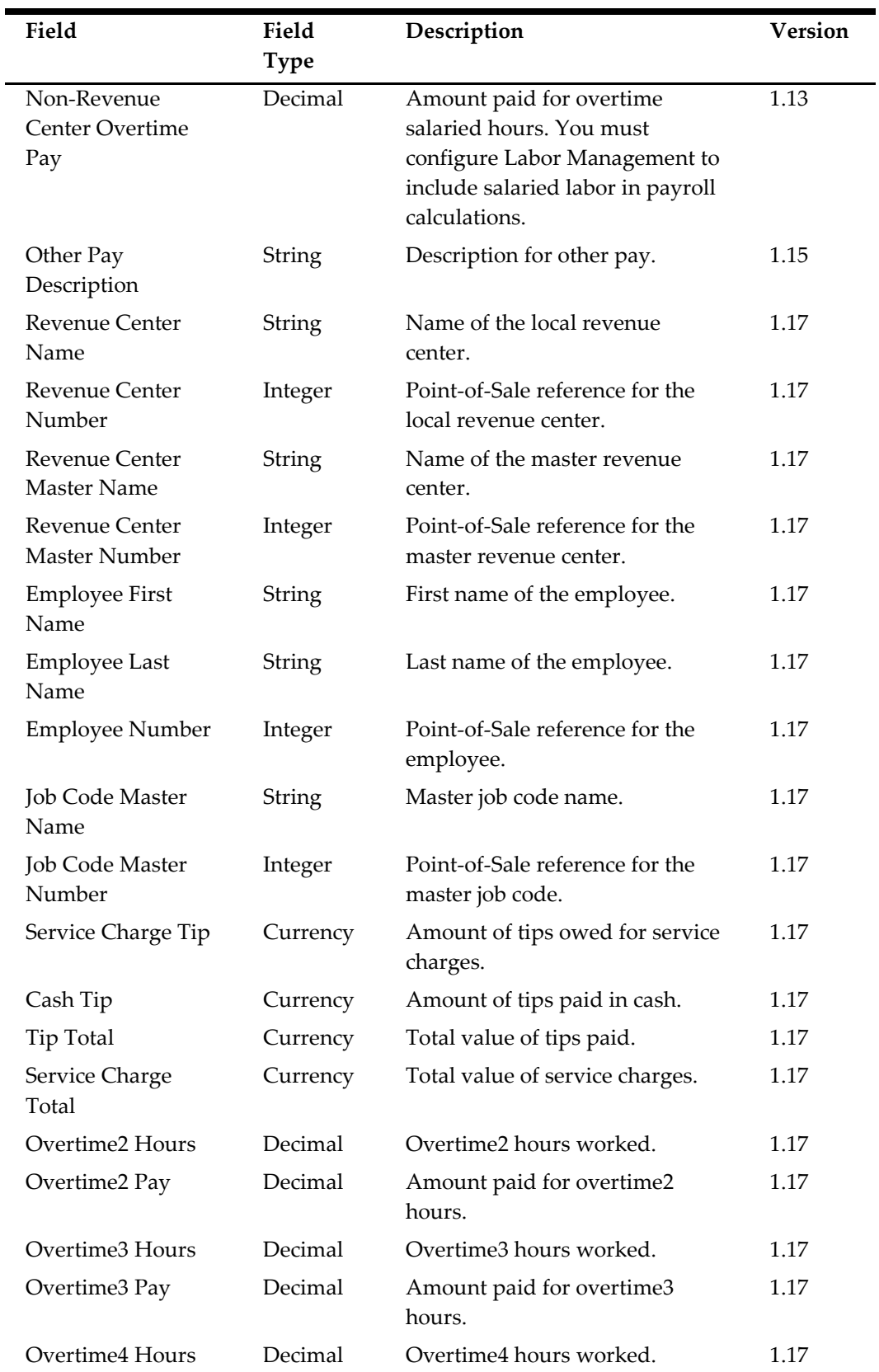

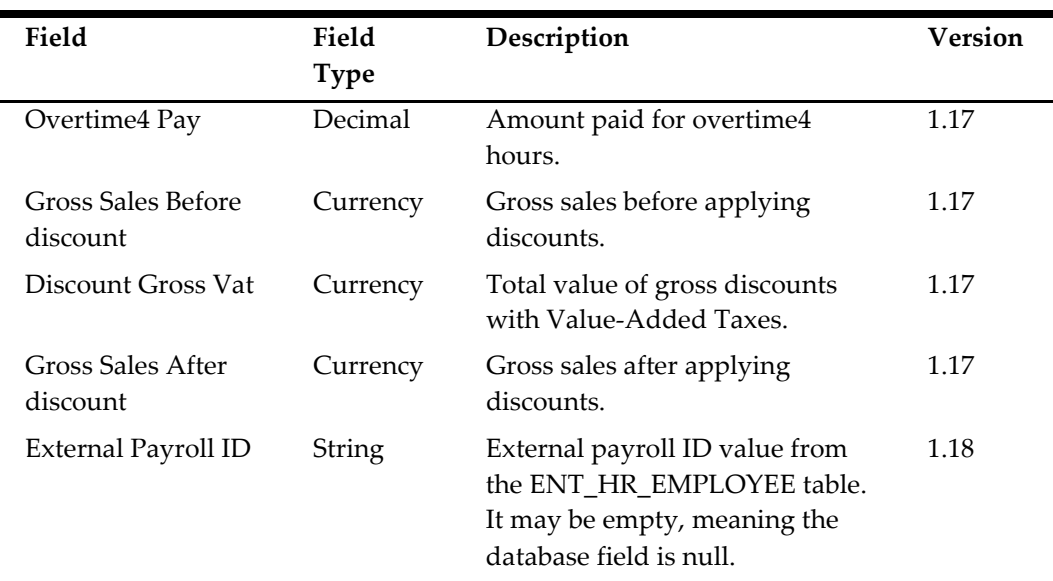

### <span id="page-82-0"></span>**Optional Payroll Records**

The following table lists the records that can be enabled for export by a

standard.Payroll operation:

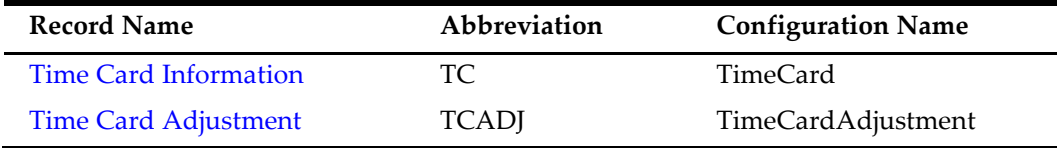

#### **Time Card Information (TC)**

Creates a row in the export file for each time card.

Oracle MICROS RES 3700 can post employee **Other Pay** data using the same business day and job code, but with different pay type, rate, or description, The Time Card Information export combines the first Other Pay record for the same employee and job based on location and business date. The export then creates a new record for the same employee, job code, location, and business date by using a reference to the first time card in the employee, job code, and revenue center information fields, and an empty standard value for other fields.

If you are using a Simphony (POS), you must enable Employee Shift Tracking using the increment shift on clock in option to see F&B Gross Receipts, Tips Paid Total, Charged Receipts, Charged Tips, Indirect Tips, Service Charge Tip, Cash Tip, and Tip Total. See [Visibility of Gross Sales and Tips](https://docs.oracle.com/en/industries/food-beverage/back-office/20.1/rause/c_gross_sales_tips.htm) for instructions.

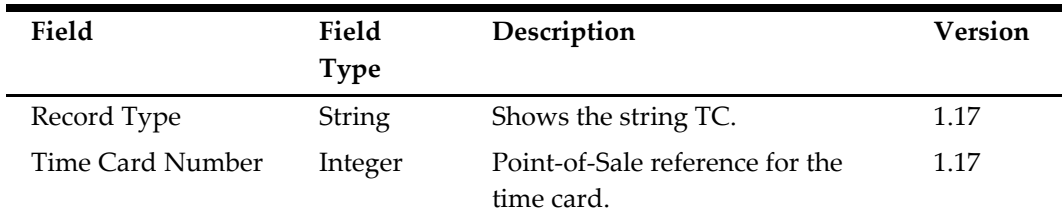

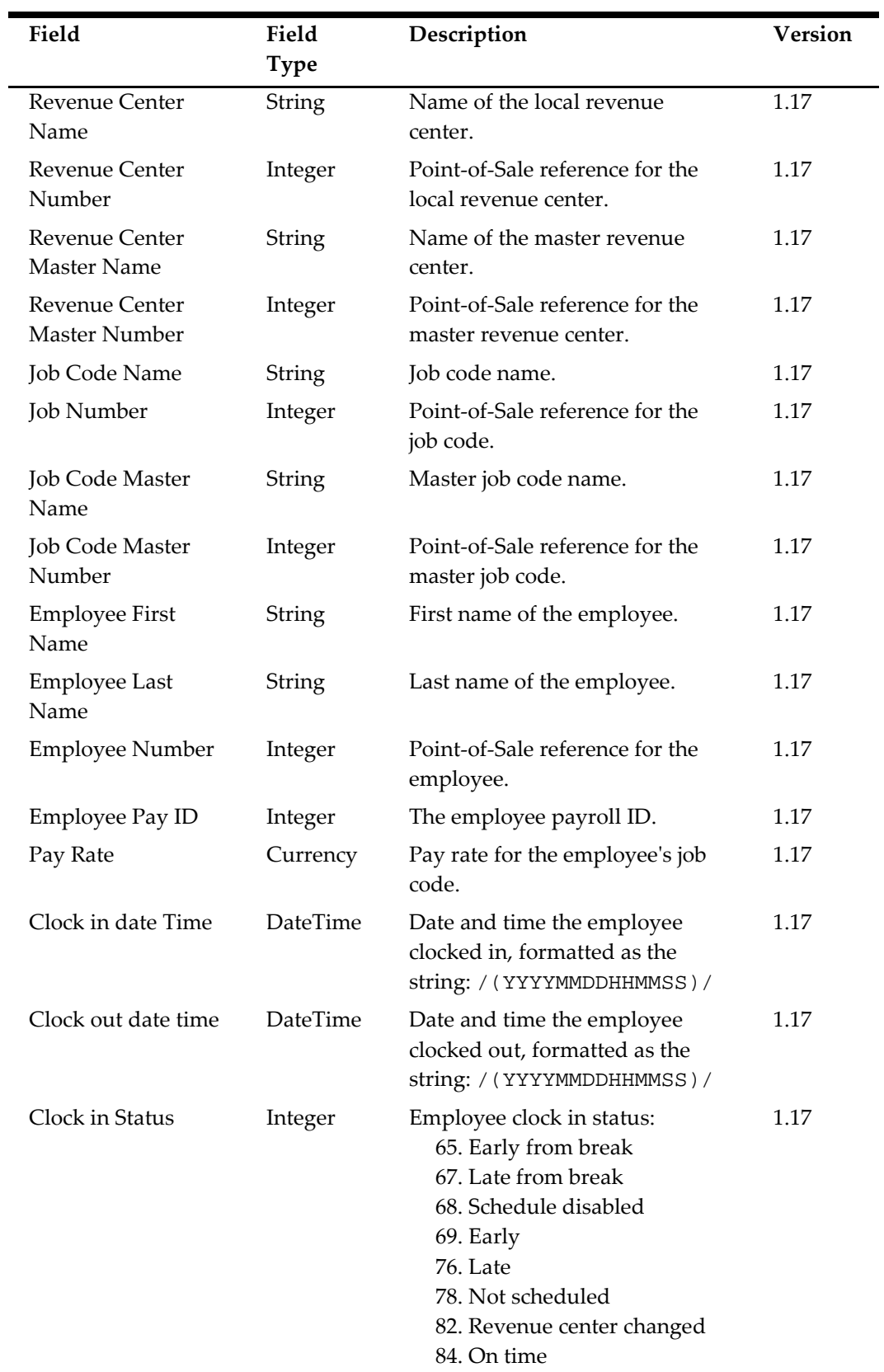

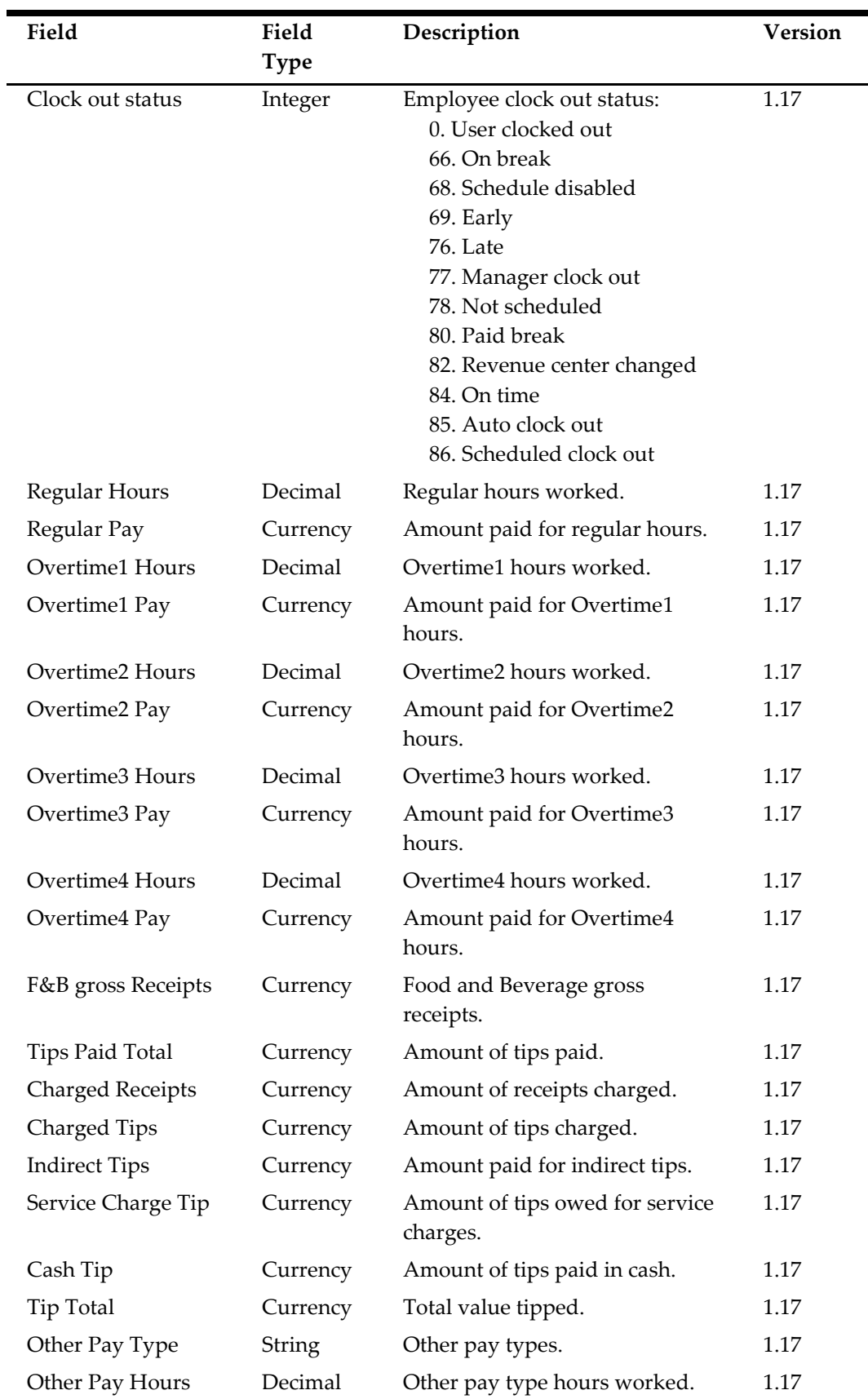

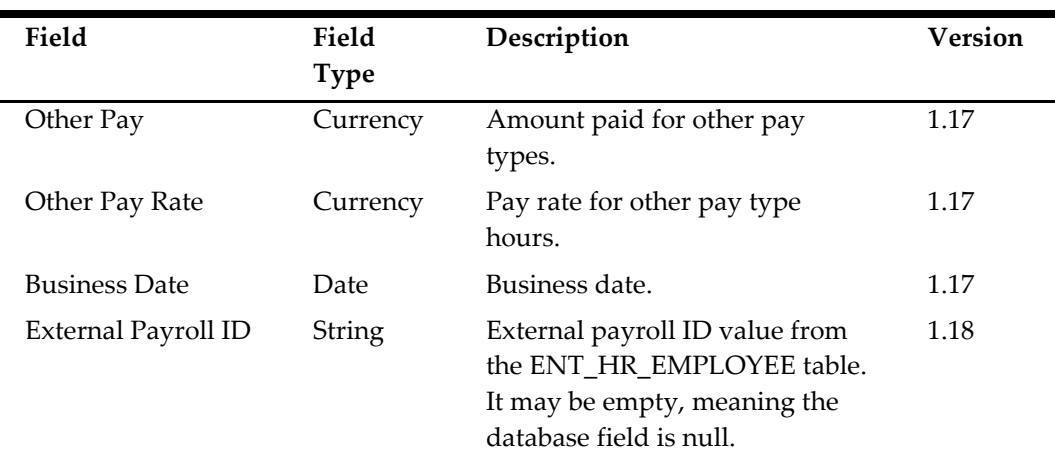

### <span id="page-85-0"></span>**Time Card Adjustment Records (TCADJ)**

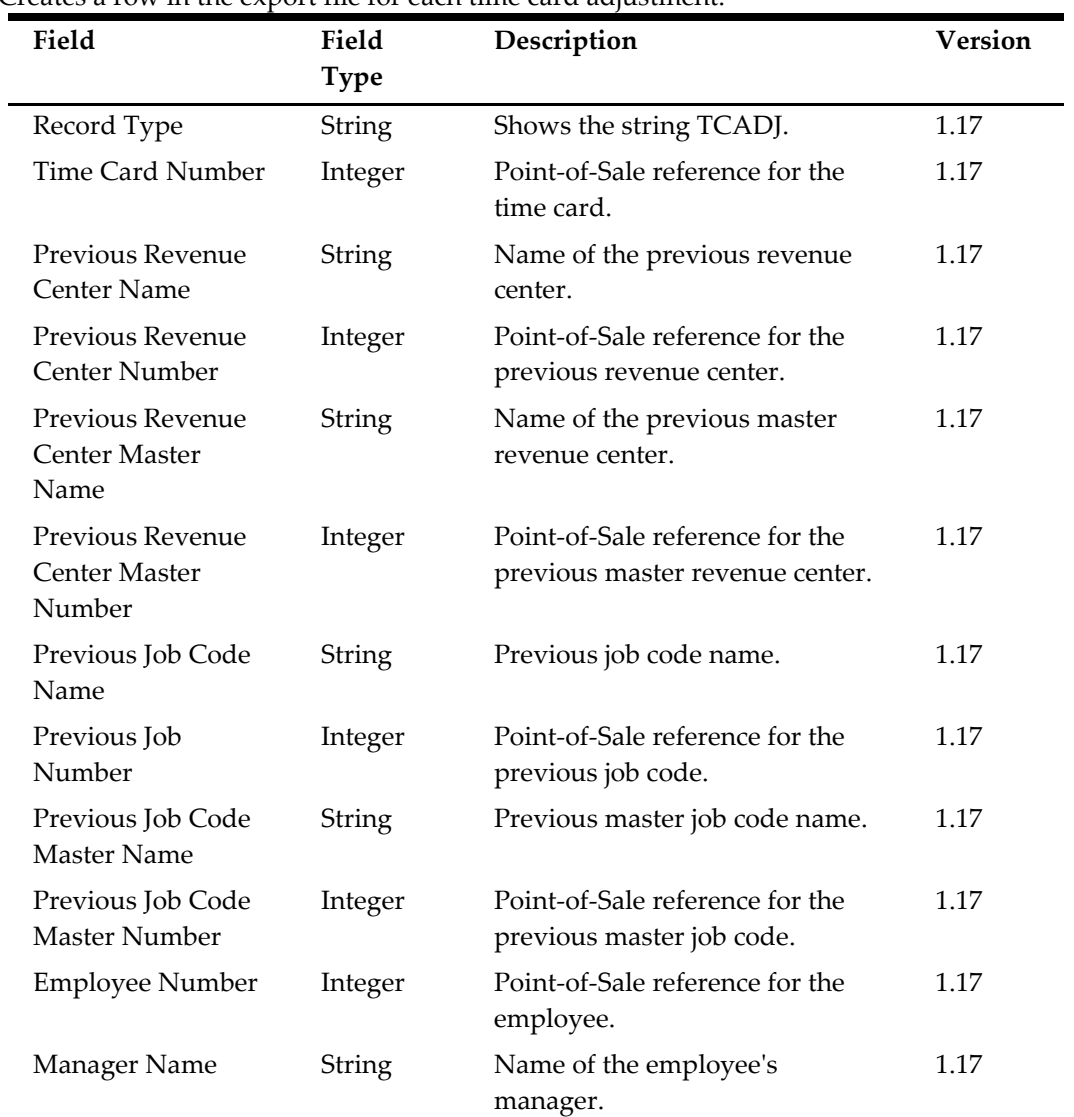

Creates a row in the export file for each time card adjustment.

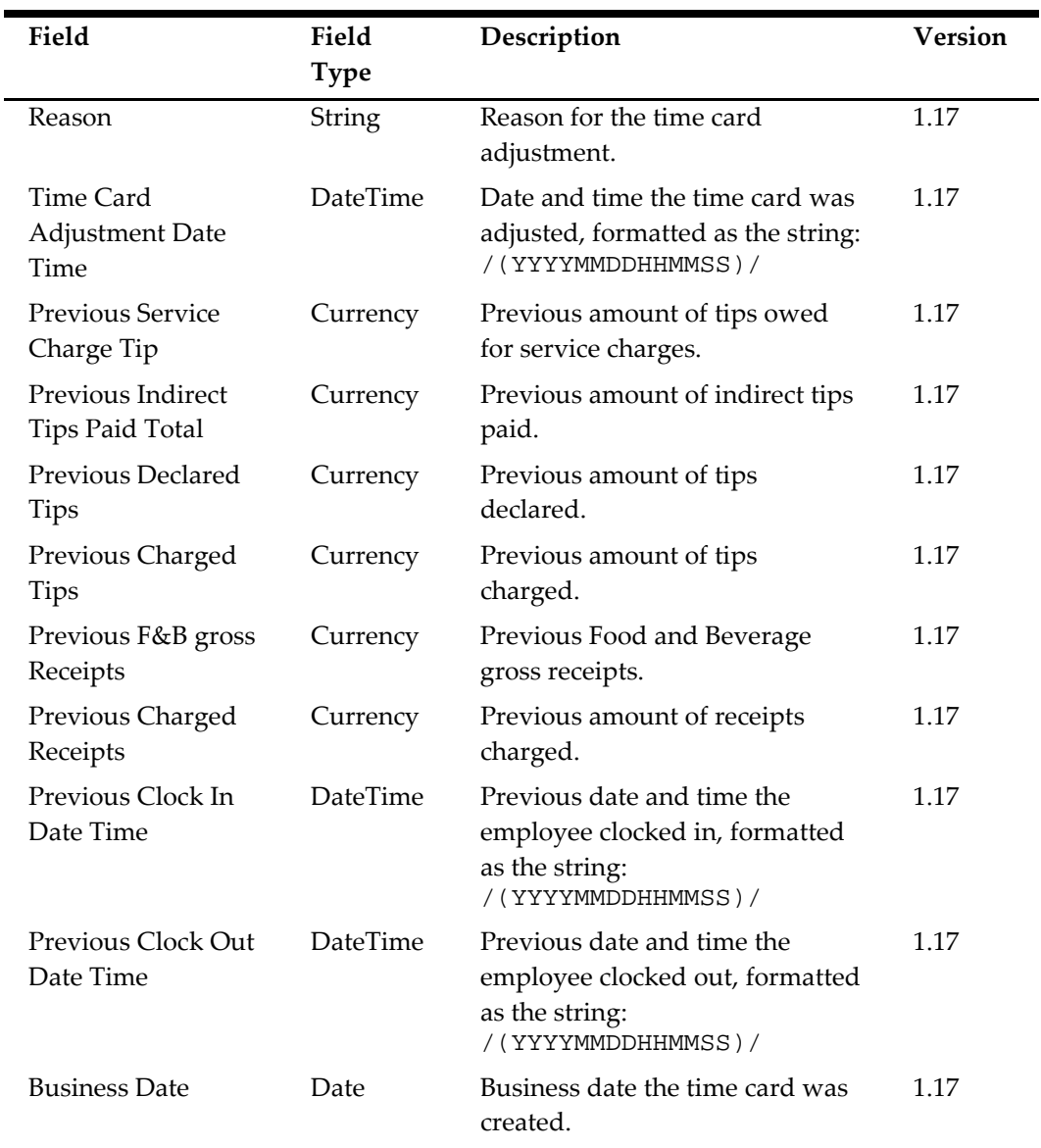

# **Employee Exports**

The Standard Export archives all employee export files in EMPExport\_Location ID\_MMDDYY.zip.

#### **Standard Employee Exports**

The following records are always exported by a standard.Employee operation:

- [Employee Sales Records \(EMPID\)](#page-86-0)
- [Employee Sales Records \(EMP\)](#page-87-0)

#### <span id="page-86-0"></span>**Employee Identification (EMPID)**

Creates a row in the export file for each file.

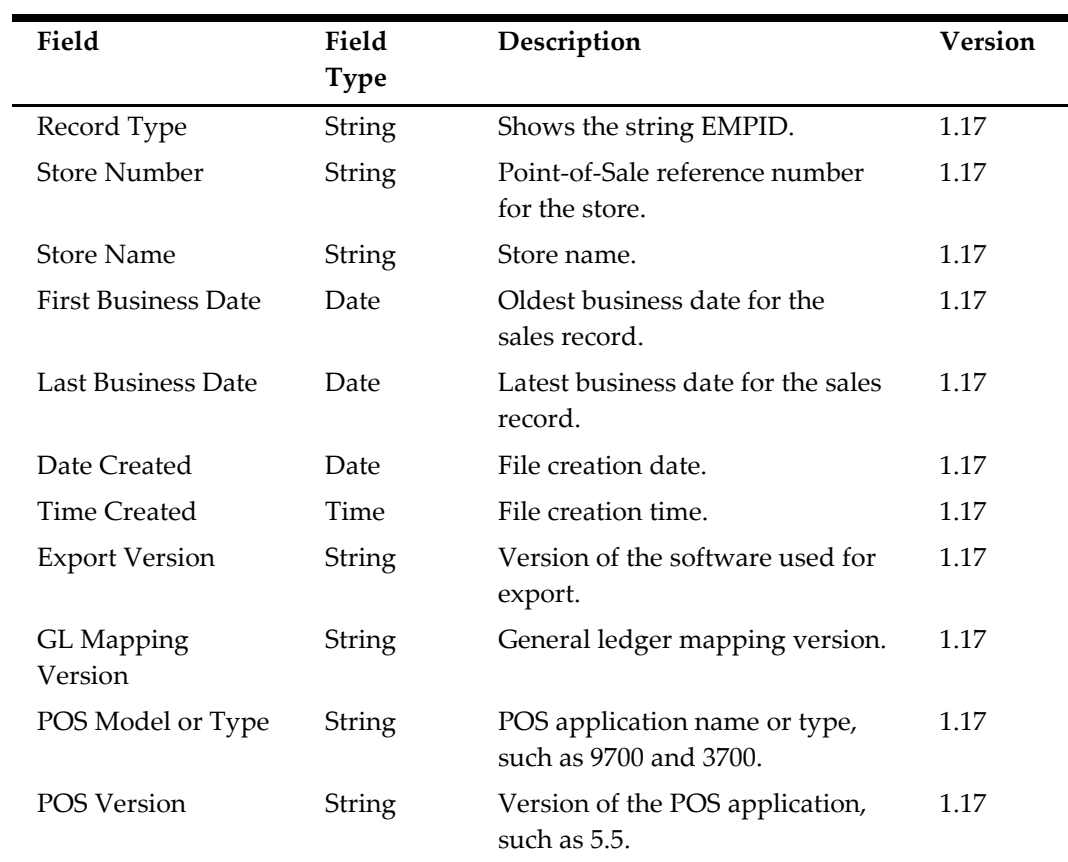

## <span id="page-87-0"></span>**Employee Sales Records (EMP)**

Creates a row in the export file for each employee per revenue center.

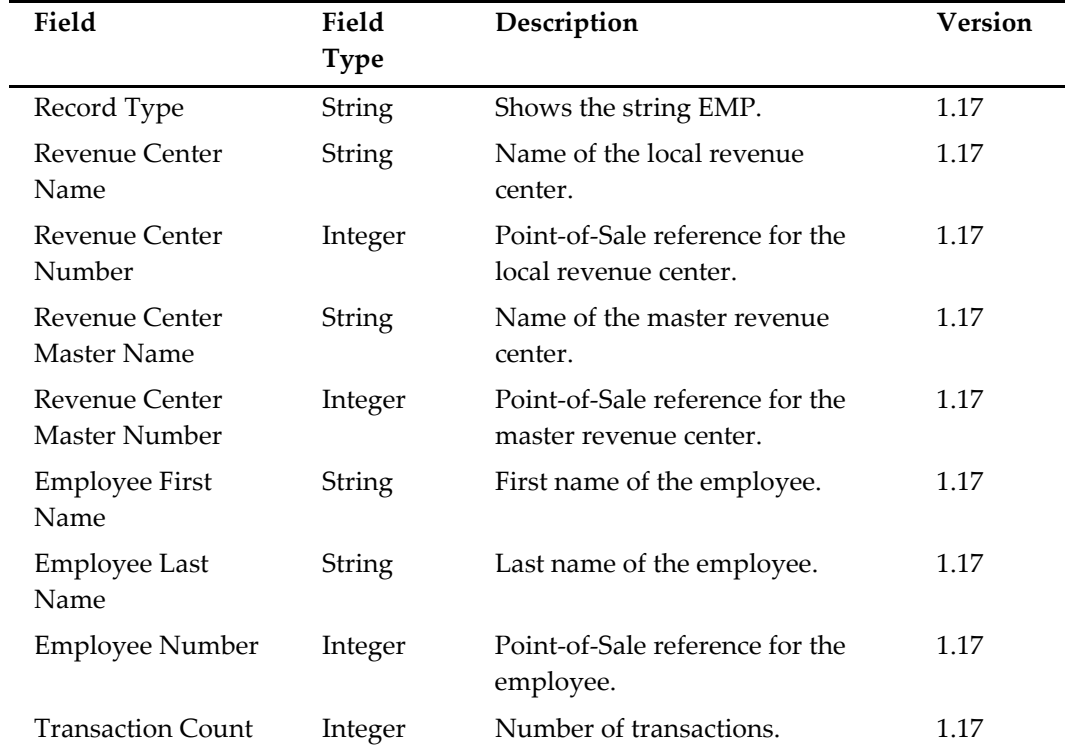

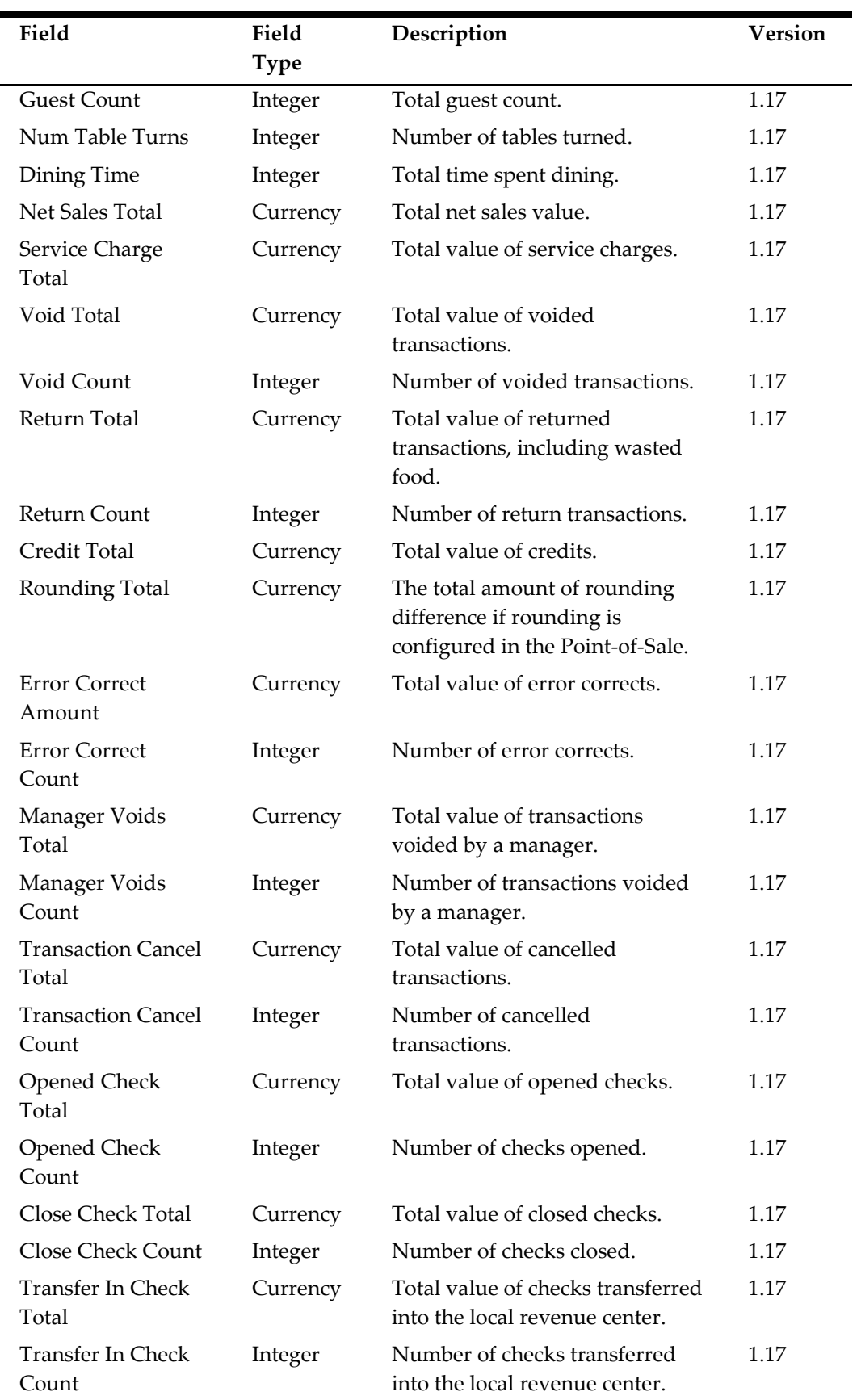

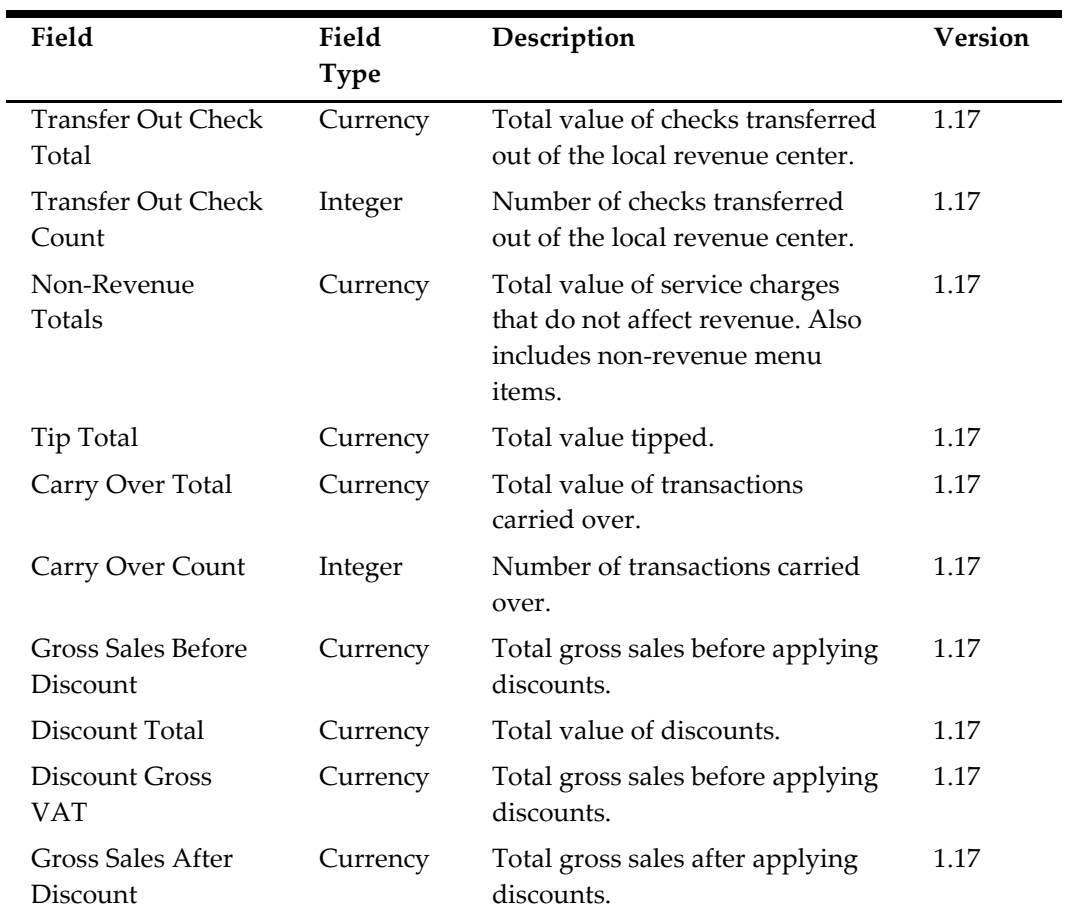

## **Optional Employee Records**

The following table lists the records that can be enabled for export by a standard.Employee operation:

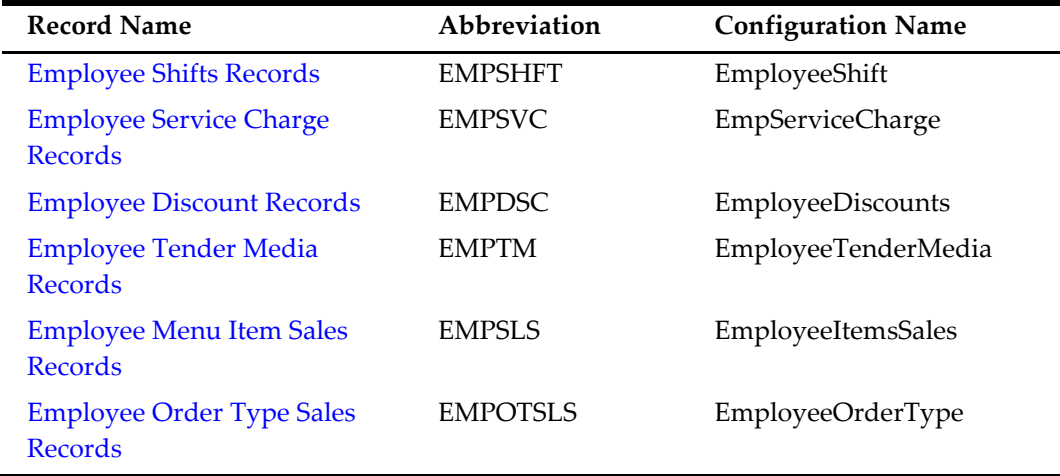

#### <span id="page-89-0"></span>**Employee Shifts Records (EMPSHFT)**

Creates a row in the export file for each employee shift record.

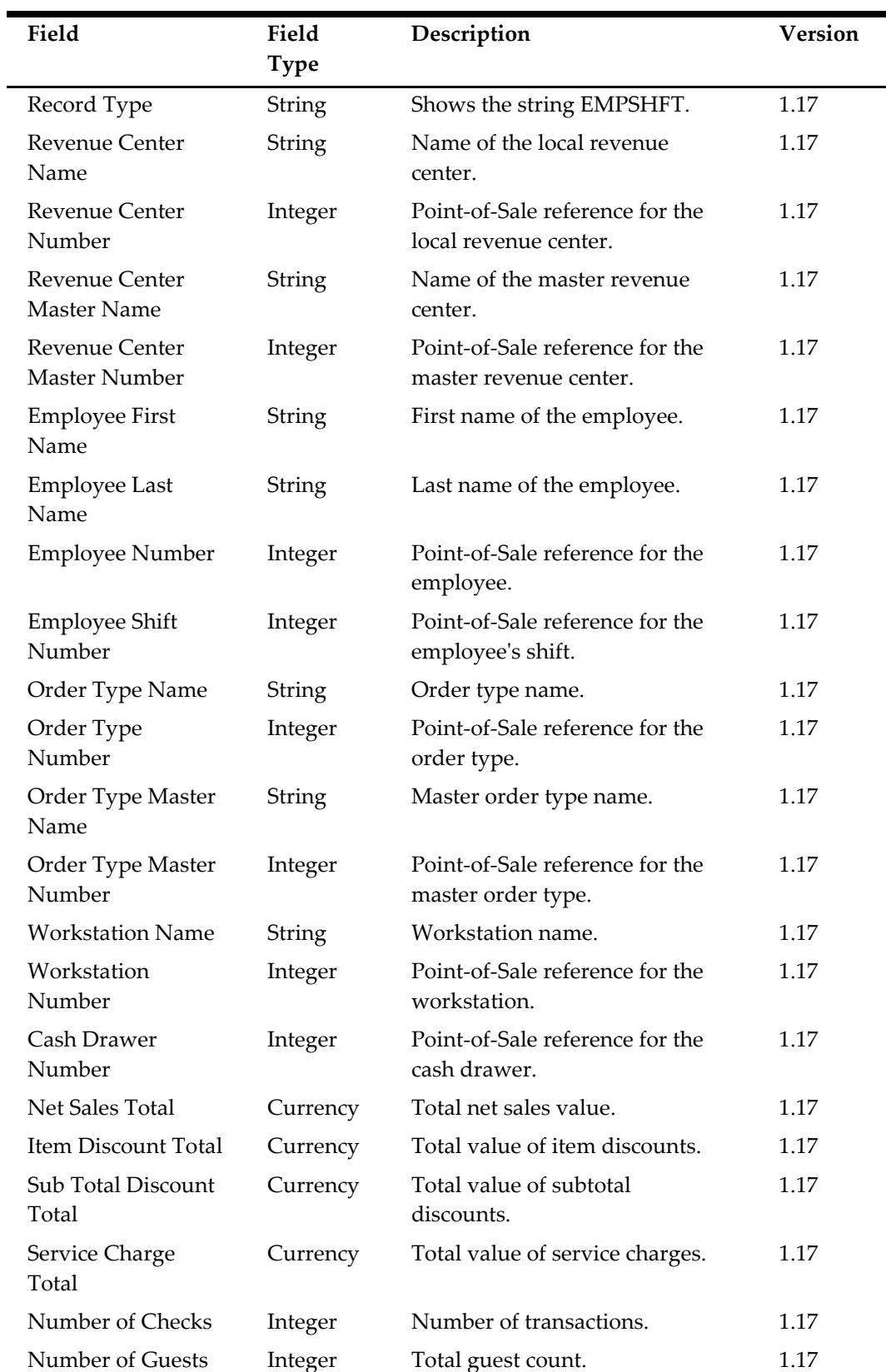

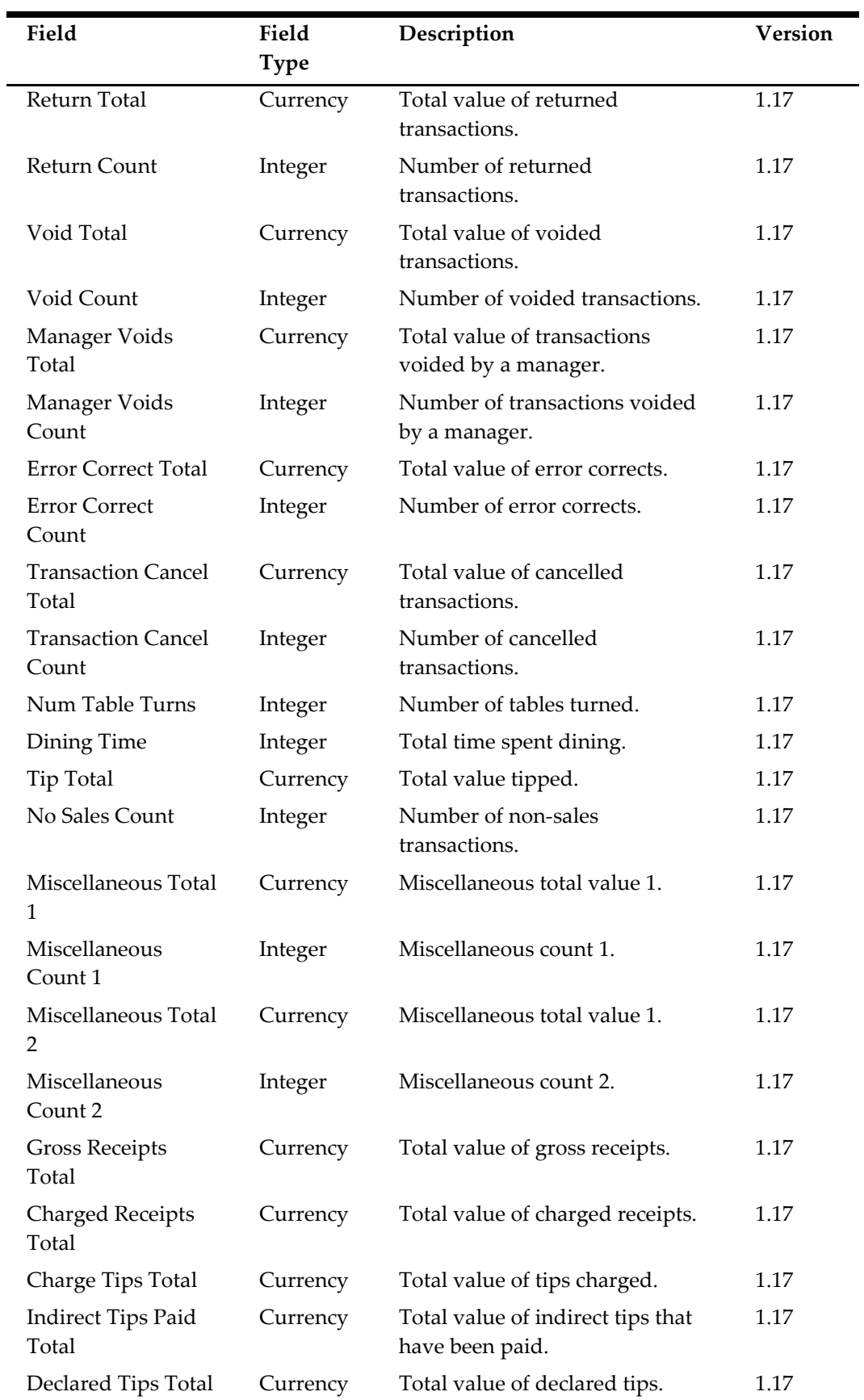

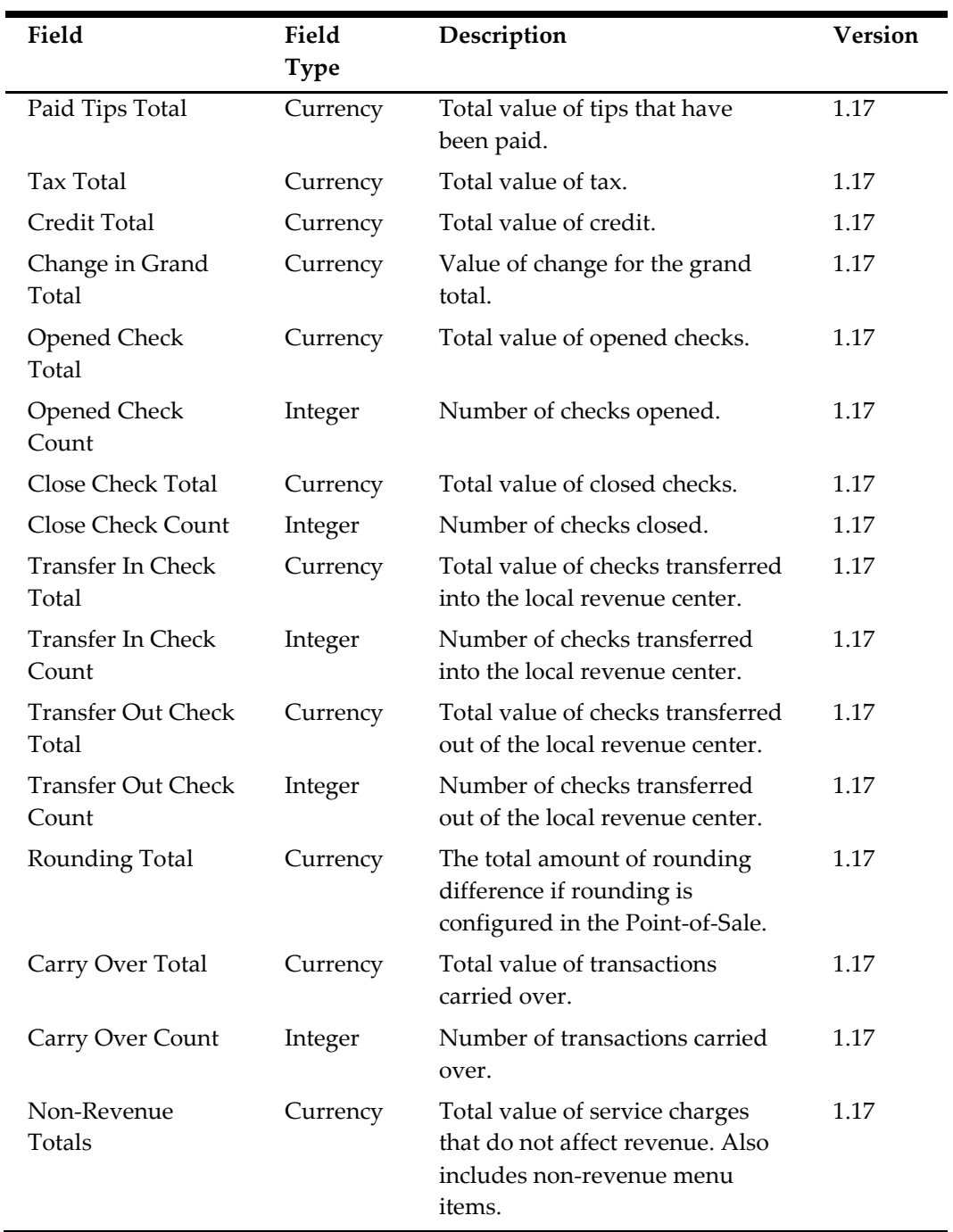

### <span id="page-92-0"></span>**Employee Service Charge Records (EMPSVC)**

Creates a row in the export file for each employee per revenue center and per service charge.

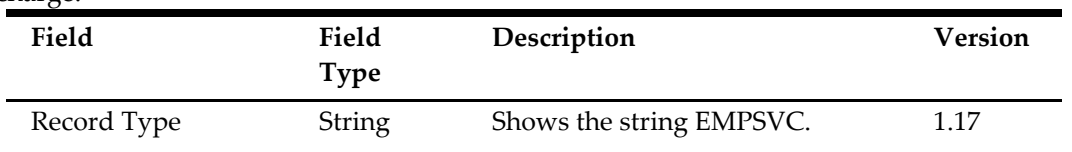

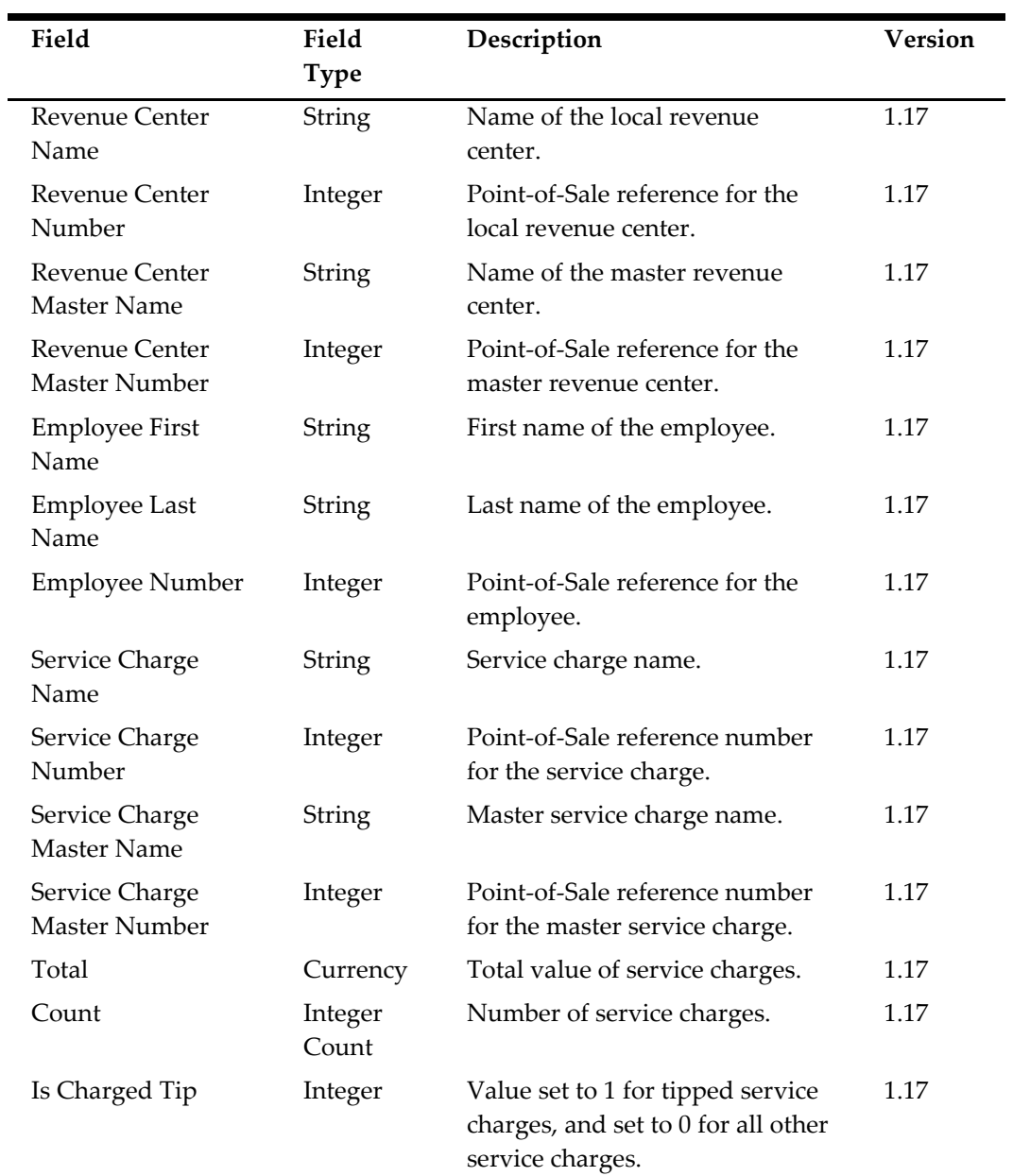

### <span id="page-93-0"></span>**Employee Discount Records (EMPDSC)**

Creates a row in the export file for each employee per revenue center and per discount.

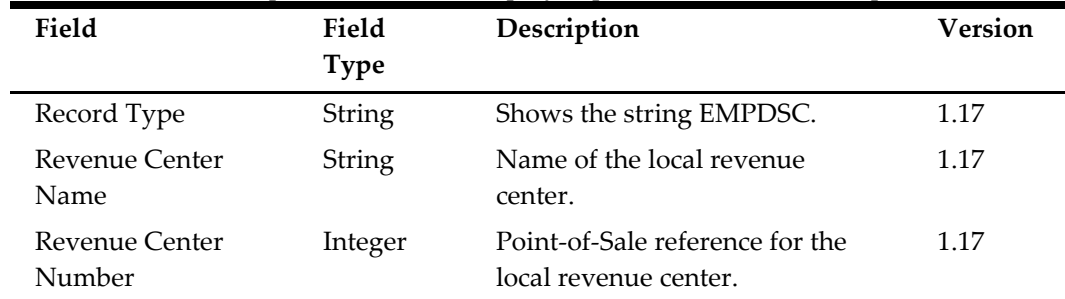

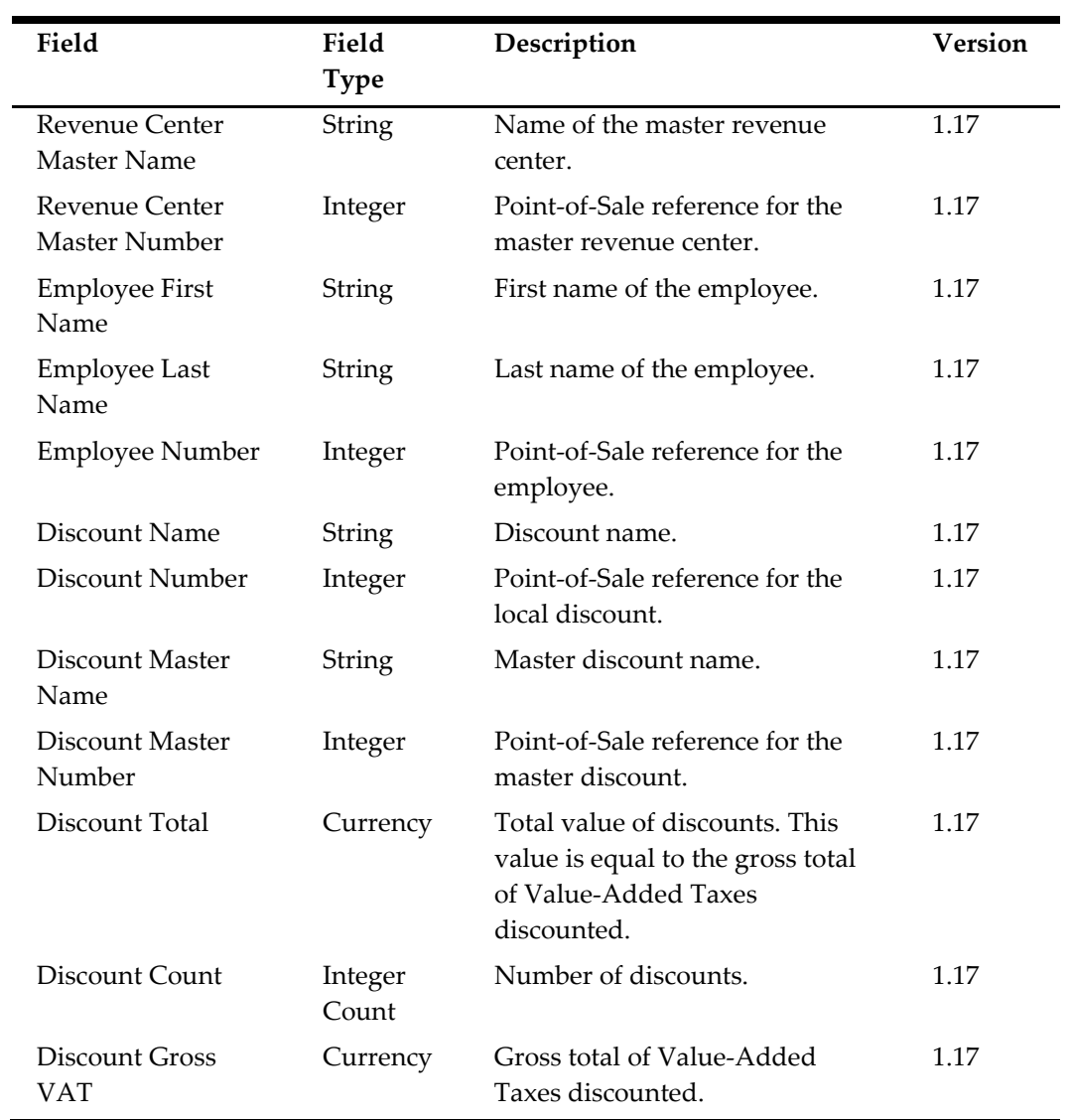

# <span id="page-94-0"></span>**Employee Tender Media Records (EMPTM)**

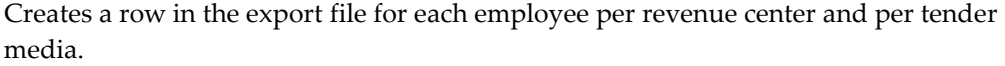

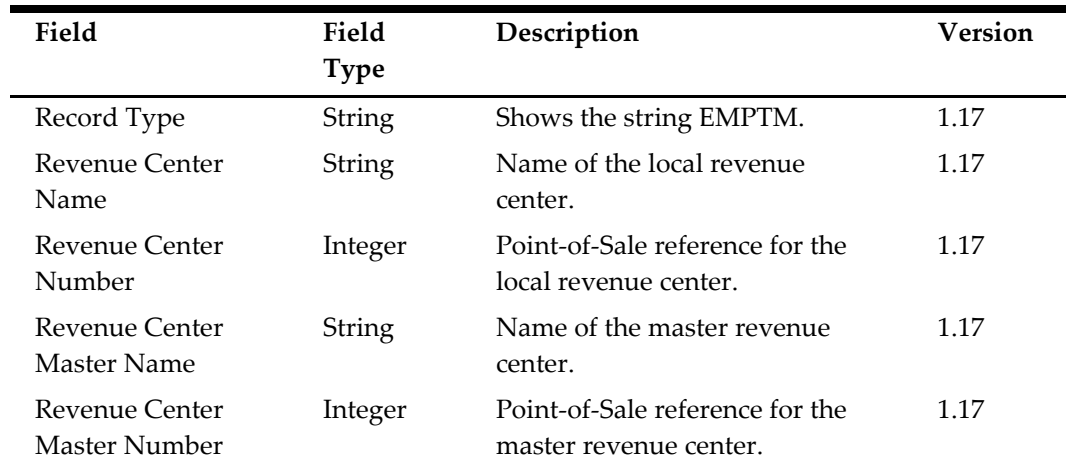

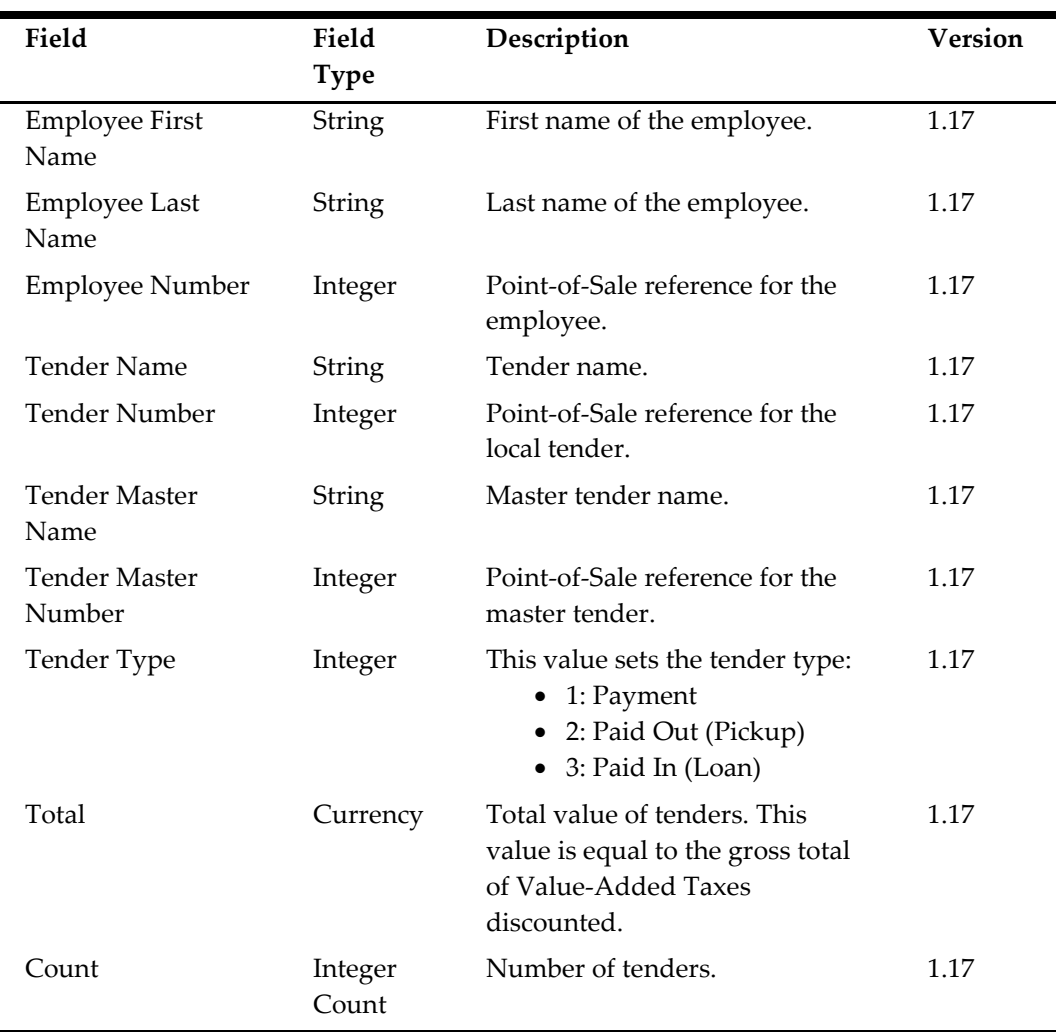

### <span id="page-95-0"></span>**Employee Menu Item Sales Records (EMPSLS)**

Creates a row in the export file for each employee per revenue center and per menu item.

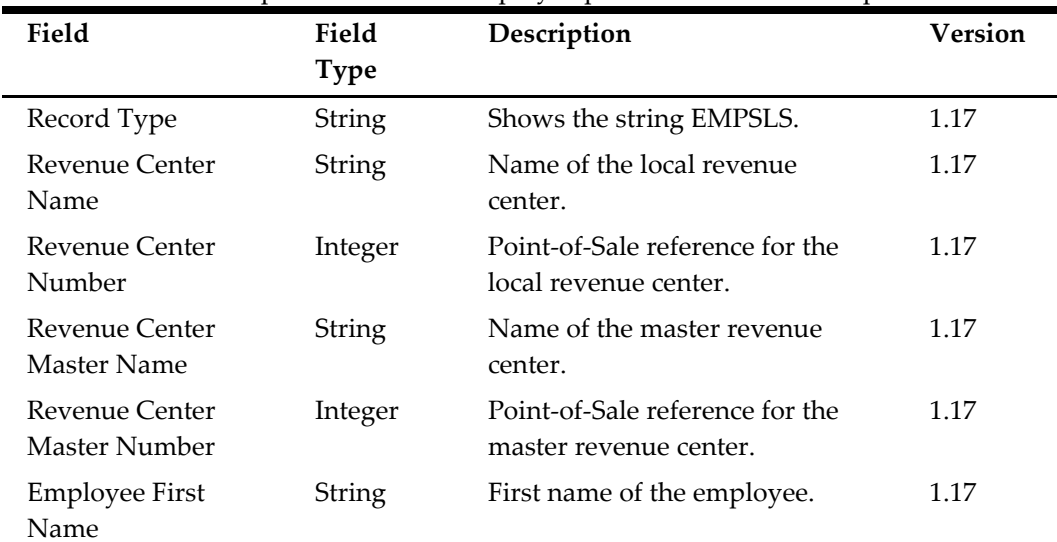

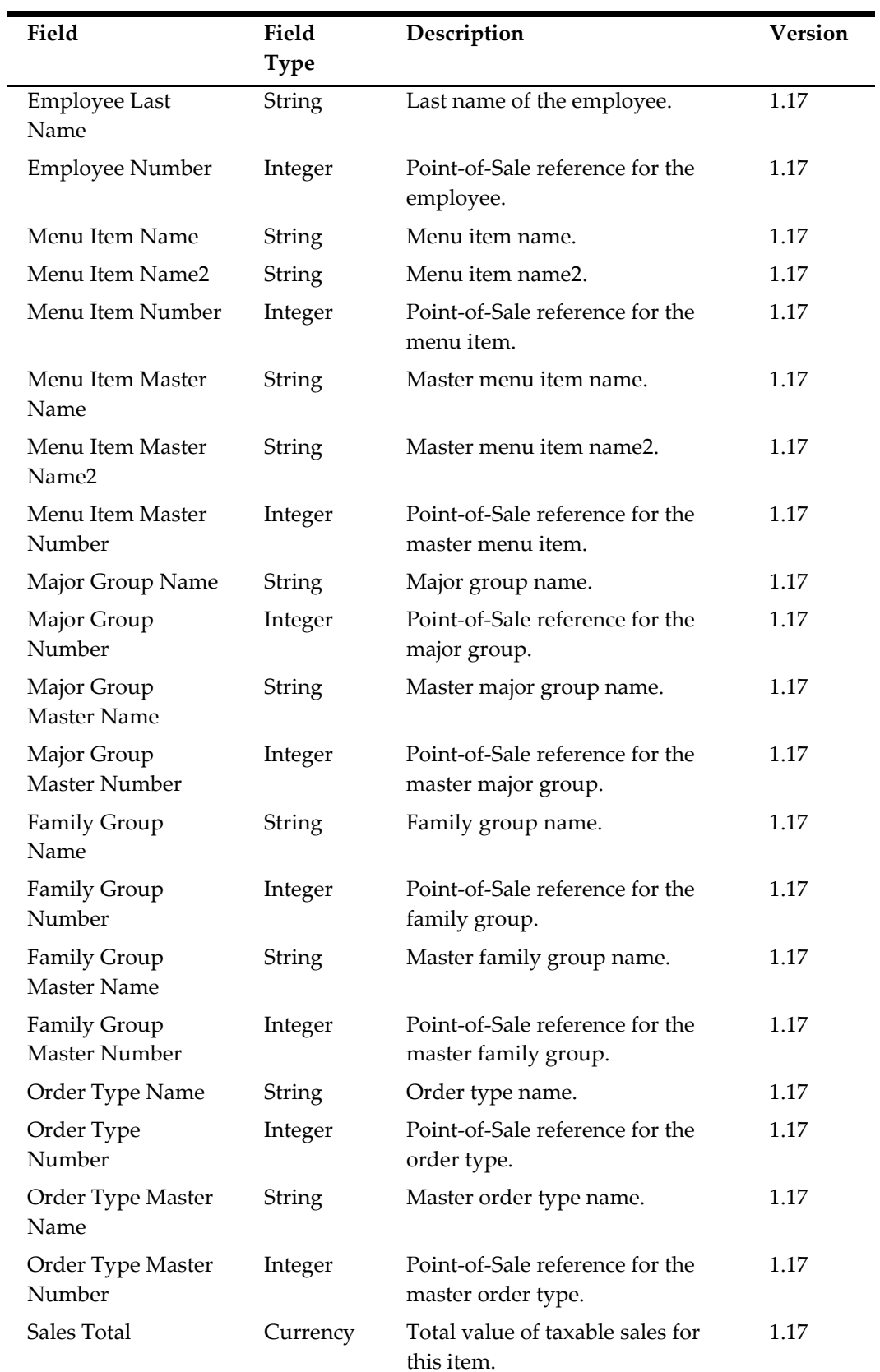

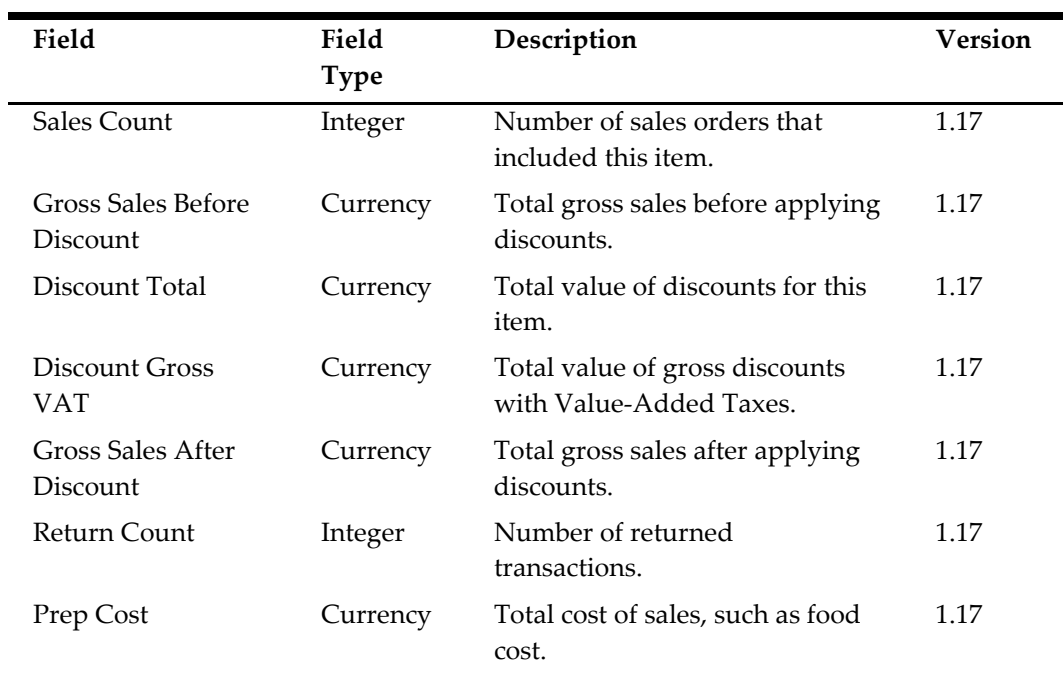

# <span id="page-97-0"></span>**Employee Order Type Sales Records (EMPOTSLS)**

Creates a row in the export file for each employee per revenue center and per order type.

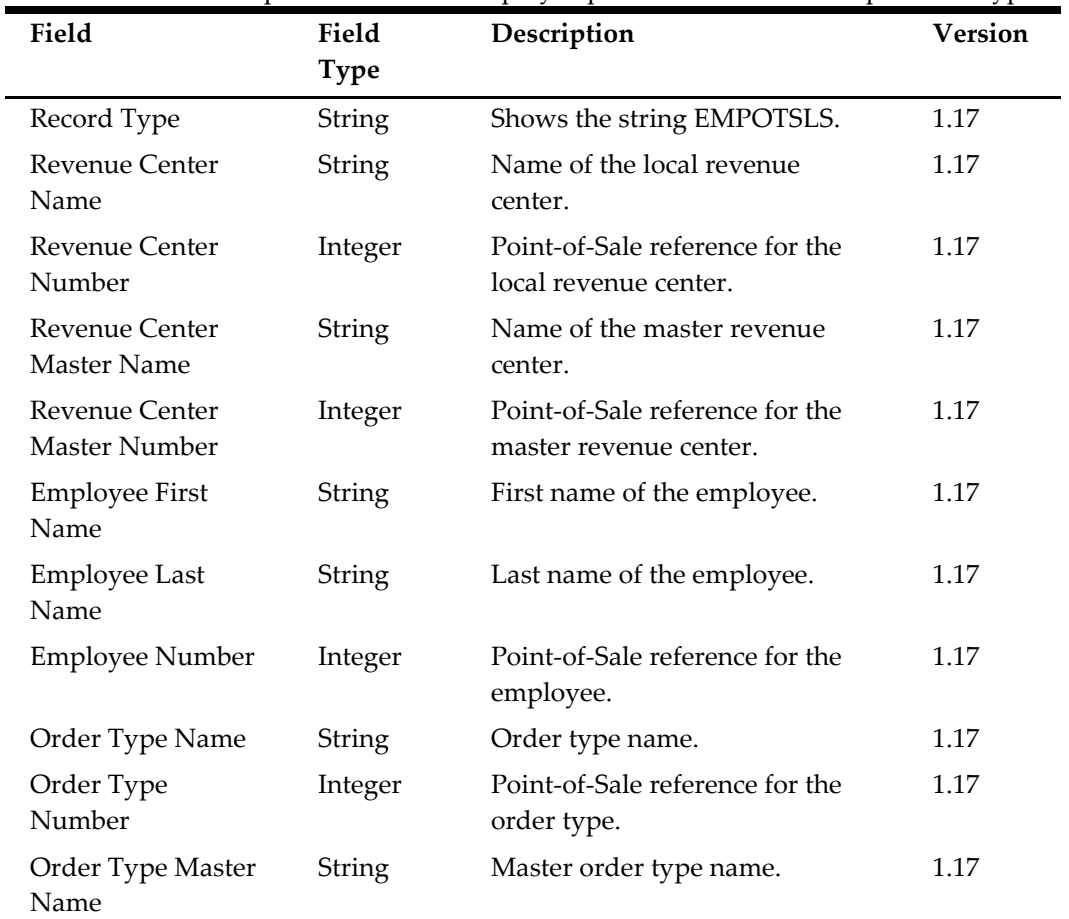

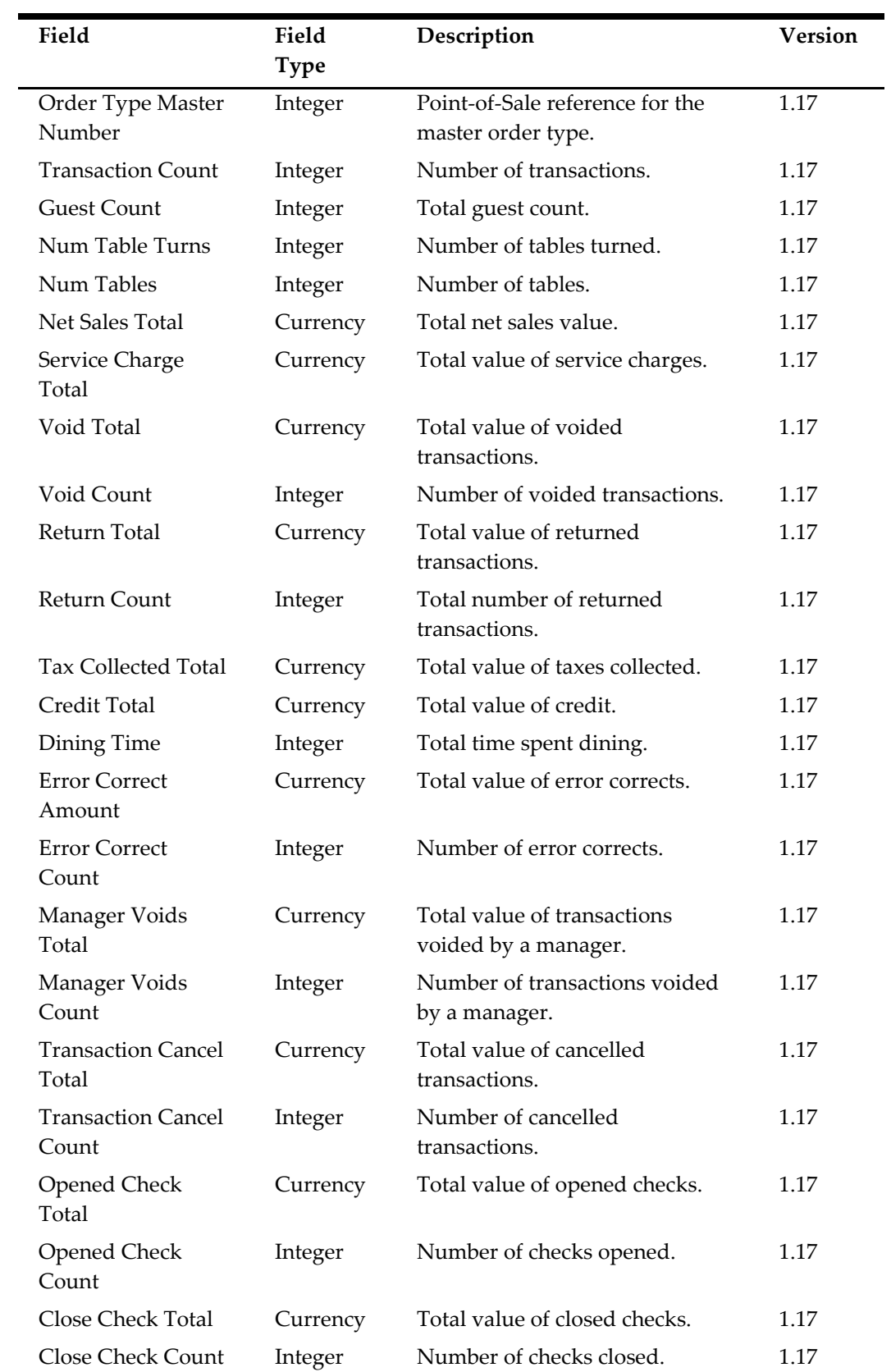

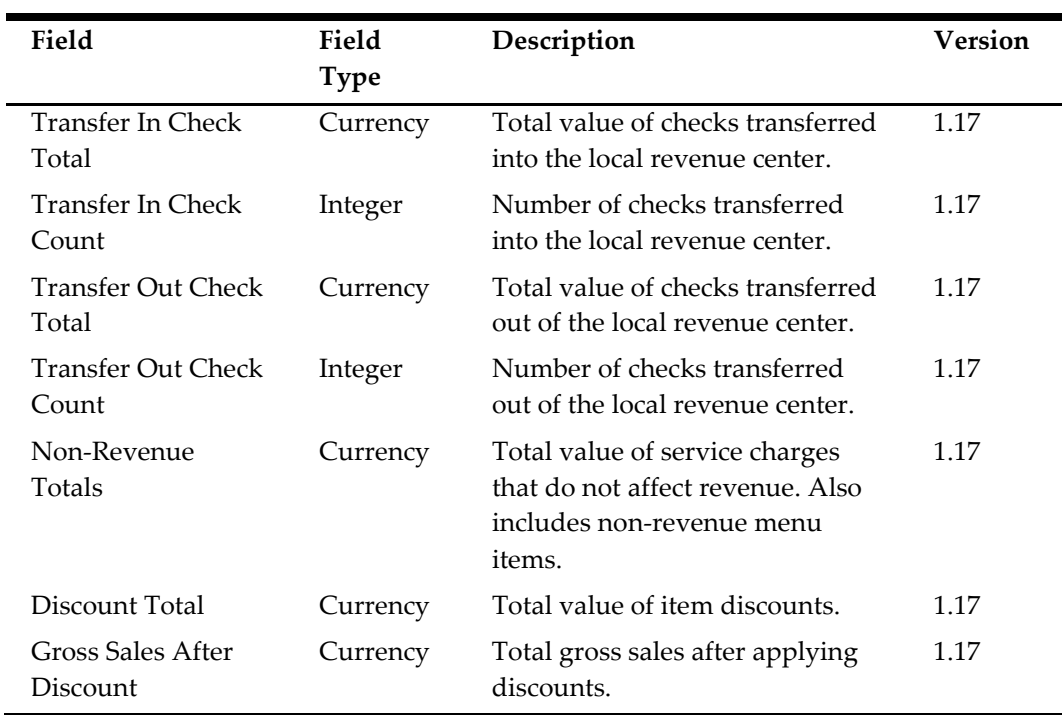

# **Inventory Exports**

The Standard Export process archives all inventory export files in INVExport\_Location ID\_MMDDYY.zip.

### **Standard Inventory Exports**

The following records are always exported by a standard.Inventory operation:

- [Inventory Identification \(INVID\)](#page-99-0)
- [Inventory Item Records \(INV\)](#page-100-0)

#### <span id="page-99-0"></span>**Inventory Identification (INVID)**

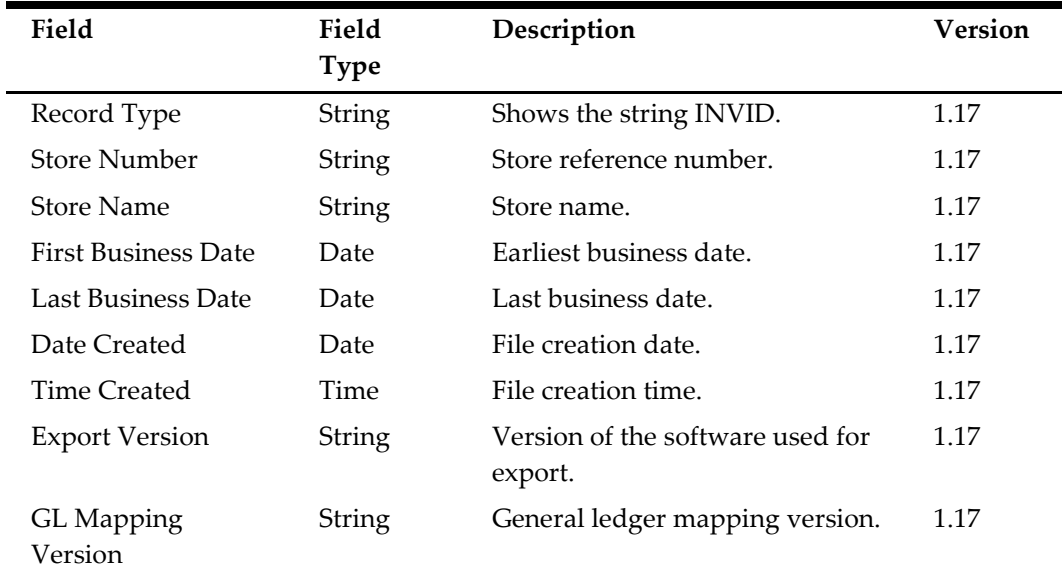

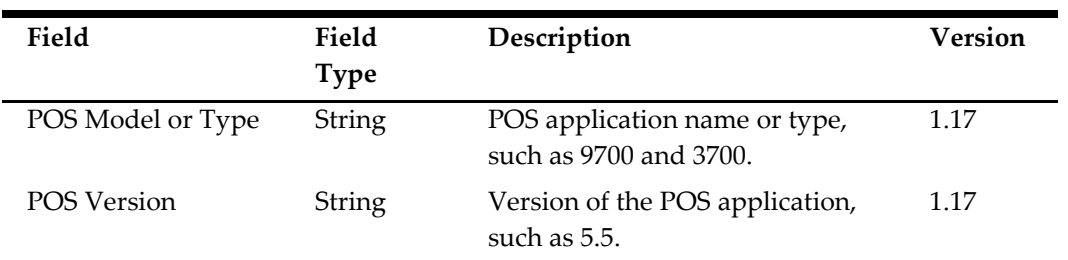

### <span id="page-100-0"></span>**Inventory Item Records (INV)**

Creates a row in the export file for each inventory item.

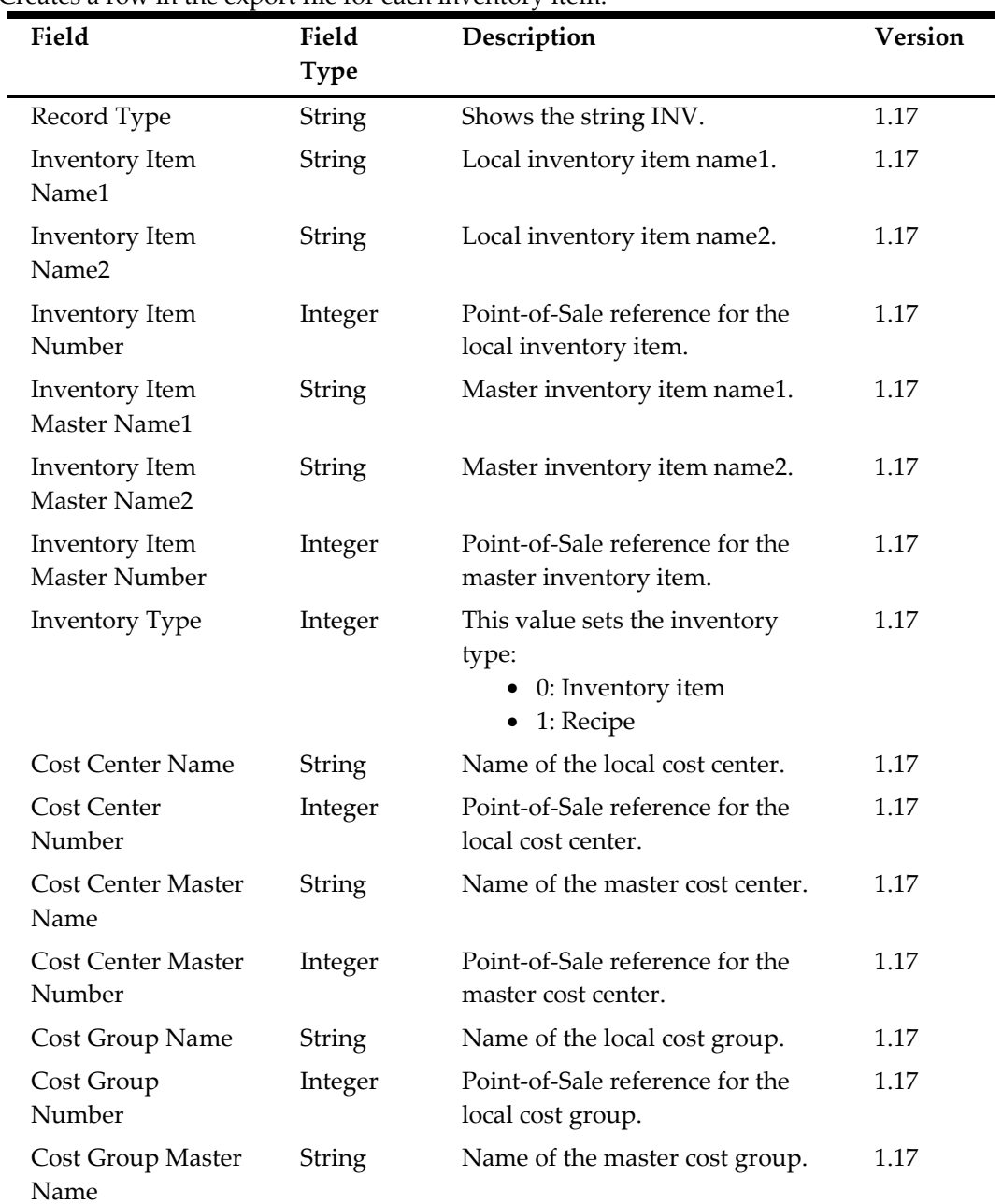

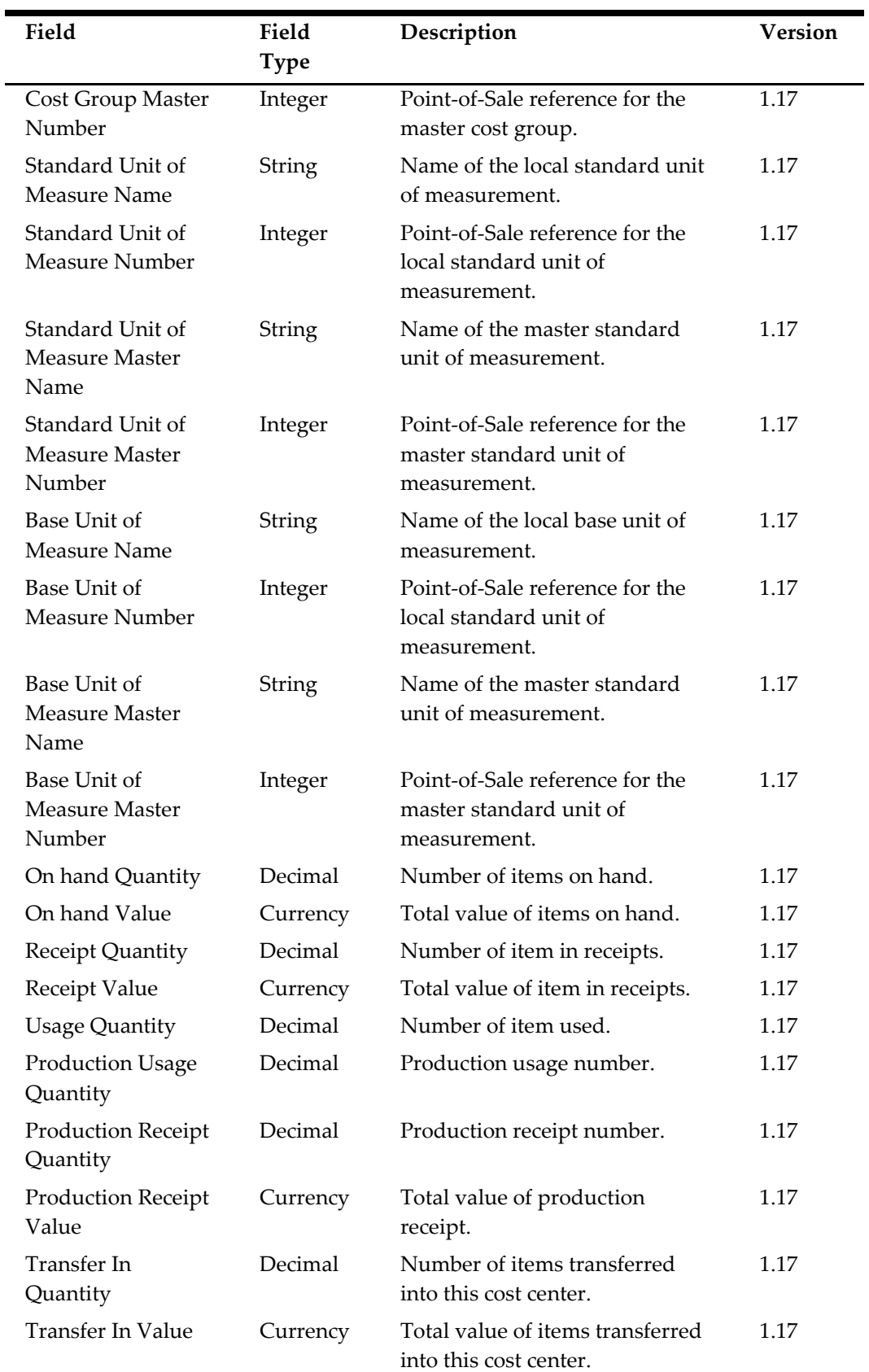

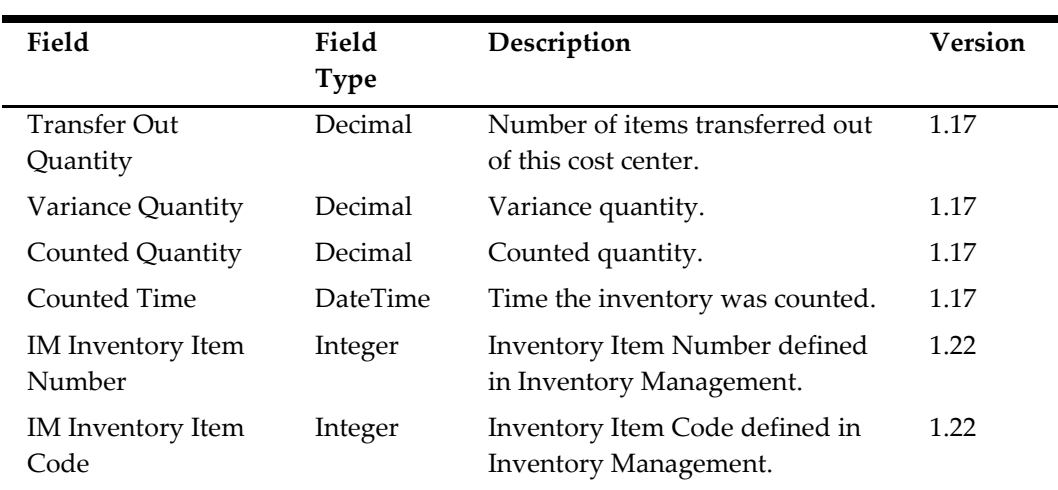

### **Optional Inventory Exports**

The following table lists the records that can be enabled for export by a standard.Inventory operation:

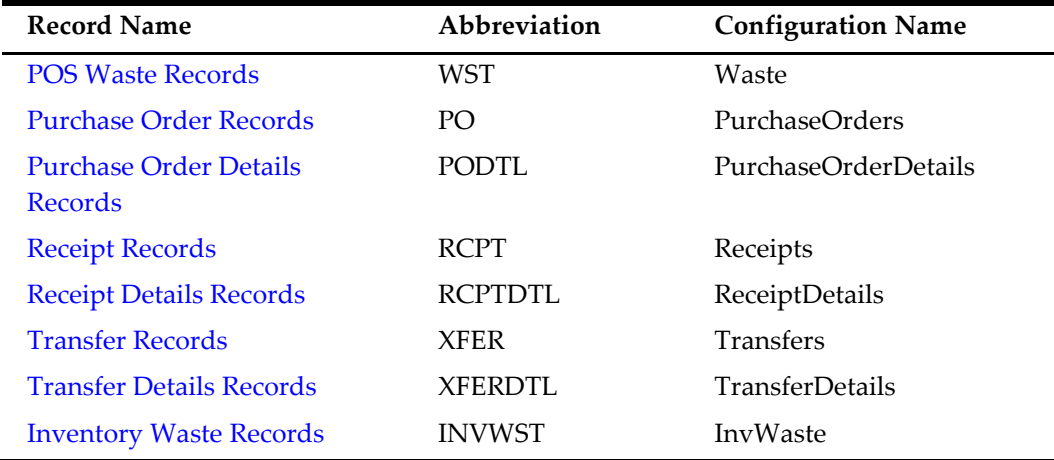

#### <span id="page-102-0"></span>**POS Waste Records (WST)**

Creates a row in the export file for each waste detail per revenue center.

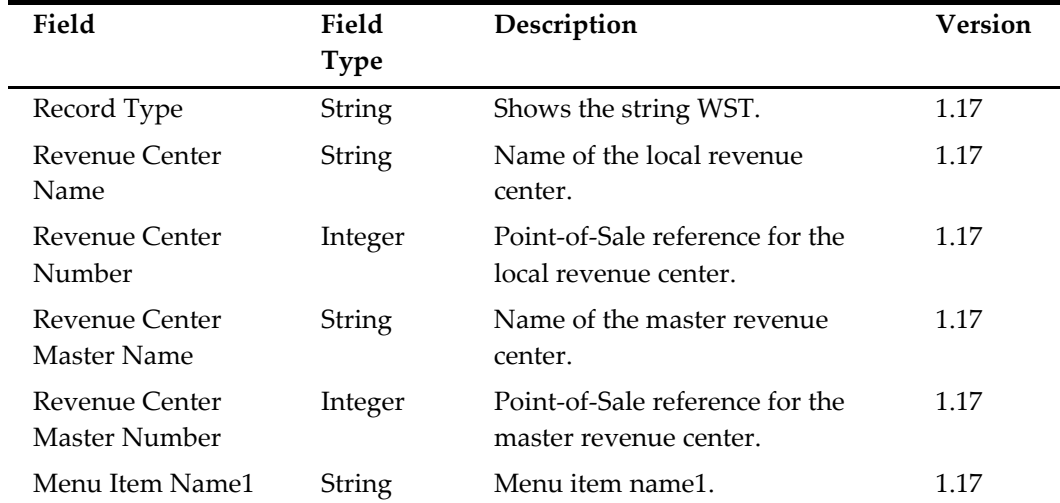

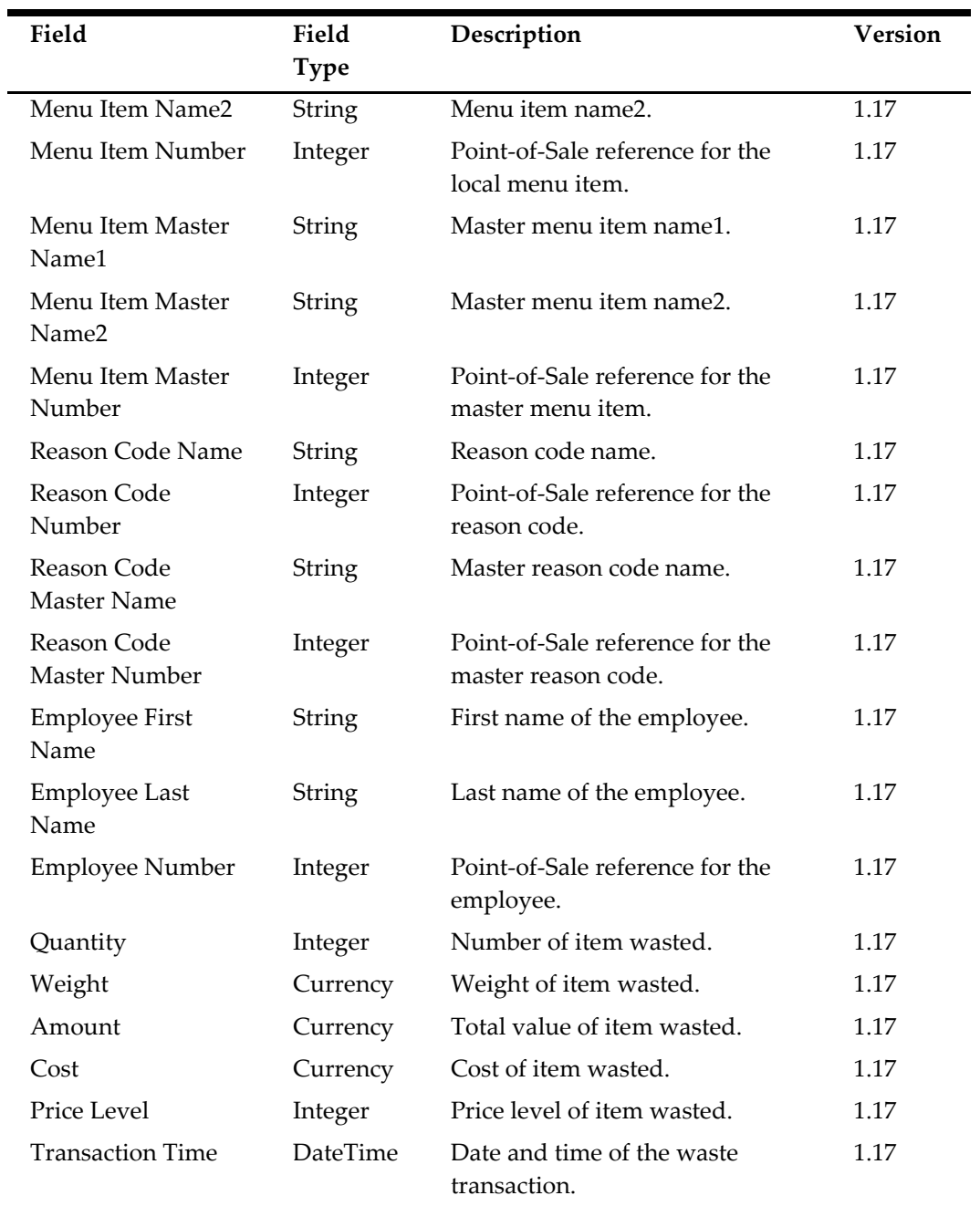

### <span id="page-103-0"></span>**Purchase Order Records (PO)**

Creates a row in the export file for each purchase order.

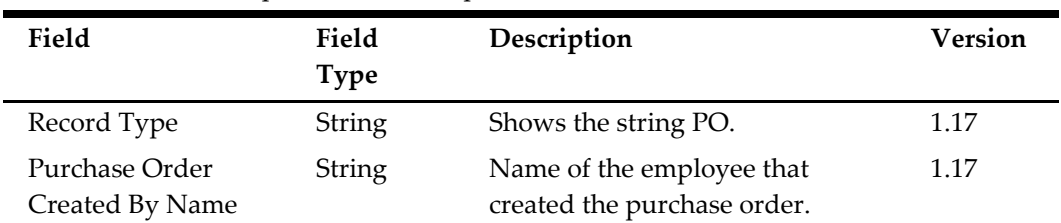

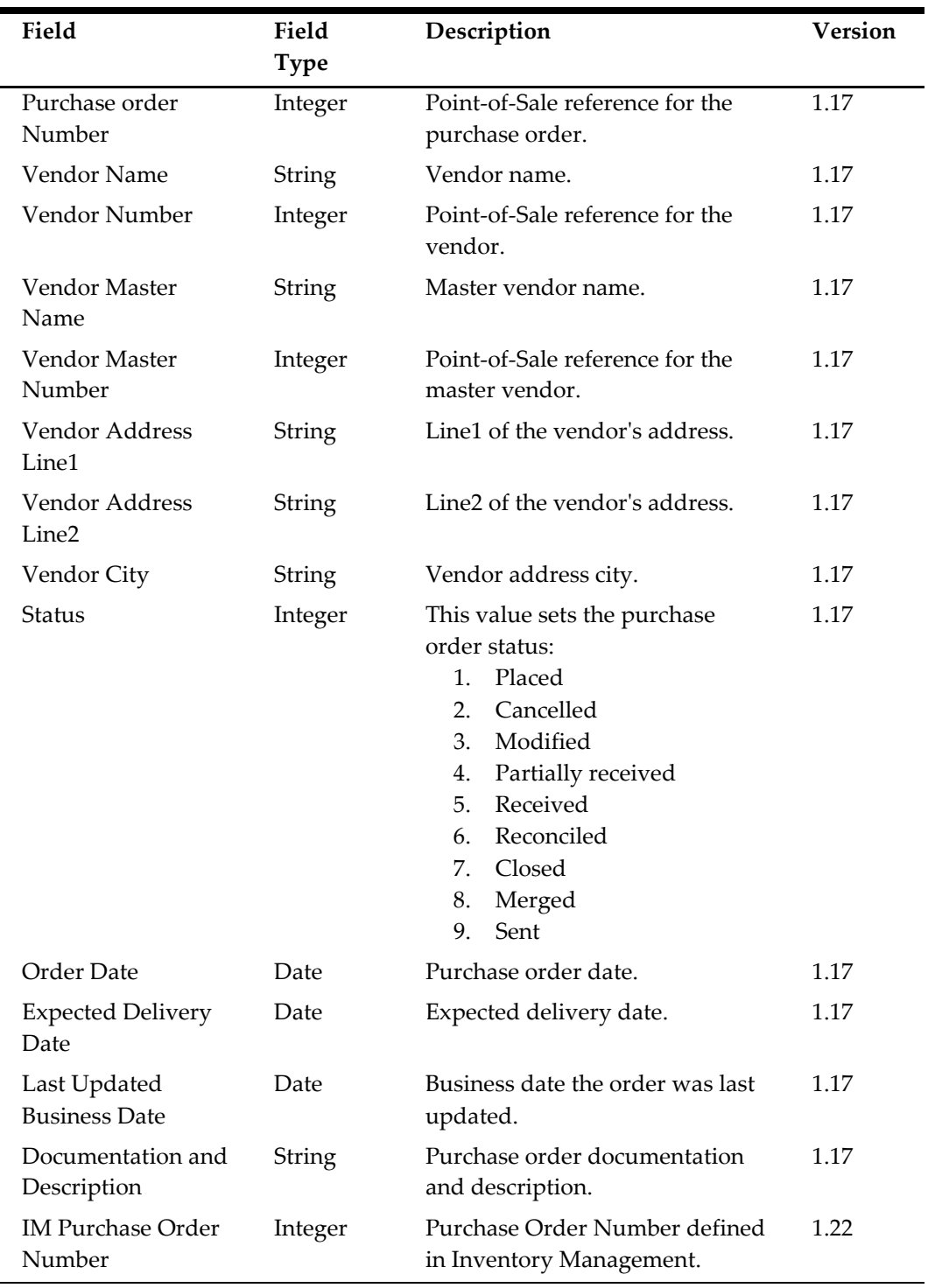

### <span id="page-104-0"></span>**Purchase Order Details Records (PODTL)**

Creates a row in the export file for each purchase order detail.

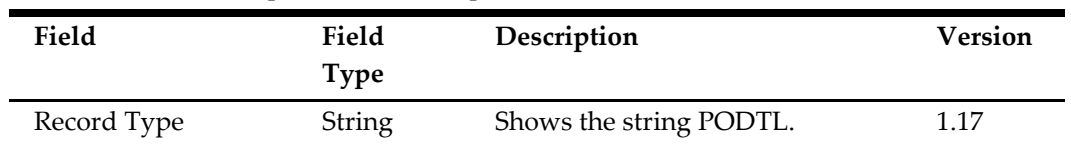

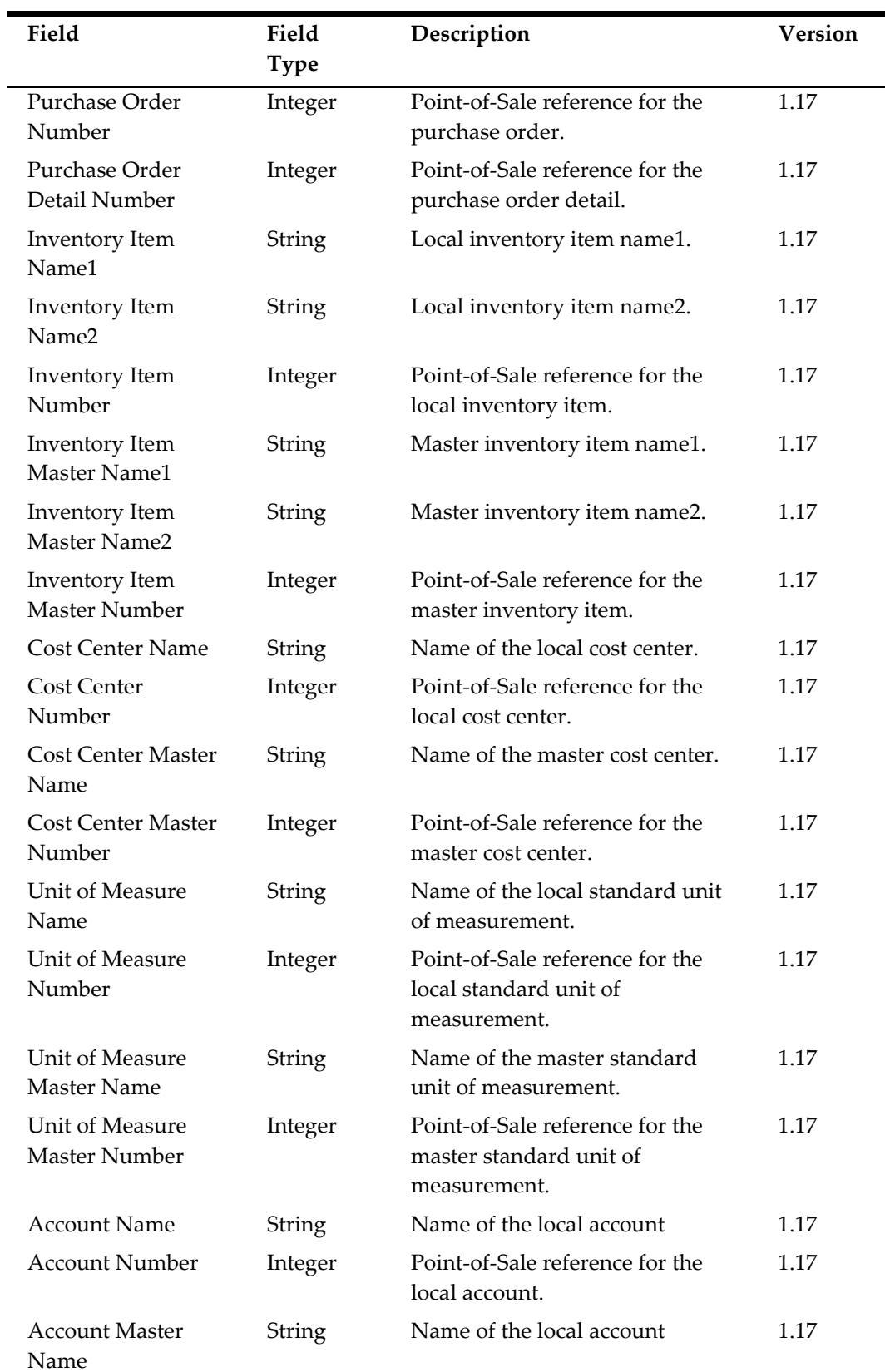

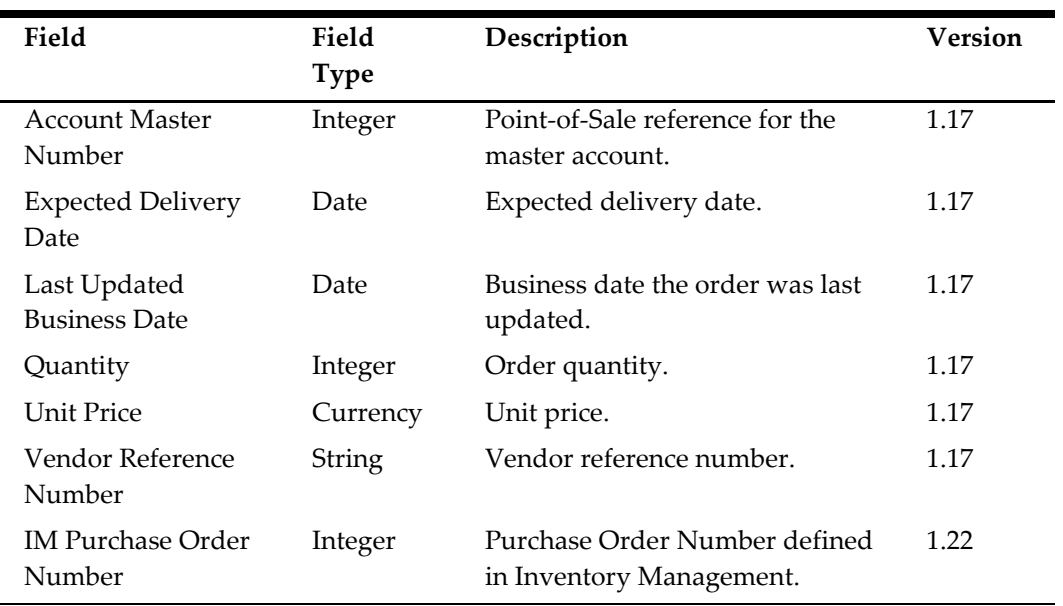

# <span id="page-106-0"></span>**Receipt Records (RCPT)**

Creates a row in the export file for each receipt.

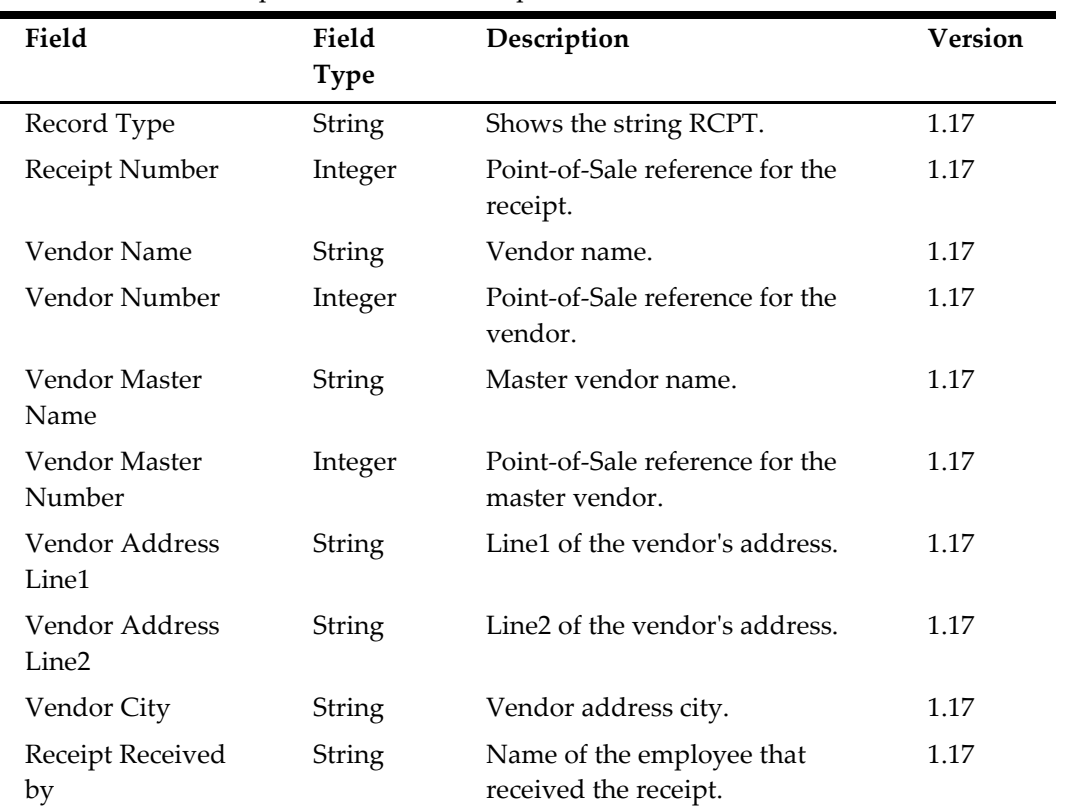

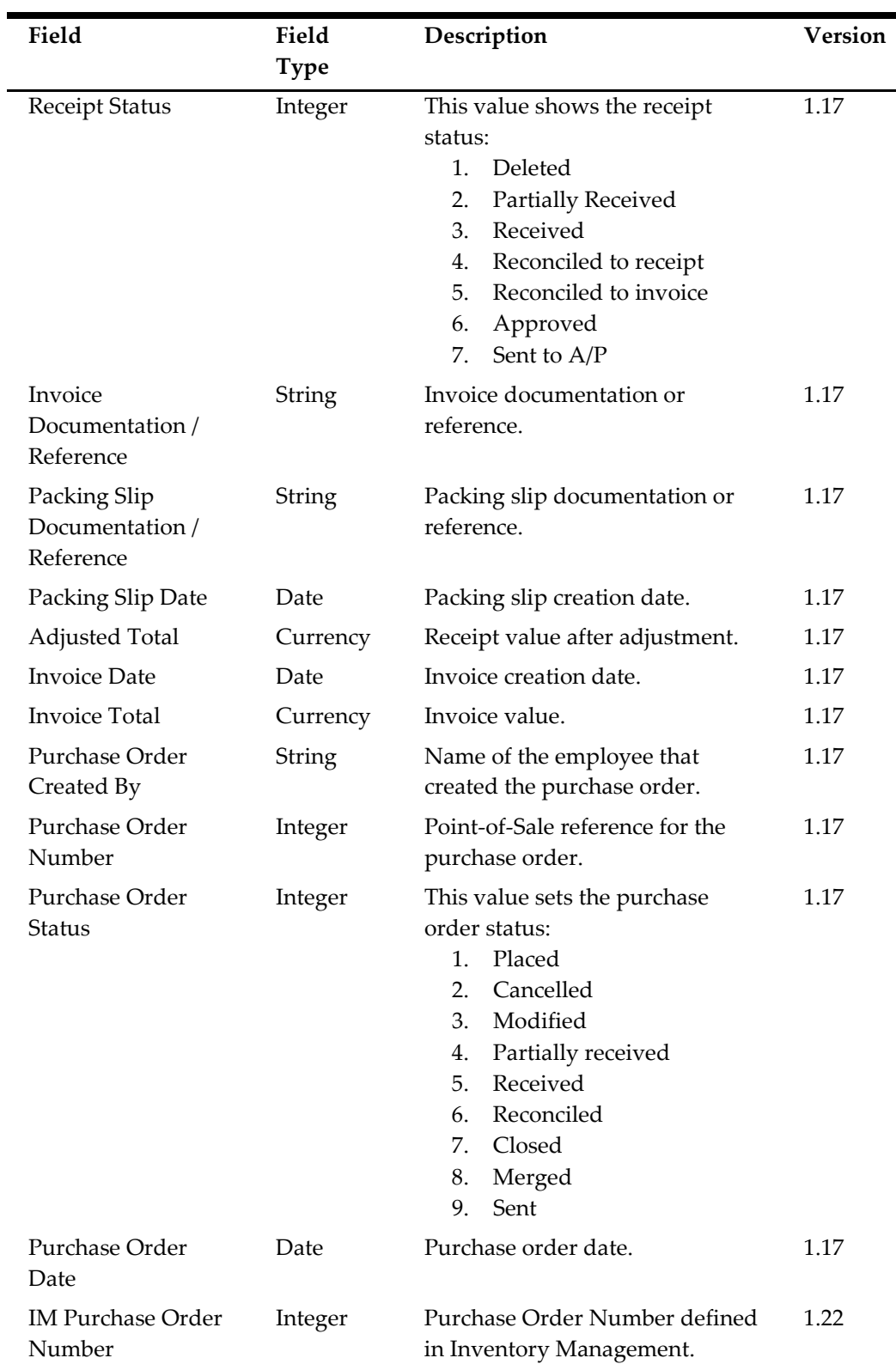

### <span id="page-107-0"></span>**Receipt Details Records (RCPTDTL)**

Creates a row in the export file for each receipt detail.

٠
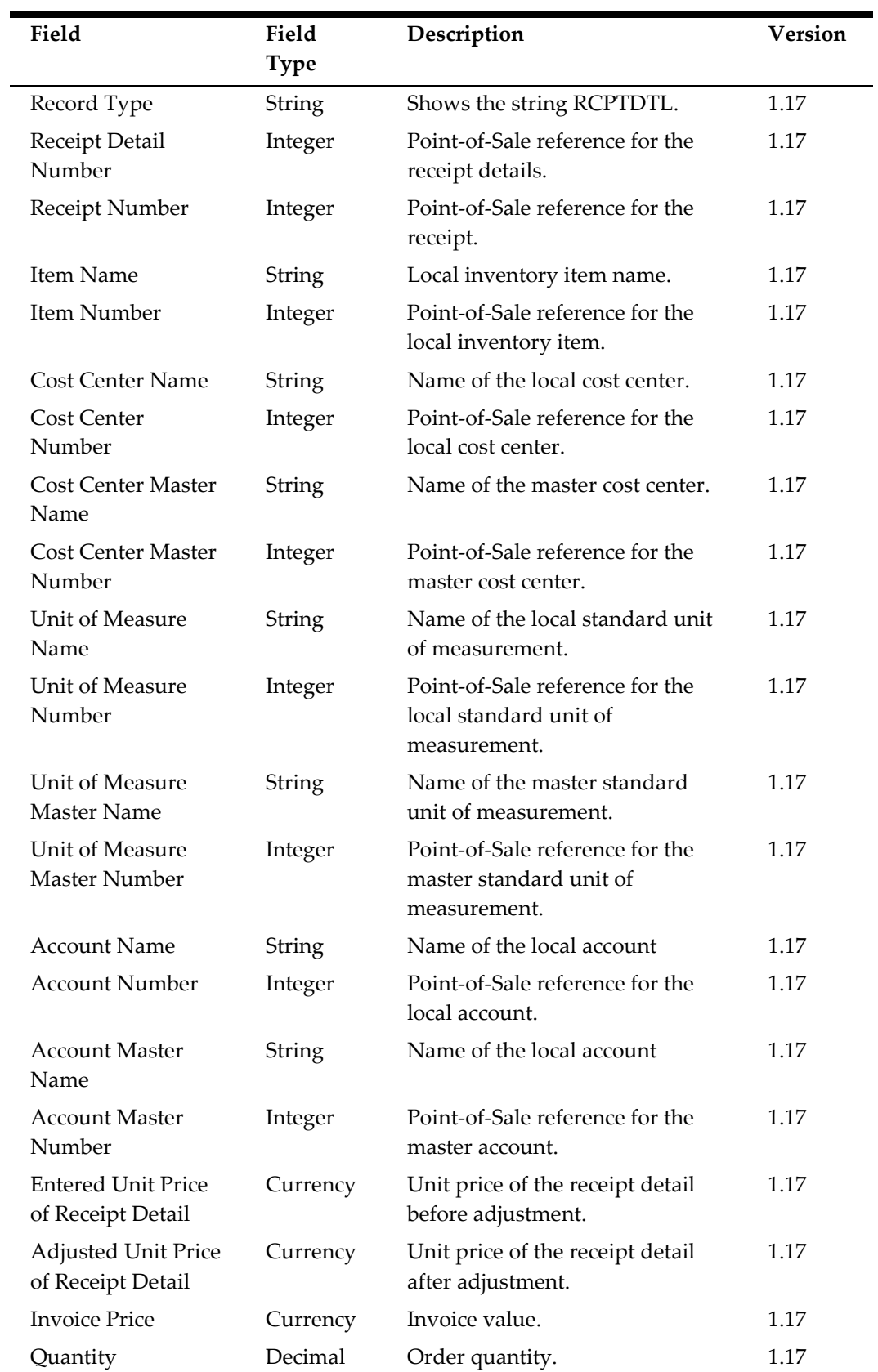

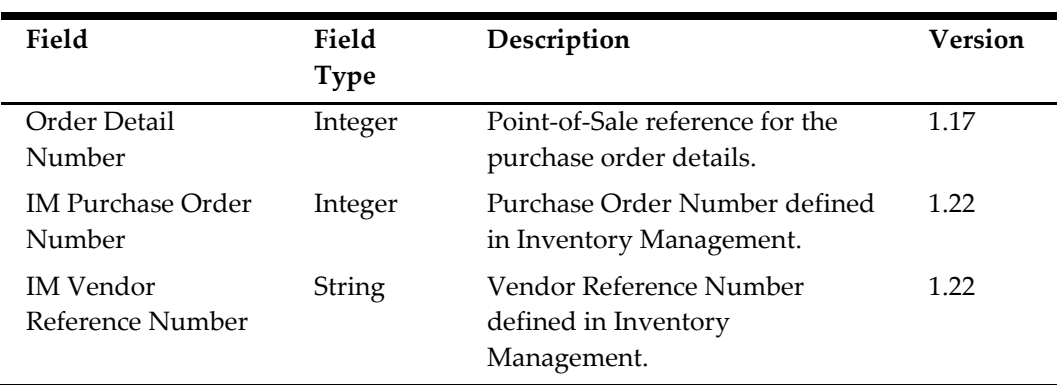

#### **Transfer Records (XFER)**

Creates a row in the export file for each transfer. Exports are generated for individual locations. The location the export is generated for is the source location for the transfer transaction/record. A transfer record can only have one source location, but multiple destination locations.

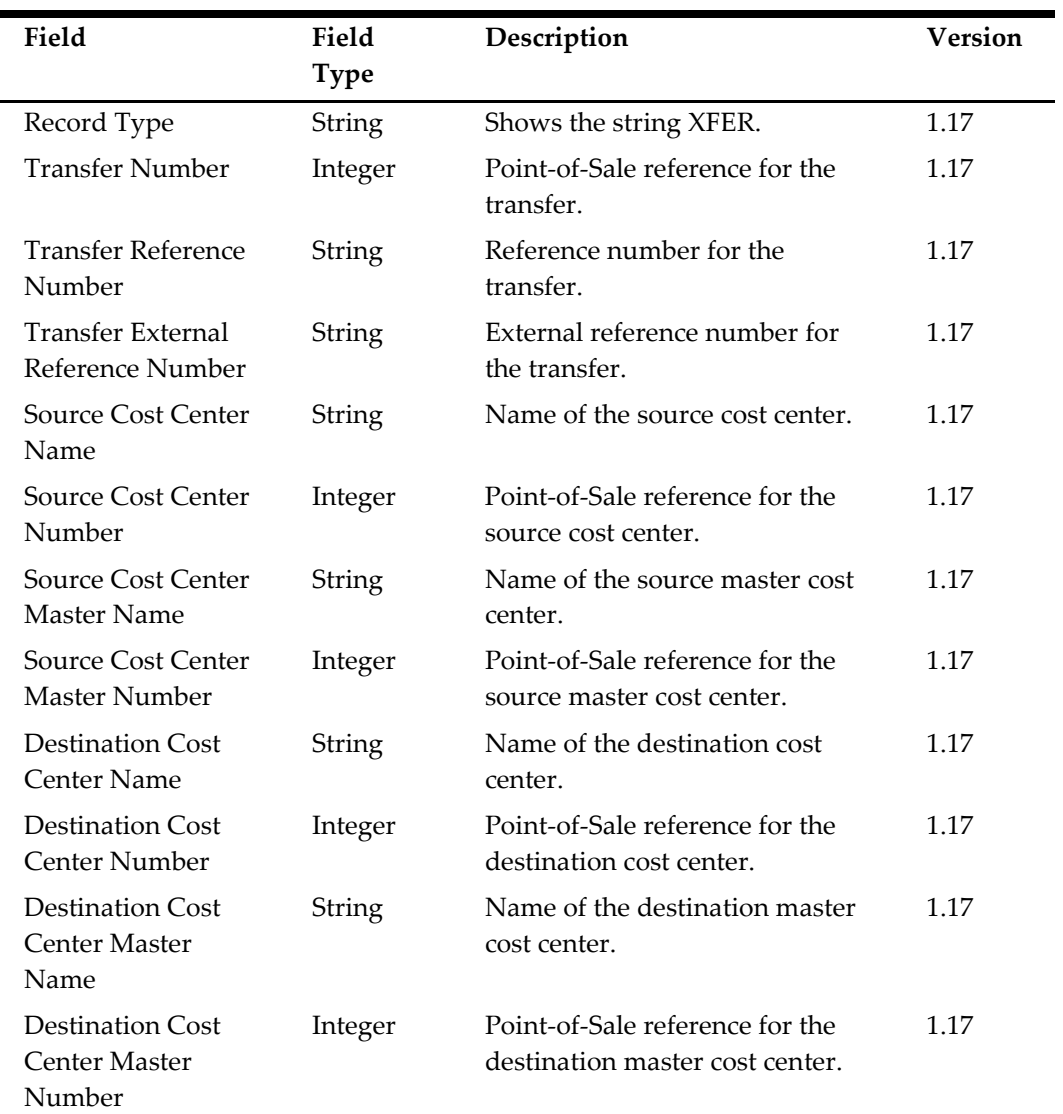

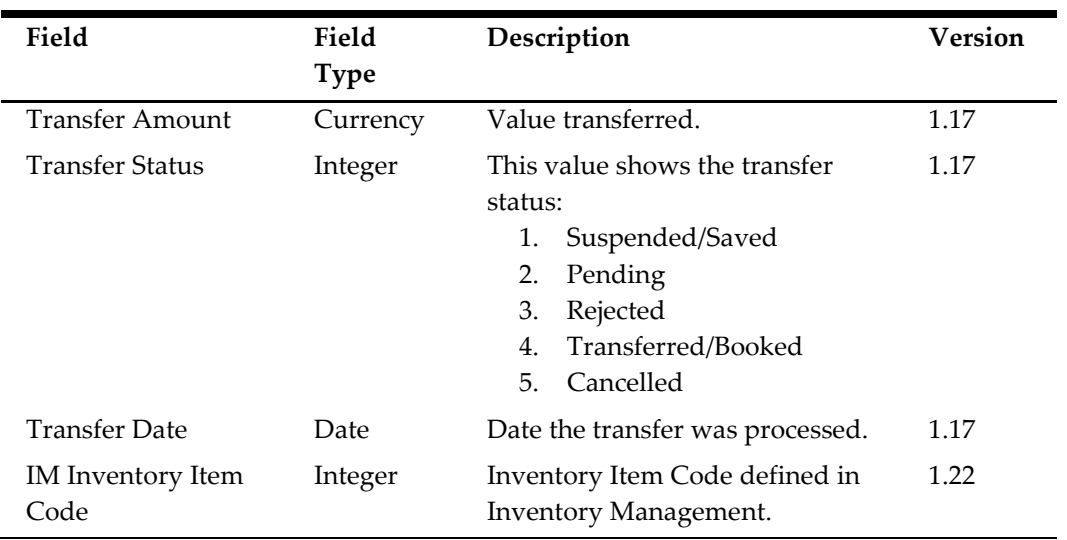

# **Transfer Details Records (XFERDTL)**

Creates a row in the export file for each transfer detail.

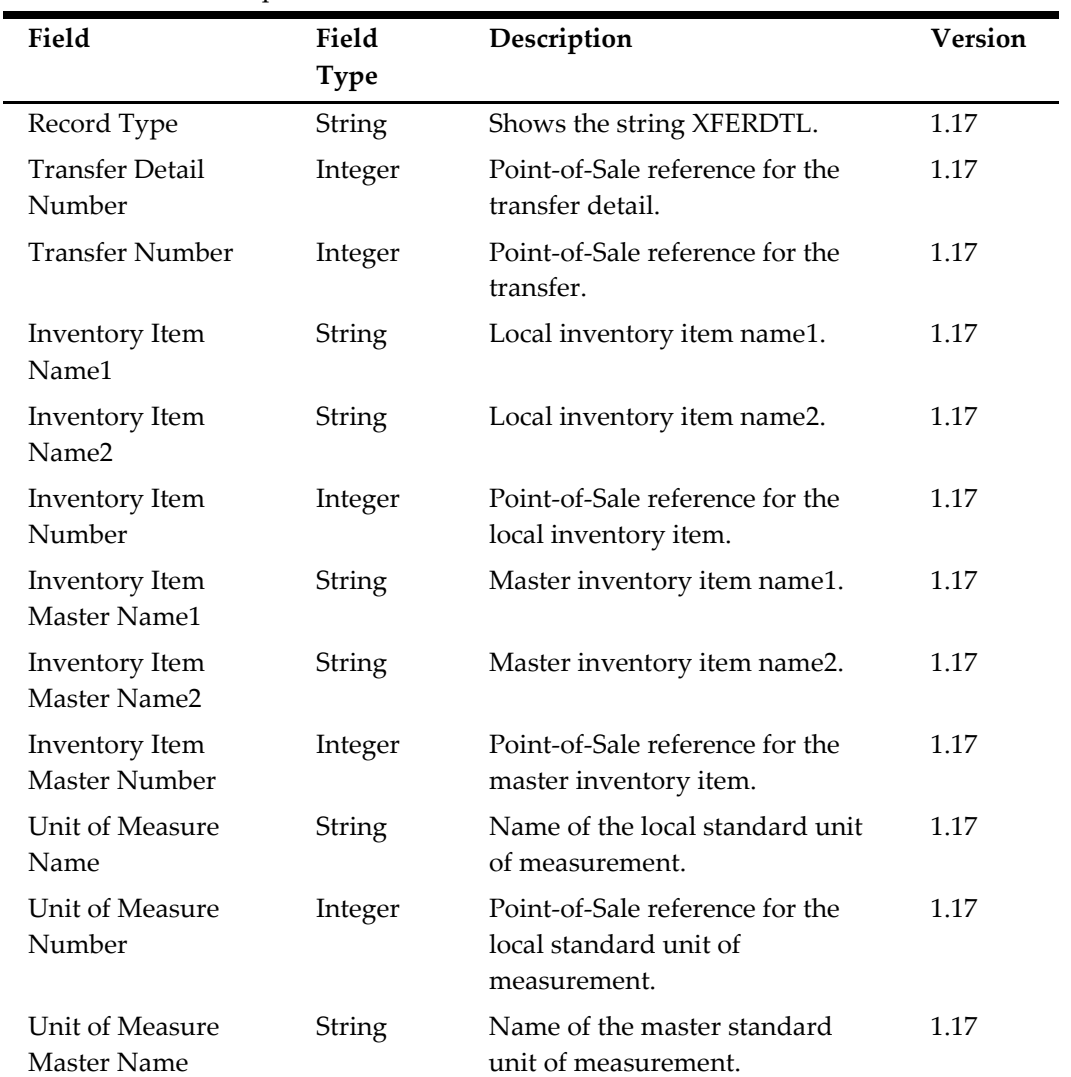

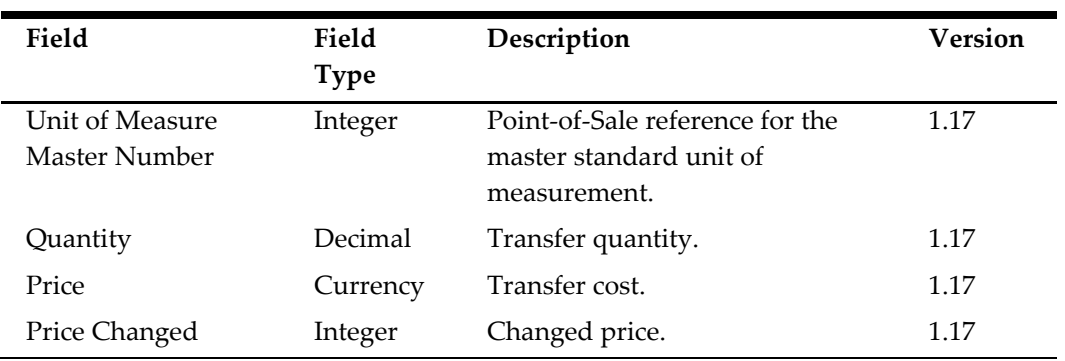

### **Inventory Waste Records (INVWST)**

One record for each Inventory Waste Detail per cost center will be generated.

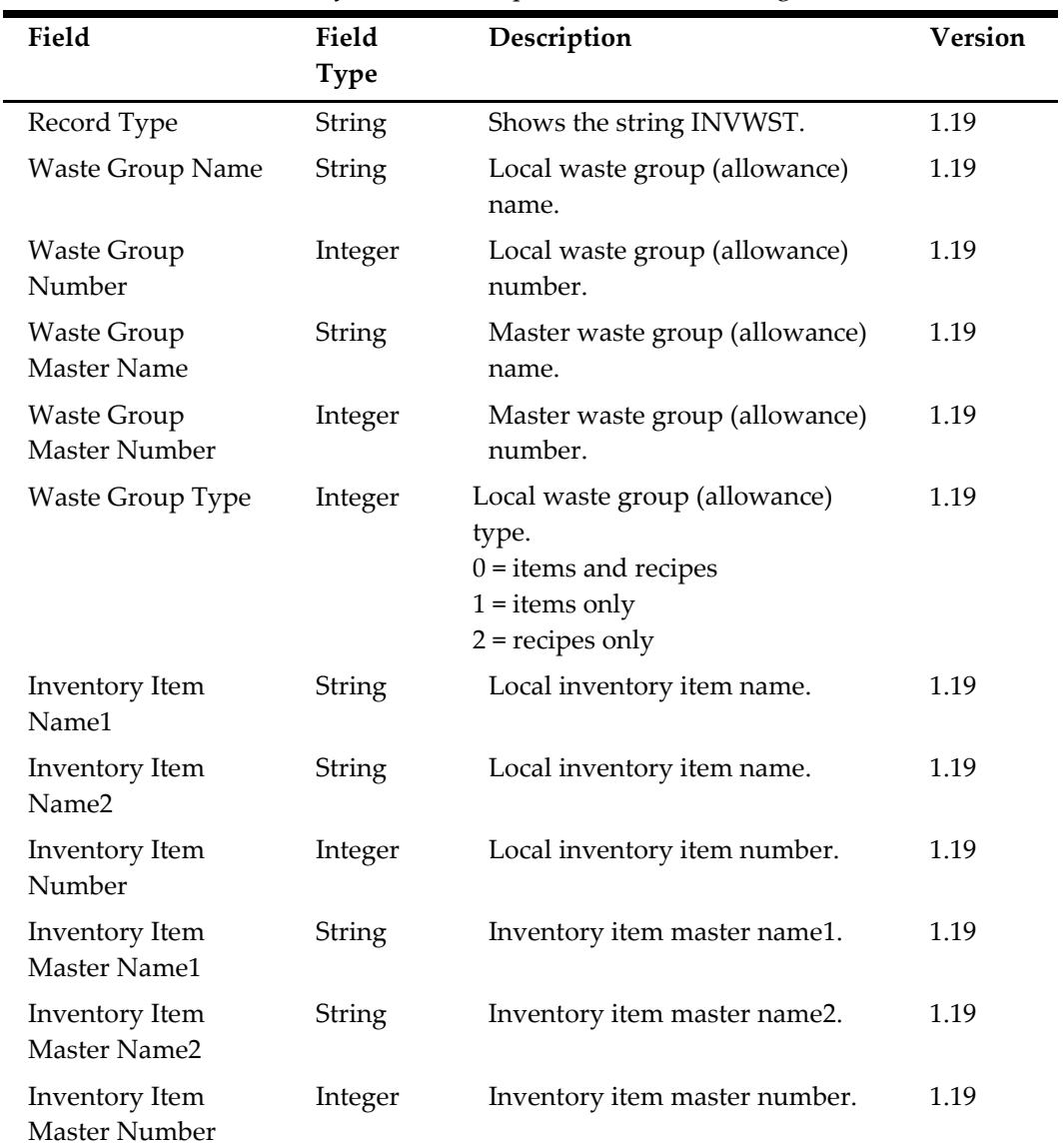

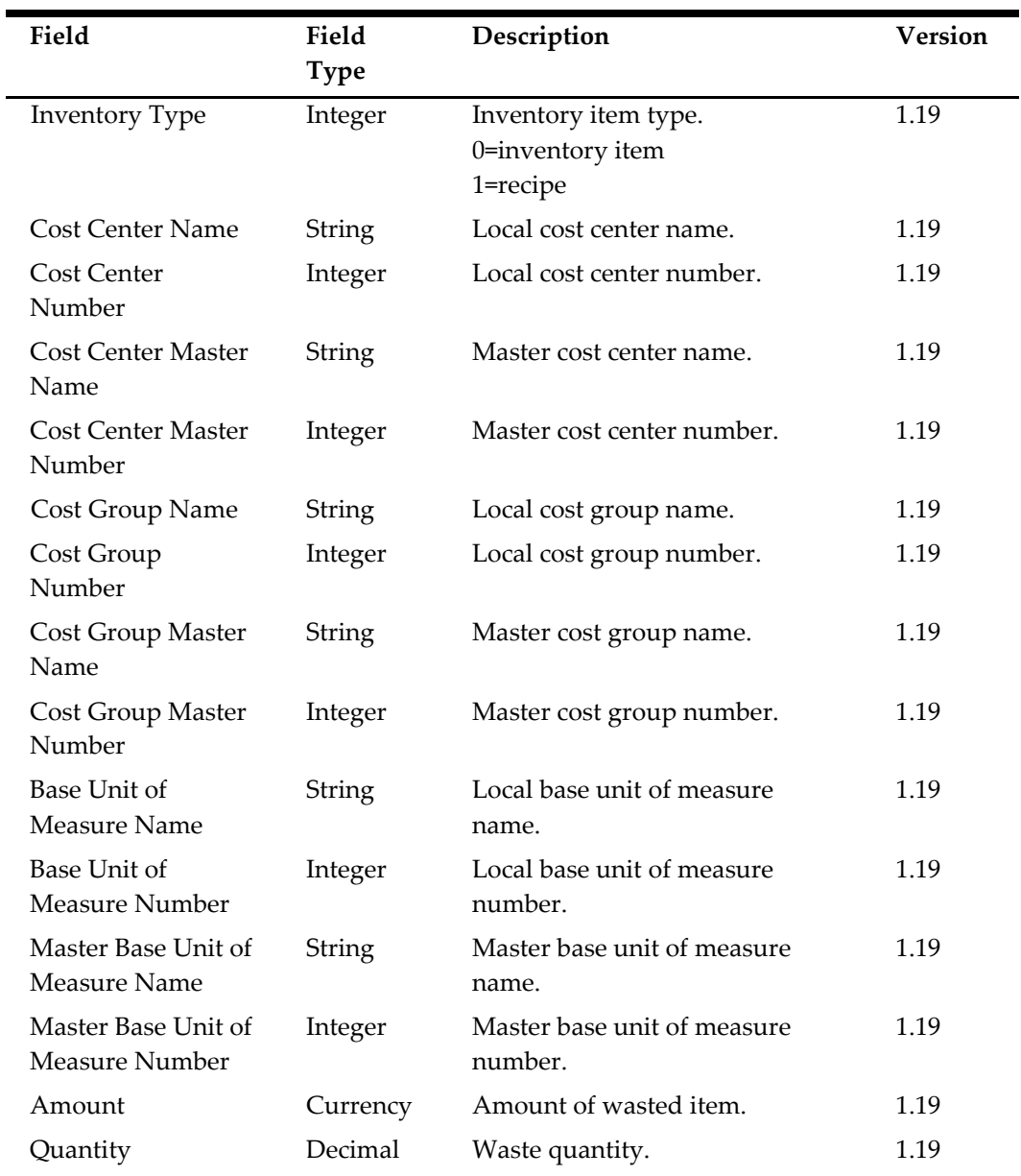

# **Customer Activity Exports**

The Standard Export process archives all customer activity export files in CUSExport\_Location ID\_MMDDYY.zip. The following records are always exported by a standard.CustomerActivities operation:

- [Customer Activities Identification \(CUSTID\)](#page-112-0)
- [Customer Activities \(CUSACT\)](#page-113-0)

### <span id="page-112-0"></span>**Customer Activities Identification (CUSTID)**

Creates a row in the export file for each file.

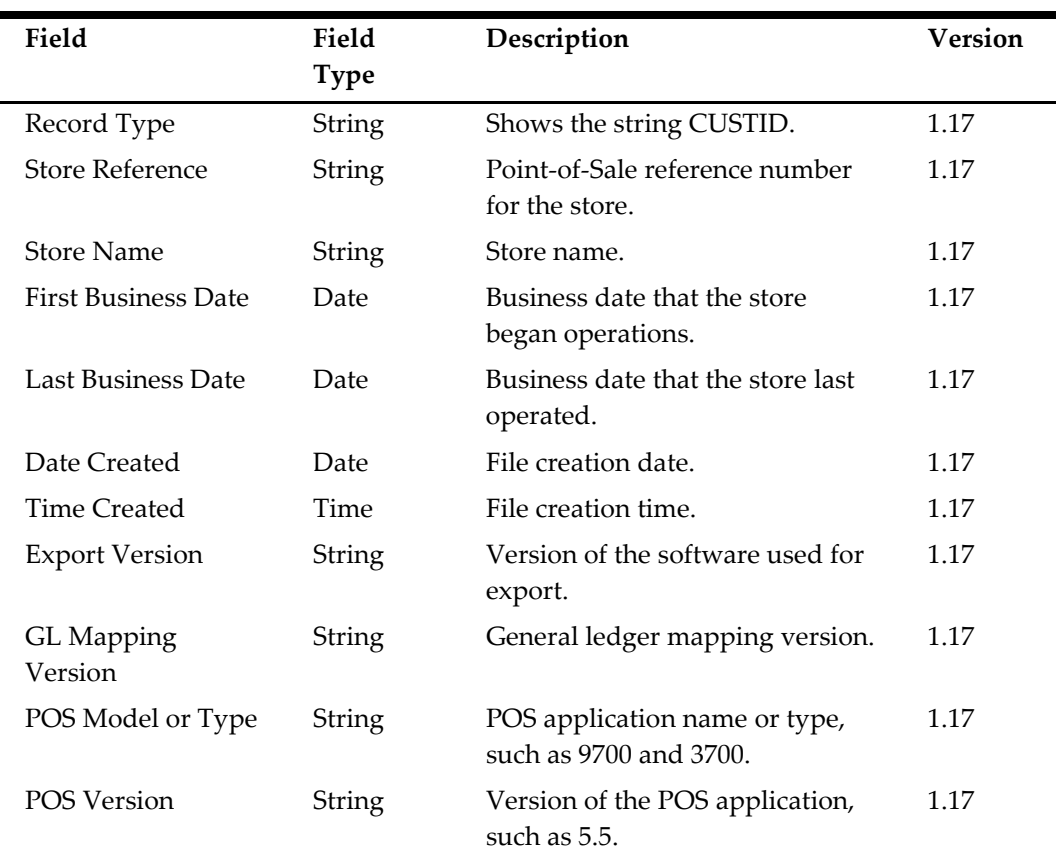

# <span id="page-113-0"></span>**Customer Activities (CUSACT)**

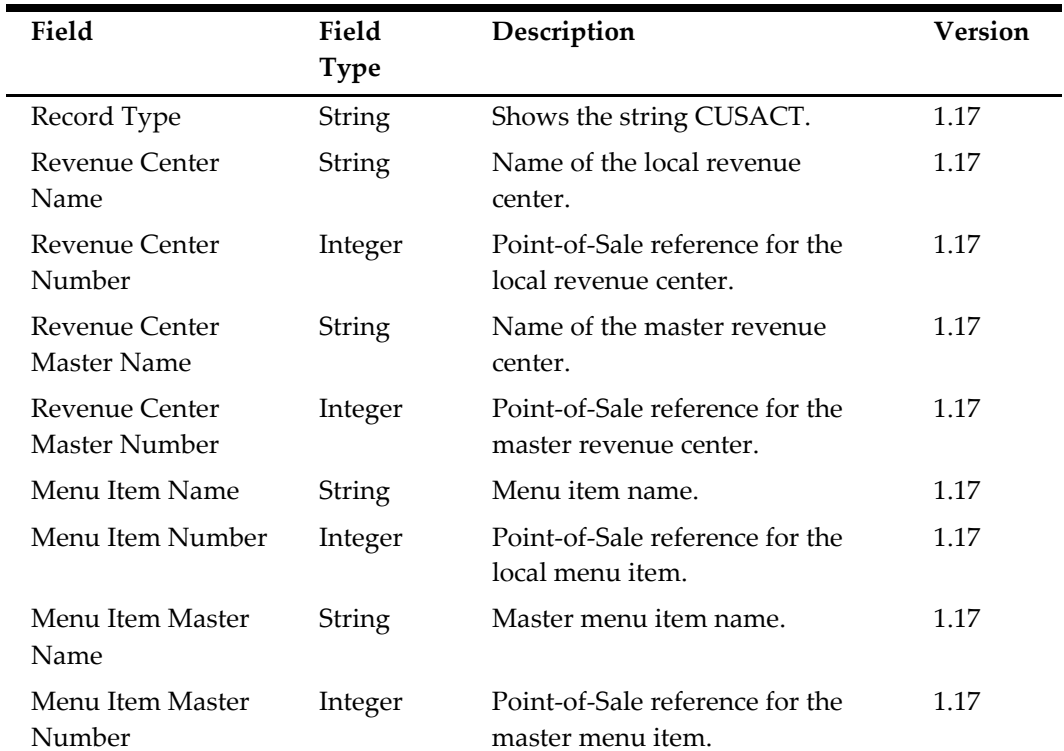

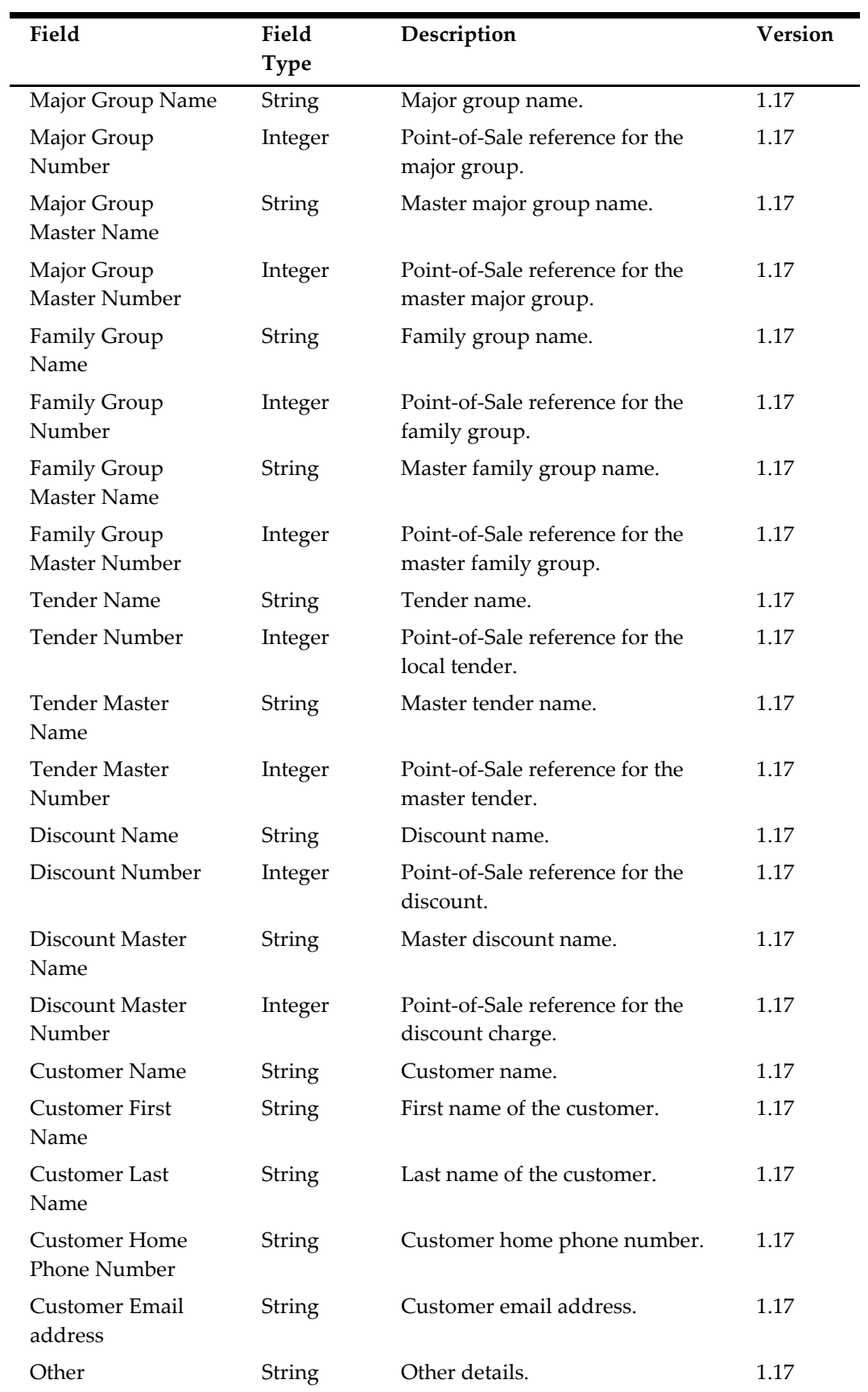

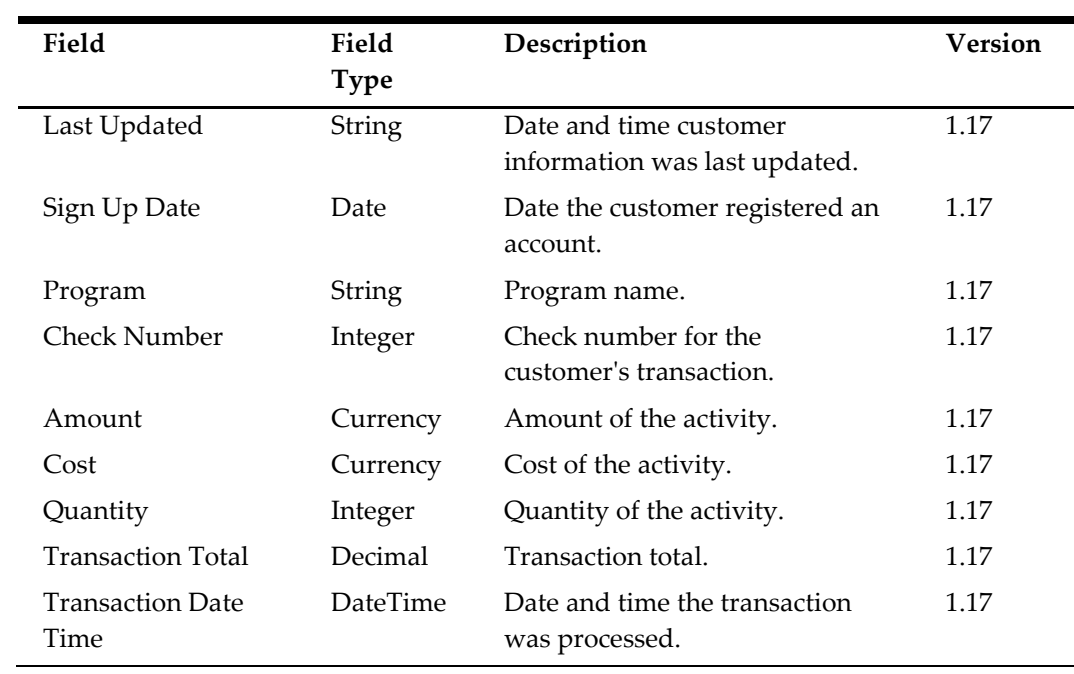

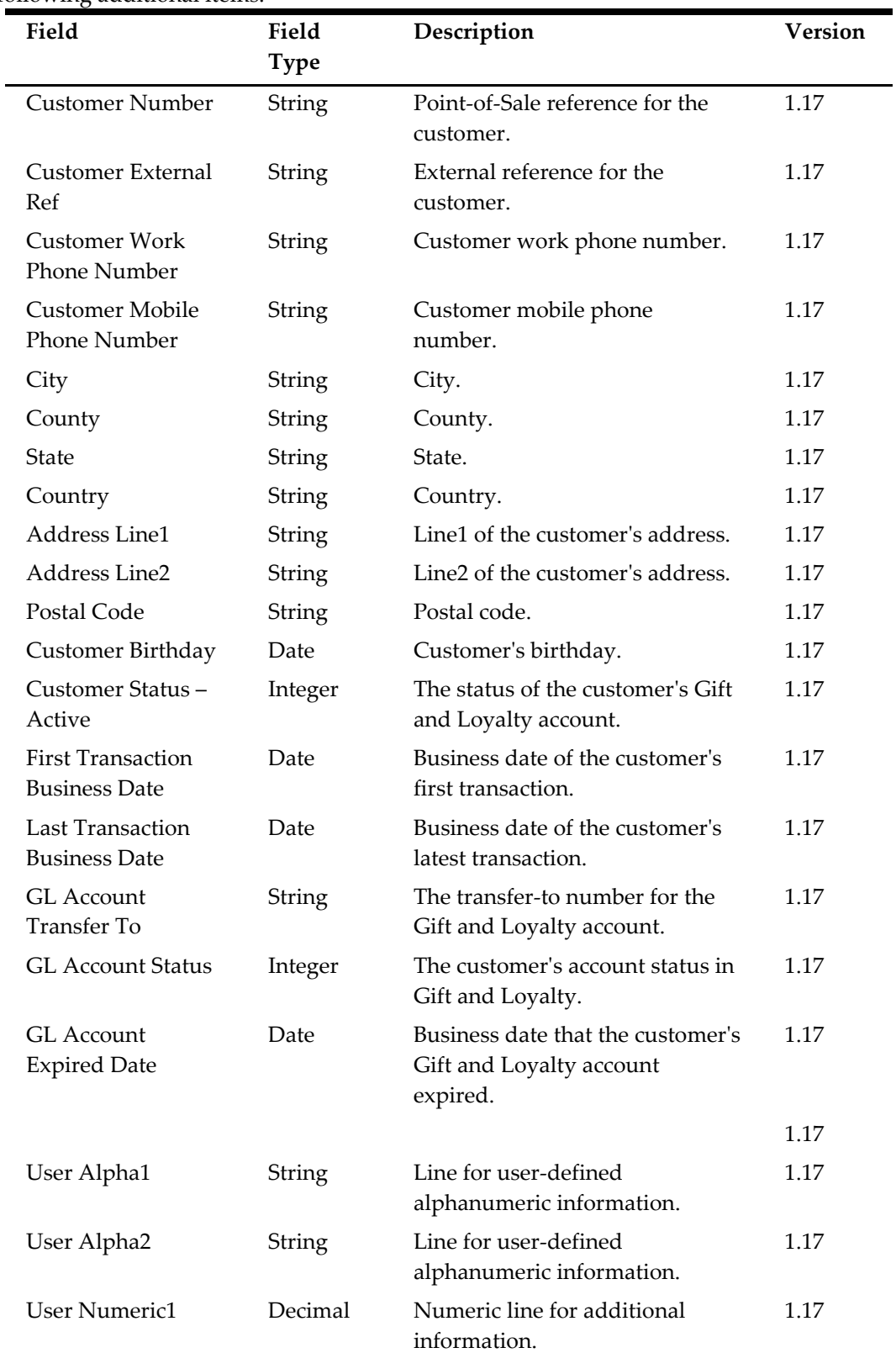

When the **IncludeExtendedCustomerInfo** property is set to Y, exports include the following additional items.

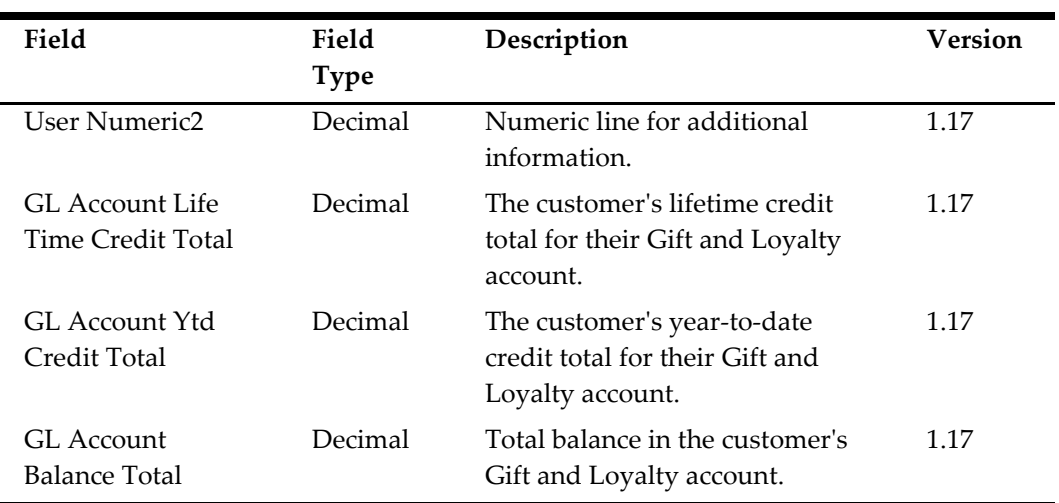

# **Fixed Period Exports**

The Standard Export process archives all fixed period export files in FPExport\_Location ID\_MMDDYY.zip.

### **Standard Fixed Period Exports**

The following records are always exported by a standard.FixedPeriod operation:

- [Fixed Period Record \(FPID\)](#page-117-0)
- [Fixed Period Summary \(FPSUM\)](#page-118-0)

#### <span id="page-117-0"></span>**Fixed Period Records (FPID)**

Creates a row in the export file for each file.

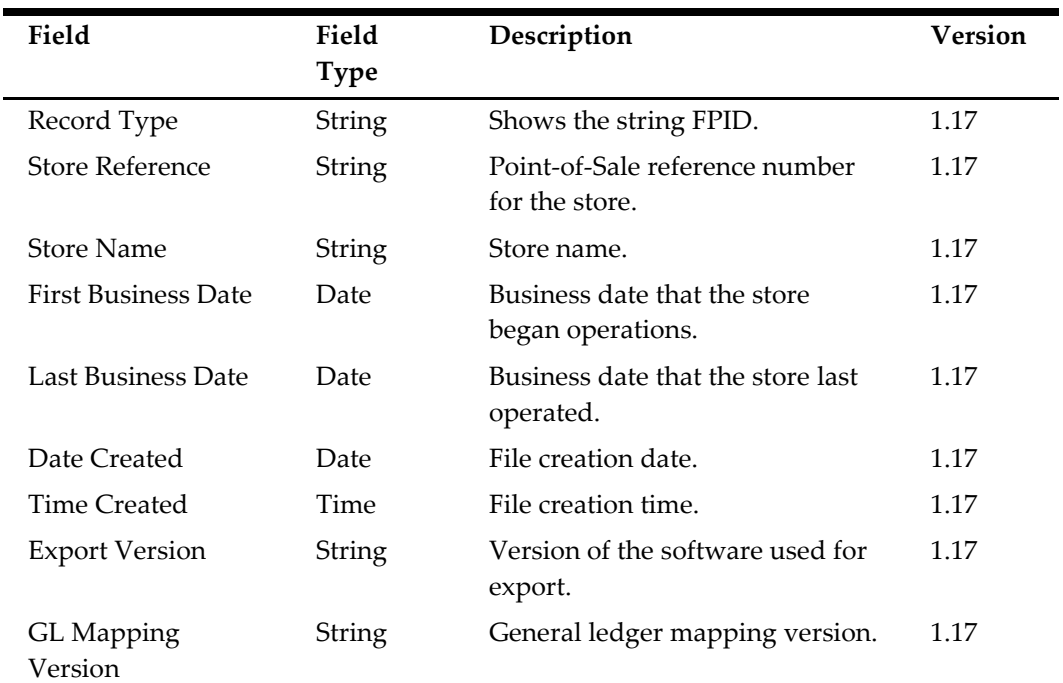

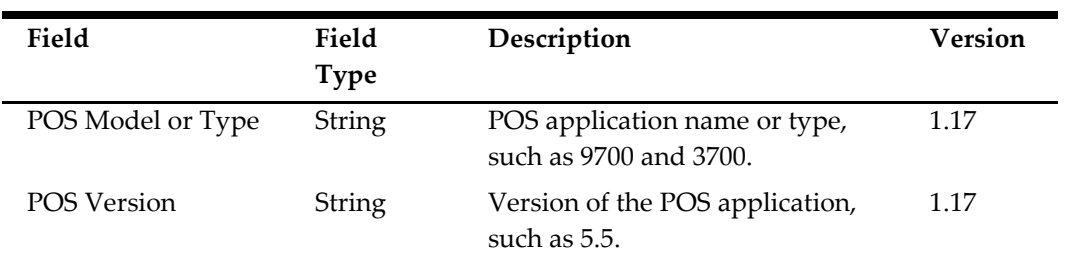

# <span id="page-118-0"></span>**Fixed Period Summary (FPSUM)**

Creates a row in the export file for each Fixed period in which the transaction was made.

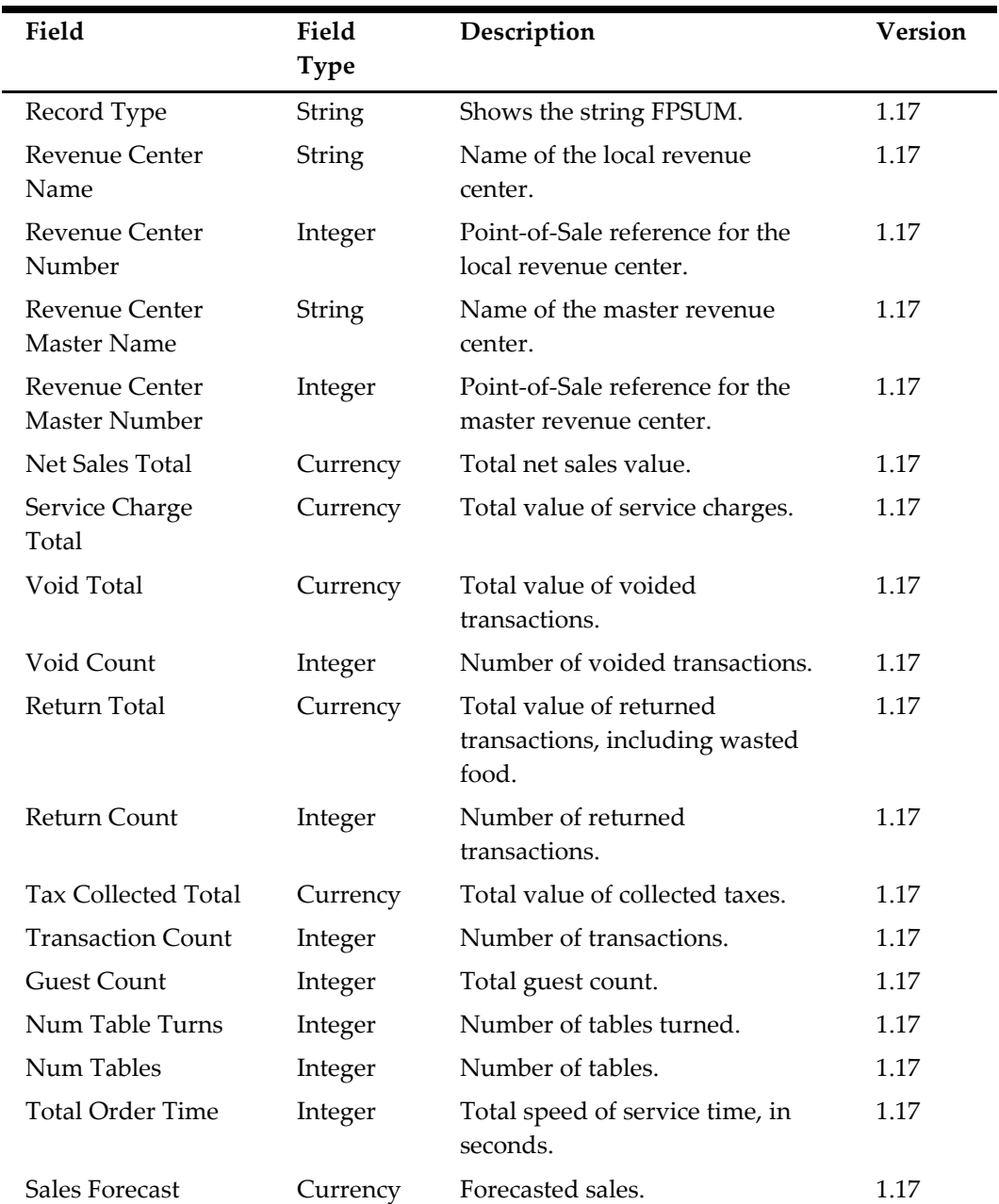

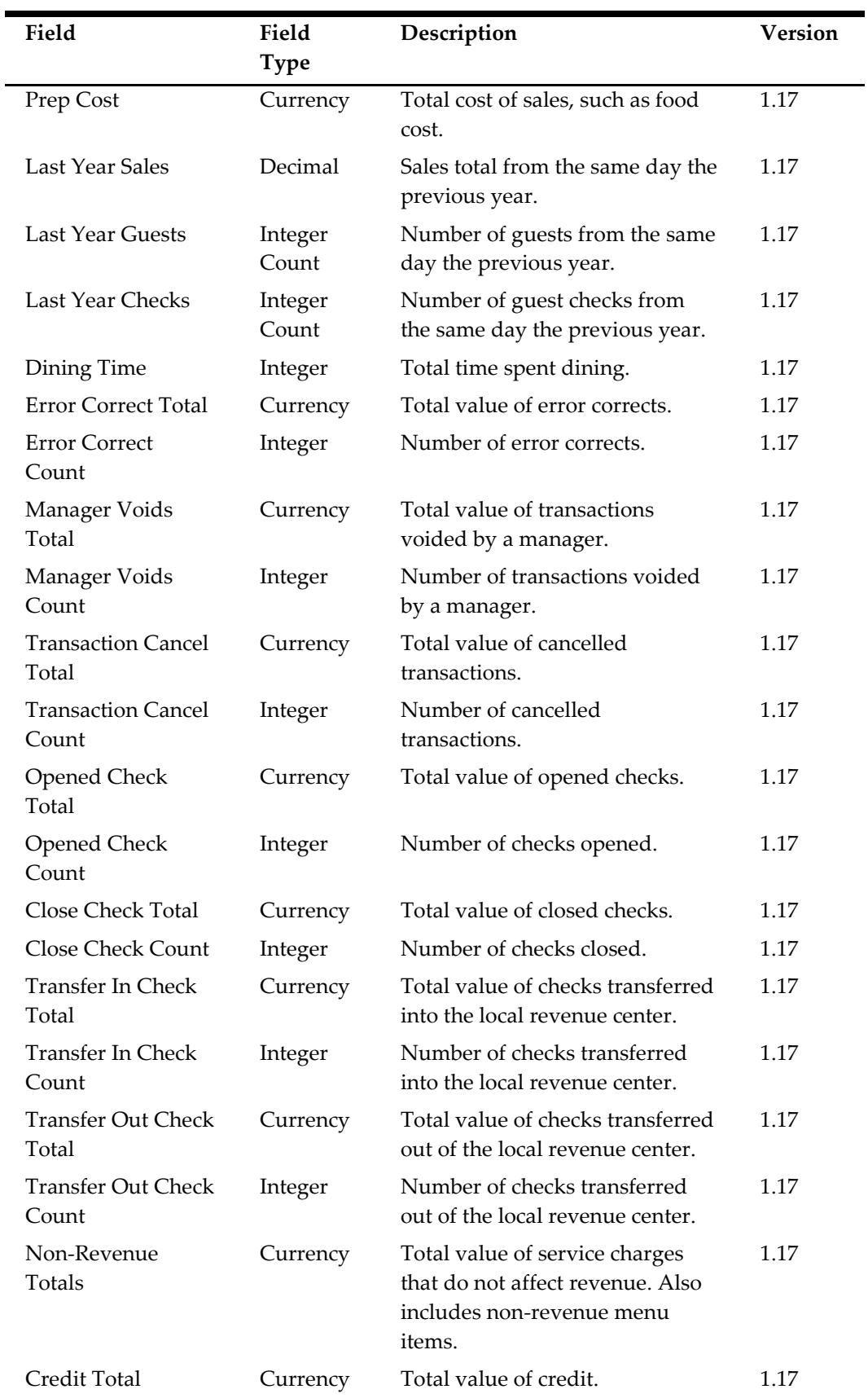

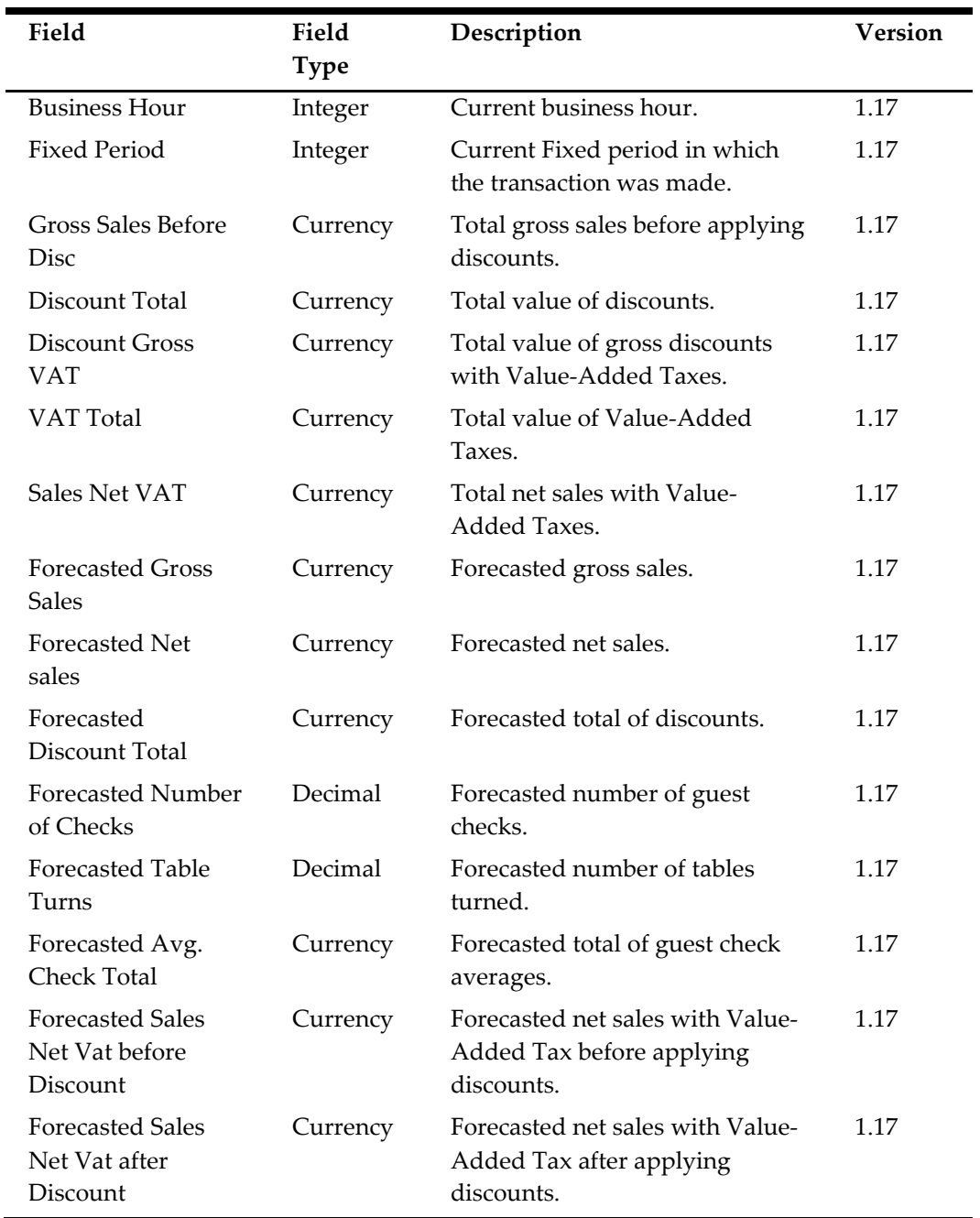

# **Optional Fixed Period Exports**

The following table lists the records that can be enabled for export by a standard.FixedPeriod operation:

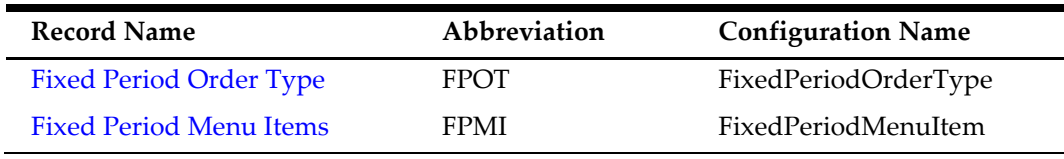

# <span id="page-121-0"></span>**Fixed Period Order Type (FPOT)**

Creates a row in the export file for each order type per revenue center.

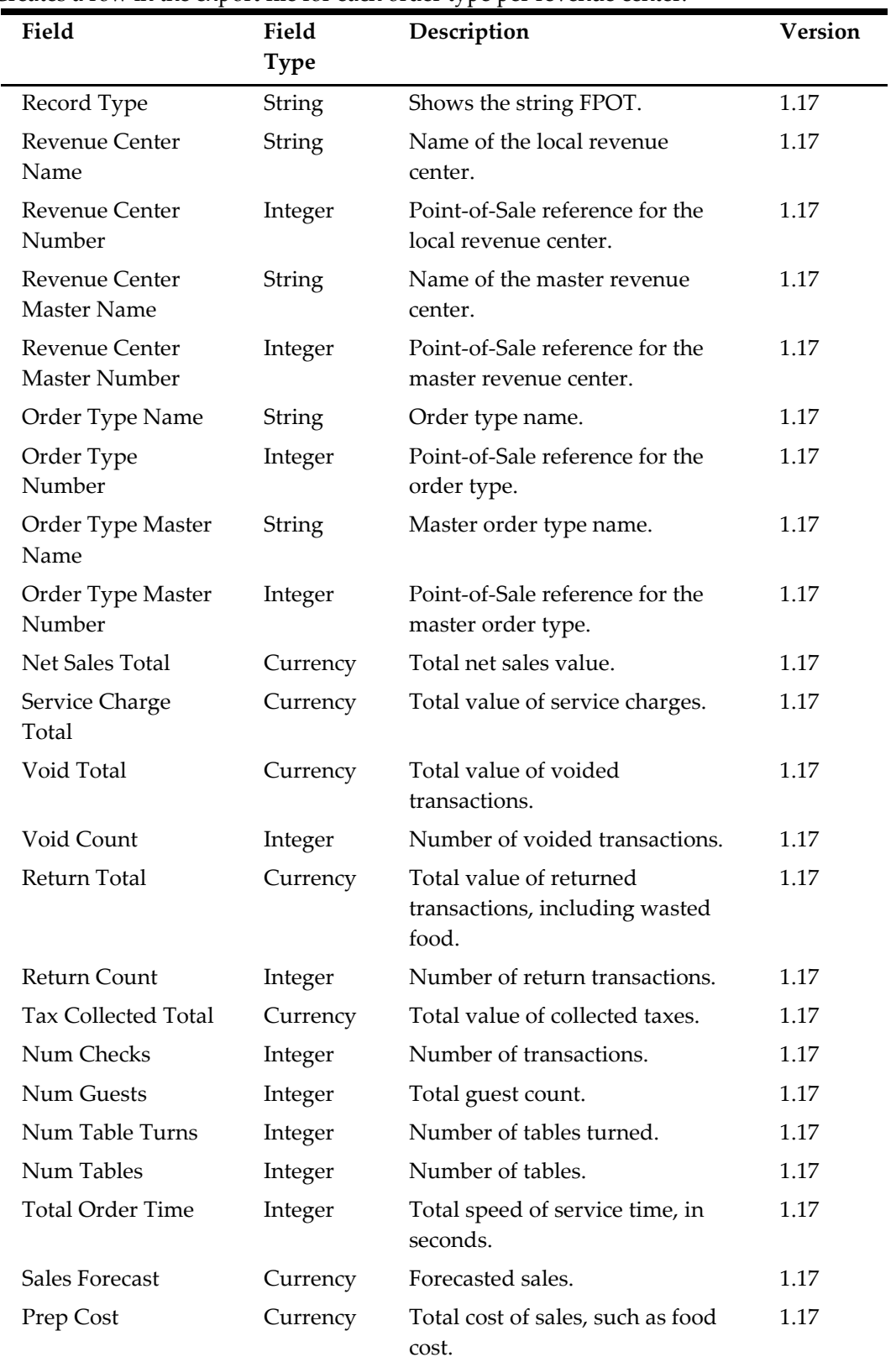

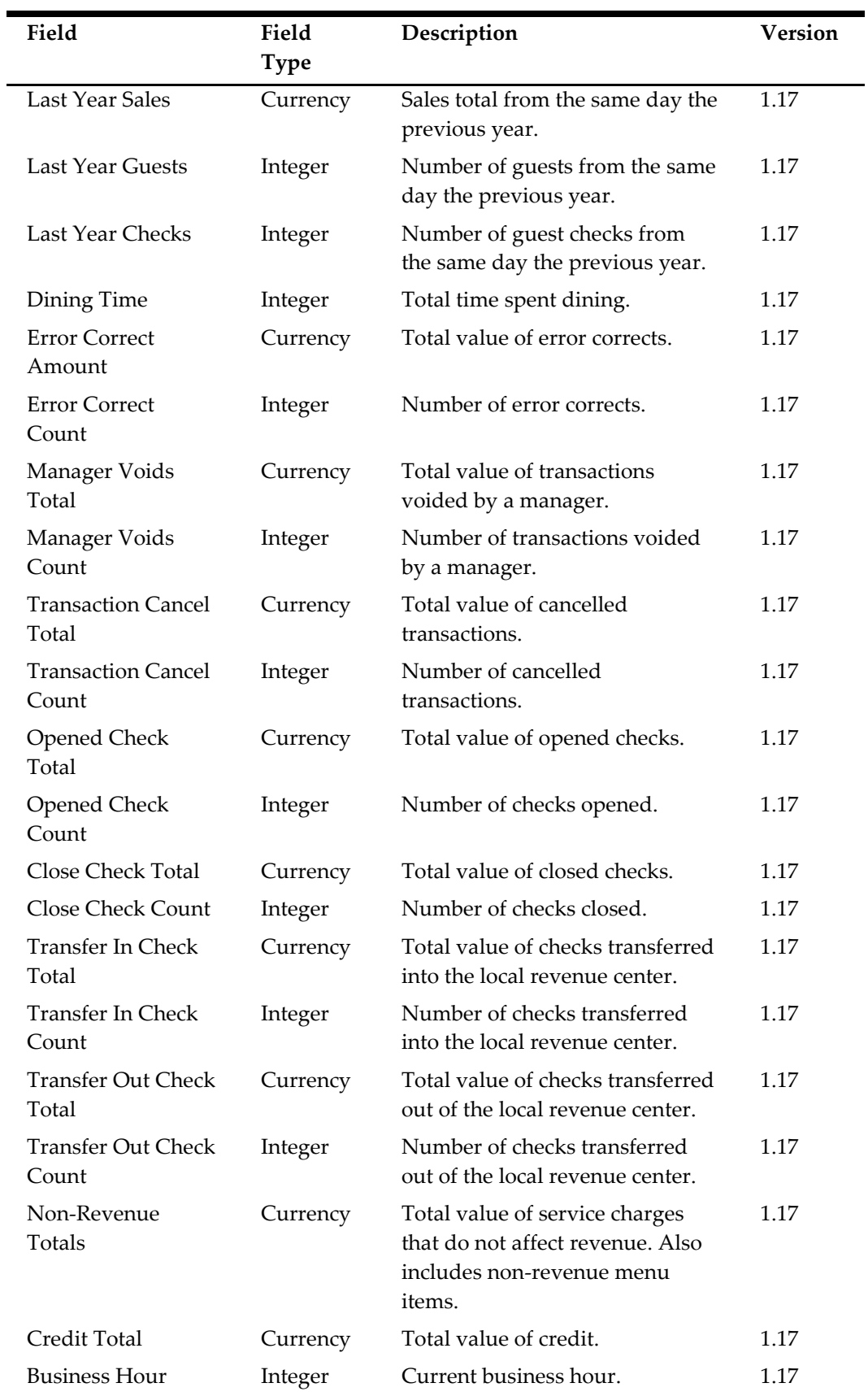

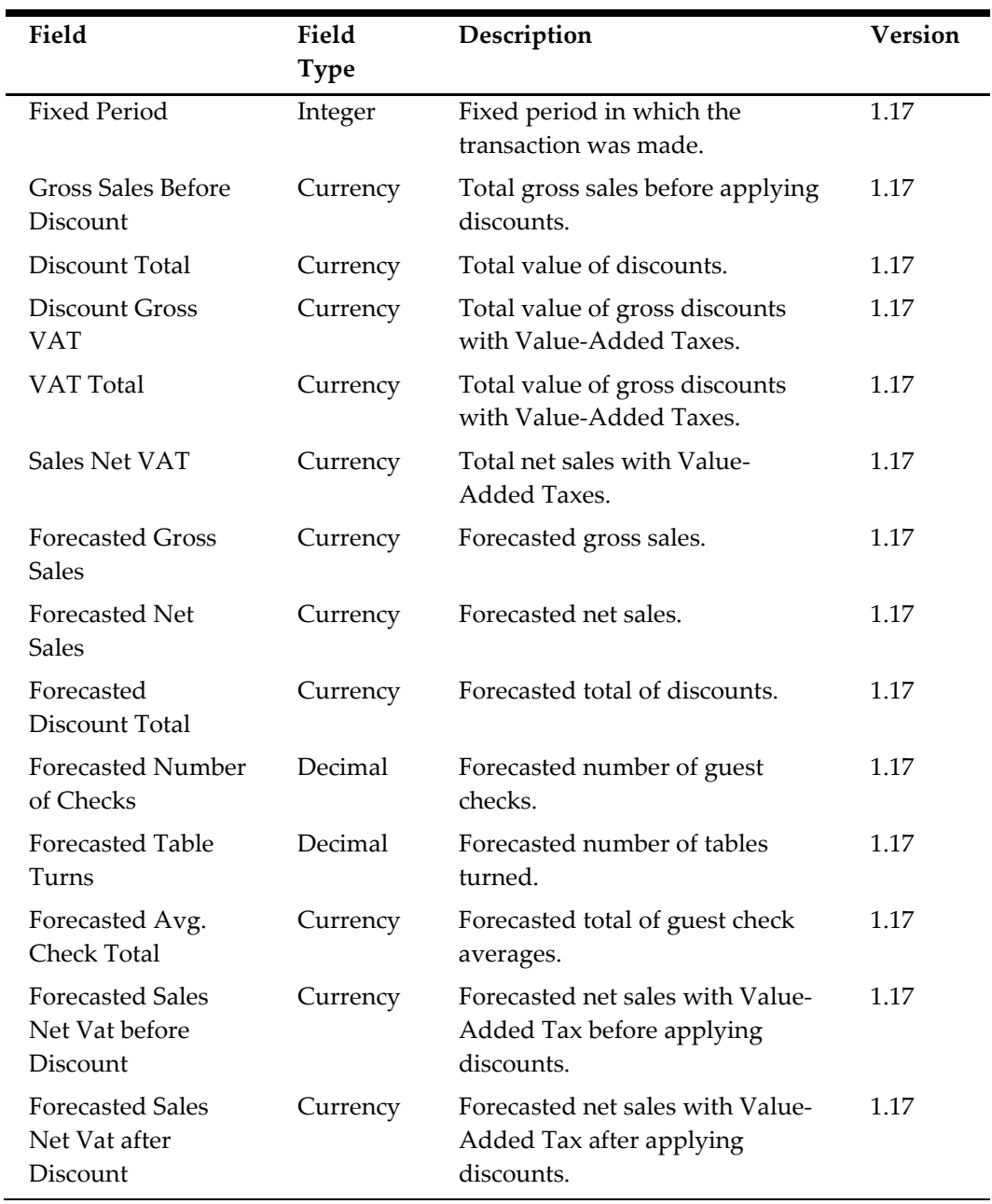

# <span id="page-123-0"></span>**Fixed Period Menu Items (FPMI)**

Creates a row in the export file for each menu item per revenue center.

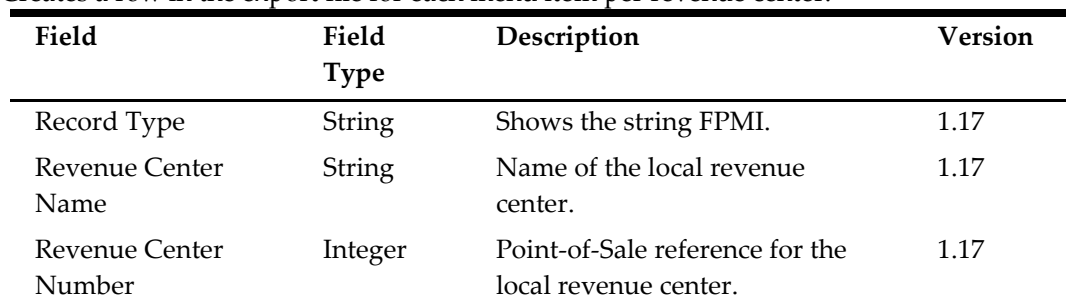

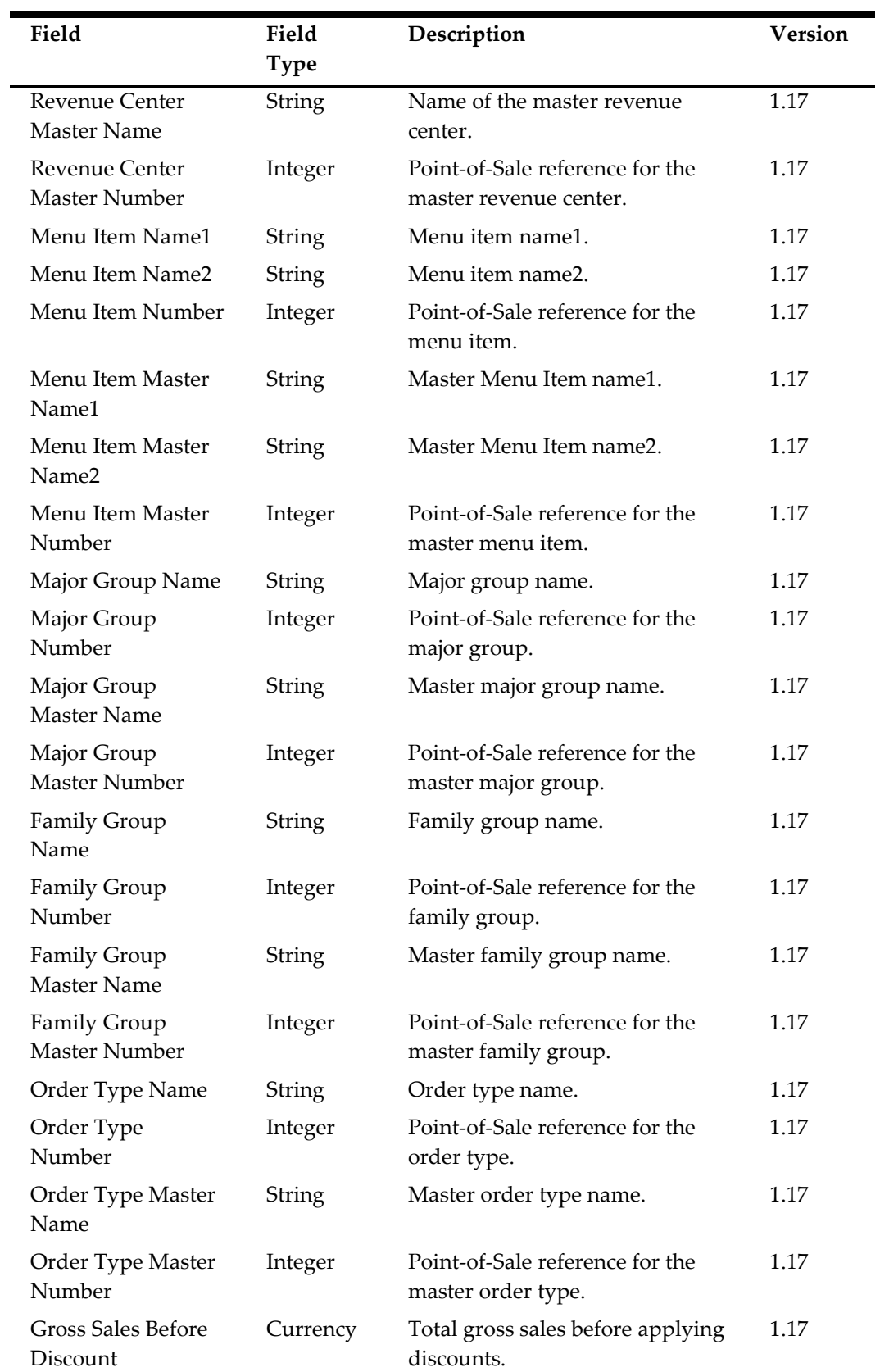

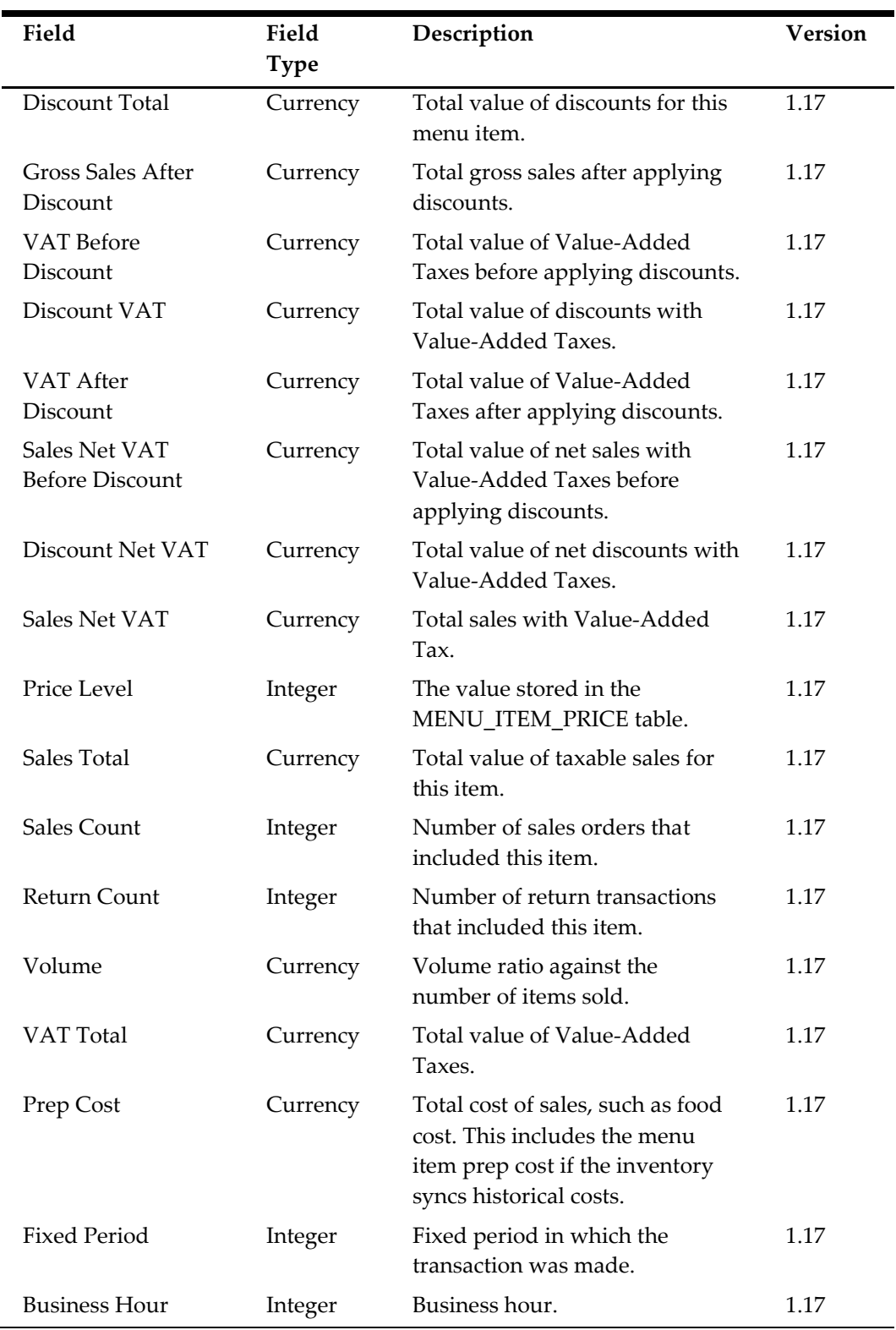

# **Location Exports**

The Standard Export process archives all location export files in Locations\_<*OrganizationShortName*>\_MMDDYY.zip, where the date is the date of export execution. The following records are always exported by a standard.Locations operation:

- [Location Identification \(LOCID\)](#page-126-0)
- [Location Records \(LOC\)](#page-126-1)

# <span id="page-126-0"></span>**Location Identification (LOCID)**

Creates a row in the export file for each file.

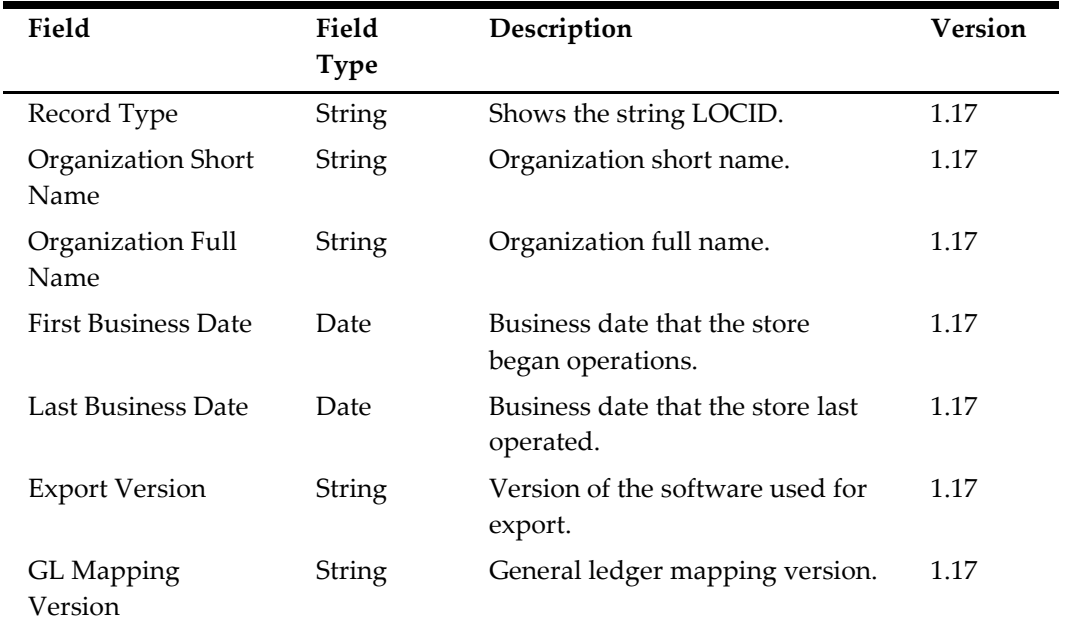

# <span id="page-126-1"></span>**Location Records (LOC)**

Creates a row in the export file for each location.

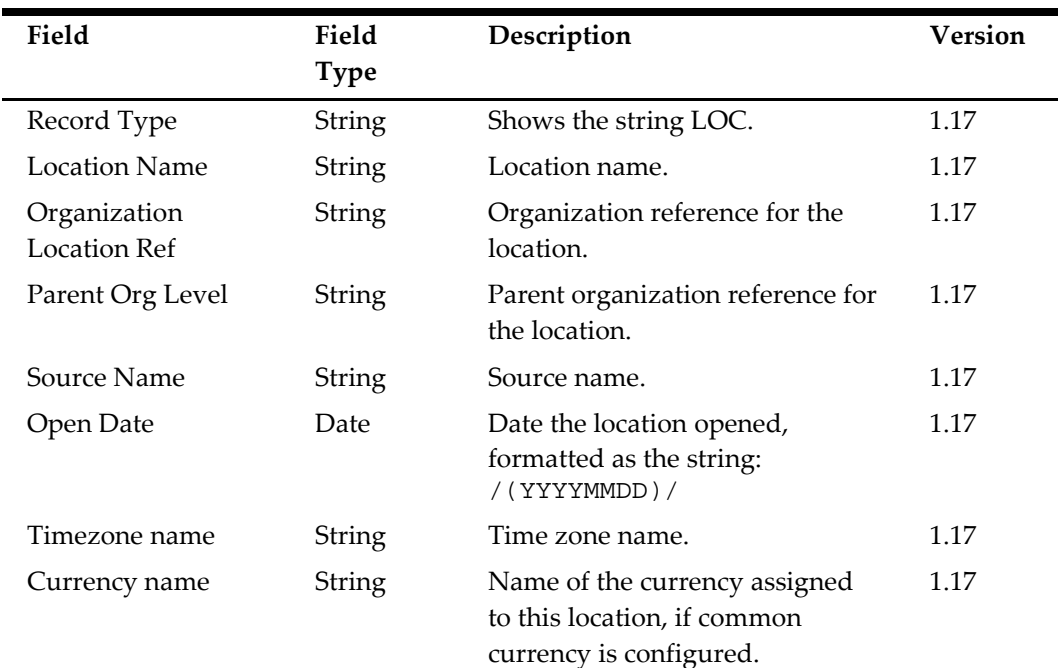

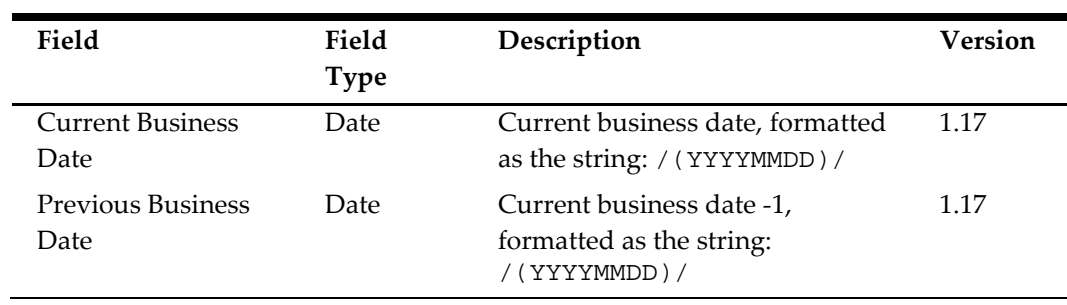

# **7 Example Configuration**

The following is an example configuration that configures:

- An SFTP server where the export is uploaded.
- An email notification with the export attached.
- Version 1.17 with various optional records enabled.
- Various parameters and configurations that can be set by the end user in the Import Export Maintenance portlet.

```
TransportType=2
FTPURL=sftp://example.com//root/home/folder/
FTPUserName=examplelogin
FTPPassword=examplepassword
```

```
TransportType=0
FromEmailAddr=john.smith@example.com
AlertEmailAddrs= john.smith@example.com
AttachFile=Y
```
version=1.19

```
GeneralLedgerCustom=N
PaidInPaidOut=Y
MenuItemSales=Y
MenuItemPrice=Y
CheckHeader=Y
CheckDetail.isNewCheckModel=Y
CheckDetail.extendedInfo=Y
CheckDetail.isIncludeVat=N
FinancialFormsDetail=Y
FinancialFormsLedger=Y
CashManagement=Y
NonSales=Y
CashierShift=Y
ComboItem=Y
KDSDetails=Y
OrderTypeDaily=Y
Waste=Y
publicParams=parameter3,parameter4,parameter5
```

```
paramNames=Start Date,End Date, Location
paramTypes=sqlDate,sqlDate,orgLevelID
allowExec=true
```
#### limitDateRange=30

publicConfig=ExportEmailAddrs,FromEmailAddr,AttachFile,GeneralLed gerCustom,PaidInPaidOut,MenuItemSales,MenuItemPrice,CheckHeader,F inancialFormsDetail,FinancialFormsLedger,CashManagement,NonSales, CashierShift,ComboItem,KDSDetails,OrderTypeDaily

configTypes=input,input,Y/N,Y/N,Y/N,Y/N,Y/N,Y/N,Y/N,Y/N,Y/N,Y/N,Y /N,Y/N,Y/N,Y/N

# **8 Admin Schedule Configuration Import**

Perform the following steps to import an Admin Schedule, for example to transfer a schedule from another site or to restore configurations from a backup:

- 1. Navigate to *Installation\_Path*\RTA\ and double-click ImportSchedule.VBS.
- 2. The Admin Schedule Import Tool populates the **Database Information** group using the Admin Server configurations in postingServer.properties. Enter or make changes to the information.
- 3. The Admin Schedule Import Tool populates the **Execution Server Name** with the name of the server running the import tool. The field designates the server that runs the imported jobs using its local Admin Server instance when running from the database schedule.
- 4. Click **Load AdminSchedule**, select the XML file you want to import, and then click **OK**.
- 5. Verify that you want to import the schedule shown, and then click **Save AdminSchedule to Database**.
- 6. Rename or delete the imported XML file to prevent duplicate scheduled entries.
- 7.